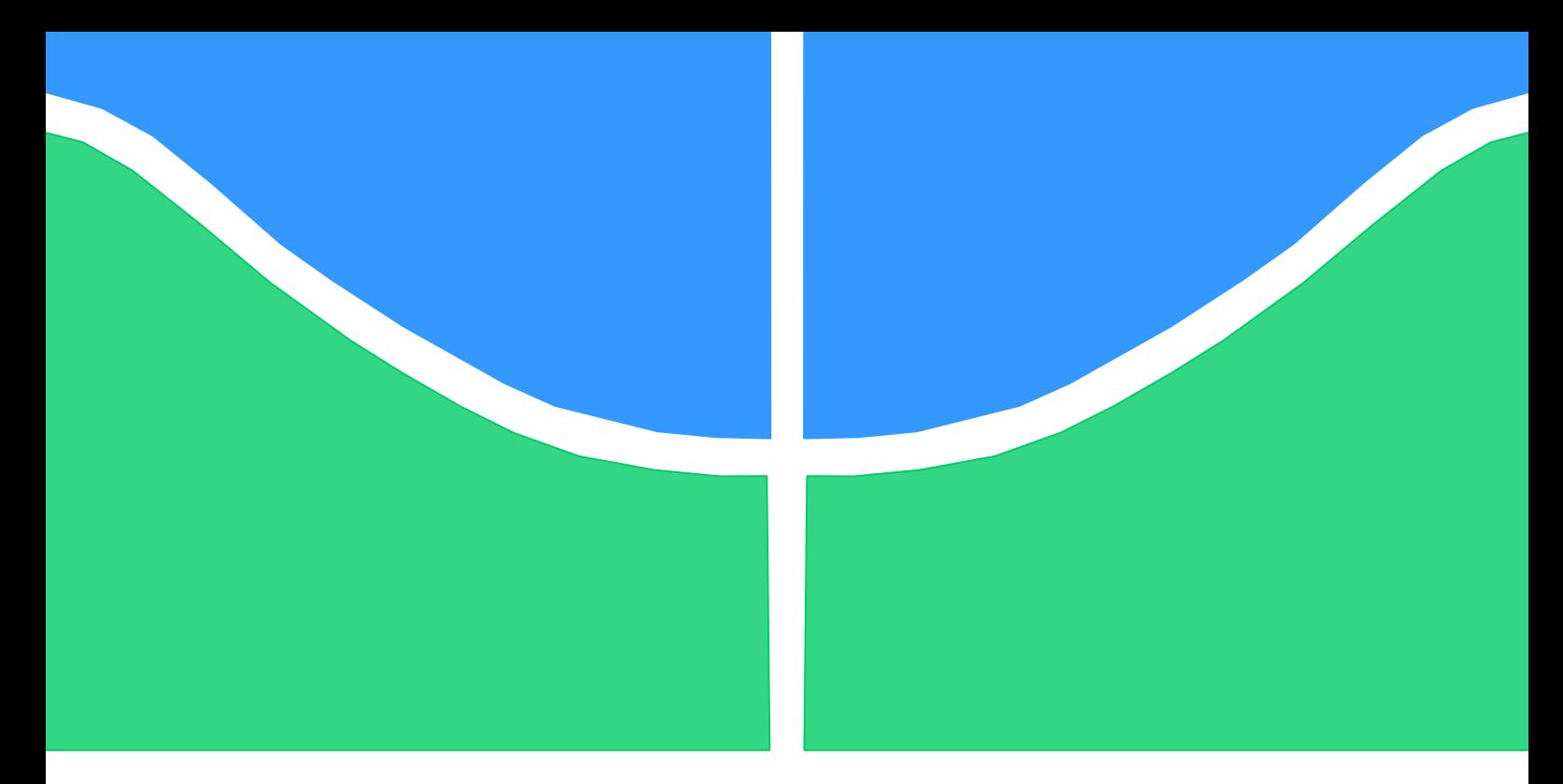

# **PROJETO DE GRADUAÇÃO**

# ESTUDO DO PROGRAMA MPE PARA APLICAÇÃO DE TRAJETÓRIAS DE CARREGAMENTOS COMBINADOS EM ENSAIOS DE FADIGA MULTIAXIAL

Luiz Alberto Carneiro Junior

Brasília, novembro de 2015

## **UNIVERSIDADE DE BRASILIA**

FACULDADE DE TECNOLOGIA DEPARTAMENTO DE ENGENHARIA MECANICA

UNIVERSIDADE DE BRASILIA Faculdade De Tecnologia Departamento De Engenharia Mecânica

# **PROJETO DE GRADUAÇÃO**

# ESTUDO DO PROGRAMA MPE PARA APLICAÇÃO DE TRAJETÓRIAS DE CARREGAMENTOS COMBINADOS EM ENSAIOS DE FADIGA MULTIAXIAL

**Luiz Alberto Carneiro Junior**

Relatório submetido como requisito parcial para obtenção

do grau de Engenheiro Mecânico.

## **Banca Examinadora**

Prof. Edgar Nobuo Mamiya, UnB/ ENM (*Orientador)*

Prof. Lucival Malcher, UnB/ ENM

Prof. José Alexander Araújo, UnB/ ENM

Brasília, novembro de 2015

## **Agradecimentos**

Ao professor Edgar Mamiya, pela excelente orientação no projeto de graduação.

Aos meus amigos da universidade, que sempre usam a amizade como um estímulo para ajudar uns aos outros em dúvidas e desafios ao longo do curso.

À minha família, que sempre me ofereceu todo o suporte necessário, me estimulando a ser sempre uma pessoa melhor.

Luiz Alberto Carneiro Junior

#### **RESUMO**

Este trabalho apresenta um estudo das funcionalidades do aplicativo MPE (*Multipurpose Elite*), que permite a configuração do fluxograma de ensaios e geração de resultados, com o objetivo principal de validação do mesmo como uma poderosa ferramenta para uso em projeto de trajetórias complexas de carregamentos na máquina multiaxial de ensaios mecânicos MTS modelo 809. É apresentado a metodologia de funcionamento e preparo da máquina de ensaios multiaxial, bem como os recursos disponíveis pelo aplicativo de design de trajetórias MPE. É realizado, também, uma análise acerca do comportamento mecânico dos corpos de prova cilíndricos de seção cheia e vazada a serem ensaiados na máquina. O estudo dos erros na estimativa de vida à fadiga, influenciados pela tolerância máxima de fabricação aceitada pela máquina de  $25\mu$ m nas dimensões do corpo de prova, são feitos por meio do modelo de Basquin e do critério de escoamento estático. A razão entre as vidas estimadas sob tensão nominal e vidas estimadas considerando máximos erros de tolerância se ajustam bem em uma faixa de 1,3. A análise do aplicativo MPE para geração de trajetórias é feita para ensaios harmônicos proporcionais, com ângulos de fase 45º e 90º e ensaios não harmônicos retangulares. O aplicativo se mostrou extremamente eficaz na geração de trajetórias para os ensaios devido à sua simplicidade e versatilidade. A análise da faixa de erro máxima nos picos/vales para os ensaios realizados demonstrou um valor máximo de 18 % para o canal de torção, nos ensaios harmônicos 45º, e 2,76 % para o canal axial nos ensaios não harmônicos retangulares.

**Palavras-chave**: MTS 809, MPE, multipurpose elite, fadiga multiaxial.

### **ABSTRACT**

The work presents a study of all the functionalities of the MPE (Multipurpose Elite) application, which is used to the test flow chart configuration and generating results, with the aim of validating itself as a powerful tool to use for creating complex loading paths for the multiaxial testing machine MTS model 809. It presents the operating methodology and preparation of the multiaxial machine, as well the analysis of the capabilities of Multipurpose Elite application MPE. The mechanical behavior of cylindrical solid and tubular specimen is analyzed. The study of the errors in the estimation of fatigue life, influenced by the maximum manufacturing tolerance error of  $25\mu$ m in the specimen dimensions accepted by machine, are studied using the Basquin relation and Static Yield Criteria. The ratio between predicted life under nominal stress and predicted life considering maximum tolerance errors are well adjusted in a bandwidth of 1,3. The analysis of the application MPE to generate testing paths is done for harmonic testing in phase, out of phase 45<sup>°</sup> and 90<sup>°</sup>, and non-harmonic rectangular. The application is extremely effective to testing path generation due to its simplicity and versatility. The maximum error range in the peak and valley during the tests was 18 % to the torsional channel, in the harmonic 45º test, and 2,76 % to the axial channel, in the non-harmonic rectangular test.

**Keywords**: MTS 809, MPE, multipurpose elite, multiaxial fatigue.

# **SUMÁRIO**

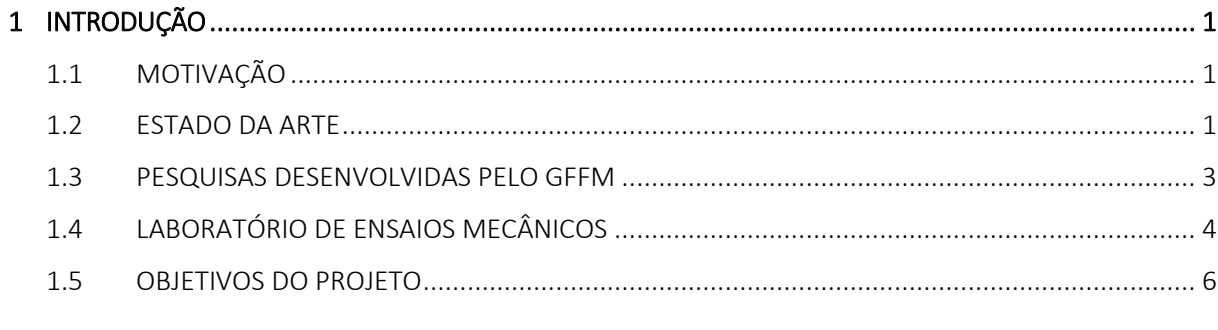

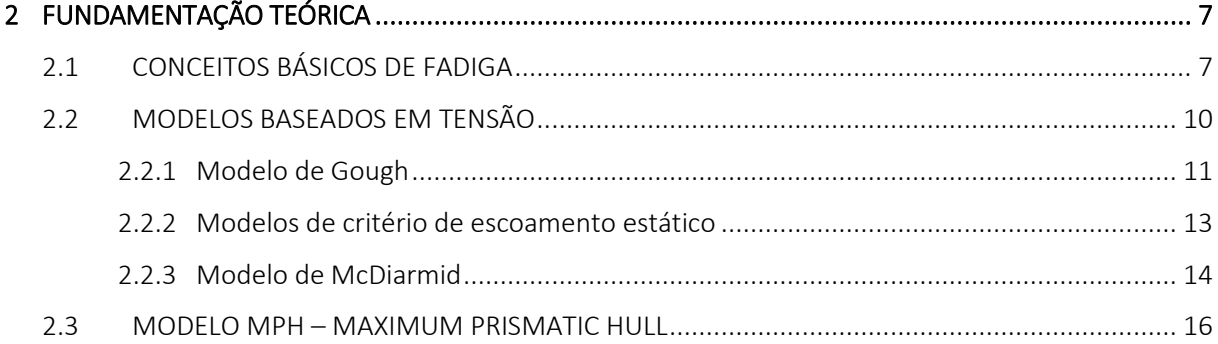

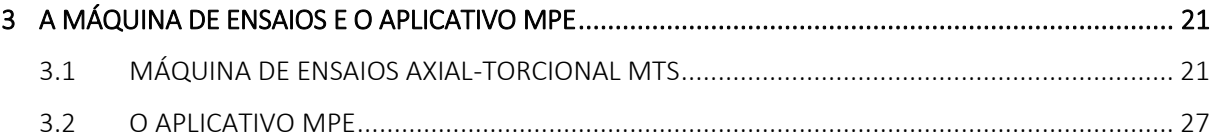

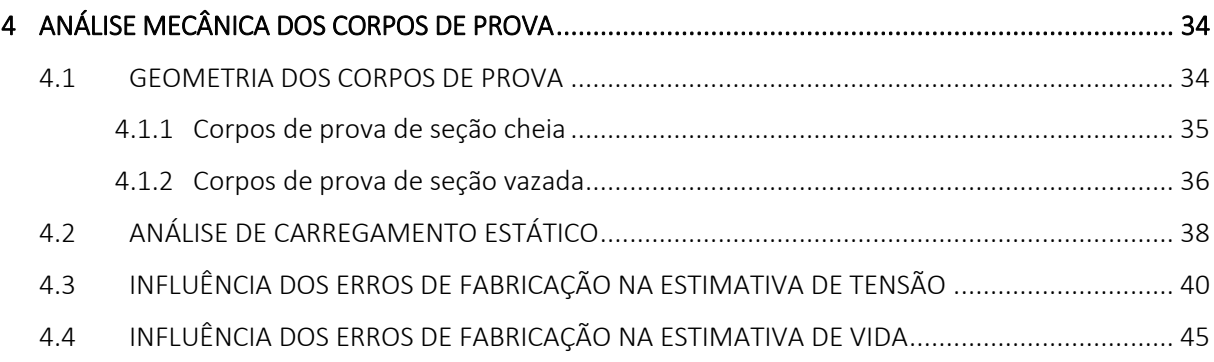

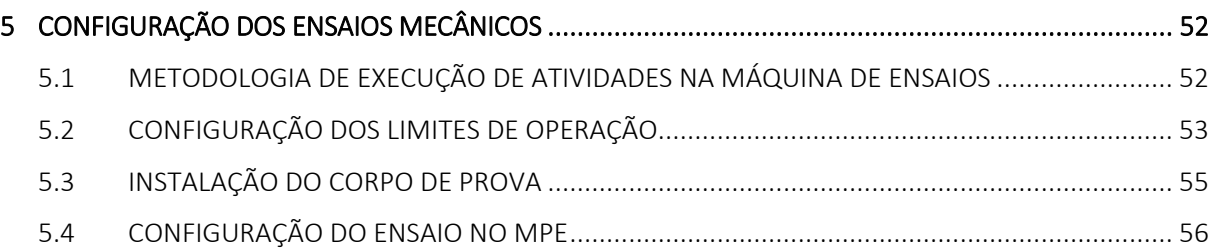

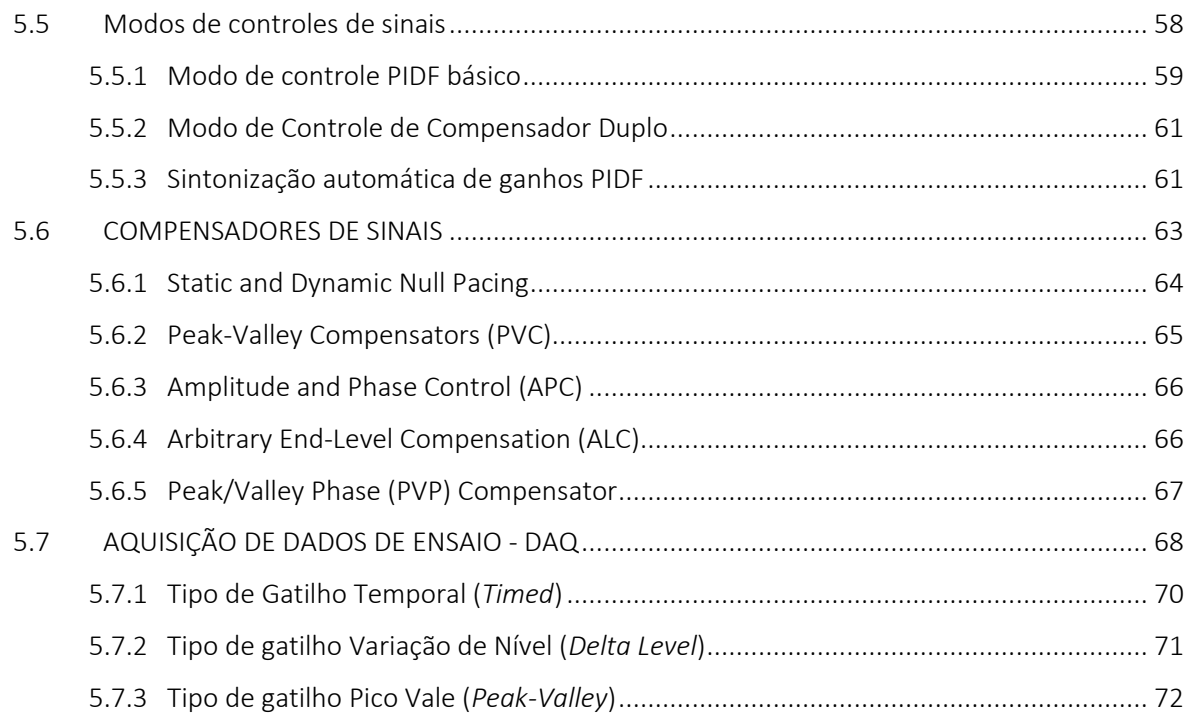

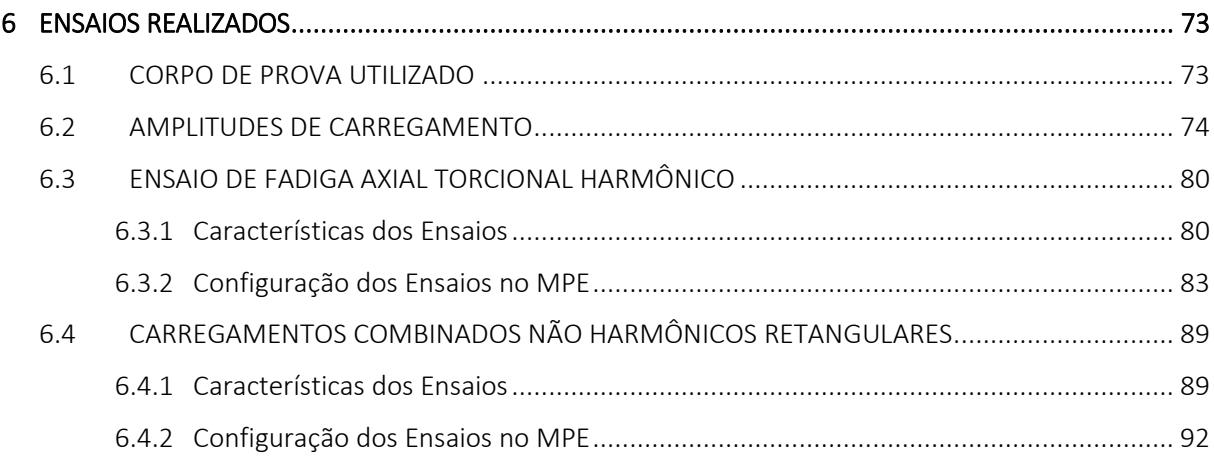

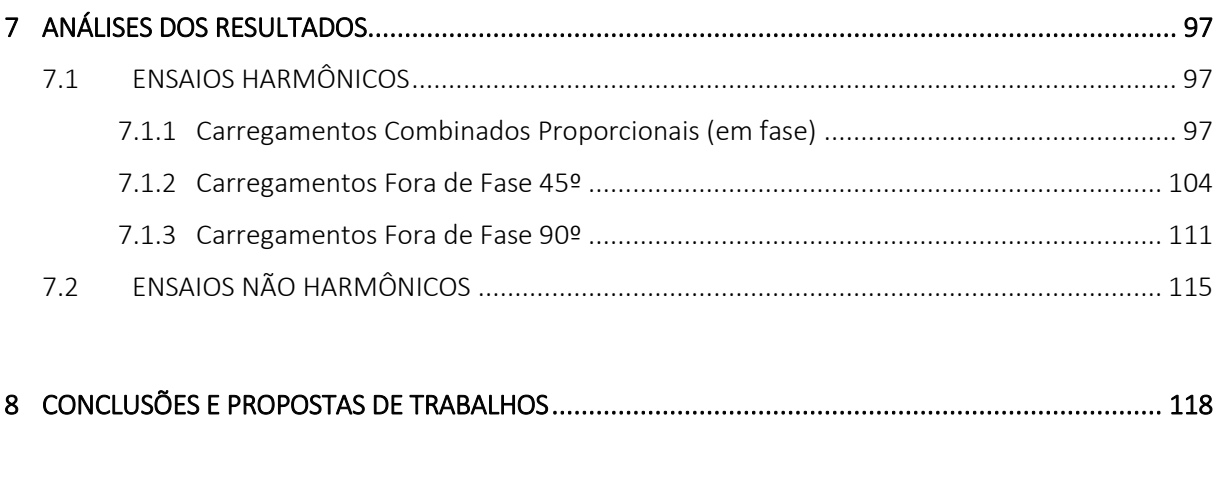

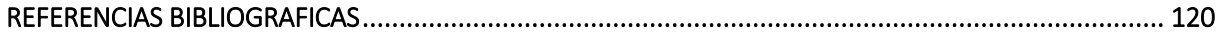

## **LISTA DE FIGURAS**

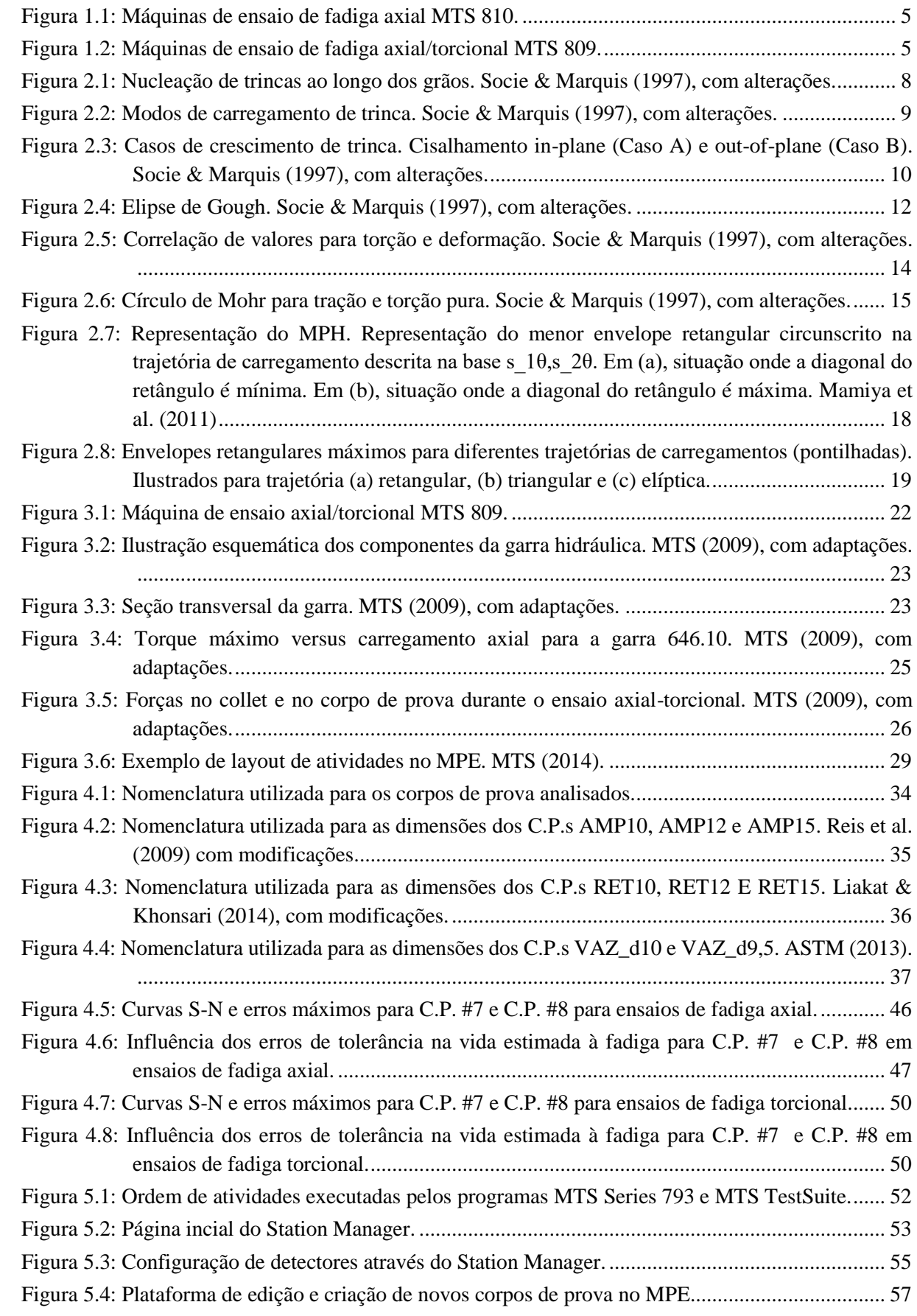

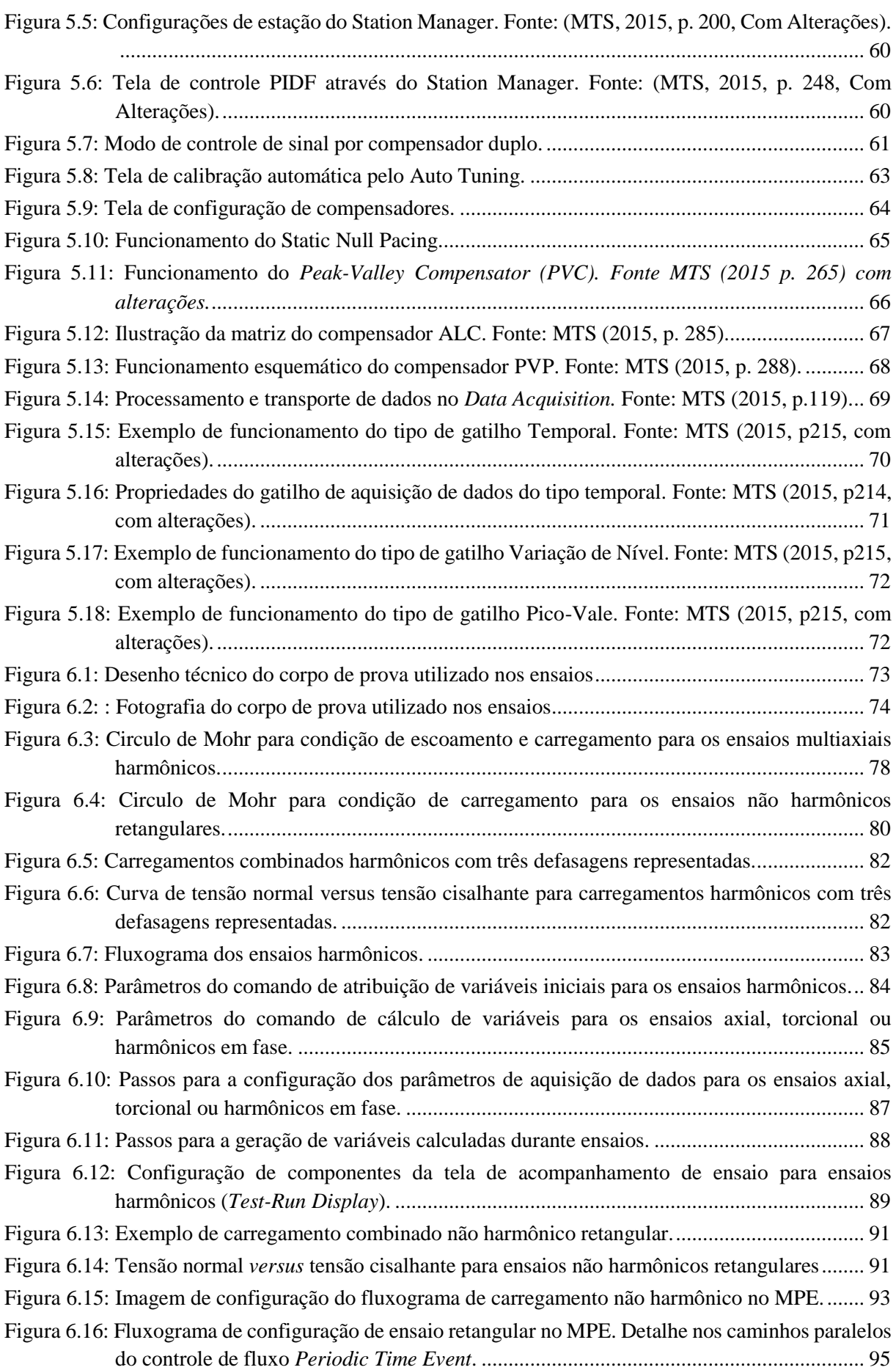

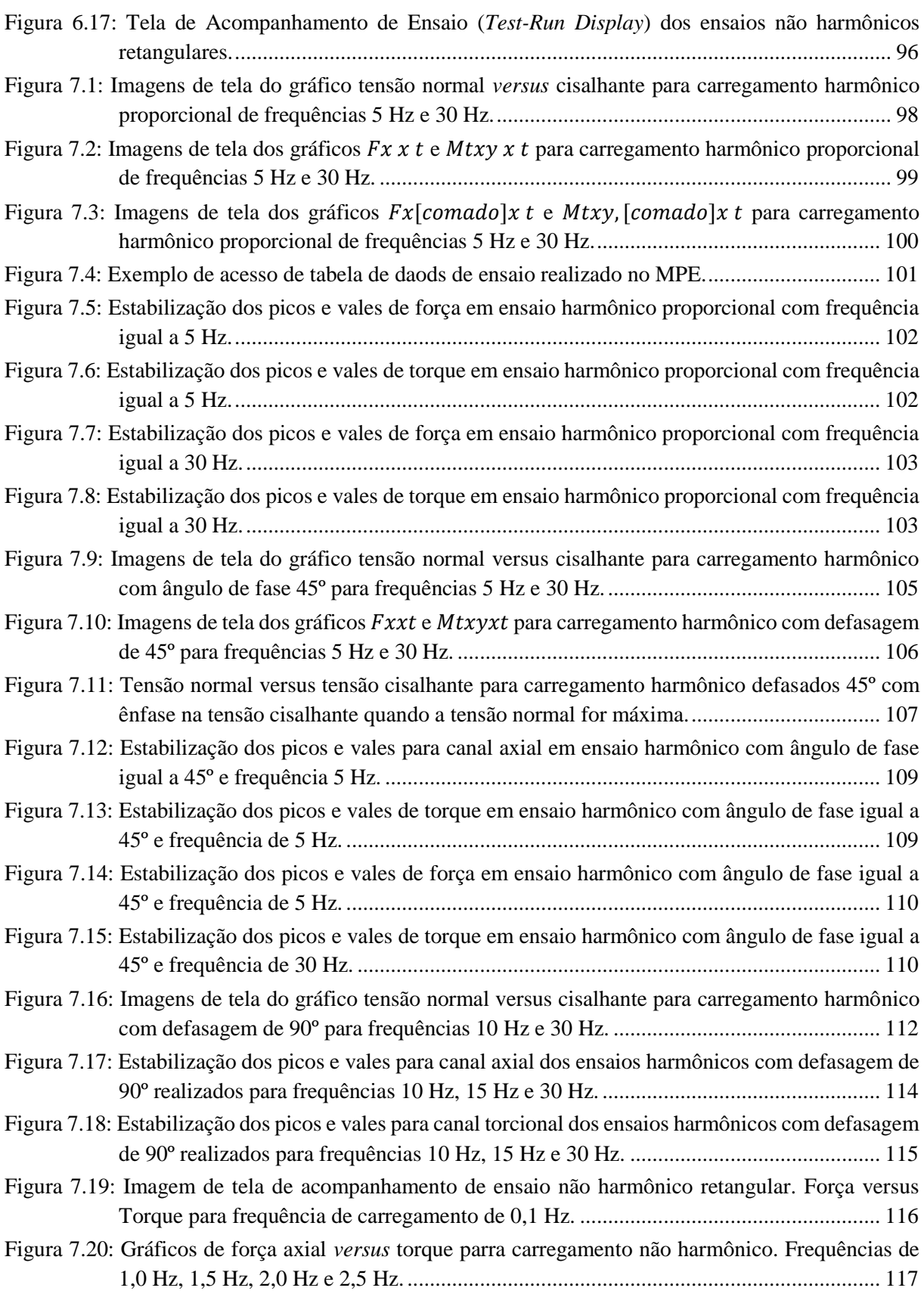

## **LISTA DE TABELAS**

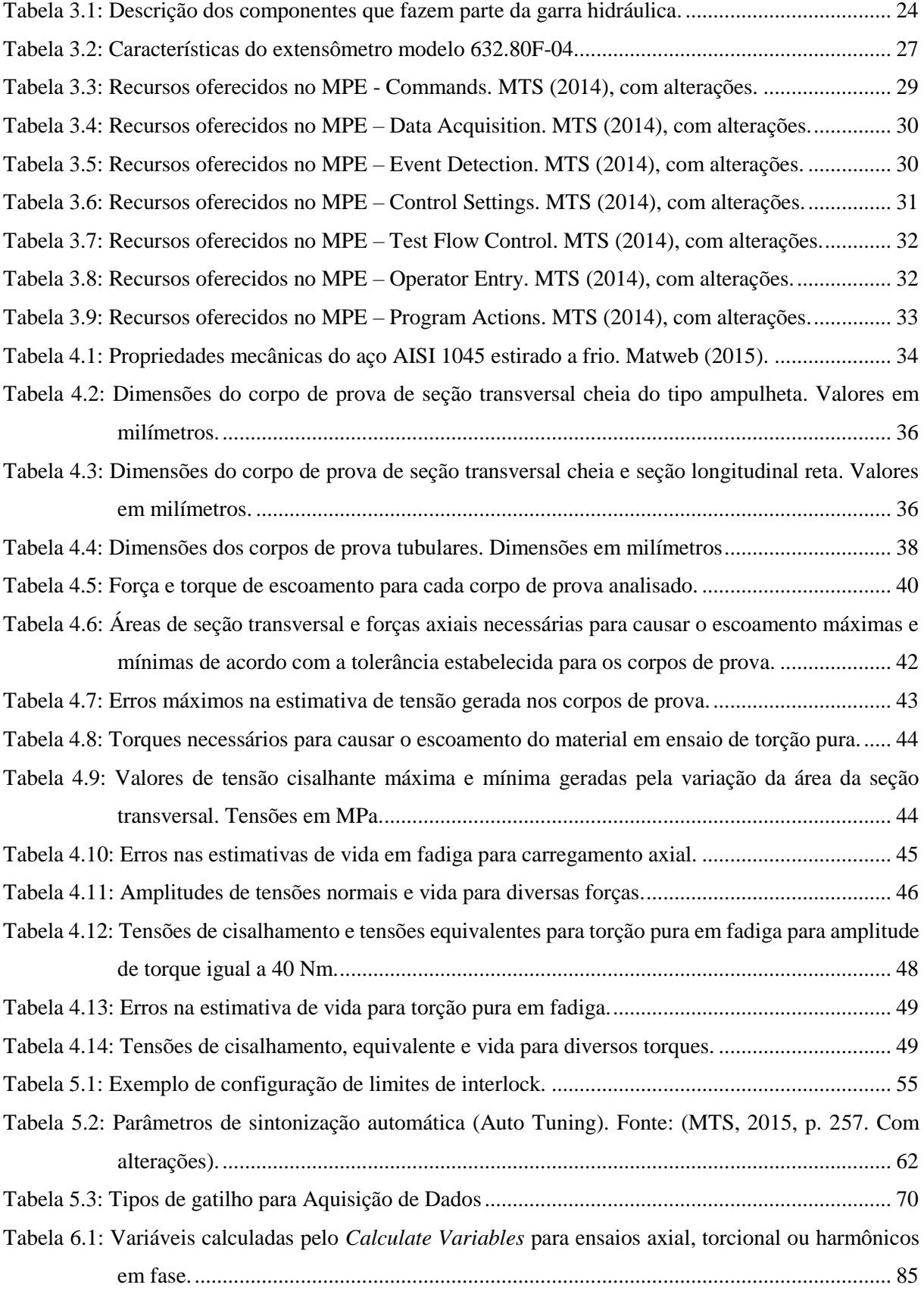

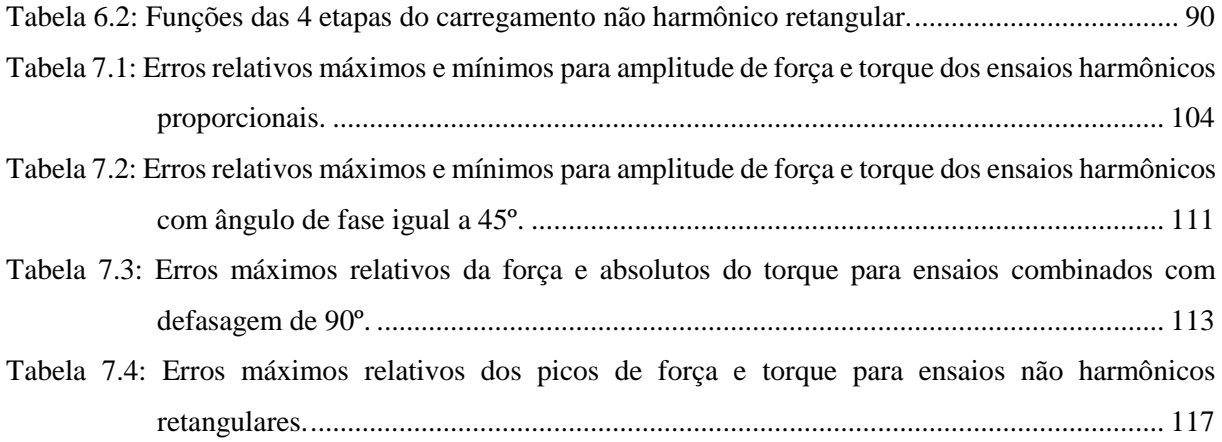

# **LISTA DE SÍMBOLOS**

## **Símbolos Gregos**

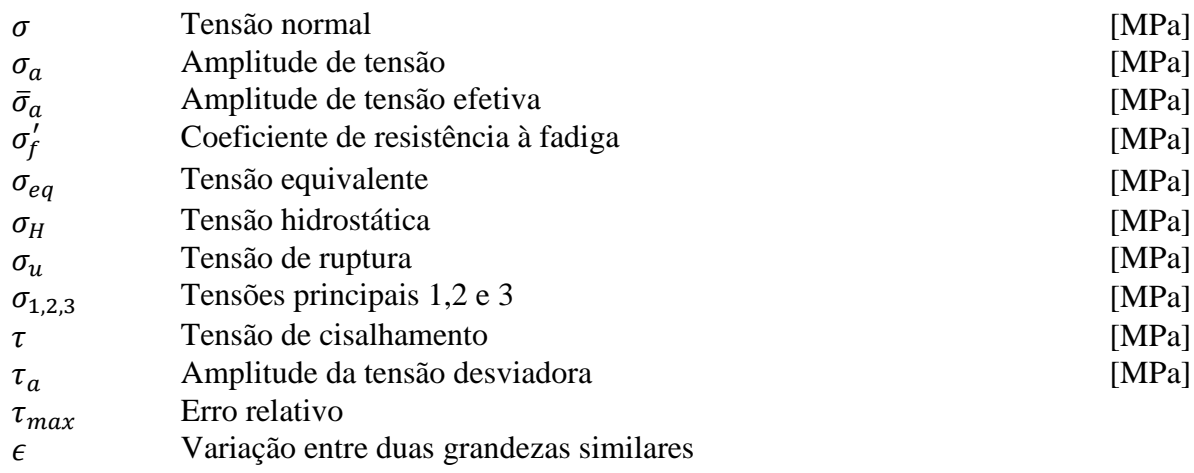

## **Símbolos Latinos**

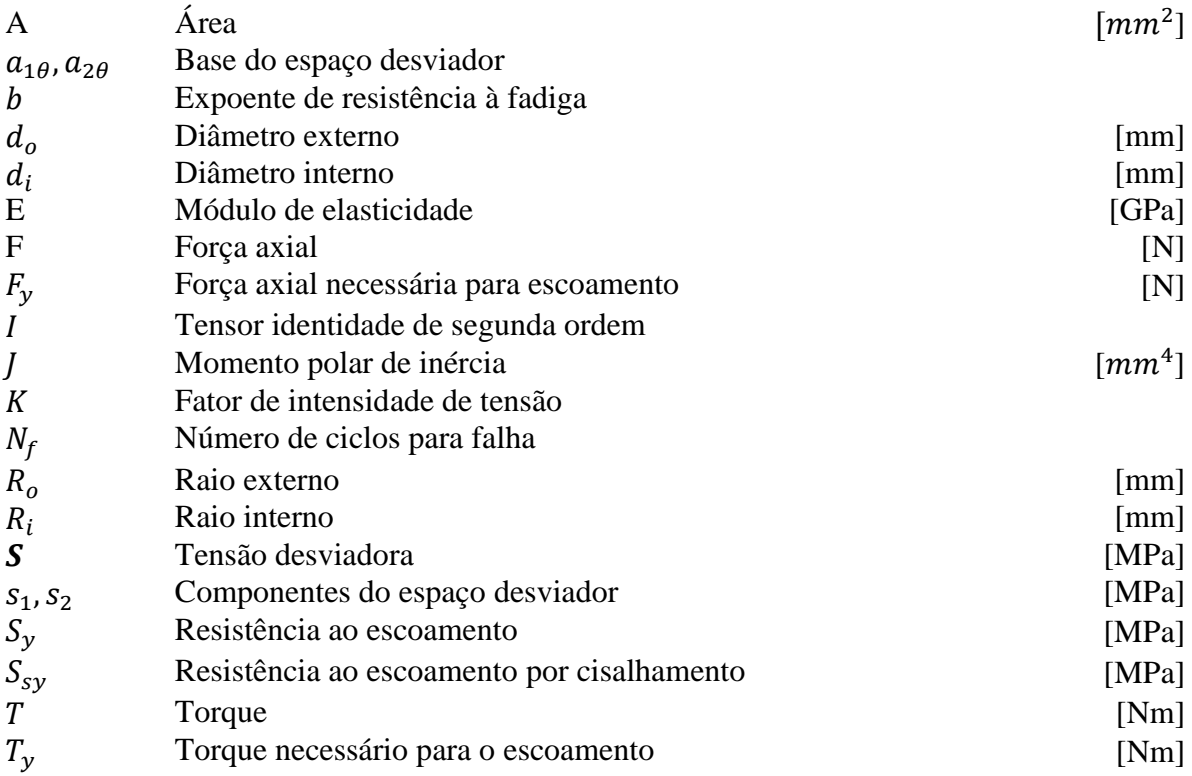

## **Siglas**

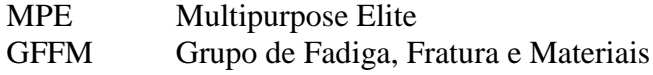

- MPH Maximum prismatic Hull
- MTS MTS Systems Corporation
- HCF High Cycle Fatigue
- LCF Low Cycle Fatigue
- AISI American Iron and Steel Institute
- C.P. Corpo de prova

# **1 INTRODUÇÃO**

*Neste capítulo, o leitor é introduzido ao assunto abordado ao longo do trabalho. O capítulo se subdivide nas seções: Motivação, Estado da Arte, Pesquisas desenvolvidas pelo GFFM, Laboratório de ensaios mecânicos e Objetivos do projeto.*

## <span id="page-13-1"></span><span id="page-13-0"></span>**1.1 MOTIVAÇÃO**

Pode-se dizer que significativa parcela das falhas observadas em componentes estruturais e mecânicos está diretamente associada a condições de carregamento variáveis. A degradação por fadiga é tema intensivamente investigado pelas comunidades acadêmicas e industriais e sua complexidade estimula o estudo aprofundado dos mecanismos de prevenção e detecção de falha.

Diversos estudos acerca de modelos de fadiga para carregamento axial de alto ciclo com amplitude e frequência constantes em materiais metálicos podem ser encontrados na literatura. Nestes casos, não é incomum o leitor encontrar modelos que se adaptam muito bem a experimentos. Entretanto, no que tange ao estudo de modelos para fadiga multiaxial, sob variadas condições de carregamento, a quantidade de modelos e a precisão com que os dados experimentais se ajustam são desafios a serem estudados.

Um dos grandes desafios encontrados hoje na academia consiste na geração de dados experimentais de forma eficiente e confiável. O aprimoramento de programas computacionais que trabalham em paralelo com máquinas de ensaio de fadiga e a implementação de plataformas amigáveis e flexíveis facilita a validação de modelos de estudo e acelera o processo de geração de conhecimento acerca do assunto.

O programa computacional MPE (*Multipurpose Elite*), desenvolvido pela MTS para projeto de trajetórias de carregamentos proporciona um salto no dinamismo com que ensaios de fadiga são realizados e com que as informações são extraídas para análise. Atuando em conjunto com as máquinas MTS modelo 809 de ensaios de fadiga axial-torcional baseados em tensão ou deformação, as possibilidades de experimentos são incontáveis.

#### <span id="page-13-2"></span>**1.2 ESTADO DA ARTE**

Como resultado da 10ª Conferência Internacional de Fadiga e Fratura Multiaxial, realizada em Kyoto, no Japão em 2013, diversos trabalhos e novas linhas de pesquisas foram introduzidas na área de fadiga. Em função da vasta área que compreende o estudo da fadiga multiaxial, os trabalhos foram divididos em 11 seções distintas. Uma breve explicação é apresentada aqui sobre alguns deles.

Em seus estudos, Itoh & Skane propuseram uma metodologia simples para para a análise da vida de materiais em condições de fadiga multiaxial de baixo ciclo sob carregamentos não proporcionais (Itoh & Sakane, 2003). O método proposto consiste na determinação de planos críticos, faixas de deformação e grau de severidade do carregamento não proporcional através da definição de ângulos de rotação da máxima tensão e deformações principais em espaços de tensão e deformação tridimensionais. No trabalho, foi apresenta, sequencialmente, discussões sobre propriedades da fadiga de baixo ciclo multiaxial para diversos materiais ensaiados sob carregamentos não proporcionais, além da introdução à academia de um método proposto pelo autor para determinação de fatores utilizados em estimativa de vida em fadiga para carregamentos complexos a partir de ensaios estáticos de tração simples.

Os trabalhos conduzidos por Yamashita et al. (2013) observaram os efeitos de carregamentos estáticos em fadiga torcional em corpos de prova de aço médio-carbono com entalhes circunferenciais. Os estudos foram realizados em corpos entalhados e não entalhados, sob a condição de torção variável e carregamento estático axial, torcional ou combinado axial-torcional, a fim de se estudar o efeito da tensão média em fadiga de torção. Independentemente da forma, não foi observado nenhuma redução na vida para a falha nos corpos sujeitos a torção estática. Entretanto, a presença de tensão axial média teve bastante influência na vida para a falha, de modo que a vida para falha do material diminuiu à medida que a razão tração/torção estática aumentava. Foi observado, adicionalmente, que o crescimento das trincas é predominantemente governado pelas condições dos carregamentos estáticos, uma vez que o crescimento dessas passam do estado inicial, onde a microestrutura do material é o fator predominante.

Os trabalhos conduzidos por Farajian et al.(2013), na Alemanha, mostraram importantes resultados sobre a relaxação de tensões residuais de soldas. Os trabalhos foram realizados com corpos de prova tubulares onde uma junta soldada foi adicionada e ensaiada com carregamentos multiaxiais variados. O objetivo do projeto é o esclarecimento sobre o comportamento da tensão residual de solda durante as três fases do dano à fadiga: trinca livre, iniciação de trinca e período de propagação. As tensões axiais e longitudinais nos corpos de prova cilíndricos foram determinadas experimentalmente por meio de raios X e difração de nêutrons, além dos resultados sobre o comportamento do tempo de relaxação das tensões residuais de solda quando estas estão sujeitas a fadiga multiaxial.

Os trabalhos realizados por Mamiya et al. (2013) introduziram um modelo multiaxial para estimativa de vida em fadiga baseado em uma amplitude de deformação desviadora combinada. Juntamente com os valores médios e amplitudes da tensão hidrostática, o modelo utiliza as amplitudes de deformação desviadora para estimativa de vida à fadiga multiaxial. Para a validação, foram utilizados 166 programas de carregamentos proporcionais e não-proporcionais baseados em deformação encontrados na literatura, além de alguns casos contendo tensão ou deformação média para dois tipos de aços e duas ligas de alumínio. Os resultados obtidos pelo modelo apresentaram uma correlação com os modelos interessante, de modo que a razão vida esperada e observada se ajustou bem em um fator de 2, levando à conclusão de que o modelo baseado na deformação desviadora se ajusta bem no contexto de fadiga multiaxial com amplitudes de carregamentos constantes.

Os efeitos de tensões médias axial-torcional nas orientações dos planos críticos sob condições de carregamento de fadiga axial-torcional foram objetos do estudo apresentado por Lei et al. (2013). Suas observações foram motivadas pela possibilidade de que a orientação das trincas esteja relacionada com a orientação de planos críticos, onde o acúmulo de dano por fadiga é máximo durante a iniciação da trinca. Para a análise, os efeitos das tensões médias citadas são analisados por aproximações analíticas e computacionais. As aproximações analíticas da orientação dos planos críticos foram feitas pelos critérios Fatemi-Socie e Matake para iniciação de trinca. Estes resultados foram validados computacionalmente por programação especializada em C/C++ e pelo programa computacional Code\_Aster®. De acordo com as soluções analíticas, a orientação dos planos principais apresenta uma forte dependência de tensões médias multiaxiais, e tendem a ter um valor constante uma vez que estas tensões são suficientemente grandes.

#### <span id="page-15-0"></span>**1.3 PESQUISAS DESENVOLVIDAS PELO GFFM**

O Grupo de Fadiga, Fratura e Materiais da Universidade de Brasília é um grupo de pesquisa formado por professores lotados nos campi Darcy Ribeiro e Gama. Dentre as várias linhas de pesquisa seguidas pelo grupo, a análise da integridade estrutural em elementos e estruturas sujeitos a carregamentos de fadiga têm recebido notório destaque na comunidade acadêmica pela representatividade das pesquisas publicadas.

O grupo se firmou no campo das pesquisas em fadiga multiaxial em 2002, quando foi publicado a proposta de um modelo para resistência a fadiga, baseado em uma técnica inédita para cálculo da amplitude das tensões cisalhantes (Mamiya et al., 2002). A metodologia para o cálculo desta amplitude é definida a partir de um envelope retangular circunscrito na história de tensões. O modelo se mostrou bastante eficaz e ganhou bastante importância, principalmente, pois é sensível a mudanças na fase entre os carregamentos torcionais e axiais.

Em 2009, o grupo publicou um trabalho onde o conceito do envelope retangular associado à história de tensões é aplicado a condições de carregamento de fadiga multiaxial de maneira geral. Em seus trabalhos, Mamiya et al. (2009) desenvolveu um algoritmo simples e de baixo custo computacional para aplicação do critério de resistência à fadiga multiaxial. Nestas condições de carregamento, as seis componentes do tensor de tensões foram consideradas em ensaios de fadiga de alto ciclo. A aplicação do modelo (posteriormente denominado *Maximum Prismatic Hull*, ou, simplesmente, MPH) se mostrou bastante eficiente e os resultados de sua aplicação concordam com uma grande variedade de experimentos de fadiga multiaxial disponíveis na literatura. Os experimentos analisados variam entre ondas harmônicas, não harmônicas, síncronas e assíncronas.

Em trabalho publicado no *International Journal of Fatigue* (Mamiya et al., 2011), o grupo apresentou um modelo para estimativa do número de ciclos para falha sob carregamentos multiaxiais. A estimativa de vida é baseada na obtenção da superfície principal, onde a somatória da amplitude da tensão desviadora com a tensão hidrostática máxima é considerada uma função exponencial do número de ciclos para a falha do material. Em casos onde a amplitude da tensão hidrostática é baixa, utiliza-se apenas o efeito da amplitude da tensão desviadora. A metodologia para determinação da vida do material utiliza conceitos dos modelos anteriormente publicados, como o do máximo envelope prismático para a computação da amplitude da tensão desviadora. Os resultados obtidos, quando comparados aos presentes na literatura apresentaram uma razão de vida observada por vida estimada na faixa de 2 para aços e 3 para ligas de alumínio.

Recentemente, o grupo ganhou destaque ao explorar uma alternativa para predição de vida de materiais sujeitos à carregamentos cíclicos utilizando um parâmetro de fadiga proveniente da combinação das amplitudes de deformação desviadoras. Os carregamentos estudados são de ensaios controlados por deformação e abrangem uma série de trajetórias de carregamentos de fadiga multiaxial proporcionais e não-proporcionais. Após a utilização de 211 dados experimentais retirados da literatura, conclui-se que as vidas estimadas se ajustam muito bem com as observadas em um fator de 2 na maioria das vezes (Mamiya et al., 2014).

## <span id="page-16-0"></span>**1.4 LABORATÓRIO DE ENSAIOS MECÂNICOS**

O grupo GFFM conta com um moderno laboratório de ensaios mecânicos no prédio SG-9 da Universidade de Brasília, campus Darcy Ribeiro. Desenvolvido para caracterização de propriedades mecânicas através de experimentos diversos, o espaço conta com equipamentos capazes de gerar resultados como o levantamento das curvas: Tensão versus Deformação, Tensão versus Número de Ciclos para Falha (curva S-N ou de Wöhler), Deformação versus Número de Ciclos para Falha (curva  $\varepsilon$ -N) e Fator de Intensidade de Tensão versus Taxa de propagação de trinca (curva  $da/dN$  versus  $\Delta K$ ), para diversos tipos de corpos de prova.

Para realização dos ensaios, o laboratório conta com duas máquinas de carregamento estático/ variável axial MTS 810 (Fig. 1.1), com capacidade 100 kN de tração/compressão e duas máquinas, recentemente adquiridas, de carregamento estático/variável axial/torcional MTS 809 (Fig. 1.2). As máquinas de ensaio MTS 809 são equipadas com garras de capacidade de 100 kN tração/ compressão e 1100 Nm de torque e são capazes de realizar ensaios de fadiga controlados por força e por deformação. As máquinas de ensaio multiaxial são equipadas pelo programa MPE (*Multipurpose Elite*) para design de trajetórias de carregamentos complexos como amplitude e frequência variável, trajetórias fora de fase, etc. Uma explicação do completo funcionamento da máquina MTS 809 e seus componentes, bem como do aplicativo MPE é encontrada no capítulo 3 deste trabalho.

Para o carregamento das máquinas nos ensaios estáticos e variáveis, o laboratório é equipado com dois sistemas servo-hidráulicos MTS.

 $\bullet$ 

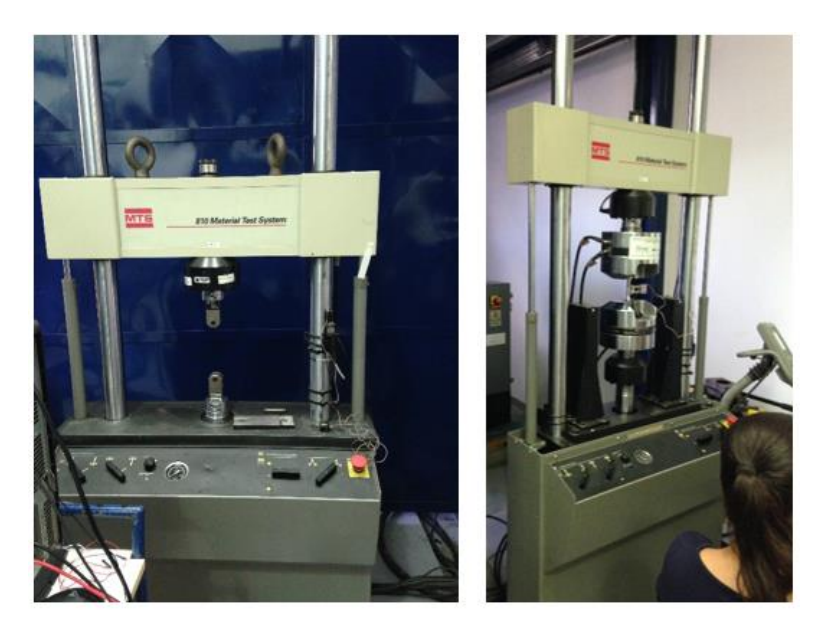

Figura 1.1: Máquinas de ensaio de fadiga axial MTS 810.

<span id="page-17-1"></span><span id="page-17-0"></span>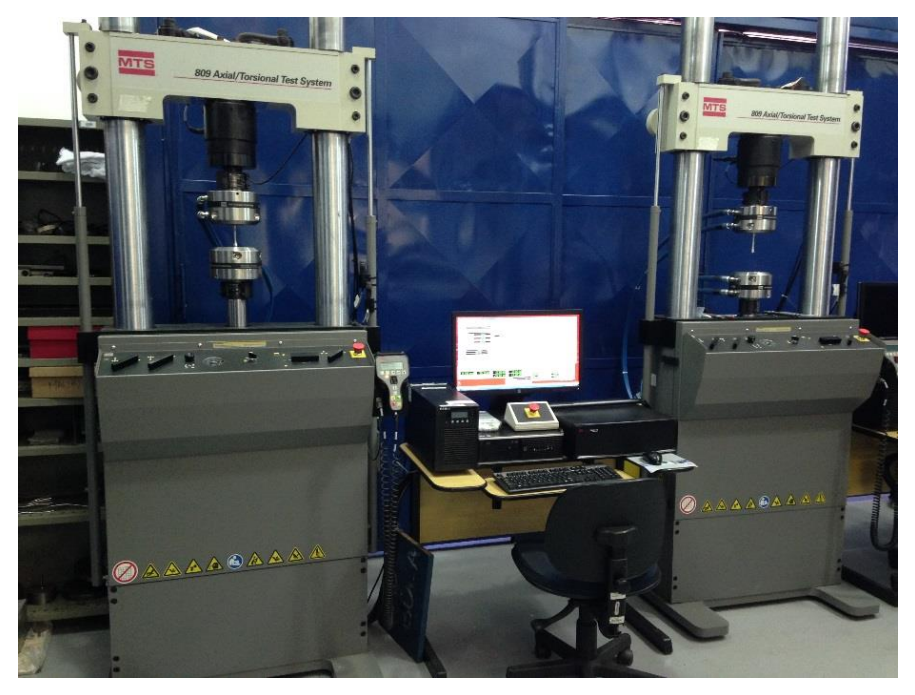

Figura 1.2: Máquinas de ensaio de fadiga axial/torcional MTS 809.

#### <span id="page-18-0"></span>**1.5 OBJETIVOS DO PROJETO**

O objetivo principal deste projeto é a validação do aplicativo MPE como ferramenta para projeto de experimentação na máquina multiaxial de ensaios mecânicos MTS 809, assim como o entendimento e o completo domínio dos recursos oferecidos pelo programa.

O presente texto está dividido em oito capítulos. No capítulo 2, é descrita a fundamentação teórica utilizada no trabalho, que se subdivide em conceitos básicos de fadiga, modelos baseados em tensão e o modelo MPH, utilizado pelo grupo GFFM. Sequencialmente, o capítulo 3 apresenta as características completas da máquina de ensaios MTS 809, bem como a explicação do funcionamento e a descrição dos recursos oferecidos pelo aplicativo MPE. O capítulo 4 apresenta uma análise do comportamento mecânico de três geometrias de corpos de prova. Um estudo sobre a influência de erros do processo de produção na estimativa de tensão e vida dos corpos de prova é introduzido. No capítulo 5, os parâmetros para configuração de trajetórias de carregamentos no MPE são introduzidos. O capítulo se divide em metodologia de execução de atividades na máquina de ensaios, configuração dos limites de operação, instalação do corpo de prova, configuração do ensaio no MPE, modos de controle de sinais, compensadores de sinais e aquisição de dados de ensaio. O capítulo 6 apresenta a descrição dos ensaios realizados. No capítulo 7, a análise dos resultados é feita e, no capítulo 8 são apresentadas as conclusões do trabalho e sugestões de propostas de trabalho futuras.

# **2 FUNDAMENTAÇÃO TEÓRICA**

*Neste capítulo, a fundamentação teórica utilizada no trabalho é apresentada ao leitor. Os conceitos retirados da literatura estudada são apresentados em três seções distintas, porém correlacionadas: Conceitos básicos de fadiga, Modelos baseados em tensão e Modelo MPH.* 

### <span id="page-19-1"></span><span id="page-19-0"></span>**2.1 CONCEITOS BÁSICOS DE FADIGA**

O dano causado pela fadiga se subdivide em três principais etapas: nucleação, coalescência e crescimento estável da trinca, que poderá gerar a fratura dúctil ou frágil. O estudo de modelos de iniciação de trincas em estruturas sujeitas às cargas de fadiga está presente no mundo acadêmico há mais de cem anos e sua evolução com o desenvolvimento de técnicas computacionais foram de grande importância para o aprimoramento do mesmo (Downling, 1982). Os estudos de Ewing e Humphrey (1903) foram fundamentais para a compreensão do mecanismo de início de trinca em experimentos de fadiga. Em seus estudos, foram utilizados microscópios ópticos para verificar como acontecem os estágios de ruptura em aços de alta qualidade sujeitos à carregamento variável. Ao examinarem a mesma região durante vários estágios do carregamento, a inclinação das trincas e o desenvolvimento das mesmas ao longo dos cristais (fenômeno da coalescência) foram observadas e registradas.

Ao longo dos anos, com o desenvolvimento de ferramentas mais modernas de experimentação, pesquisadores foram capazes de compreender melhor o mecanismo de falha por fadiga. A iniciação de trinca ocorre, basicamente, por variações cíclicas de tensões e deformações de cisalhamento no corpo. Isto significa que as fraturas de uma falha por fadiga têm início em trincas nucleadas nos planos de cisalhamento máximo no corpo.

Em um ensaio de fadiga à carga axial simples, o plano de máxima tensão de cisalhamento acontece a 45º do plano da força. Para este tipo de ensaio, o surgimento da trinca ocorrerá, então, à 45º do plano do carregamento. A Figura (2.1) ilustra as direções de surgimento de trincas em um corpo carregado verticalmente.

O processo de nucleação das trincas por fadiga inicia pelo surgimento de bandas de deslizamento. Após sucessivas deformações plásticas cíclicas em um corpo, ocorre o desenvolvimento de bandas de deslizamento, ilustradas pelas linhas inclinadas ao longo dos grãos, na Fig. (2.1). As primeiras bandas de deslizamento ocorrerão em grãos cujos planos de deslizamento estão orientados em respeito à tensão de cisalhamento cíclica aplicada (Socie & Marquis, 2000). Cada grão apresenta um plano de deslizamento específico.

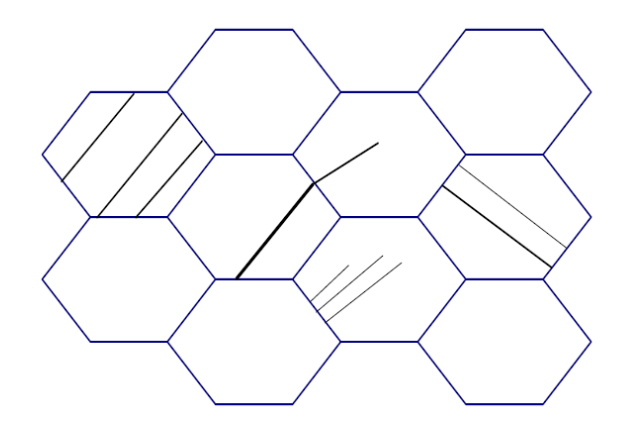

<span id="page-20-0"></span>Figura 2.1: Nucleação de trincas ao longo dos grãos. Socie & Marquis (1997), com alterações.

A tensão que causará deformação plástica nos grãos varia de acordo com o plano de cisalhamento dos mesmos, porém, todos os grãos possuem a mesma tensão de cisalhamento crítica. A tensão de cisalhamento crítica é definida como a tensão de cisalhamento na qual deformações plásticas são iniciadas. Em função da variação dos planos de deslizamento dos grãos, estes irão deformar-se em diferentes níveis de tensão. Em tensões cíclicas, as bandas de deslizamento formadas coalescem e formam trincas no material. O fenômeno de nucleação de trincas de fadiga raramente se inicia no interior do material, sendo majoritariamente um fenômeno superficial.

O estudo da falha por fadiga é divido na engenharia mecânica entre processos de iniciação e propagação da trinca que causará a falha do material. O estudo de como as trincas se propagam ao longo dos grãos é o campo da mecânica da fratura. Primeiramente, deve-se considerar o modo pelo qual a trinca analisada é carregada. Para cada modo de carregamento, tamanho e geometria de trinca, um fator de intensidade de tensão diferente é calculado. O índice inferior do fator de intensidade de tensões indica qual modo de abertura da trinca este se refere (por exemplo,  $K_I$  se refere ao fator para trincas do modo de abertura I).

O modo I refere-se a carregamentos que provocam a abertura da trinca, causando a separação do material em duas partes e é chamado Modo de abertura. Trincas do modo I são causadas por carregamentos axiais. O modo II, diz respeito ao carregamento que provoca um deslizamento das duas partes do material na direção longitudinal da trinca e é chamado Modo de escorregamento. O modo III é chamado de Modo de rasgamento e indica que o carregamento ao qual o material é submetido tende a separar o material na direção normal ao eixo da trinca. Tanto o modo II quanto o modo III são causados por carregamentos de torção no corpo, porém, o primeiro é visualizado na superfície do material, chamado carregamento de cisalhamento *in-plane*, enquanto o segundo, na profundidade máxima da trinca, chamado carregamento de cisalhamento *out-of-plane*. Enquanto o modo II causa o crescimento da trinca ao longo da superfície, o modo III de carregamento causa um crescimento em direção à superfície, em ensaios de torção. Os três modos de carregamentos descritos estão representados na Figura (2.2).

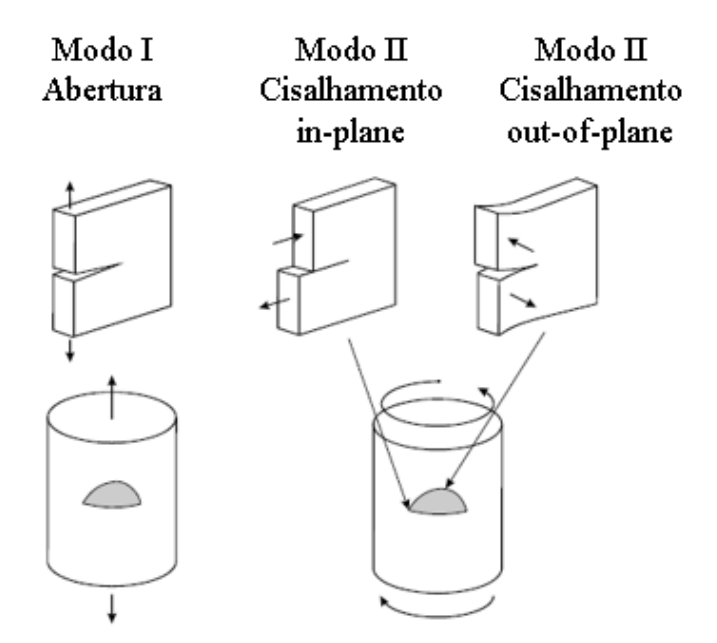

Figura 2.2: Modos de carregamento de trinca. Socie & Marquis (1997), com alterações.

<span id="page-21-0"></span>Existem três casos principais de crescimento de trincas de cisalhamento. O primeiro caso, chamado de Caso A, ocorre quando a tensão cisalhante atua na superfície livre (cisalhamento *in-plane*), na direção paralela ao comprimento da trinca. Esse tipo de trinca tende a ter uma dimensão pequena, devido à falta de tensão cisalhante na direção perpendicular à superfície livre. As trincas do segundo caso, Caso B, ocorrem como resultado de um cisalhamento *out-of-plane*. Carregamentos de tração apresentam a mesma tensão de cisalhamento para os dois tipos de trinca, podendo apresentar qualquer um dos dois, enquanto que carregamentos de torção ou combinados tração/torção, sempre apresentam trincas do caso A. A Figura (2.3) ilustra os dois casos de crescimento de trinca na superfície do material.

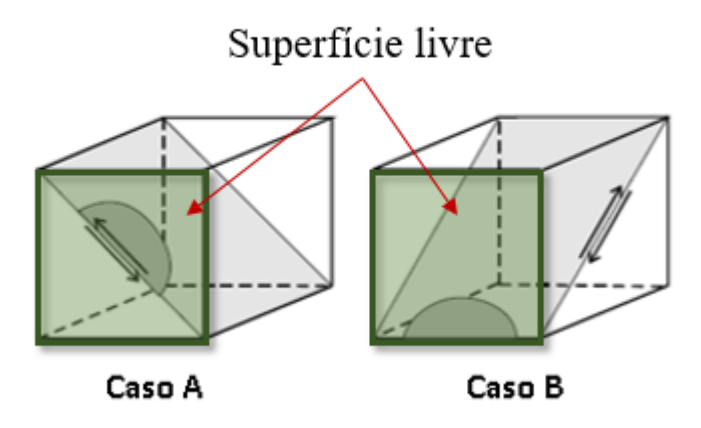

<span id="page-22-1"></span>Figura 2.3: Casos de crescimento de trinca. Cisalhamento in-plane (Caso A) e out-of-plane (Caso B). Socie & Marquis (1997), com alterações.

#### <span id="page-22-0"></span>**2.2 MODELOS BASEADOS EM TENSÃO**

Os modelos estudados nesta seção dizem respeito à métodos de estiva de vida em fadiga a partir de ensaios baseados em tensão. O motivo de se estudar estes modelos é a consolidação de uma base teórica para análise dos carregamentos configurados nas máquinas de ensaios axial/torcional. Desde a década de 1970, os modelos de fadiga baseados em deformação têm se desenvolvido bastante, porém, os mesmos são mais úteis para fadiga de baixo ciclo (LCF), quando são estudados os efeitos das deformações plásticas no material. Os modelos baseados em tensão, por outro lado, têm se mostrado muito eficientes no estudo de fadiga multiaxial em que se trabalha próximo ao limite de fadiga ou abaixo do mesmo. Dessa maneira, muitos dos modelos baseados em tensão podem ser aplicados no regime de vida finita, uma vez que as deformações plásticas são pequenas.

Embora os modelos aqui descritos sejam para vida infinita, uma correlação para estimativa de vida em fadiga pode ser feita em todos os casos. Para isso, precisamos da função que relaciona a vida de um corpo de prova com a amplitude de tensão a qual o mesmo está submetido. Para um ensaio onde as deformações plásticas induzidas no material pela amplitude de carregamento não são determinantes, Basquin (1910) determina uma lei exponencial da forma

$$
\sigma_a = \sigma_f'(2N_f)^b \tag{2.1}
$$

onde  $\sigma_a$ representa a amplitude de carregamento que o material está submetido,  $\sigma'_f$  é denominado o coeficiente de resistência à fadiga e b é o expoente de resistência à fadiga, ambos parâmetros materiais obtidos após resultados experimentais presentes na literatura.

A situação na qual são desprezados os efeitos da deformação plástica é denominada Fadiga de alto ciclo. Isto ocorre, pois, a amplitude de tensão aplicada se encontra abaixo do limite de escoamento do material. De acordo com Dowling (2007), a vida mínima para que o ensaio seja considerado de alto ciclo (HCF) varia de acordo com o material, mas está em torno de cem (10²) e dez mil (10<sup>4</sup> ) ciclos. Nessa situação, a relação de Basquin pode ser utilizada sem prejuízos na estimativa de vida do material.

Isolando a vida à fadiga na Eq. (2.1), obtemos

$$
N_f = \frac{1}{2} \left( \frac{\sigma_a}{\sigma_f'} \right)^{\frac{1}{b}}.
$$
\n(2.2)

#### <span id="page-23-0"></span>**2.2.1 Modelo de Gough**

Considerado um dos modelos mais clássicos, o modelo de Gough é baseado em experimentos feitos sob diversas condições de carregamentos multiaxiais. Neste modelo, o limite de fadiga é determinado a partir de ensaios realizados para diversos valores de razão de carregamento flexão/torção, motivados no estudo de design para eixos automotivos sujeitos à flexão/torção. Após a realização dos experimentos, é realizada a curva de amplitude de tensão normal pelo limite de fadiga à flexão. Similarmente, é feita a curva de amplitude de tensão cisalhante pelo limite de fadiga à torção. Alguns dados obtidos dos experimentos de Gough et al. (1935 e 1950) são demonstrados na Fig. (2.4).

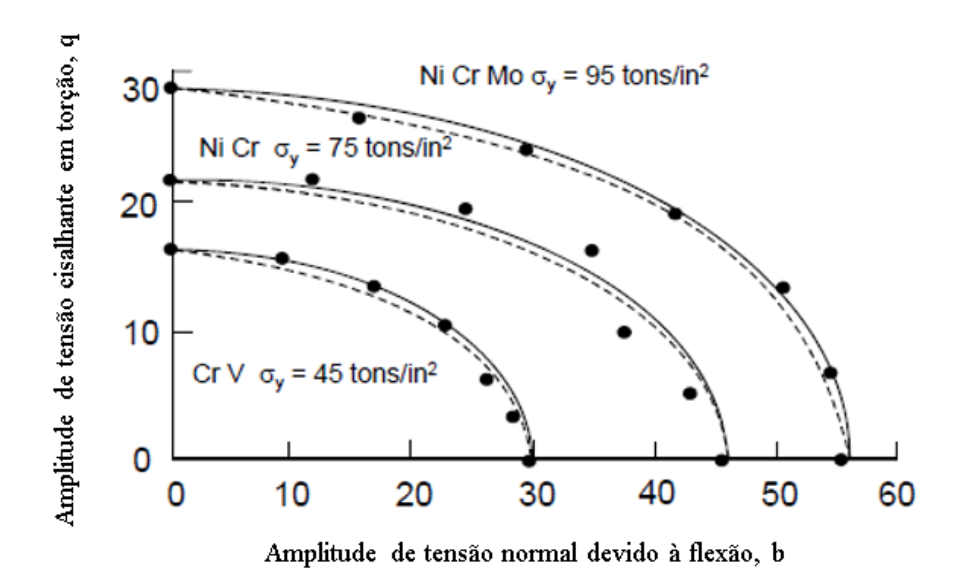

Figura 2.4: Elipse de Gough. Socie & Marquis (1997), com alterações.

<span id="page-24-0"></span>A formulação proposta é que o quadrante da elipse demonstrada na figura é descrito pela equação

$$
\frac{f^2}{b^2} + \frac{q^2}{t^2} = 1\tag{2.3}
$$

onde f: amplitude de tensão normal, b: limite de fadiga em flexão, q: amplitude de tensão cisalhante e t: limite de fadiga de torção. O arco de elipse demonstrado em linhas pontilhadas é dado pela equação

$$
\frac{q^2}{t^2} + \frac{f^2}{b^2} \left(\frac{b}{t} - 1\right) + \frac{f}{b} \left(2 - \frac{b}{t}\right) = 1.
$$
\n(2.4)

O estudo dos arcos de elipse empíricos de Gough nos permite ter uma estimativa limite de fadiga sob carregamentos combinados. Os resultados da formulação do quadrante (Eq. 2.3) se aplicam bem em materiais dúcteis, enquanto que os resultados da formulação do arco de elipse (Eq. 2.4) são mais utilizados para materiais frágeis e eixos entalhados (Socie & Marquis, 1997).

#### <span id="page-25-0"></span>**2.2.2 Modelos de critério de escoamento estático**

Os modelos de critério de escoamento estático nascem do desejo dos pesquisadores de se encontrar uma relação dos parâmetros obtidos em ensaios de escoamento estáticos em condições de carregamento complexas. Uma vez que a falha por fadiga é comandada por deformações plásticas, espera-se que critérios de escoamento provenientes de ensaios estáticos possam representar bem modelos para carregamentos variáveis.

Existem diversos critérios de escoamento que podem ser aplicados à fadiga para carregamentos proporcionais, ou seja, aqueles em que a máxima tensão cisalhante ocorre simultaneamente com a máxima tensão normal. Aplicados à carregamentos variáveis, os três modelos mais comuns para escoamento de materiais são a teoria da tensão normal máxima

$$
\Delta \sigma_{eq} = \Delta \sigma_1,\tag{2.5}
$$

a teoria da tensão de cisalhamento máxima, também conhecido como critério de Tresca

$$
\Delta \tau = \frac{\Delta \sigma_{eq}}{2} = \frac{\Delta \sigma_1 - \Delta \sigma_3}{2},\tag{2.6}
$$

e a teoria do octaedro para tensão de cisalhamento, ou energia de distorção máxima, também conhecido como critério de von Mises

$$
\Delta \sigma_{eq} = \frac{1}{\sqrt{2}} \sqrt{(\sigma_1 - \sigma_2)^2 + (\sigma_2 - \sigma_3)^2 + (\sigma_3 - \sigma_1)^2}.
$$
 (2.7)

Podemos utilizar qualquer uma das teorias descritas para uma eventual análise de fadiga com tensão média, para isso, pode-se utilizar as amplitudes de tensões com o diagrama de Goodman para incorporar os efeitos da tensão média.

Para a análise de qual critério se ajusta melhor, no estudo da fadiga, os pontos experimentais dos ensaios de torção e flexão são comparados nos gráficos, ambos divididos por metade do limite de fadiga à flexão. Dessa forma, compara-se os dados experimentais com as curvas referentes à cada modelo. A correlação entre os dados experimentais e os três modelos descritos estão na Figura (2.5). Percebe-se que o modelo que mais se ajusta aos dados experimentais é o de Mises (octaedro), nessa comparação.

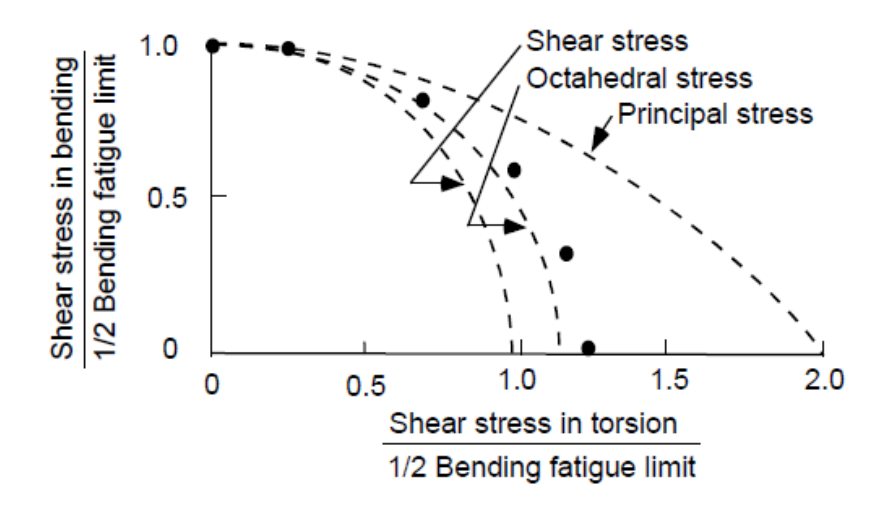

<span id="page-26-1"></span>Figura 2.5: Correlação de valores para torção e deformação. Socie & Marquis (1997), com alterações.

Apesar de serem de fácil aplicação, os modelos de critérios de escoamento estático pressupõem que a resistência à fadiga por flexão, b, é a igual a mesma por torção, t. Entretanto, estudos mostram que a razão b/t varia com o material. Para aços e alumínio, esta razão está entre 1,3 e 2,5 (Socie & Marquis, 1997).

#### <span id="page-26-0"></span>**2.2.3 Modelo de McDiarmid**

O modelo de McDiarmid é baseado em diversos estudos utilizando dados de fadiga em alto ciclo. O critério proposto é baseado na amplitude de tensão de cisalhamento no plano de variação máxima da tensão de cisalhamento e a tensão normal nesse mesmo plano. Dessa forma:

$$
\frac{\Delta \tau_{max}}{2t_{A,B}} + \frac{\sigma_{n,max}}{2\sigma_u} = 1. \tag{2.8}
$$

Na equação (2.8),  $t_{A,B}$  representa a resistência à fadiga ao cisalhamento para o caso A ou caso B para crescimento de trincas por cisalhamento (ver Figura 2.3) e  $\sigma_u$  representa a resistência à tração.

A partir desse modelo, é possível encontrar  $t_{A,B}$  tendo somente resultados de ensaio de fadiga axial para duas razão de carregamento  $0 (\sigma_m = 0)$  e uma propriedade material obtida por um ensaio simples de tração. Dessa maneira, o plano de cisalhamento máximo ocorre a 45º do eixo axial do corpo de prova.

$$
\sigma_{n,max} = \frac{\Delta \tau_{max}}{2} = \frac{\sigma_{R=-1}}{2};\tag{2.9}
$$

$$
t_B = \frac{\left(\frac{\sigma_{R=-1}}{2}\right)}{1 - \left(\frac{\sigma_{R=-1}}{4\sigma_u}\right)}.\tag{2.10}
$$

onde  $\sigma_{R=-1}$ : Resistência à fadiga para razão de carregamento -1.

Para estimativa de vida em fadiga, podemos combinar a equação (2.10) com a relação de Basquin (2.1) para obter

$$
\frac{\Delta \tau_{max}}{2} + \left(\frac{t_{A,B}}{2\sigma_u}\right)\sigma_{n,max} = \tau_f'(2N_f)^b. \tag{2.11}
$$

A análise do círculo de Mohr para ensaio de tração e torção é ilustrada na Fig. (2.6). O círculo de Mohr mostra que no ensaio de tração, é importante ressaltar que, no plano de cisalhamento máximo, a tensão normal máxima é significativa, enquanto é nula para o ensaio de torção. Este fator pode induzir um erro com relação método de McDiarmid quando comparados dados de tração e torção, uma vez que o modelo utiliza formas da variação de  $\Delta \tau_{max}$ . Nesse caso, tensões de cisalhamento permitidas em torção serão maiores que em tração.

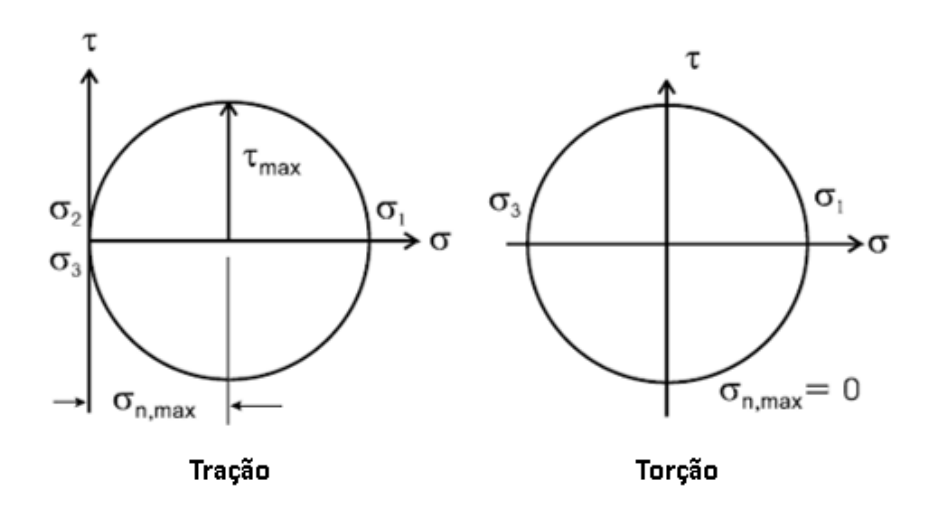

<span id="page-27-0"></span>Figura 2.6: Círculo de Mohr para tração e torção pura. Socie & Marquis (1997), com alterações.

Outros critérios, como o de Sines (Socie & Marquis, 1997), preveem essa influência da tensão normal máxima no plano de cisalhamento máximo, fazendo uso da variação de tensão equivalente calculada por Mises (Eq. 2.7). Entretanto, estudos mostram que, em casos de carregamentos não proporcionais, a tensão equivalente por Mises não é um valor relevante, de forma que em um ciclo completo, essa quantidade se manterá constante, independente da fase entre tração e torção. Uma vez que o modelo de McDiarmid leva em consideração o plano de cisalhamento máximo, este valor é variado, se ajustando melhor a carregamentos fora de fase.

Apesar de considerar variações na tensão de cisalhamento máxima em carregamentos não proporcionais, o modelo de McDiarmid nem sempre apresenta resultados excelentes. Isto ocorre, pois, o modelo se baseia no plano de cisalhamento máximo, porém a combinação da tensão cisalhante com a tensão normal neste plano nem sempre apresenta a pior combinação para uma situação de carregamento. Para tensões multiaxiais, se faz necessário encontrar o plano onde o dano é máximo, e não, simplesmente, utilizar o plano de cisalhamento máximo.

#### <span id="page-28-0"></span>**2.3 MODELO MPH – MAXIMUM PRISMATIC HULL**

O modelo utilizado atualmente pelo Grupo de Fadiga, Fratura e Materiais (GFFM - UnB), é o modelo do *Maximum Prismatic Hull* (Máximo envelope retangular). Para introduzir o conceito do modelo MPH, este trabalho apresentará breves conceitos de modelos de fadiga por invariantes de tensão, a fim de instruir o leitor sobre a apresentação do tensor desviador e da tensão hidrostática através do tensor de tensões de Cauchy.

Uma vez que o tensor de tensões de Cauchy é estabelecido, a partir da condição de carregamento como

$$
\sigma(t) = \begin{pmatrix} \sigma_{xx}(t) & \tau_{xy}(t) & \tau_{xz}(t) \\ \tau_{yx}(t) & \sigma_{yy}(t) & \tau_{yz}(t) \\ \tau_{zx}(t) & \tau_{zy}(t) & \sigma_{zz}(t) \end{pmatrix} . \tag{2.12}
$$

Podemos encontrar uma relação para uma tensão equivalente através da soma entre o tensor desviador e a tensão hidrostática máxima. Dessa forma

$$
\sigma = S + \sigma_H I \tag{2.13}
$$

onde S representa o tensor desviador e  $\sigma_H$  representa a tensão hidrostática e *I* é a matriz identidade. Uma vez que

$$
\sigma_H = \frac{1}{3} tr(\sigma(t))
$$
\n(2.14)

e

$$
S = \sigma - \sigma_H I. \tag{2.15}
$$

Da decomposição do vetor de tensão cisalhante, prova-se que as tensões cisalhantes dependem unicamente do tensor desviador. Porém, o tensor desviador não deve ser confundido com tensão cisalhante. De maneira análoga, a contribuição das tensões normais é quantificada no estudo da falha por fadiga através do cálculo da tensão máxima hidrostática,

$$
\sigma_{H,max} = \max_{t} \frac{1}{3} tr(\sigma(t)),
$$
\n(2.16)

onde o operador tr simboliza o traço do tensor de tensões de Cauchy.

Uma relação linear entre as tensões hidrostáticas e uma medida da amplitude do tensor desviador é utilizada para estimativa de vida em fadiga, de forma que

$$
\tau_a + k \sigma_{H,max} = \alpha N_f^{\beta} \tag{2.17}
$$

onde  $k$ ,  $\alpha$  e  $\beta$  são constantes materiais e  $\tau_a$  é a amplitude do tensor desviador.

De acordo com a história de carregamentos ao longo de um ciclo, a tensão desviadora se altera em módulo e direção. Dessa forma, o modelo do máximo envelope retangular surge como uma alternativa para cálculo da amplitude de tensão desviadora.

Considera-se que uma história de tensões biaxiais seja descrita pelos componentes  $s_1(t)$  e  $s_2(t)$  no espaço desviador. Dessa forma, a amplitude da menor caixa retangular circunscrita na trajetória de tensões é denominada por

$$
\tau_a(\theta) = \frac{1}{\sqrt{2}} \sqrt{\left(a_{1\theta}^2 + a_{2\theta}^2\right)^2} \tag{2.18}
$$

onde  $a_{1\theta}$  e  $a_{2\theta}$  representam as distancias do centro do retângulo até suas faces orientadas pelo ângulo  $\theta$ . Dessa maneira,

$$
a_{1\theta} = \frac{1}{2} \Big( \max_{t} s_{1\theta}(t) - \min_{t} s_{1\theta}(t) \Big),
$$
 (2.19)

$$
a_{2\theta} = \frac{1}{2} \Big( \max_{t} s_{2\theta}(t) - \min_{t} s_{2\theta}(t) \Big). \tag{2.20}
$$

Estas expressões (2.19) e (2.20), contém a trajetória das tensões no espaço desviador, escritas em termos de  $\theta$ . Como uma das principais vantagens do método, a quantidade  $\tau_a(\theta)$  é sensível à carregamentos proporcionais e não proporcionais, diferentemente de outros modelos.

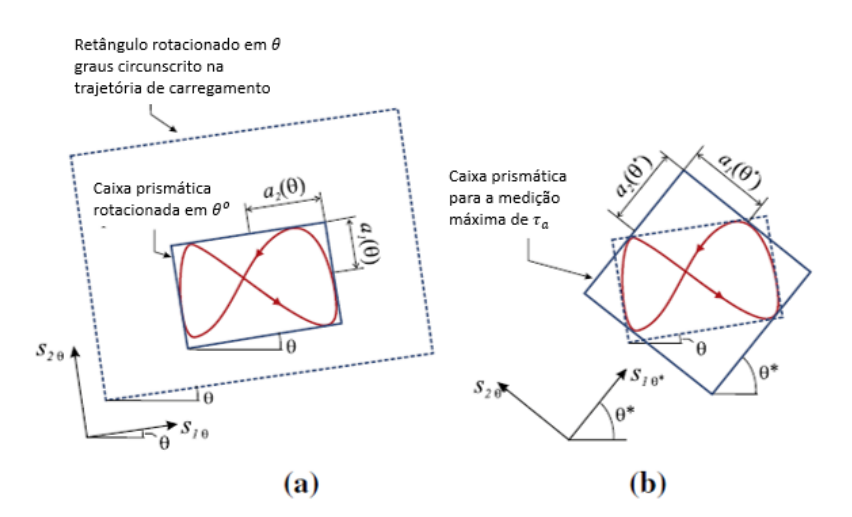

<span id="page-30-0"></span>Figura 2.7: Representação do MPH. Representação do menor envelope retangular circunscrito na trajetória de carregamento descrita na base s\_1θ,s\_2θ. Em (a), situação onde a diagonal do retângulo é mínima. Em (b), situação onde a diagonal do retângulo é máxima. Mamiya et al. (2011)

O modelo MPH propõe que a amplitude de tensão desviadora é obtida como o maior valor encontrado pela eq. (2.18) ao longo de todas as orientações de  $\theta$  possíveis do envelope retangular. A Fig. (2.7) ilustra um exemplo aleatório de trajetória de carregamento onde o maior retângulo circunscrito é analisado em duas orientações distintas. Ao rotacionar o retângulo que abrange a trajetória de  $S_1$  e  $S_2$ ,

percebe-se que, na Fig. (2.71a), o retângulo tem a mínima diagonal maior, já na Fig. (2.71a), o retângulo tem a máxima diagonal maior. A máxima amplitude de tensão desviadora a ser utilizada na eq. 2.17 será, então

$$
\tau_a = \max_{\theta} \tau_a(\theta). \tag{2.21}
$$

Embora não seja uma condição necessária, em muitas trajetórias ocorre um valor máximo único para a amplitude de tensão desviadora, como no caso da Figura (2.7). Em outras situações de história de carregamentos, como demonstrada na Fig. (2.8), existe dois valores nos quais a amplitude de tensão é máxima. No caso de uma história de carregamento elíptica, por exemplo, o modelo MPH apresenta a mesma amplitude de tensão desviadora em qualquer orientação de  $\theta$ .

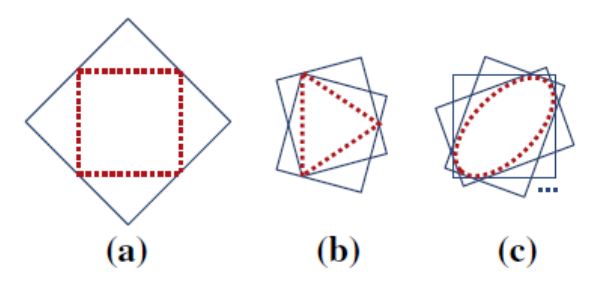

<span id="page-31-0"></span>Figura 2.8: Envelopes retangulares máximos para diferentes trajetórias de carregamentos (pontilhadas). Ilustrados para trajetória (a) retangular, (b) triangular e (c) elíptica.

Em seus trabalhos, Mamiya (2014) descreve como deve funcionar o algoritmo para cálculo da amplitude de tensão desviadora  $\tau_a$  utilizando o MPH para o caso biaxial:

Projeto da trajetória de tensão  $\{\sigma(t_k), k = 1:N\}$  no espaço desviador:

$$
s_1(t_k) = \frac{1}{\sqrt{6}} \Big( 2\sigma_x(t_k) - \sigma_y(t_k) \Big),
$$
\n(2.22)

$$
s_2(t_k) = \begin{cases} \frac{1}{\sqrt{2}} \sigma_y(t_k), & \text{Para carregamentos axiais} \\ \sqrt{2} \sigma_{xy}(t_k); & \text{Para carregamentos axiais-torcionais} \end{cases}
$$
(2.23)

 $\tau_a = 0;$ 

Para  $\theta = 0$ :  $\Delta\theta$ : 90<sup>o</sup>

Descrição da trajetória de tensão na base orientada por  $\theta$ ,  $(s_{1,\theta}, s_{2,\theta})$ :

$$
\begin{pmatrix} s_{1,\theta}(t_k) \\ s_{2,\theta}(t_k) \end{pmatrix} = \begin{bmatrix} \cos \theta & \sin \theta \\ -\sin \theta & \cos \theta \end{bmatrix} \begin{pmatrix} s_1(t_k) \\ s_2(t_k) \end{pmatrix};\tag{2.24}
$$

Computar as amplitudes  $a_{1\theta}$  e  $a_{2\theta}$  do envoltório retangular orientado por  $\theta$  nas direções  $s_{1,\theta}$  e  $s_{2,\theta}$ :

$$
a_{1\theta} = \frac{1}{2} \left( \max_{t_k} s_{1\theta}(t_k) - \min_{t_k} s_{1\theta}(t_k) \right),\tag{2.25}
$$

$$
a_{2\theta} = \frac{1}{2} \Big( \max_{t_k} s_{2\theta}(t_k) - \min_{t_k} s_{2\theta}(t_k) \Big);
$$
 (2.26)

Calcule a amplitude do envoltório retangular orientado por  $\theta$ :

$$
\tau_a(\theta) = \frac{1}{\sqrt{2}} \sqrt{(a_{1,\theta}^2 + a_{2,\theta}^2)},
$$
\n(2.27)

Caso  $\tau_a(\theta) > \tau_a$ ,  $\tau_a = \tau_a(\theta)$ ;

FIM

# <span id="page-33-0"></span>**3 A MÁQUINA DE ENSAIOS E O APLICATIVO MPE**

*Este capítulo têm o objetivo de apresentar todos os recursos disponíveis na máquina de ensaios MTS 809, das características das garras 646.10, e do programa MPE que a acompanha. O capítulo se subdivide em: Maquina de ensaios axial-torcional MTS e O aplicativo MPE.*

### <span id="page-33-1"></span>**3.1 MÁQUINA DE ENSAIOS AXIAL-TORCIONAL MTS**

A máquina de ensaio MTS 809 realiza ensaios de fadiga axial-torcional programáveis com bastante versatilidade de parâmetros a partir do programa integrado MPE (*Multipurpose Elite Programa*), que será explicado sequencialmente neste trabalho. A máquina utiliza acionamento servo-hidráulico para carregamentos estáticos e dinâmicos em diversos tipos de corpos de prova. Os carregamentos dinâmicos podem ser controlados tanto por tensão quanto por deformação, fazendo-se uso de extensômetros, células de carga e LVDT*.*

A utilização do modelo MTS 809 é ideal para ensaios com amplitude de carregamento elevadas, fazendo-se uso materiais muito resistentes, como compósitos, aços e ligas, corpos de prova de tamanhos variados, e tipos de ensaios de alto ciclo, baixo ciclo, estudos de crescimento de trinca em fadiga e tenacidade à fratura. Os carregamentos em fadiga podem ser configurados de diversas maneiras, como para amplitudes constantes, amplitudes variáveis, carregamentos de blocos, e fadiga de alto e baixo ciclo.

O laboratório de ensaios mecânicos da Universidade de Brasília, atualmente, conta com duas máquinas de ensaio MTS 809, ambas equipadas com garras série 646, para corpos de prova cilíndricos, onde uma das garras contém collet para diâmetros de 10 ou 12 mm e outra, diâmetro de 15 mm. Uma das máquinas de ensaio MTS 809 do laboratório de ensaios mecânicos é representada na Figura (3.1). A Figura (3.2) apresenta uma visão ilustrativa dos componentes da garra hidráulica série 646, enquanto a tabela (3.1) apresenta a explicação de cada componente.

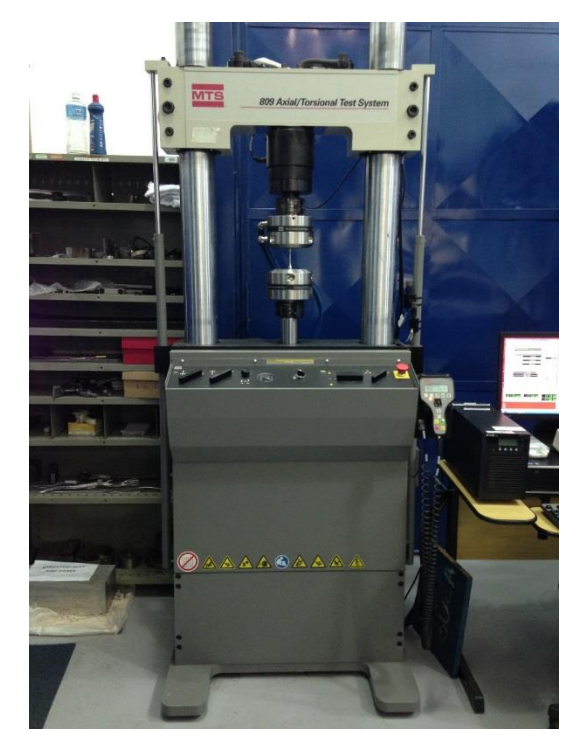

Figura 3.1: Máquina de ensaio axial/torcional MTS 809.

<span id="page-34-0"></span>Durante o ensaio, o corpo de prova é fixo através do sistema de atuação de pressão na garra. A garra fornece ao collet um carregamento constante que independe do carregamento de teste aplicado. Quando aplicado os carregamentos de teste, a pressão hidráulica puxa o invólucro para o êmbolo, forçando o collet a apertar o corpo de prova. A pressão aplicada à câmara de pré carregamento fixa todas as partes na posição correta. A Figura (3.3) apresenta a seção transversal do conjunto garra mais collet.

Uma característica importante da máquina é que a força de fixação do corpo de prova é regulável, para evitar danos ao material e prevenir o escorregamento durante o ensaio. Cada garra é independentemente regulável.

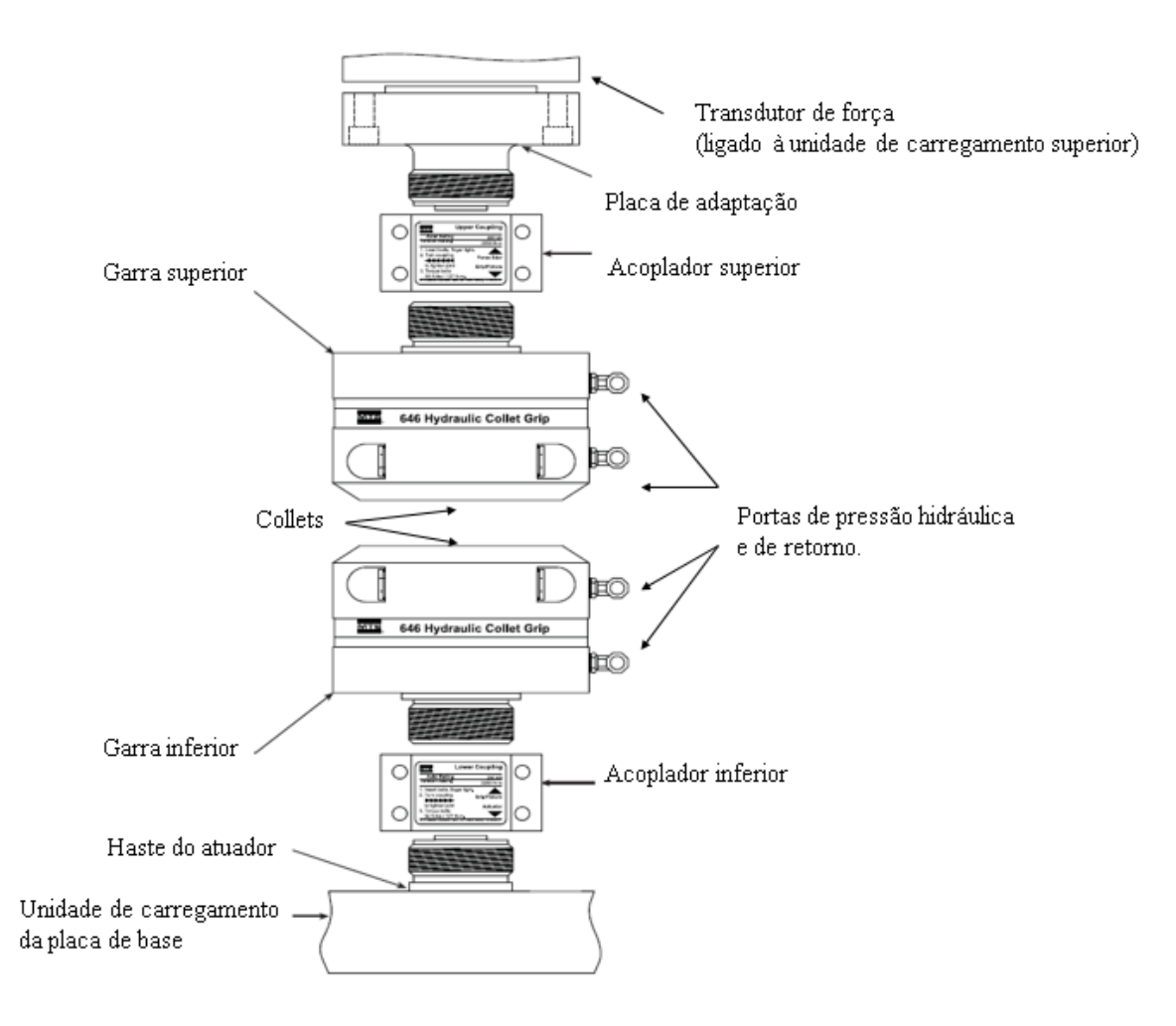

<span id="page-35-0"></span>Figura 3.2: Ilustração esquemática dos componentes da garra hidráulica. MTS (2009), com adaptações.

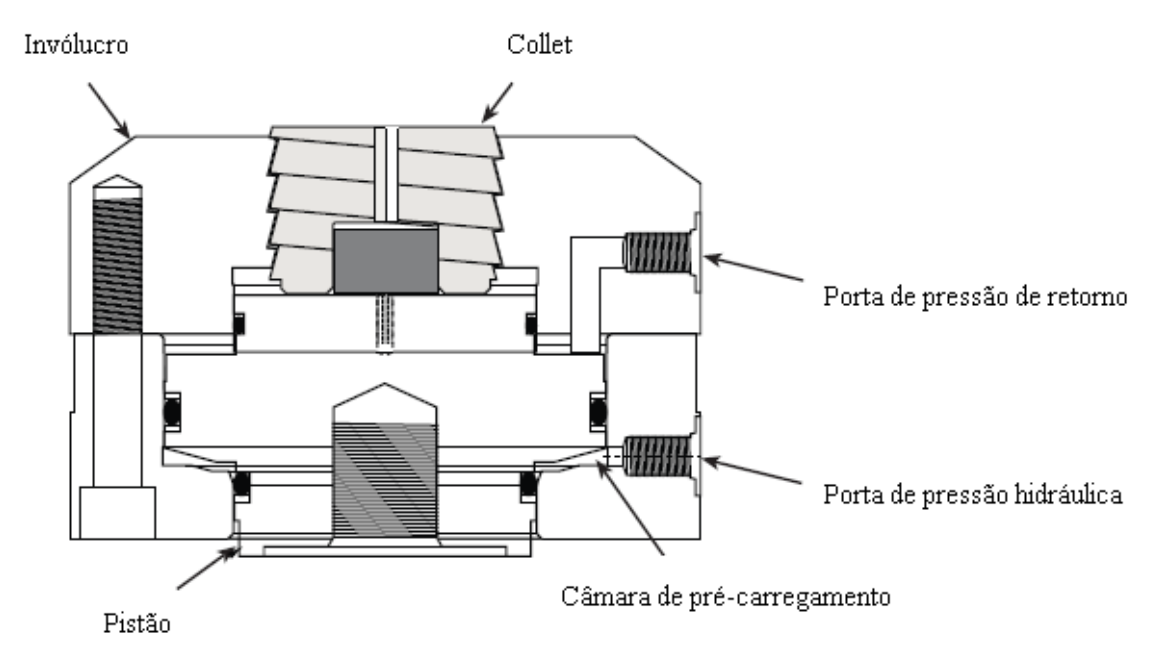

<span id="page-35-1"></span>Figura 3.3: Seção transversal da garra. MTS (2009), com adaptações.
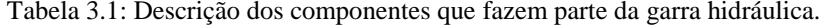

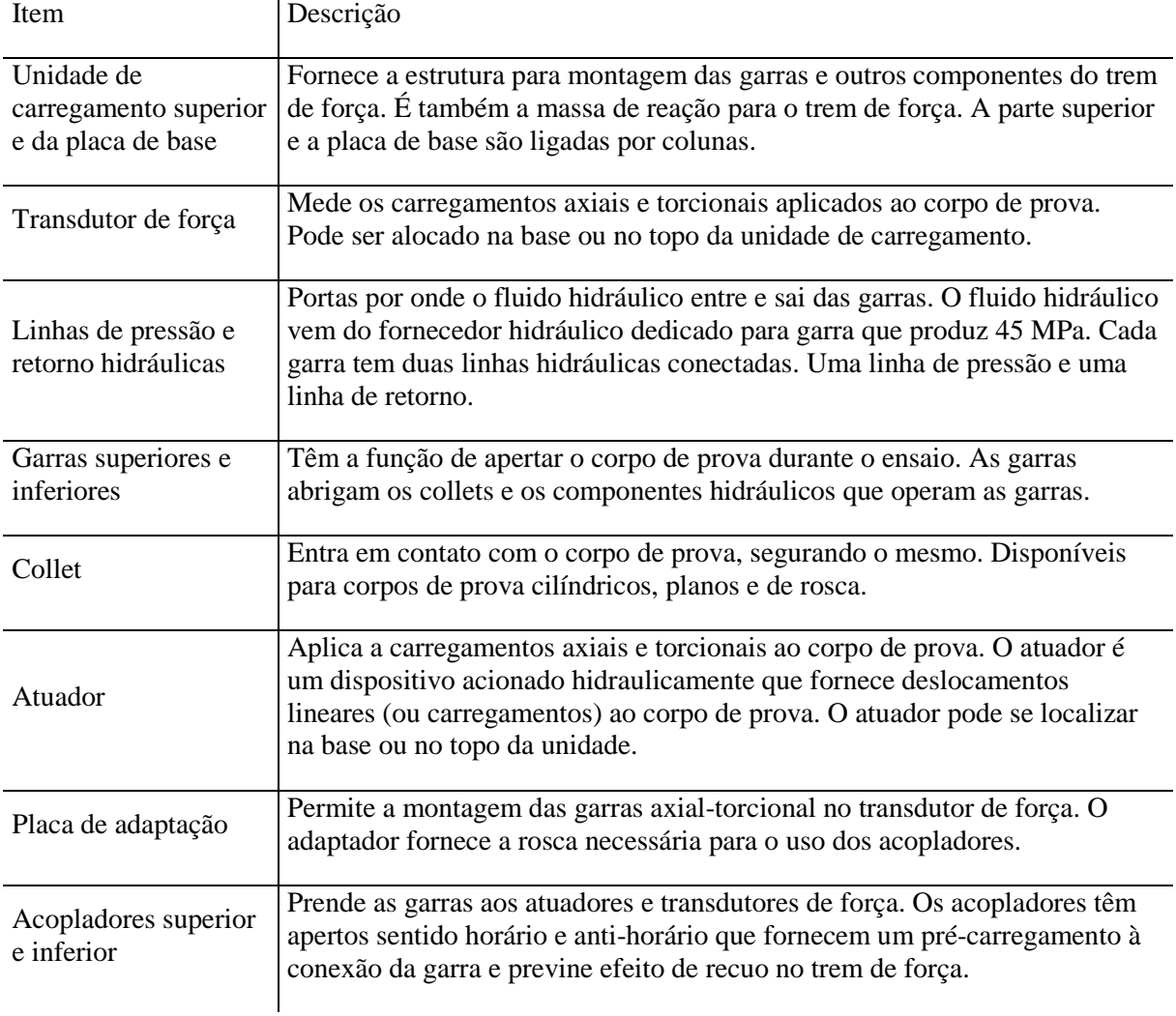

O modelo da garra presente no laboratório é o *646.10 Axial/Torsional*. O carregamento máximo permitido pelo modelo é de 100 kN para ensaios axiais, e 1100 Nm para ensaios de torção. A utilização da garra em ensaios biaxiais implica em uma diminuição da capacidade de fornecimento de torque pela garra, de acordo com a amplitude de força normal aplicada. O torque máximo é dependente, também, do tamanho do corpo de prova, para ensaios multiaxiais. A Fig. (3.4) contém o gráfico da relação da capacidade de torque em função do carregamento axial para 9 diferentes diâmetros de corpos de prova.

Algumas dimensões do corpo de prova para os collets modelo 646.10 presentes no laboratório são pré-estabelecidas pelo fabricante para assegurar o perfeito funcionamento. Na região da garra, o corpo de prova deve ter comprimento de 30 mm e diâmetro 10, 12 ou 15, dependendo do collet utilizado. A tolerância do diâmetro é de 0,025 mm.

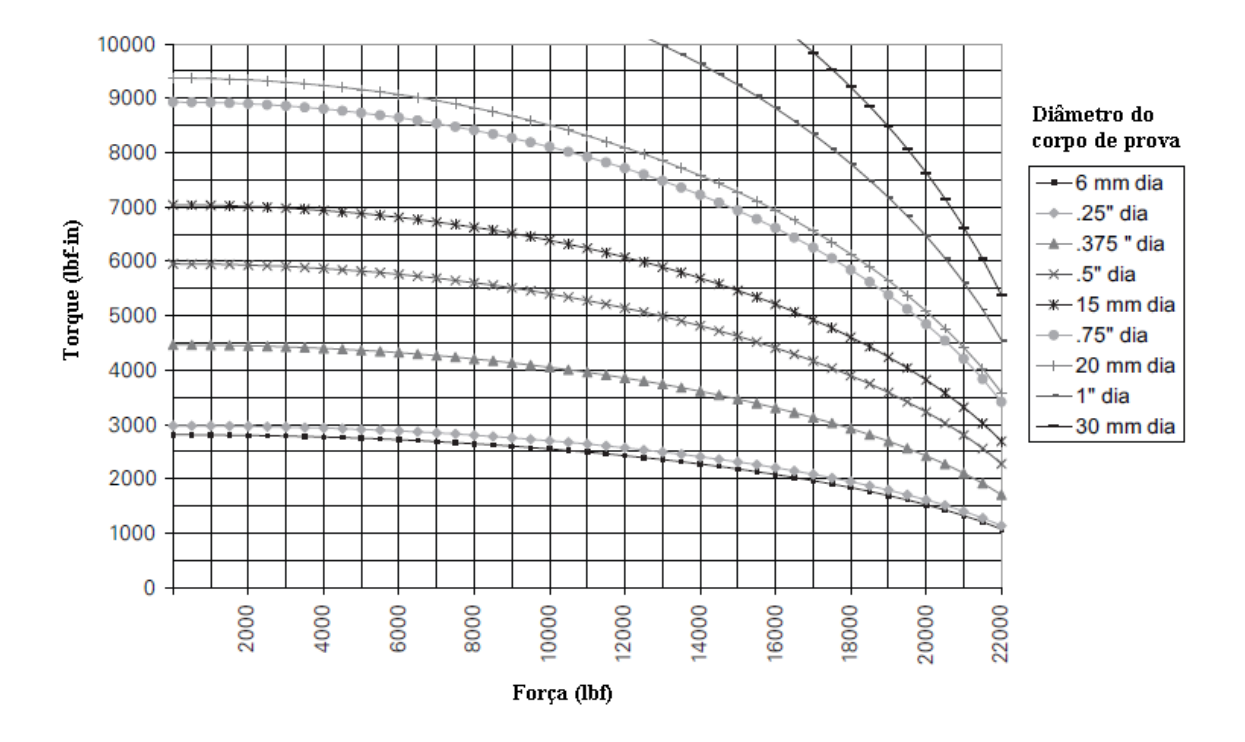

Figura 3.4: Torque máximo versus carregamento axial para a garra 646.10. MTS (2009), com adaptações.

A pressão hidráulica fornecida à garra determinará a força de fixação aplicada no corpo de prova pelos collets. Uma vez subdimensionada, a pressão hidráulica gera uma força insuficiente, causando o escorregamento do C.P. ou até movimentação do collet durante o carregamento, danificando o equipamento. Por outro lado, uma pressão muito elevada induzirá deformações plásticas na região da garra do C.P., prejudicando o experimento. Os controles manuais de pressão da agarra se localizam no painel de fornecimento hidráulico.

As forças normais e de atrito atuantes no corpo de prova pelo collet, assim com o atrito entre o collet e a garra durante um ensaio estão presentes na Fig. (3.5).

O primeiro passo para o cálculo da pressão nas garras é a determinação dos carregamentos de tração e torção aplicados durante experimento. Determinados os carregamentos, a pressão na garra é dada por

$$
P = \left(\sqrt{L^2 + \left(\frac{2T}{D}\right)^2}\right)C_n.
$$
\n(3.1)

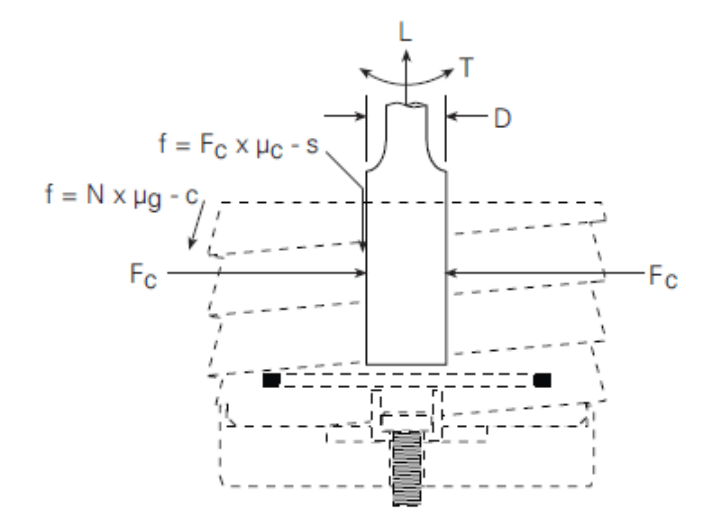

Figura 3.5: Forças no collet e no corpo de prova durante o ensaio axial-torcional. MTS (2009), com adaptações.

Se necessário, podemos calcular a força normal no corpo de prova (força de aperto) com uma menor e maior precisão, respectivamente, através das equações

$$
F_c = B \times P \tag{3.2}
$$

$$
F_c = P x A \left( \frac{\cos 15^o - (\mu_{g-c}) \cos 75^o}{\cos 75^o + (\mu_{g-c}) \cos 15^o} \right).
$$
\n(3.3)

As constantes de pressão na garra para o modelo 646.10 são

$$
A = 60,7 \, \text{cm}^2 \, (\text{área do pistão da garra})
$$
\n
$$
B = 18,2 \, kN/MPa
$$
\n
$$
C_F = 0,664 \, MPa/kN \qquad \text{(Corpos de prova\nretangulares)}
$$
\n
$$
C_R = 0,422 \, MPa/kN \, \text{(Corpos de prova cilíndricos)}
$$
\n
$$
(3.4)
$$

As outras variáveis dos cálculos apresentados e as respectivas unidades preferenciais são

D = Diâmetro do corpo de prova (cm). P = Pressão fornecida à garra (MPa).  $L =$  Carregamento axial aplicado ao corpo de prova (kN).

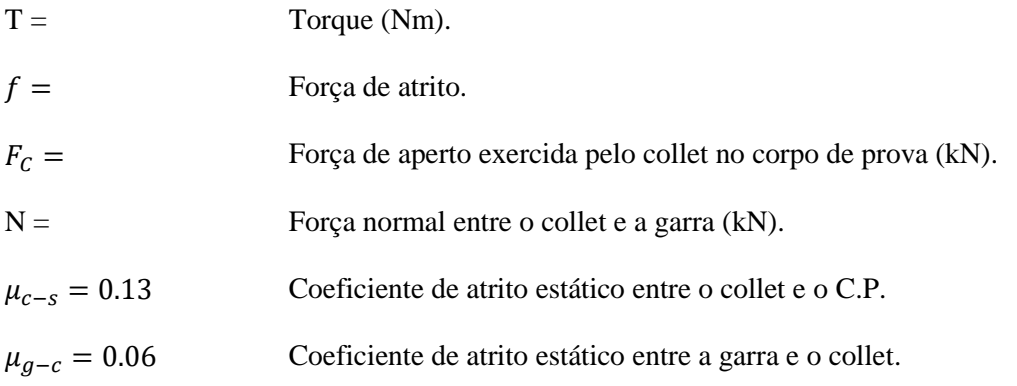

É importante ressaltar que as equações descritas são fornecidas pelo fabricante e são valores estimados. Caso a pressão calculada seja insuficiente, pode ocorrer que o coeficiente de atrito entre o corpo de prova e o collet é muito pequeno ou que o atrito entre o collet e a garra seja muito grande. Para evitar tal problema, deve-se atentar sempre à a lubrificação e a limpeza das roscas dos componentes e a superfície do corpo de prova está limpa e seca.

Para ensaios de fadiga controlados por deformação, deve atentar-se às especificações exigidas pelo modelo do extensômetro utilizado na máquina. O modelo utilizado pela máquina é o de número 632.80F-04. As especificações do fabricante para este modelo são dadas na Tabela (3.2).

| Eixo                                          | Axial            | Torcional  |           |
|-----------------------------------------------|------------------|------------|-----------|
| Comprimento extensômetro                      | 25 <sub>mm</sub> | N/A        |           |
| Resistência de ponte nominal                  | 500              | 350        |           |
| Zero offset                                   | $-0,027$         | 0,007      |           |
| Output at overtravel Stop                     | $(+$ Output)     | 27,939     | 18,535    |
|                                               | $(-$ Output $)$  | $-12,939$  | $-20,362$ |
| Outputs medidos em uma tensão de excitação de | 6                | 6          |           |
| Zero balance resistor                         | R4 182K          | R3 231.11K |           |
| Alcance de ajuste do resistor                 | nenhum           | nenhum     |           |

Tabela 3.2: Características do extensômetro modelo 632.80F-04.

# **3.2 O APLICATIVO MPE**

O aplicativo MPE (*Multipurpose Elite*), da família *MTS Test Suite Multipurpose Programa*, é uma plataforma acoplada ao sistema de gerenciamento de ensaios da MTS 809 por meio da qual se gera diversas trajetórias de carregamento para um ensaio. Através de uma plataforma intuitiva e amigável, o programa permite que o usuário gere comandos para o acionamento da máquina por meio de um fluxograma de atividades. O programa apresenta diversos recursos de pós processamento e armazenamento de dados, com o intuito de facilitar a interpretação do ensaio pelo usuário e a exportação destes dados para uso em outros programas.

Uma importante característica do programa é ter um ambiente aberto de programação. Através desse ambiente, o usuário pode inserir ou alterar equações como desejar. Utilizando a linguagem Iron Python, é possível a implementação de cálculos complexos no mesmo.

O programa MPE oferece diversos modelos de ensaios padronizados para o usuário. Da mesma forma que é possível modificar os modelos pré-existentes, o usuário pode criar novos modelos, por meio dos comandos oferecidos.

Dentre os recursos oferecidos pelo programa, o usuário pode adicionar comandos de laço "enquanto", condições "se-senão", e tempo de atividades periódicas para controlar o ensaio. A Figura (3.6) ilustra um exemplo de aplicação do programa para um ensaio de tração.

Um interessante recurso disponível no programa é a possibilidade de realizar simulações de ensaios em corpos de prova virtuais, e assim, estimar o comportamento mecânico do mesmo em uma situação real. Para realizar as simulações, o usuário escolhe uma das geometrias de corpos de prova padrão no programa e define as dimensões do mesmo, além de parâmetros como dureza, tamanho de trinca inicial, taxa de crescimento de trinca, tensão de escoamento e tensão de fratura. Com isso, é possível executar a simulação do carregamento e obter resultados virtuais baseados nas condições estabelecidas para prever o comportamento do ensaio em uma situação real.

O programa MPE fornece atividades a serem escolhidas pelo usuário para a montagem do fluxograma do ensaio. A partir de diversos ícones, presentes na toolbox do programa, que representam atividades, o usuário arrasta os mesmos para a tela de edição e os liga na ordem de execução do comando. Os tipos de atividades programáveis são:

- **·** Commands. Instruções de comandos para a servo-válvula.
- Data Acquisition. Aquisição de dados do ensaio.
- Event Detection. Detecção de eventos. Usado para detectar sinais e condições ao longo do ensaio.
- Control Settings. Configurações de controle. Comandos para configuração de sinais específicos.
- Test Flow Control. Controle de fluxo do ensaio. Permite ao usuário informar atividades como caminhos paralelos e ações condicionais.
- Operator Entry. Entrada do operador. Define informações que deverão ser geradas para o controlador ao longo do ensaio.

 Program Actions. Ações do programa. Usado para definir ações de exportação de dados, execução de tarefas externas e geração de relatórios.

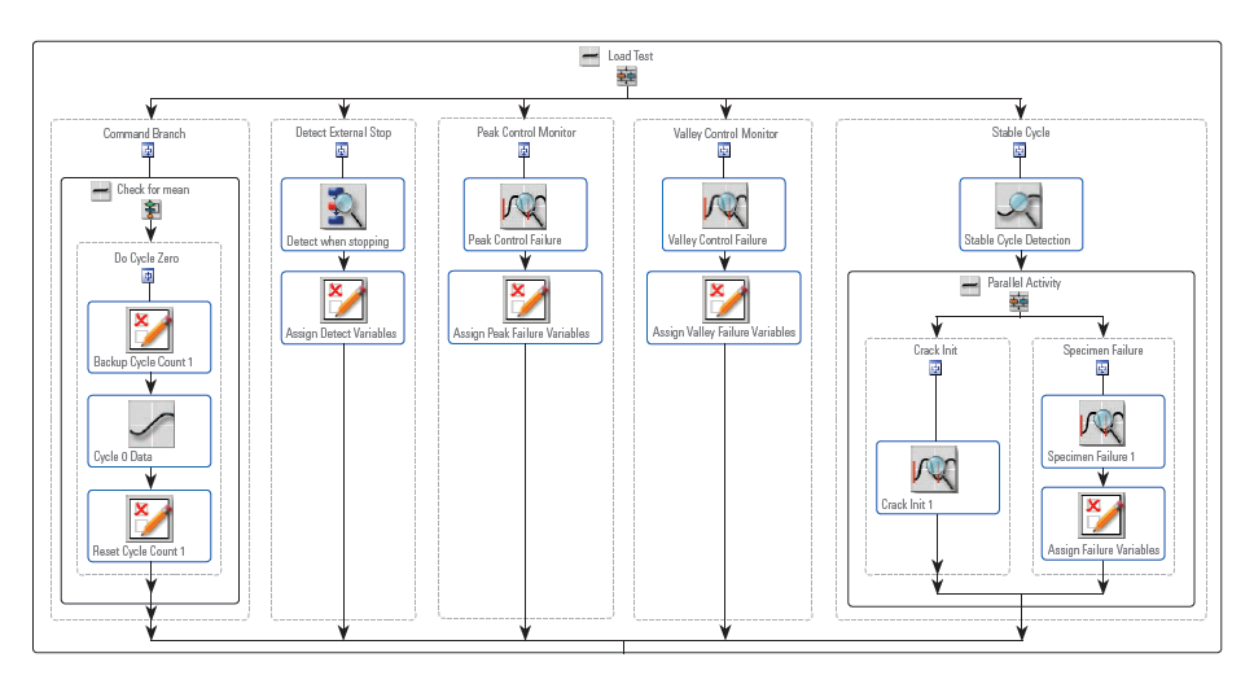

Figura 3.6: Exemplo de layout de atividades no MPE. MTS (2014).

As tabelas (3.3 – 3.9) apresentam a explicação de cada um dos recursos oferecidos pelo aplicativo separados por tipo de atividade. Para evitar prejuízos de tradução no entendimento de cada atividade, o título das mesmas será mantido em inglês neste trabalho. Todas as informações presentes foram retiradas de MTS (2014).

| Commands           |                                                                                                    |
|--------------------|----------------------------------------------------------------------------------------------------|
| Custom<br>Waveform | Permite que o usuário especifique uma sequência de rampas e paradas de<br>carregamentos por uma duração arbitrária. Pode-se escolher o número de<br>repetições com o que a atividade ocorra e escolher uma atividade de<br>parada, como o surgimento de uma trinca. Existe uma atividade para<br>captação de dados simultaneamente a este comando. |
| Cycle              | Esta atividade cria uma atividade cíclica juntando dois segmentos e os<br>repetindo continuamente por um número de ciclos especificados. Pode-se<br>especificar tanto níveis absolutos quanto relativos. Existe uma atividade<br>para captação de dados simultaneamente a este comando.                                                            |
| Dwell              | Esta atividade mantém um nível estático durante certo tempo determinado.<br>Uma vez em ação, o comando lê o nível atual de carregamento e o mantém<br>por certo período.                                                                                                    |

Tabela 3.3: Recursos oferecidos no MPE - Commands. MTS (2014), com alterações.

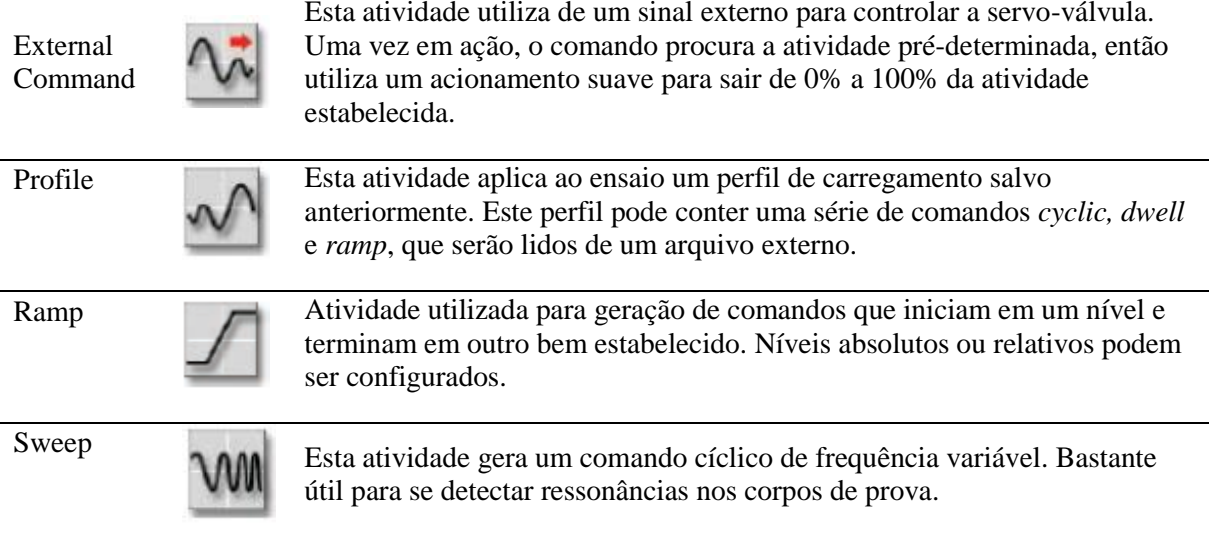

Tabela 3.4: Recursos oferecidos no MPE – Data Acquisition. MTS (2014), com alterações.

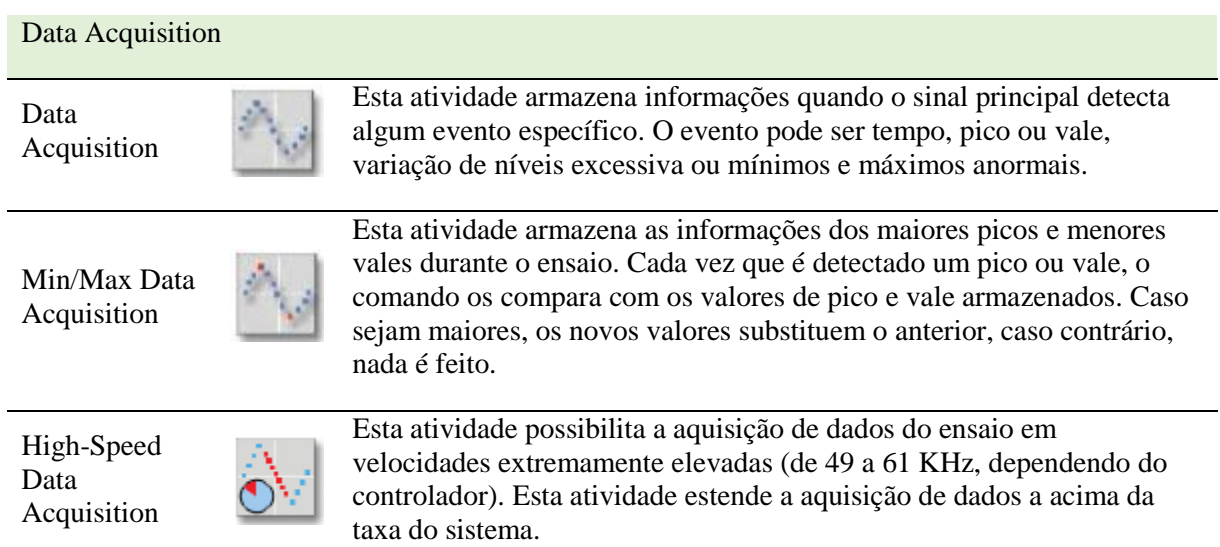

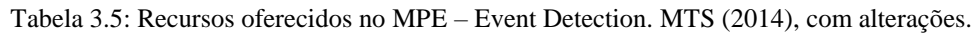

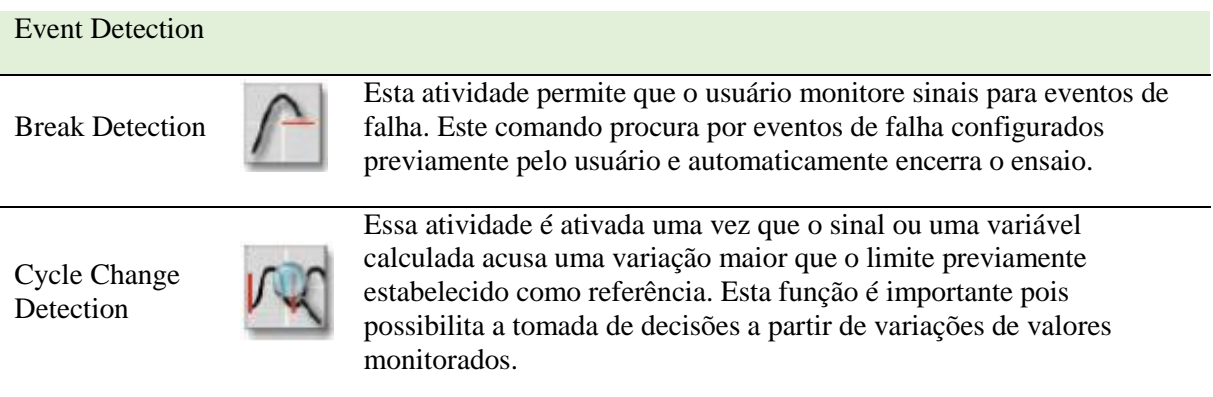

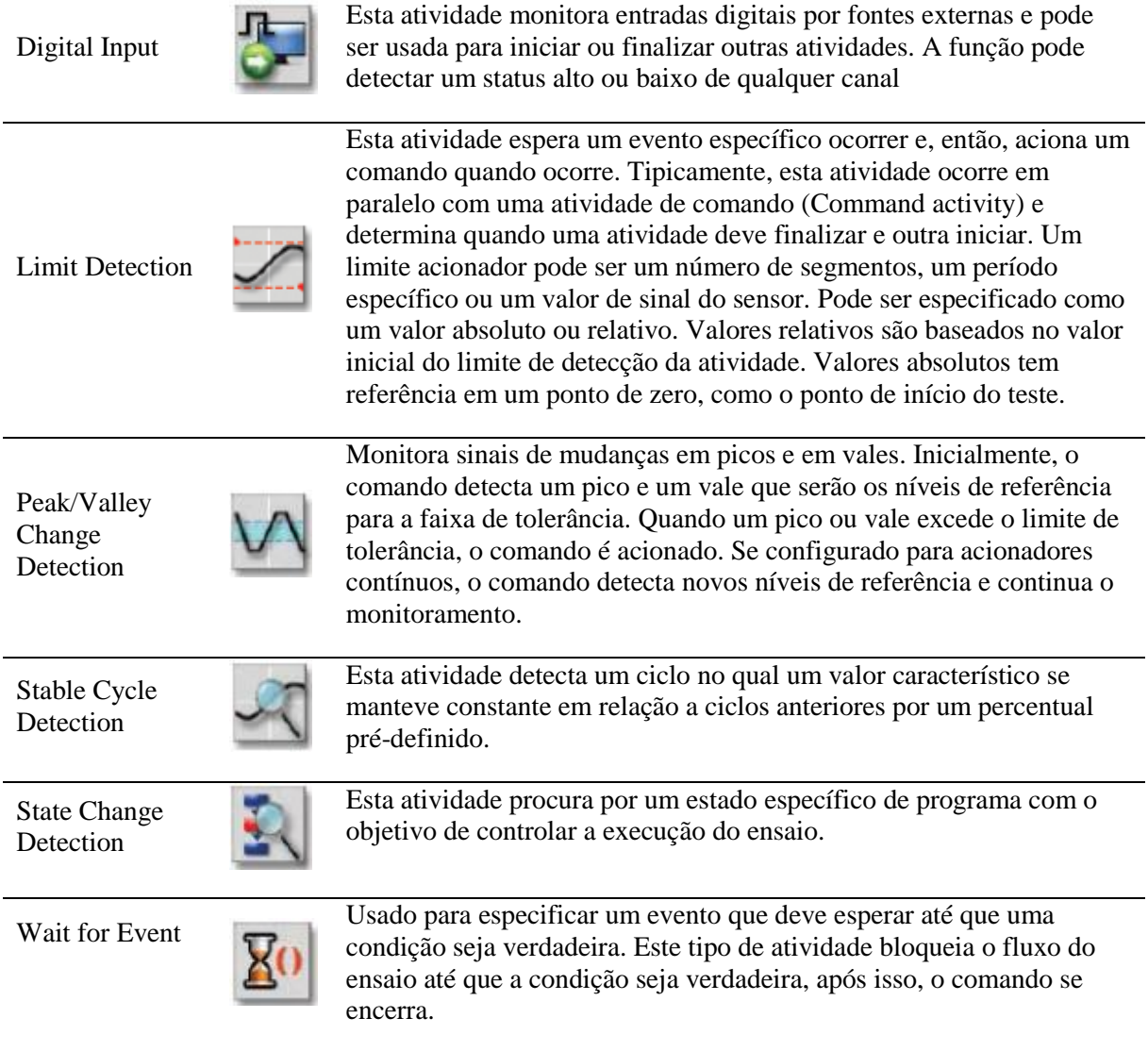

Tabela 3.6: Recursos oferecidos no MPE – Control Settings. MTS (2014), com alterações.

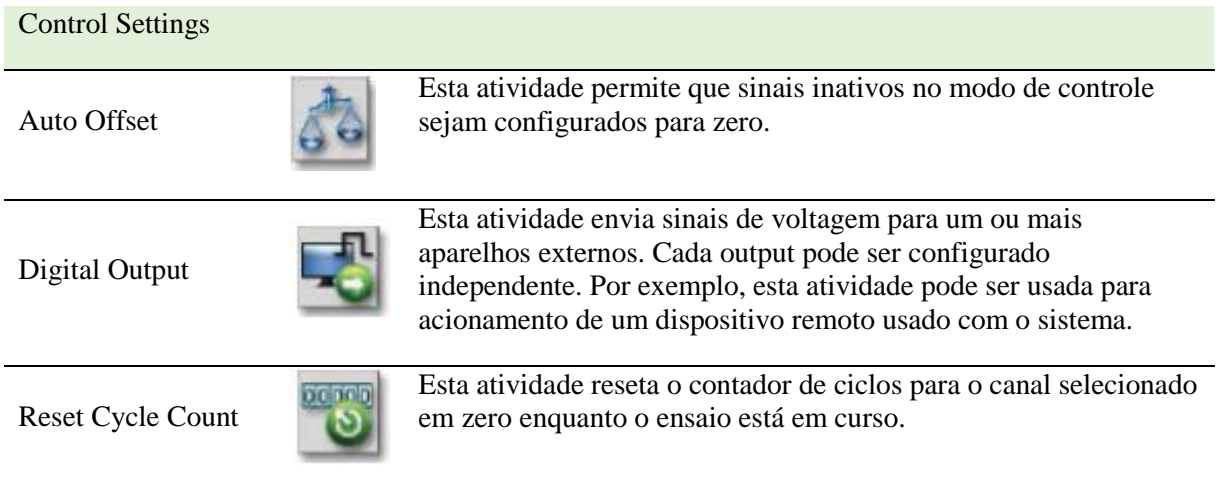

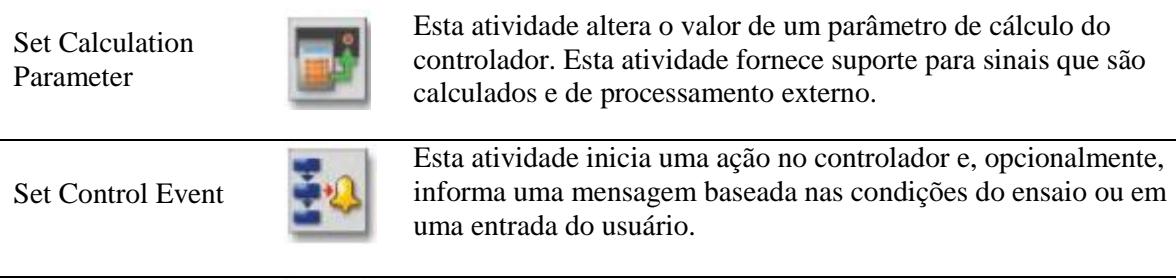

Set Span and Setpoint

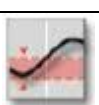

Esta atividade configura novos valores de span (multiplicador de comando) e setpoint (offset de comando). A atividade pode atuar somente uma vez ou continuamente ao longo do ensaio.

### Tabela 3.7: Recursos oferecidos no MPE – Test Flow Control. MTS (2014), com alterações.

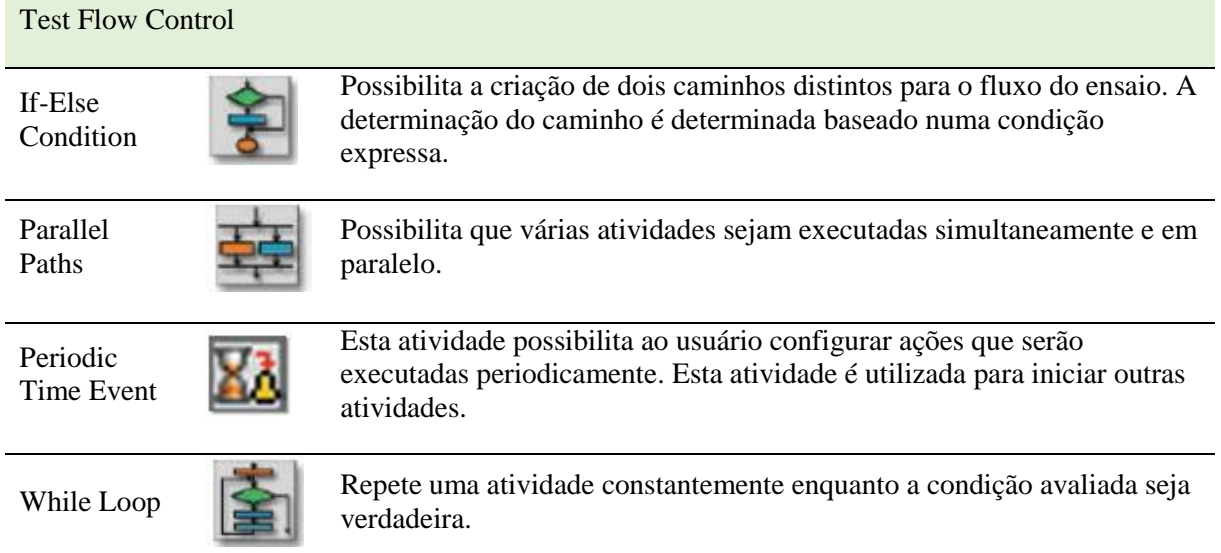

Tabela 3.8: Recursos oferecidos no MPE – Operator Entry. MTS (2014), com alterações.

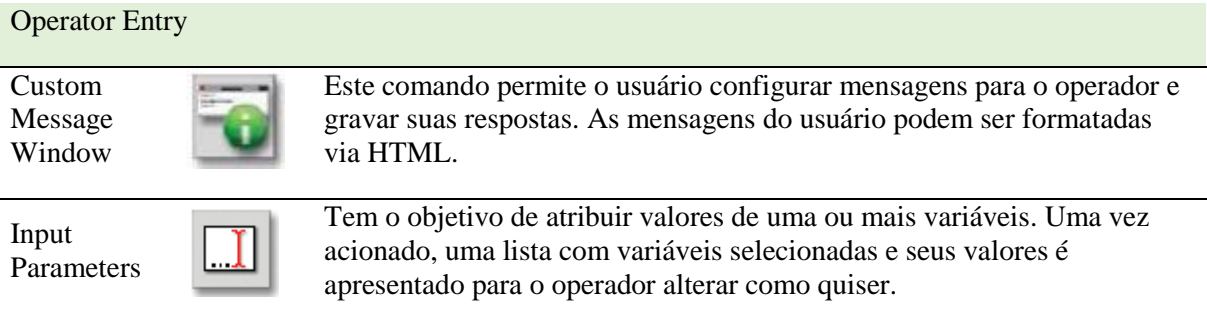

# Tabela 3.9: Recursos oferecidos no MPE – Program Actions. MTS (2014), com alterações.

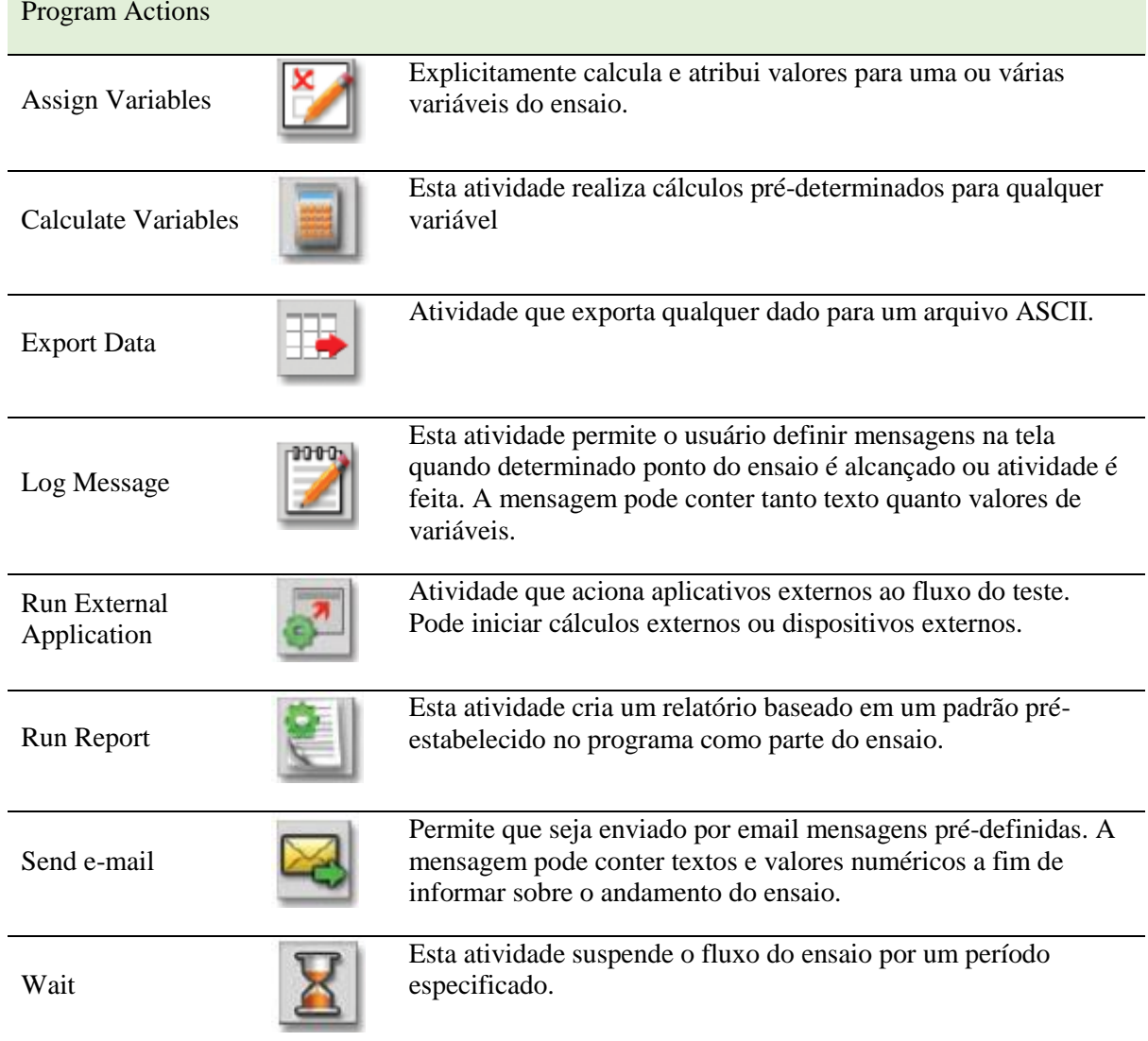

# **4 ANÁLISE MECÂNICA DOS CORPOS DE PROVA**

*Neste capítulo, as configurações do corpo de prova escolhido para os ensaios são apresentadas. Este capítulo se subdivide em Geometria dos corpos de prova, Carregamento estático e Carregamento variável.*

## **4.1 GEOMETRIA DOS CORPOS DE PROVA**

O material escolhido para os corpos de prova é o aço AISI 1045 comum estirado a frio, em função de sua vasta aplicabilidade e uso na indústria de modo geral. As características do aço em questão são apresentadas na tabela (4.1):

| $S_{v}$ [MPa]          | 530 |
|------------------------|-----|
| $\sigma_{\rm u}$ [MPa] | 625 |
| $E$ [GPa]              | 206 |

Tabela 4.1: Propriedades mecânicas do aço AISI 1045 estirado a frio. Matweb (2015).

Serão analisados nove corpos de prova de seções e diâmetros diferentes. A nomenclatura utilizada para a denominação de cada corpo de prova é ilustrada na Figura (4.1). Os três primeiros dígitos dizem respeito ao tipo do corpo de prova (seção reta, ampulheta ou vazados). O número seguinte indica o diâmetro da região do collet, enquanto o último número indica o diâmetro interno nominal do corpo.

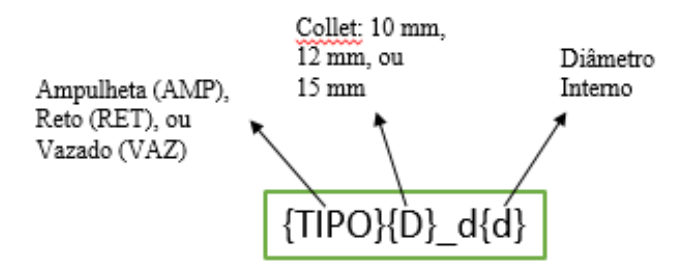

Figura 4.1: Nomenclatura utilizada para os corpos de prova analisados.

Os corpos de prova nomeados AMP10\_d5,3, AMP12\_d7,4 e AMP15\_d7,9 são de seção cheia do tipo ampulheta e têm suas dimensões retiradas de trabalhos em fadiga multiaxial. Os C.P.s nomeados de RET10\_d7,7, RET12\_d9,2 e RET15\_d11,5 e RET15\_d10 também são de seção cheia, porém, têm seção longitudinal reta e são baseados em corpos utilizados em fadiga axial. Finalmente, os corpos de prova VAZ15\_d10 e VAZ15\_d9,5 são de seção vazada com diâmetros internos de 10 mm e 9,5 mm, respectivamente. Estes últimos têm como objetivo ensaios de fadiga multiaxial baseados em deformação. A diferença entre um corpo de prova e outro consiste na variação dos diâmetros da seção da garra, uma vez que foram considerados três diâmetros de collets diferentes:  $D = 10$ , 12 e 15 mm. Consequentemente, as mudanças em outras dimensões do C.P. foram aplicadas.

### **4.1.1 Corpos de prova de seção cheia**

A Figura (4.1) ilustra o tipo de corpo de prova e a nomenclatura utilizada para os corpos de prova de seção cheia do tipo ampulheta. A Tabela (4.2) informa os valores das referidas dimensões. Para esta geometria, as dimensões calculadas são baseadas nos C.P.s utilizados em estudos de fadiga multiaxial controlada por tensão de Reis et al. (2009).

Para os corpos de prova de seção cilindrica, a nomenclatura utilizada se encontra na Figura (4.2) e as dimensões dos C.P.s se encontram na tabela (4.3). As dimensões destes corpos de prova são baseadas naquelas utilizadas nos estudos de fadiga axial controlada por tensão de Liakat & Khonsari (2014).

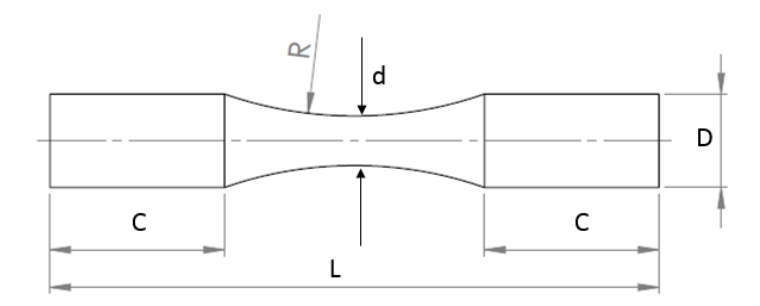

Figura 4.2: Nomenclatura utilizada para as dimensões dos C.P.s AMP10, AMP12 e AMP15. Reis et al. (2009) com modificações.

Tabela 4.2: Dimensões do corpo de prova de seção transversal cheia do tipo ampulheta. Valores em milímetros.

| C.P.         | D      | d     | $\mathcal{C}$ |        | R      |
|--------------|--------|-------|---------------|--------|--------|
| $AMP10_d5,3$ | 10,000 | 5,296 | 30,000        | 83,860 | 42,367 |
| AMP12_d6,4   | 12,000 | 6,350 | 30,000        | 89,410 | 50,800 |
| AMP15_d7,9   | 15,000 | 7,940 | 30,000        | 97,763 | 63,500 |

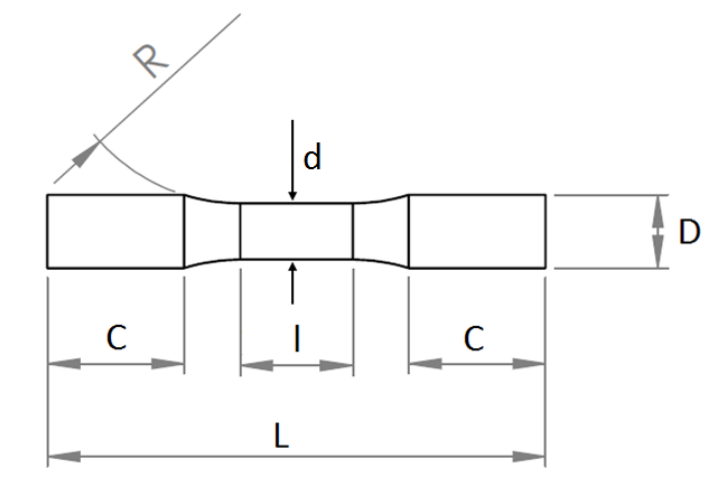

Figura 4.3: Nomenclatura utilizada para as dimensões dos C.P.s RET10, RET12 E RET15. Liakat & Khonsari (2014), com modificações.

Tabela 4.3: Dimensões do corpo de prova de seção transversal cheia e seção longitudinal reta. Valores em milímetros.

| C.P.                 | D      | d      | C      | L       |         | R       |
|----------------------|--------|--------|--------|---------|---------|---------|
| RET10_d7,7           | 10,000 | 7,6923 | 30,000 | 90,6659 | 15,3846 | 25,8741 |
| RET12 d9,2           | 12,000 | 9,2307 | 30,000 | 96,7990 | 18,4615 | 31,0490 |
| RET15_d11,5   15,000 |        | 11,538 | 28,000 | 102,000 | 23,0770 | 38,8110 |
| RET15 d10            | 15,000 | 10,000 | 30,000 | 127,840 | 40,000  | 40,000  |

#### **4.1.2 Corpos de prova de seção vazada**

Para corpos de prova tubulares, é recomendado que a espessura de parede seja a menor possível para que se reduza o gradiente de deformação torcional no material. Entretanto, é importante que a espessura não seja pequena demais a ponto de causar flambagem torcional. Para evitar esse problema, recomenda-se que esse valor seja muito maior que dimensões microestruturais. Recomenda-se que a espessura seja pelo menos dez vezes o tamanho dos grãos, por exemplo (Socie & Marquis, 2000). Além do mais, deve-se levar em consideração uma tolerância inevitável inerente ao processo de fabricação do corpo de prova.

Um estudo adicional das duas geometrias para corpos de prova de seção vazada é realizado. De acordo com Socie & Marquis (2000), corpos de prova de seção vazada são ideais para diversos tipos diferentes tipos de ensaios, uma vez que sua versatilidade é alta. Entretanto, é necessário que alguns cuidados com relação à geometria sejam tomados.

As geometrias dos corpos de prova foram baseadas na norma ASTM E2207-08, que diz respeito à ensaios de fadiga axial-torcional controlados por deformação em corpos de prova tubulares de paredes finas. A norma estabelece uma série de relações a serem consideradas. A geometria, assim como a nomenclatura de cada dimensão é representada na Fig. (4.3).

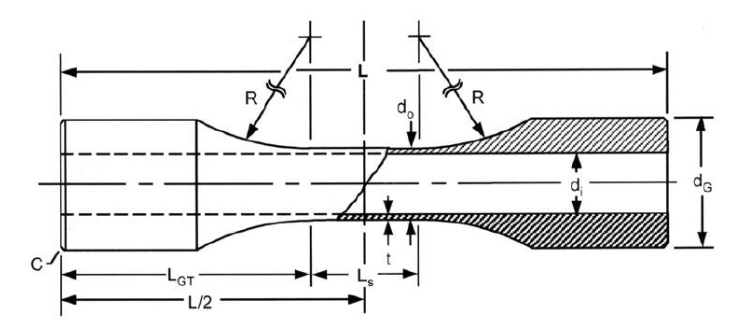

Figura 4.4: Nomenclatura utilizada para as dimensões dos C.P.s VAZ\_d10 e VAZ\_d9,5. ASTM (2013).

Tendo em vista todos os fatores e considerações apresentados, decidiu-se utilizar somente corpos de prova com diâmetro de collet de 15 mm uma vez que diâmetros menores induziriam uma pequena espessura de parede na região central, dificultando a precisão no processo de fabricação e podendo causar imperfeições consideráveis. Outra dimensão a ser fixa é o comprimento da região da garra, que deve ser igual a 30mm, assim como em todos os outros C.P.s anteriormente apresentados, por especificação da máquina.

Tendo o diâmetro de collet igual a 15 mm como medida de base, as outras medidas podem ser calculadas respeitando as relações determinadas pela norma ASTM (2013). Seguindo a nomenclatura da norma e dando preferência às maiores dimensões possíveis, os valores restantes são calculados pelas equações

$$
d_G = 1,6d_o \pm 0,4d_o
$$
  
\n
$$
d_o = 14t \pm 3t
$$
  
\n
$$
t = \frac{1}{2}(d_o - d_i)
$$
\n(4.1)

O comprimento útil do corpo de prova foi definido como fixo. Uma vez que a o comprimento total do extensômetro da MTS 809 é de 25 mm, um valor superior ao da faixa recomendada pela norma é adotado. Para uma folga de 7,5 mm de cada lado do extensômetro, é estabelecido que  $L_s = 40$ mm.

Algumas outras decisões a favor da facilidade na usinagem dos corpos foram tomadas. Um exemplo seria o do diâmetro interno. Pelas equações (4.1), um diâmetro interno igual a 10,1 mm é encontrado, porém, para evitar erros, foi considerado um valor de  $d_i = 10$  mm.

A norma utilizada recomenda que a espessura de parede esteja na faixa de  $t = 2.0 \pm 0.5$  mm. Por esse motivo, duas geometrias são consideradas para os corpos de prova vazados. A primeira, VAZ\_d10, tem um diâmetro interno  $d_i = 10$ mm, ocasionando em uma espessura de borda  $t = 1,25$ mm. A segunda, VAZ\_d9,5, tem  $d_i = 9.5$ mm, resultando em  $t = 1.5$ mm, estando assim, dentro da faixa recomendada pela norma por ASTM (2013).

Outra dimensão fixada foi a de comprimento da região de transição entre as duas seções, de um valor de 20 mm. Por trigonometria, o raio de transição entre as duas seções é de  $R = 160,63$ mm. Finalmente, as dimensões finais dos corpos de prova vazados são apresentadas na Tabela (4.4).

| C.P.                                                  | $d_G$ | $d_i$ | $d_0$  |                |         |         |
|-------------------------------------------------------|-------|-------|--------|----------------|---------|---------|
| VAZ15_d10   15,000   10,000   12,500   1,250   40,000 |       |       |        |                | 160,630 | 140,000 |
| VAZ15_d9,5   15,000   9,500                           |       |       | 12,500 | $1,500$ 40,000 | 160,630 | 140,000 |

Tabela 4.4: Dimensões dos corpos de prova tubulares. Dimensões em milímetros

# **4.2 ANÁLISE DE CARREGAMENTO ESTÁTICO**

Nesta etapa, é feita a análise do comportamento mecânico das 9 geometrias de corpos de prova sujeitos à carregamentos estáticos. Para cada corpo de prova, serão feitos os cálculos do carregamento e toque necessários para se atingir o escoamento do material. Adicionalmente, para os corpos de prova

de seção vazada e para o corpo de prova RET15\_d10, será feito um estudo da influência da tolerância da fabricação na estimativa do comportamento mecânico do material.

Uma vez que, por definição, a tensão normal devido a carregamentos axais é

$$
\sigma = \frac{F}{A},\tag{4.2}
$$

o carregamento necessário para que o corpo de prova atinja o limite de escoamento é

$$
F_y = S_y \cdot A,\tag{4.3}
$$

onde a área da seção transversal é calculada por

$$
A = \frac{\pi d^2}{4},
$$
 (seção cheia).  
\n
$$
A = \frac{\pi}{4} [(d_o)^2 - (d_i)^2].
$$
 (seção vazada).  
\n(4.5)

De maneira semelhante, uma vez que a tensão de cisalhamento máxima gerada pelo torque é

$$
\tau_{xy} = T_{xy} \cdot \frac{r}{J'} \tag{4.6}
$$

o torque necessário para que se atinja o limite de escoamento é

$$
T_{y} = S_{sy} \cdot \frac{J}{r},\tag{4.7}
$$

onde o momento polar de inércia é calculado por

$$
J = \frac{\pi d^4}{32},\tag{4.8}
$$

$$
J = \frac{\pi}{2} (R_o^4 - R_i^4), \qquad \text{(seção vazada)}
$$

e a resistência de escoamento por cisalhamento pode ser calculada utilizando a Teoria da tensão de cisalhamento máxima (Tresca) ou a Teoria da energia de distorção máxima (Mises). Respectivamente,

$$
S_{sy} = 0.5S_y \ (Tresca), \tag{4.11}
$$

$$
S_{sy} = 0.577S_y \ (Mises). \tag{4.12}
$$

As forças e torques necessários para que o material atinja a tensão de escoamento estão apresentados na Tabela (4.5). Para ensaios monotônicos, carregamentos abaixo desses valores induzem somente deformações elásticas.

| Corpo        |       | $F_{\gamma}$ (kN) $T_{\gamma, TRESCA}$ (Nm) $T_{\gamma, MISES}$ (Nm) |       |
|--------------|-------|----------------------------------------------------------------------|-------|
| AMP10_d5,3   | 11,67 | 7,73                                                                 | 8,91  |
| $AMP12_d6,4$ | 16,78 | 13,32                                                                | 15,37 |
| $AMP15_d7,9$ | 26,23 | 26,03                                                                | 30,04 |
| RET10_d7,7   | 24,63 | 23,68                                                                | 27,33 |
| RET12_d9,2   | 35,47 | 40,92                                                                | 47,23 |
| RET15_d11,5  | 55,39 | 79,88                                                                | 92,18 |
| RET15_d10    | 41,63 | 52,03                                                                | 60,05 |
| $VAZ15_d10$  | 23,40 | 60,00                                                                | 69,24 |
| $VAZ15_d9,5$ | 27,50 | 67,72                                                                | 78,15 |

Tabela 4.5: Força e torque de escoamento para cada corpo de prova analisado.

# **4.3 INFLUÊNCIA DOS ERROS DE FABRICAÇÃO NA ESTIMATIVA DE TENSÃO**

De acordo com a tolerância de 0,025 mm do diâmetro dos corpos de prova exigida pelo fabricante (MTS, 2009. pg. 21), pode-se calcular os erros máximos e mínimos na estimativa da tensão gerada no material. Serão analisados os os efeitos relativos à eventuais erros de fabricação para os dois corpos de prova de seção vazada (VAZ15\_d10 e VAZ15\_d9,5) e um corpo de prova de seção cheia (RET15\_d10).

O efeito se dá pela variação na área de seção transversal dos corpos de prova, caso os diâmetros não sejam perfeitos. Portanto, adotando a nomenclatura de sobrescrito (+) para diâmetro maior e (-) para diâmetro menor,

$$
d^+ = d + tol. \tag{4.13}
$$

$$
d^- = d - tol.
$$

Podemos calcular as áreas de seção transversal máximas e mínimas relativas aos diâmetros. Seguindo a nomenclatura,

$$
A^{+} = \frac{\pi}{4} [(d_{o}^{+})^{2} - (d_{i}^{-})^{2}],
$$
  
\n
$$
A^{-} = \frac{\pi}{4} [(d_{o}^{-})^{2} - (d_{i}^{+})^{2}],
$$
  
\n
$$
A^{+} = \frac{\pi}{4} (d^{+})^{2},
$$
  
\n
$$
A^{-} = \frac{\pi}{4} (d^{-})^{2},
$$
  
\n
$$
A^{-} = \frac{\pi}{4} (d^{-})^{2},
$$
  
\n
$$
(4.14)
$$
  
\n
$$
Segão cheia
$$

o erro relativos da estimativa da área de seção transversal é então calculado como

$$
\epsilon_A = \frac{A^+ - A}{A} = \left| \frac{A^- - A}{A} \right|.
$$
\n(4.15)

Os erros relativos à área para os três corpos de prova analisados estão apresentados na Tabela (4.6). As áreas das seções transversais dos mesmos, com as respectivas faixas de erro, são:

$$
A_{VAZ15\_d10} = 44.2 \pm 2\% \, mm^2. \tag{4.16}
$$

$$
A_{VAZ15_d9,5} = 51.8 \pm 1.67\% \, mm^2. \tag{4.17}
$$

$$
A_{RET15\_d10} = 78.54 \pm 0.5\% \, mm^2 \tag{4.18}
$$

A partir das áreas máximas e mínimas calculadas, se calcula a carga necessária para alcançar o escoamento do material, multiplicando a resistência ao escoamento e a área da seção transversal máxima e mínima. Dessa forma,

$$
F_y^+ = A^+.S_y
$$
  
\n
$$
F_y^- = A^-.S_y
$$
\n(4.19)

A relação dos erros no cálculo da área da seção transversal e da força necessária para o escoamento do material devido à tolerância são as mesmas. Além do mais, uma vez que a relação entre a força de escoamento máxima e mínima é linear, o cálculo do erro relativo pode ser feito utilizando tanto o valor máximo quanto o valor mínimo, com uma penalidade de sinal, unicamente. Dessa forma, podemos calcular o erro relativo máximo da estimativa da força de escoamento como

$$
\epsilon_{Fy} = \left| \frac{F_y - F_y}{F_y} \right| = \frac{F_y^+ - F_y}{F_y} = \frac{(S_e A^+) - (S_e A)}{(S_e A)} = \frac{A^+ - A}{A}.
$$
\n(4.20)

Os resultados encontrados são mostrados na tabela (4.6). O maior erro encontrado na estimativa da força de escoamento no corpo de prova é de 2%.

Tabela 4.6: Áreas de seção transversal e forças axiais necessárias para causar o escoamento máximas e mínimas de acordo com a tolerância estabelecida para os corpos de prova.

| C.P.              | A    | $A^+$ | $A^-$ | $F_v$ [kN] | $F_v^+$ [kN] | $F_y^-$ [kN] | $\epsilon_{for\varsigma a}$<br>[%] |
|-------------------|------|-------|-------|------------|--------------|--------------|------------------------------------|
| VAZ15_d10         | 44,2 | 45    | 43,3  | 23,4       | 23,9         | 22,9         | 2,00                               |
| VAZ15_d9,5   51,8 |      | 52,7  | 50,9  | 27,5       | 27,9         | 27,0         | 1,67                               |
| RET15_d10         | 78,5 | 78,9  | 78,1  | 41,6       | 41,8         | 41,4         | 0,50                               |

Dando prosseguimento à transmissão do erro devido à tolerância, é calculada a propagação do erro na estimativa da tensão gerada por determinado carregamento. Neste caso, há diferença no erro quando se utiliza a tensão máxima ou a tensão mínima. Ou seja,

$$
\epsilon_{\sigma}^{+} = \frac{\sigma^{+} - \sigma}{\sigma} = \frac{\left(\frac{F}{A}\right) - \left(\frac{F}{A}\right)}{\left(\frac{F}{A}\right)} = \frac{A}{A^{-}} - 1,\tag{4.21}
$$

$$
\epsilon_{\sigma}^- = \left| \frac{\sigma^- - \sigma}{\sigma} \right| = \frac{\left(\frac{F}{A^+}\right) - \left(\frac{F}{A}\right)}{\left(\frac{F}{A}\right)} = \left| \frac{A}{A^+} - 1 \right|.
$$
\n(4.22)

Os resultados encontrados para a propagação do erro de tolerância na estimativa da tensão gerada no material estão apresentados na tabela (4.7). O erro máximo encontrado continua em torno de 2%, para o corpo de prova VAZ15\_d10.

| C.P.              | $\epsilon_{\sigma}^{+}$ [%] $\epsilon_{\sigma}^{-}$ [%] |      |
|-------------------|---------------------------------------------------------|------|
| VAZ15_d10         | 2,04                                                    | 1,96 |
| VAZ15_d9,5   1,69 |                                                         | 1,64 |
| RET15 d10         | 0.50                                                    | 0,50 |

Tabela 4.7: Erros máximos na estimativa de tensão gerada nos corpos de prova.

Análise semelhante pode ser feita para cálculo do erro na estimativa do torque de escoamento do material devido à tolerância de fabricação. Neste passo, será calculado o erro na estimativa da tensão de cisalhamento resultante de um torque estipulado a partir do torque de escoamento do material. Utilizando as equações para determinação da tensão de cisalhamento máxima em função do torque aplicado (4.6), para seções vazadas, encontramos a relação

$$
\tau_{max} = \frac{16T}{\pi (D_o^4 - D_i^4)} D_o.
$$
\n(4.23)

O torque de cisalhamento é calculado como

$$
T_y = \frac{s_{sy}\pi (D_o^4 - D_i^4)}{16D_o}.
$$
   
Seção vazada  

$$
T_y = \frac{\pi d^3}{16} S_{sy}
$$
   
Seção cheia  
(4.24)

O torque de escoamento pode ser calculado, então, comparando a tensão de cisalhamento máxima gerada com a resistência ao cisalhamento do material, calculado utilizando a o critério de von Mises. Os resultados estão apresentados na Tabela (4.8). Os erros máximos e mínimos são calculados por

$$
\epsilon_{Ty}^+ = \frac{T_y^+ - T_y}{T_y}.\tag{4.25}
$$

$$
\epsilon_{Ty}^- = \left| \frac{T_y^- - T_y}{T_y} \right|.
$$

| C.P.             |       |       | $T_{\nu}$ [Nm] $T_{\nu}^{+}$ [Nm] $T_{\nu}^{-}$ [Nm] | $\epsilon_{Tv}^{+}$ | $\epsilon_{Ty}^-$ |
|------------------|-------|-------|------------------------------------------------------|---------------------|-------------------|
| VAZ15_d10        | 69,24 | 70,52 | 67,96                                                | 1,85 % 1,85%        |                   |
| VAZ15_d9,5 78,15 |       | 79,34 | 76,96                                                | 1,53 % 1,53%        |                   |
| RET15_d10        | 52,03 | 52,42 | 51,63                                                | $0.75\%$ 0.75 %     |                   |

Tabela 4.8: Torques necessários para causar o escoamento do material em ensaio de torção pura.

Para a análise do erro na estimativa da tensão de cisalhamento resultante, através das equações (4.6, 4.8 e 4.9), podemos calcular as tensões máximas e mínimas. A diferença relativa dessas tensões com a tensão nominal é o erro a ser calculado através de

$$
\epsilon_{\tau}^{+} = \frac{\tau_{\text{max}}^{+} - \tau_{\text{max}}}{\tau_{\text{max}}} = \frac{D_{0}^{-}}{D_{0}} \frac{D_{0}^{4} - D_{i}^{4}}{D_{0}^{-4} - D_{i}^{4}} - 1,
$$
  
\n
$$
\epsilon_{\tau}^{-} = \left| \frac{\tau_{\text{max}}^{-} - \tau_{\text{max}}}{\tau_{\text{max}}} \right| = \left| \frac{D_{0}^{+}}{D_{0}} \frac{D_{0}^{4} - D_{i}^{4}}{D_{0}^{4} - D_{i}^{-4}} - 1 \right|,
$$
  
\n
$$
\epsilon_{\tau}^{+} = \left( \frac{d}{d_{\tau}} \right)^{3} - 1,
$$
  
\n
$$
\epsilon_{\tau}^{-} = \left( \frac{d}{d_{\tau}} \right)^{3} - 1.
$$
  
\n
$$
(4.26)
$$

Os erros encontrados são apresentados na tabela (4.9).

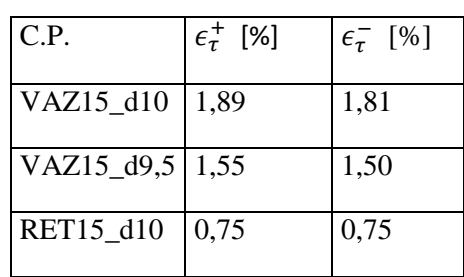

Tabela 4.9: Valores de tensão cisalhante máxima e mínima geradas pela variação da área da seção transversal.

Tensões em MPa.

# **4.4 INFLUÊNCIA DOS ERROS DE FABRICAÇÃO NA ESTIMATIVA DE VIDA**

A análise do impacto na vida em fadiga do corpo se dá pelo erro na estimativa da vida calculada para um determinado carregamento em função da tolerância máxima nas dimensões. Para calcular este impacto, este estudo usa o valor do carregamento de 10 kN como base. Supondo um ensaio em que se configura o carregamento citado, os erros na estimativa da vida do corpo de prova serão calculados como

$$
\epsilon_{N_f}^{\perp} = \frac{N_f(\sigma) - N_f(\sigma^+)}{N_f(\sigma)},
$$
\n
$$
\epsilon_{N_f}^{\perp} = \left| \frac{N_f(\sigma) - N_f(\sigma^-)}{N_f(\sigma)} \right|.
$$
\n(4.27)

Para isso, utiliza-se a regra de Basquin (Eq. 2.1) para valores das constantes empíricas para o AÇO AISI 1045 (Budynas & Nisbett, 2008)

$$
\sigma_f' = 1225 \, MPa, \quad b = -0.095. \tag{4.28}
$$

Para uma amplitude de carregamento de 10 kN, as amplitudes de tensão máximas e mínimas podem ser calculadas pela Eq. (4.2) sabendo-se os diâmetros máximos e mínimos. As estimativas de vida, então, são calculadas a partir da relação de Basquin (Eq. 2.1) e os erros relativos, calculados pelas Eqs. (4.27). Os resultados das tensões e vida estão presentes na tabela (4.10).

| C.P.                                                                                                    | $\sigma$ | $\sigma^+$ | $\sigma^-$ | $N_f$                                                                  | $N_f^+$ | $N_f^-$ | $\epsilon_{N_f}^+$ [%] | $\epsilon_{N_f}^{-}$ [%] |
|----------------------------------------------------------------------------------------------------|----------|------------|------------|------------------------------------------------------------------------|---------|---------|------------------------|--------------------------|
| VAZ15_d10   226,35   230,97   221,91   2,6208E+07   3,2282E+07   2,1187E+07   23,18                                                                                                    |          |            |            |                                                                        |         |         |                        | 19,16                    |
| $\left  \sqrt{4215} \right $ $\left  99,5 \right $ $\left  192,91 \right $ $\left  196,18 \right $ $\left  189,75 \right $ $\left  1,4099E+08 \right $ $\left  1,6778E+08 \right $ $\left  1,1813E+08 \right $ $\left  19,00 \right $ |          |            |            |                                                                        |         |         |                        | 16,22                    |
| RET15 d10                                                                                                    |          |            |            | 127,32   127,96   126,69   1,1187E+10   1,1791E+10   1,0613E+10   5,39 |         |         |                        | 5,13                     |

Tabela 4.10: Erros nas estimativas de vida em fadiga para carregamento axial.

A faixa de erro se mantém constante para diversas amplitudes de carregamento. A Figura (4.4) ilustra as curvas S-N para o aço 1045 com a indicação dos pontos de estimativa da vida dos dois corpos de prova para valores de

Nos gráficos, os pontos marcados com cruz '+' representam  $N_f^-$ , enquanto aqueles marcados com círculos 'o' representam  $N_f^+$ . Os pontos onde  $N_f > 10^7$  não estão presentes no gráfico, uma vez a relação de Basquin não é bem estabelecida para vidas tão elevadas. As tensões nominais referentes aos carregamentos para cada corpo de prova são demonstradas na Tabela (4.11).

|    |            | VAZ15_d10 |              | VAZ15_d9,5    |
|----|------------|-----------|--------------|---------------|
| F  | $\sigma_a$ | $N_f$ e-6 | $\sigma_a$   | $N_f$ e-6     |
| 12 | 271,62     | 3,845     |              | 231,50 20,687 |
| 14 | 316,90     | 0,759     | 270,08 4,083 |               |
| 16 | 362,17     | 0,186     | 308,66 1,001 |               |
| 18 | 407,44     | 0,054     | 347,25 0,290 |               |
| 20 | 452,71     | 0,018     | 385,83 0,096 |               |
|    |            |           |              |               |

Tabela 4.11: Amplitudes de tensões normais e vida para diversas forças.

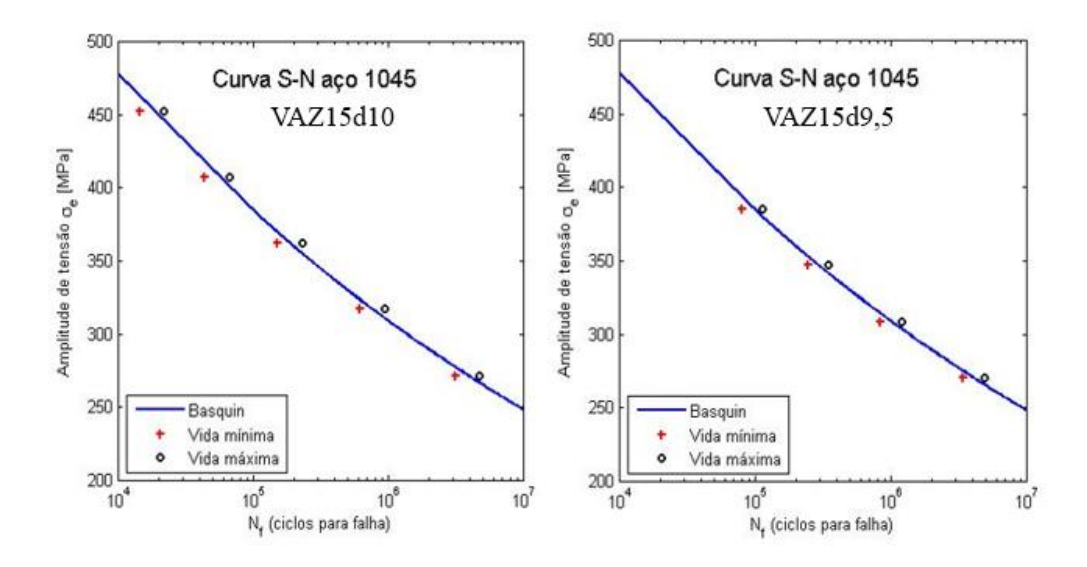

Figura 4.5: Curvas S-N e erros máximos para C.P. VAZ15\_d10 e C.P. VAZ15\_d9,5 para ensaios de fadiga axial.

A comparação das vidas estimadas por Basquin e as variações das vidas esperadas pelas tolerâncias de fabricação são ilustradas na Figura (4.5). Na Figura, é comparada a vida em fadiga para tensão nominal com a vida em fadiga sob tensão considerando os erros de tolerância, ambas calculadas por Basquin. As linhas tracejadas referem-se a um fator 2, enquanto as pontilhadas referem-se a um fator de 1,3, que onde as vidas se ajustam bem.

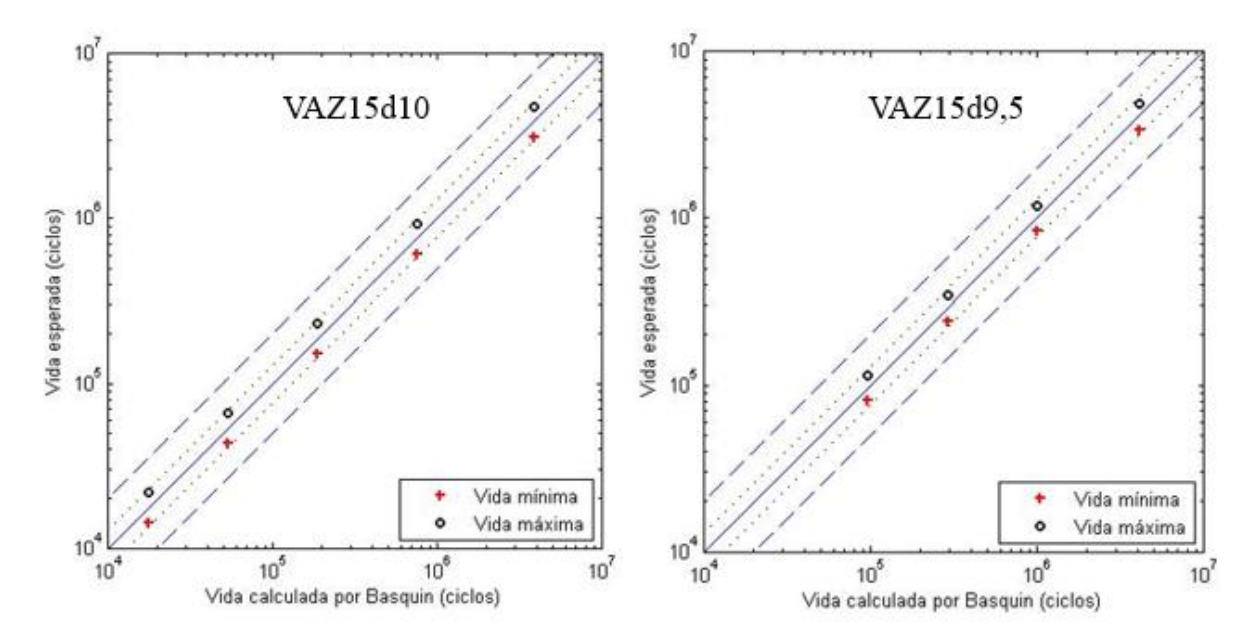

Figura 4.6: Influência dos erros de tolerância na vida estimada à fadiga para C.P. VAZ15\_d10 e C.P. VAZ15\_d9,5 em ensaios de fadiga axial.

Para o carregamento torcional, a metodologia proposta por Dowling (2007) consiste no cálculo de uma amplitude de tensão efetiva resultante de um carregamento combinado. Dessa forma,

$$
\bar{\sigma}_a = \frac{1}{\sqrt{2}} \sqrt{(\sigma_{1a} - \sigma_{2a})^2 + (\sigma_{2a} - \sigma_{3a})^2 + (\sigma_{3a} - \sigma_{1a})^2}.
$$
\n(4.31)

A equação de modo geral é

$$
\bar{\sigma}_a = \frac{1}{\sqrt{2}} \sqrt{(\sigma_{xa} - \sigma_{ya})^2 + (\sigma_{ya} - \sigma_{za})^2 + (\sigma_{za} - \sigma_{xa})^2 + 6(\tau_{xya}^2 + \tau_{yza}^2 + \tau_{zxa}^2)}
$$
(4.32)

Aplicando a equação para o caso de torção pura, temos a amplitude de tensão equivalente que devemos usar na curva S-N obtida através de ensaios axiais para estimativa da vida em fadiga. Para o caso de torção pura:

$$
\bar{\sigma}_a = \sqrt{3}\tau_{xya}.
$$

A abordagem em questão é válida para carregamentos multiaxiais de fadiga em fase 0º e tensão média nula (R=-1). Além disso, é importante que a amplitude de tensão calculada pela eq. (4.33) não cause deformações plásticas no corpo de prova, caso o contrário, o método de estimativa de vida por ensaios de fadiga baseados em deformações oferece melhores resultados (Dowling, 2007).

Para o caso deste estudo, tem-se que

$$
\epsilon_{N_f}^+ = \frac{N_f(\bar{\sigma}_a) - N_f(\bar{\sigma}_a^+)}{N_f(\bar{\sigma}_a)},\tag{4.34}
$$

$$
\epsilon_{N_f}^- = \left| \frac{N_f(\bar{\sigma}_a) - N_f(\bar{\sigma}_a^-)}{N_f(\bar{\sigma}_a)} \right|,\tag{4.35}
$$

onde

$$
N_f(\sigma_a) = \frac{1}{2} \left(\frac{\bar{\sigma}_a}{\sigma'_f}\right)^{\frac{1}{b}}.\tag{4.36}
$$

Para um carregamento de 40 Nm, após o cálculo das amplitudes de tensão equivalentes máxima e mínima, os erros de estimativa dessa tensão equivalente estão presentes na tabela (4.12). A faixa de erro é a mesma que aquela para estimativa da tensão de cisalhamento máxima, o que é esperado, pois a razão entre os dois valores é somente de uma constante

Tabela 4.12: Tensões de cisalhamento e tensões equivalentes para torção pura em fadiga para amplitude de torque igual a 40 Nm.

| C.P.                | $\tau_{max}$ | $\tau_{max}$ | $\tau_{max}^-$ | $\bar{\sigma}_a$ | $\bar{\sigma}_a^+$ | $\bar{\sigma}_a^-$ | $\epsilon_{\sigma_a}$<br>[%] | $\epsilon_{\sigma_a}^-$<br>[%] |
|---------------------|--------------|--------------|----------------|------------------|--------------------|--------------------|------------------------------|--------------------------------|
| VAZ15_d10   176,67  |              | 180,00       | 173,46         | 306,00           | 311,77             | 300,45             | 1,89                         | 1,81                           |
| $VAZ15_d9,5 156,52$ |              | 158,95       | 154,17         | 271,11           | 275,32             | 267,03             | 1,55                         | 1,50                           |

Calcula-se, então, a vida para falha a partir da equação (4.36) e os erros, pelas equações (4.34 e 4.35). Os resultados estão apresentados na tabela (4.13).

| C.P.                                                                                      | $N_f(\bar{\sigma}_a)$ | $N_f^+(\bar{\sigma}_a)$ | $N_f^-(\bar{\sigma}_a)$ | $\left  \epsilon_{N_f(\overline{\sigma}_a)}^+ \right  \llbracket \epsilon_{N_f(\overline{\sigma}_a)}^- \left[ \% \right]$ |       |
|-------------------------------------------------------------------------------------------|-----------------------|-------------------------|-------------------------|----------------------------------------------------------------------------------------------------|-------|
| VAZ15_d10   1,0971E+06   1,3301E+06   9,0124E+05   21,24                                  |                       |                         |                         |                                                                                                    | 17,85 |
| $\vert$ VAZ15_d9,5 $\vert$ 3,9234E+06 $\vert$ 4,6015E+06 $\vert$ 3,3360E+06 $\vert$ 17,28 |                       |                         |                         |                                                                                                    | 14,97 |

Tabela 4.13: Erros na estimativa de vida para torção pura em fadiga.

A faixa de erro se mantém constante para diversas amplitudes de torque. A Figura (4.6) ilustra as curvas S-N para o aço 1045 com a indicação dos pontos de estimativa da vida dos dois corpos de prova para valores de

 $T = 35, 40, 45, 50 e 55 Nm.$ 

Os valores das amplitudes de tensões resultantes desses carregamentos são apresentados na tabela  $(4.14)$ .

|    | C.P. VAZ15 d10 |                  |           | C.P. VAZ15_d9,5 |                  |           |  |
|----|----------------|------------------|-----------|-----------------|------------------|-----------|--|
| T  | $\tau_{max}$   | $\bar{\sigma}_a$ | $N_f$ e-6 | $\tau_{max}$    | $\bar{\sigma}_a$ | $N_f$ e-6 |  |
| 35 | 154,58         | 267,75           | 4,474     | 136,96          | 237,22           | 16        |  |
| 40 | 176,67         | 306,00           | 1,0971    | 156,52          | 271,11           | 3,923     |  |
| 45 | 198,75         | 344,24           | 0,3175    | 176,09          | 304,99           | 1,136     |  |
| 50 | 220,83         | 382,49           | 0,1047    | 195,65          | 338,88           | 0,375     |  |
| 55 | 242,92         | 420,74           | 0,0384    | 215,22          | 372,77           | 0,137     |  |

Tabela 4.14: Tensões de cisalhamento, equivalente e vida para diversos torques.

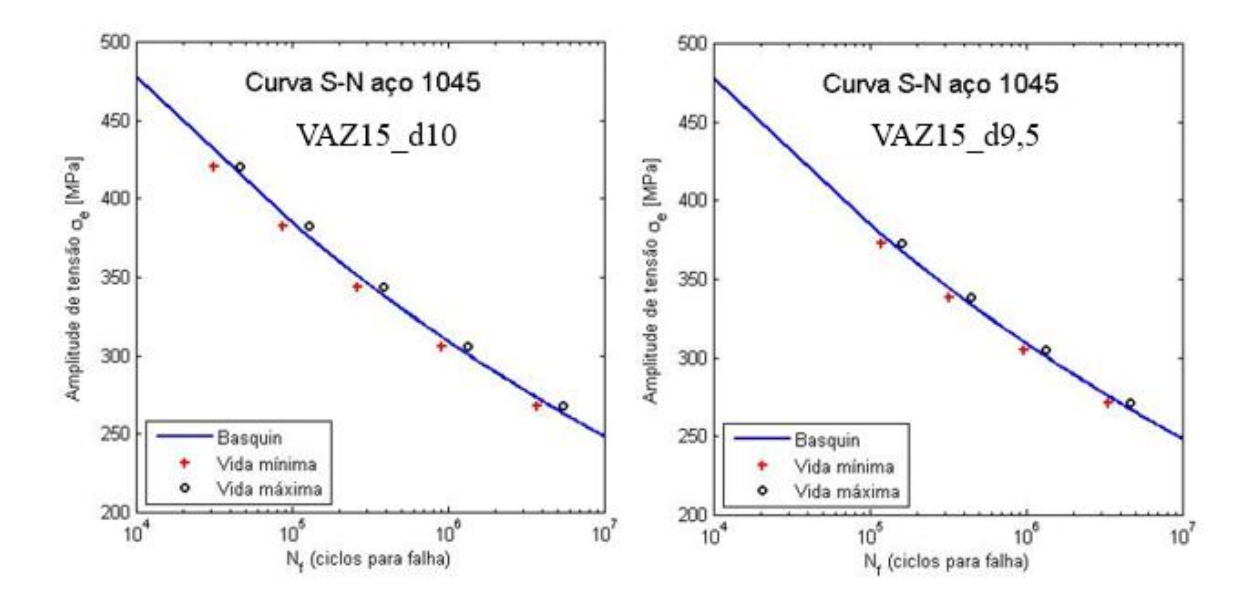

Figura 4.7: Curvas S-N e erros máximos para C.P. VAZ15\_d10 e C.P. VAZ15\_d9,5 para ensaios de fadiga torcional.

A comparação das vidas estimadas por Basquin e as variações das vidas esperadas para as amplitudes de tensão equivalentes presentes na tabela (4.14) pelas tolerâncias de fabricação são ilustradas na Figura (4.7). Na Figura, é comparada a vida em fadiga para tensão nominal com a vida em fadiga sob tensão considerando os erros de tolerância, ambas calculadas por Basquin. As linhas tracejadas referem-se a um fator 2, enquanto as pontilhadas referem-se a um fator de 1,3, que onde as vidas se ajustam bem.

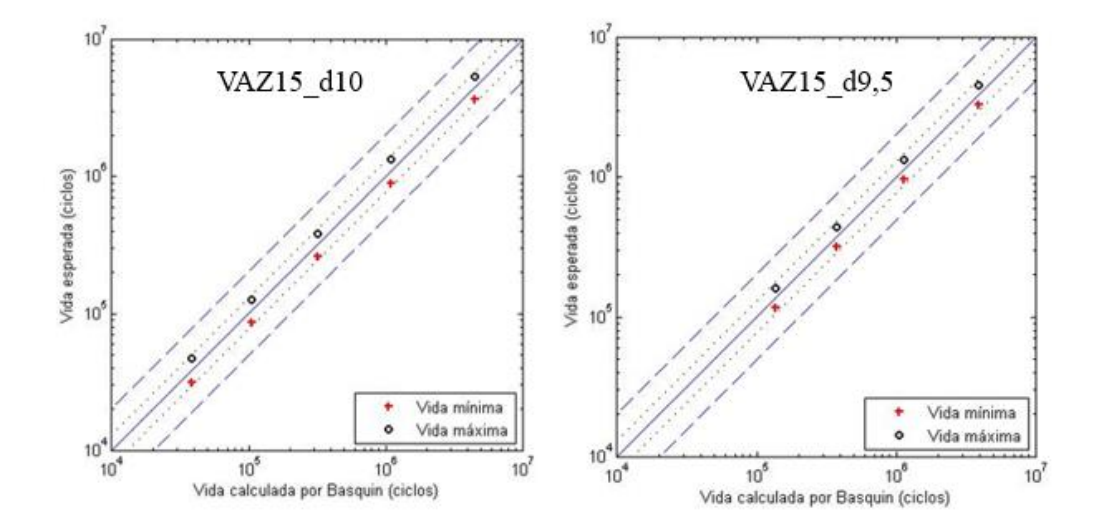

Figura 4.8: Influência dos erros de tolerância na vida estimada à fadiga para C.P. VAZ15\_d10 e C.P. VAZ15\_d10 em ensaios de fadiga torcional.

A metodologia de análise aplicada até então utiliza propriedades de ensaios axiais para determinação de vida em ensaios multiaxiais por meio do cálculo da amplitude de tensão efetiva. Em seus experimentos, Dowling (1982) concluiu que tal metodologia é válida para aço Ni-Cr-Mo-V, porém a prevenção de vida para diversos outros materiais, a estimativa de vida requer várias suposições que já foram destacadas neste trabalho.

# **5 CONFIGURAÇÃO DOS ENSAIOS MECÂNICOS**

*O objetivo deste capítulo é o estudo dos parâmetros necessários para a configuração de ensaios nas máquinas MTS 809.*

## **5.1 METODOLOGIA DE EXECUÇÃO DE ATIVIDADES NA MÁQUINA DE ENSAIOS**

A configuração de ensaios mecânicos é feita segundo uma ordem específica de programas a serem utilizados. Inicialmente, é necessário utilizar o programa do controlador para criar estações de configurações, através das quais toda a configuração de fontes de equipamento e controles de sinais iniciais para o projeto é feita. O programa do controlador presente nas máquinas MTS 809 é o MTS Series 793. Este é usado para os ajustes de configurações na estação por meio das atividades: mapeamento de equipamentos, criação de configurações, criação de projetos, atribuição de parâmetros, atribuição de ações e cálculos. Para o projeto de carregamentos, execução de testes e análise dos dados do ensaio se utiliza o programa *MTS TestSuite*, por onde são executadas as tarefas: Criação de projeto de testes, execução de testes, geração de relatórios de ensaios e análise dos dados do ensaio. A Figura (5.1) apresenta a ordem cronológica da execução de tais tarefas, de acordo com o programa utilizado para cada uma.

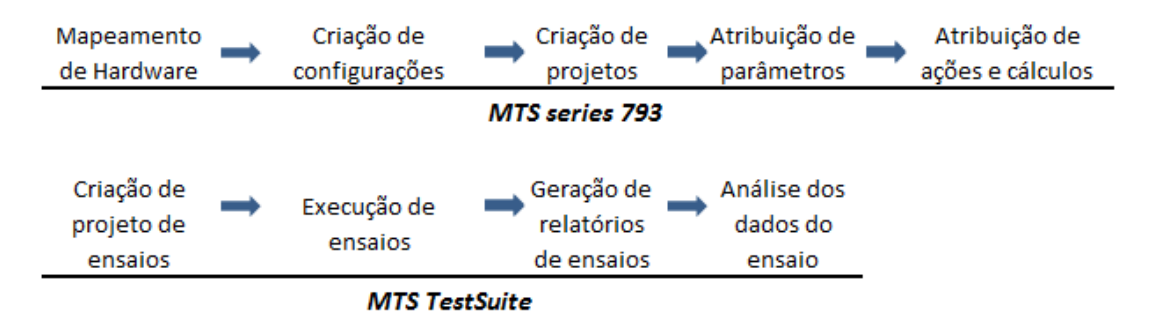

Figura 5.1: Ordem de atividades executadas pelos programas MTS Series 793 e *MTS TestSuite*.

Tanto o programa de controle quanto o programa de projeto e execução de ensaios são executados de forma paralela. Em outras palavras, a execução de um ensaio através do programa *MTS TestSuite*, que utiliza o aplicativo *MPE Multipurpose* Elite somente é realizada com o aplicativo *Station Manager*, componente do programa MTS series 793, sendo executado em segundo plano. Este último aplicativo é responsável pela configuração da estação e controle dos sinais de força e deslocamento em tempo real.

# **5.2 CONFIGURAÇÃO DOS LIMITES DE OPERAÇÃO**

Para o correto uso da máquina de ensaios, alguns procedimentos fundamentais devem ser destacados, no que se refere à segurança do equipamento e do corpo de prova. Para evitar danos, devese se atentar aos limites dos detectores, que são configurados tanto no programa de controle, através do Station Manager (Fig. 5.2), quanto no programa de projeto (MPE). Através do Station Manager, é configurado os limites de estação responsáveis pela prevenção de danos ao equipamento. Os limites de estação variam de acordo com a capacidade de cada máquina. Os limites de ensaio são configurados pelo MPE através de atividades de detecção de eventos e estão relacionados à integridade dos corpos de prova, bem como com a qualidade do ensaio que se deseja obter.

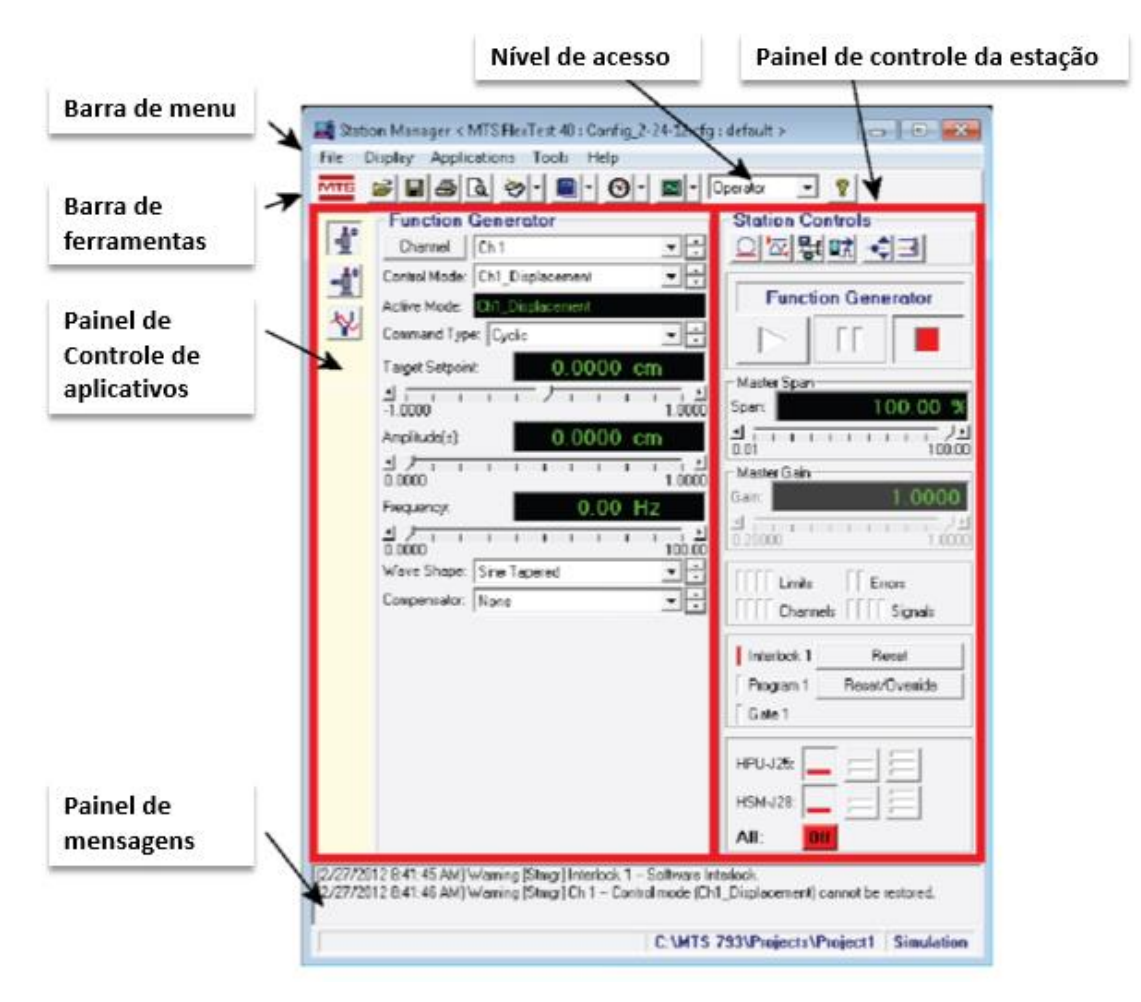

Figura 5.2: Página incial do Station Manager.

Antes mesmo da instalação do corpo de prova, o operador deve se atentar ao ajuste dos limites dos detectores de força e deslocamento, assim como ações que causarão interlock da máquina. Os limites dos detectores são configurados pelo Station Manager através do painel de Detectors. Nele, o usuário pode configurar níveis máximos de força, deslocamento, deformação, torque e ângulo de rotação do corpo de prova. As capacidades da máquina MTS 809 axial torcional são de ±100 kN para força axial e ±1100 Nm para torque, porém, não é recomendável que se trabalhe em uma faixa inferior a 5 % de qualquer um dos limites da máquina, tanto nos níveis superiores quanto inferiores, a fim de preservar a integridade física do equipamento. O valor máximo para deslocamento axial é de  $\pm 100$  mm, deformação axial ±20 %, ângulo de torção ±50º e deformação torcional de ±5º, estes são os valores da escala máxima da máquina, porém, o usuário deve alterar os valores de interlock para cada ensaio. É recomendado que os valores configurados para o interlock estejam acima dos valores esperados no ensaio de 10 % a 20 %.

Para configuração dos valores do interlock, é necessário que o operador tenha uma estimativa para o comportamento mecânico esperado. Por exemplo, caso o ensaio seja para um corpo de prova de diâmetro d=10 mm, comprimento útil L=40 mm e módulo de elasticidade  $E = 206$  GPa e tensão de escoamento  $S_y = 530 MPa$  com um carregamento cíclico axial de amplitude de força  $F_a = 30 RN$ , a tensão gerada para essa amplitude de carregamento é

$$
\sigma = \frac{4F_a}{\pi d^2} = \frac{4(30x10^3)}{\pi 10^2} = 382 MPa,
$$

que está abaixo da tensão de escoamento, acarretando no regime elástico de trabalho. A deformação máxima esperada, então, pode ser estimada a partir da Lei de Hooke, descrita da forma

$$
\epsilon = \frac{\Delta L}{L} = \frac{\sigma}{E} = \frac{382}{206 \times 10^3} = 0.18 \, \%
$$

$$
\Delta L = \frac{L\sigma}{E} = \frac{40(382)}{206x10^3} = 0.074 \text{ mm}.
$$

Neste caso, uma configuração para o interlock seria as descritas na tabela 5.1. Para cada um dos parâmetros, o interlock foi configurado para 20 % acima do esperado para limite superior e 20 % abaixo para limite inferior.

|                    | Nominal         | Máximo $(+20%)$ | Mínimo $(-20%)$ |
|--------------------|-----------------|-----------------|-----------------|
| Força axial        | $30 \text{ kN}$ | 36 kN           | $-36$ kN        |
| Deslocamento axial | $0,074$ mm      | $0,089$ mm      | $-0,089$ mm     |
| Deformação axial   | 0,18            | 0,22            | $-0,22$         |

Tabela 5.1: Exemplo de configuração de limites de interlock.

Para cada corpo de prova a ser ensaiado, deve ser feita uma análise do comportamento mecânico do mesmo que o ensaio seja realizado dentro dos limites da máquina e dos limites do material. Caso se deseja trabalhar dentro dos limites elásticos do material, os detectores de deslocamento e força devem ser ajustados de forma que os atuadores servo-hidráulicos interrompam o ensaio caso a deformação do material exceda o limite de deformação elástica. A Fig. (5.3) ilustra um exemplo de configuração de detectores. Na imagem, nenhum dos detectores estão acionados. As ações disponíveis, caso se detecte sinais fora da faixa estabelecida são Indicate, Station Power Off, Interlock, Program Stop, Program Hold, ou C-Stop.

| Detectors < UnB_AT_Simulation.cfq >                       |                                                                 | $\Sigma$<br>$\Box$<br>$\Box$         |
|-----------------------------------------------------------|-----------------------------------------------------------------|--------------------------------------|
| List: All Detectors $\boxed{\bullet}$ $\left \div\right $ |                                                                 |                                      |
| Limit Detectors   Error Detectors                         |                                                                 |                                      |
|                                                           | <b>Lower Limit</b><br><b>Upper Limit</b><br><b>Upper Action</b> | <b>Lower Action</b>                  |
| Axial Displacement:                                       | $13,00$ mm<br>$-13,00$ mm Disabled<br><b>Disabled</b>           |                                      |
| Axial Force:                                              | $-13,00$ kN<br>13.00 kN<br>Disabled                             | Disabled                             |
| Axial Strain:                                             | 26,000 %<br>$-26,000%$<br><b>Disabled</b>                       | Ξ<br><b>Disabled</b>                 |
| Torsional Angle:                                          | 13,000<br>$-13,000$ $^{\circ}$<br><b>Disabled</b>               | $\overline{\phantom{0}}$<br>Disabled |
| Torsional Torque:                                         | $-13.0$ N $m$<br>$13.0\;N\;m$<br><b>Disabled</b>                | <b>Disabled</b>                      |

Figura 5.3: Configuração de detectores através do Station Manager.

Para resetar algum detector acionado, deve-se inicialmente, identificar o evento que causou seu acionamento. Após a identificação, o próximo passo é resolver o problema que causou o acionamento. Somente então, deve-se resetar o indicador. Caso o problema não seja solucionado, o indicador aparecerá novamente e a ação determinada será reestabelecida.

# **5.3 INSTALAÇÃO DO CORPO DE PROVA**

O ajuste do corpo de prova à máquina deve ser realizado da maneira mais segura possível. Para isto, o posicionamento do atuador deve ser realizado em etapas, através do controle manual e pelo programa Station Manager. Para ativar o controle manual dos canais, deve-se abrir a aba painel de controle através da caixa *Manual Command*, e, em seguida, marcar a caixa *Enable Manual Command.* Na aba frontal do programa Station Manager, a caixa de controle exclusivo deve estar marcada.

Após configurados os limites de operação da máquina e ações dos detectores, deve-se instalar o corpo de prova na máquina. De acordo com o manual da garra MTS 646.10 (MTS, 2009, pg. 61) utilizado pelas máquinas presentes no laboratório, o procedimento a ser utilizado para a instalação do corpo de prova da maneira mais segura segue a seguinte ordem:

- Ajuste do fornecimento hidráulico da garra para o mínimo;
- Ajustar o controle de força para o mais sensível possível;
- Libere as garras inferiores e superiores;
- Posicione o corpo de prova na garra superior, respeitando a inserção mínima da garra 646.10 de 25,4 mm;
- Trave a garra superior;
- Aplique a pressão hidráulica ao corpo de prova, de acordo com a Equação 3.1;
- Suba a garra inferior até atingir pelo menos o nível mínimo de inserção descrito no ítem 4;
- Trave a garra inferior.

A instalação do corpo de prova através do controle de deslocamento é possível, porém, alguns cuidados devem ser levados em consideração. Uma vez acionado um deslocamento, o atuador se moverá independente do que estiver em seu caminho, podendo gerar lesões físicas ao operador, assim como danos ao corpo de prova e à máquina.

Após a instalação do corpo de prova, deve-se configurar as posições de offset dos sinais, através da aba *Signal Auto Offset Window.* Este comando é necessário para estabelecer níveis padrão de sinais.

# **5.4 CONFIGURAÇÃO DO ENSAIO NO MPE**

Com as configurações realizadas, o aplicativo de geração de ensaios MPE deve ser inicializado. A inicialização do aplicativo MPE pode ser feita através do próprio Station Manager, pelo comando: *<Applications/TestSuite>* ou diretamente no diretório onde o aplicativo está instalado no computador. O programa é, então, aberto com as configurações do controlador escolhidas na abertura do Station Manager.

Automaticamente, o aplicativo MPE é inicializado dentro do Projeto configurado. Um Projeto representa o nível mais alto na hierarquia de arquivos do MTS TestSuite. Dentro de um projeto, se encontram os ensaios realizados, modelos de ensaios e todas as configurações de diretórios de armazenamento de dados. Para gerar um carregamento novo dentro de um projeto, deve-se executar o comando *<File/ New Test>*. A partir de agora, deve-se definir os passos do ensaio criado. Cada ensaio contém:

- Definições do ensaio (Test Definition): Definição de todos os componentes do ensaio, como procedimento, variáveis, funções, etc;
- Ensaios executados (Test Run): Informações referentes às variáveis de ensaios executados;
- Definições de análise (Analysis Definition): Definições de variáveis, funções, mapeamento da aquisição de dados até alimentação das variáveis e a visualização de telas com a função de expor os dados tanto com o aplicativo de análise de fadiga quanto de fratura;
- Análises executadas (Analysis Run): Armazenamento de análises coletadas dos ensaios realizados de acordo com as definições de análise.

Na aba principal do teste criado, no painel *Explorer*, o primeiro passo a ser definido é o domínio do ensaio que se deseja executar. Esta escolha irá influenciar no tipo de corpo de prova que será oferecido ao usuário e em parâmetros de ensaios que serão considerados. Por definição, para o domínio de fadiga, o programa oferece quatro geometrias diferentes: cilíndrica de alma cheia, cilíndrica de alma vazada, irregular (onde o usuário deve entrar, diretamente, com a área da seção transversal do corpo) e retangular. O usuário poderá criar novos corpos de prova e associá-los a diferentes domínios. Caso o ensaio criado não contenha "*Test runs*" (informações de saída de ensaios anteriormente executados), o domínio do ensaio poderá ser modificado a qualquer hora na aba "*General Settings*". Um exemplo de corpo de prova utilizado tem as características ilustradas na Figura (5.4), retirada da própria plataforma de criação e edição de geometria de C.P.s do MPE.

|                     |                        |            |                      | <b>Specimen Editor</b>                  |          |                |           | $  \times$ |
|---------------------|------------------------|------------|----------------------|-----------------------------------------|----------|----------------|-----------|------------|
| <b>Specimens</b>    |                        |            |                      |                                         |          |                |           |            |
| Name                |                        | Group      | Geometry             | Area                                    | Assigned | <b>Domain</b>  |           |            |
| CD1                 |                        |            | <b>Round</b>         | 78,540 mm <sup>2</sup>                  |          | <b>Fatique</b> |           |            |
|                     | Specimen 10            |            | Round                | 78,540 mm <sup>2</sup>                  |          | Fatigue        |           |            |
|                     | Specimen 11            |            | Round                | 78,540 mm <sup>2</sup>                  |          | Fatique        |           |            |
|                     | Specimen 12            |            | Round                | 78,540 mm <sup>2</sup>                  |          | Fatigue        |           |            |
|                     | Specimen 13            |            | Round                | 78,540 mm <sup>2</sup>                  |          | Fatique        |           |            |
|                     | Specimen 14            |            | Round                | 78,540 mm <sup>2</sup>                  |          | Fatigue        |           |            |
|                     | Specimen 15            |            | Round                | 78,540 mm <sup>2</sup>                  |          | Fatique        |           |            |
|                     | Specimen 16            |            | Round                | 78,540 mm <sup>2</sup>                  |          | Fatigue        |           |            |
| Group:<br>Parameter | Geometry: Round        | Value      | Unit                 | ۰<br>Description                        |          |                |           |            |
| <b>Comments</b>     |                        |            |                      | <b>User Comments</b>                    |          |                |           |            |
| Diameter (D)        |                        | 10,000     | (mm)                 | The diameter of the reduced portion of  |          |                |           |            |
|                     | Extensometer G 40,000  |            | (mm)                 | The length of the reduced portion of th |          |                |           |            |
|                     | Elastic Modulus        | 210000,000 | (N/mm <sup>2</sup> ) | The estimate of the specimen material'  |          |                |           |            |
| Yield Strength      |                        | 350,000    | (N/mm <sup>2</sup> ) | The estimate of stress at which the ma  |          |                |           |            |
|                     | Valid at Temper 23,000 |            | (°C)                 | The temperature where the specimen      |          |                |           |            |
|                     |                        |            |                      |                                         |          |                | <b>OK</b> | Cancel     |

Figura 5.4: Plataforma de edição e criação de novos corpos de prova no MPE.

Ao escolher uma geometria para o corpo de prova, o aplicativo automaticamente armazena as informações em variáveis que poderão ser utilizadas posteriormente. A utilização de variáveis é explicada na seção 5.7.

Ainda nas definições de ensaio, deve-se escolher as ações dos atuadores uma vez que o usuário altere o fluxo normal do carregamento, isto é, pause ou pare o carregamento antes do fim do mesmo. A alteração destes parâmetros é realizada pela aba de Configurações de Comando (*Command Settings*), em Definições de Ensaio (*Test Definition*). Na mesma aba, o operador define se deseja ter o controle de alterar valores de Setpoint e Span durante o ensaio através do Station Manager. Caso ajustado para desabilitado em ambos, ao iniciar o ensaio, todas as configurações de Setpoint são ajustadas para zero, enquanto as configurações de Span são ajustadas para 100% e assim permanecem até o fim do ensaio.

- Setpoint: Posição de referência para a máquina, isto é, posição na qual o sistema de coordenadas é considerado. Tem a unidade de comprimento.
- Span: Parte da amplitude de carregamento que o atuador servo-hidráulico irá aplicar durante o ensaio. Tem a unidade de percentagem.

### **5.5 Modos de controles de sinais**

Os modos de controle de sinais existem para garantir que um canal (ou vários canais) responda(m) a um comando gerado pelo programa de maneira rápida e eficiente. Por definição, os modos de controle são um conjunto de sinais que atuarão em um ciclo fechado de controle para cada um dos canais utilizados. Para o caso da máquina de ensaios MTS 809, em ensaios controlados por força e torque, os canais utilizados são Força, Torque, deslocamento axial (linear) e deslocamento torcional (angular). Para cada canal criado, ao menos um modo de controle deve ser gerado. É possível que se use mais de um modo de controle para cada sinal.

O programa MTS Series 793 oferece seis modos de controle distintos:

- PIDF Básico (Basic PIDF);
- Compensador Duplo (Dual Compensation);
- PIDF em Cascata (Cascade PIDF);
- Canal Limitado Canal (Chanel Limited Chanel);
- Zero Clamp PIDF;
- Comando Mais Erro (Command Plus Error).

O melhor modo de controle irá variar com o ensaio que se deseja executar e com parâmetros mecânicos do material do corpo de prova. Cada controlador deve ser configurado e ajustado da melhor forma para cada corpo de prova através do *Station Manager.* Os dois controladores mais utilizados são PIDF básico e compensador duplo.

#### **5.5.1 Modo de controle PIDF básico**

Mais comumente utilizado, o modo de controle PIDF (do inglês: *Proportional, Integral, Derivative and Feed*) básico utiliza somente um sinal de resposta (*feedback)* para gerar o sinal de resposta a ser enviado para o atuador. A resposta ativa do ciclo de controle é definida, então pelo recurso escolhido do ensaio. No caso de ensaios controlados por força/ torque, uma vez selecionados os transdutores destes dois canais, as células de carga da máquina serão as responsáveis pela resposta primária do ciclo de controle. Dessa maneira, ao receber a resposta de sinal, o controlador irá aplicar as correções de sinal necessárias e reenviará o novo sinal para as células de carga, e, consequentemente, alterando a alimentação servo-hidráulica fornecida pelas bombas.

As configurações deste modo de controle incluem ajustes de cada uma das respostas PIDF, isto é, ajuste do Ganho Proporcional (P), Integral (I), Derivativo (D) e de Alimentação (F). As configurações destes ganhos devem ser realizadas através do *Station Manager.*

Para acessar as configurações do modo de controle, o usuário deverá abrir as configurações de estação (*Station Setup*), dentro do *Station Manager*, através do menu *Display > Station Setup.* A exibição das configurações de estação está apresentada na Fig. (5.5).

As definições do modo de controle podem, então, ser acessadas através do botão *Chanel Tunning*. O painel para alteração destas configurações é ilustrado na Figura (5.6), exemplificado para o modo de controle de deslocamento.
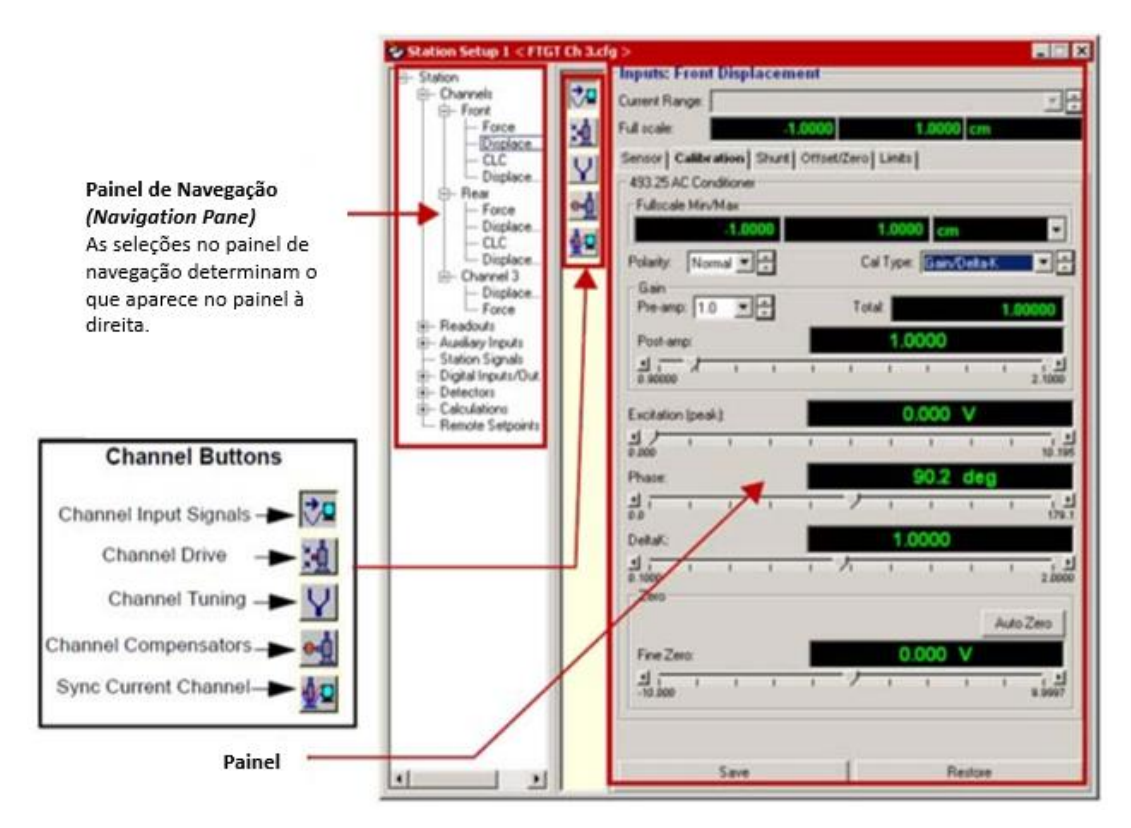

Figura 5.5: Configurações de estação do Station Manager. Fonte: (MTS, 2015, p. 200, Com Alterações).

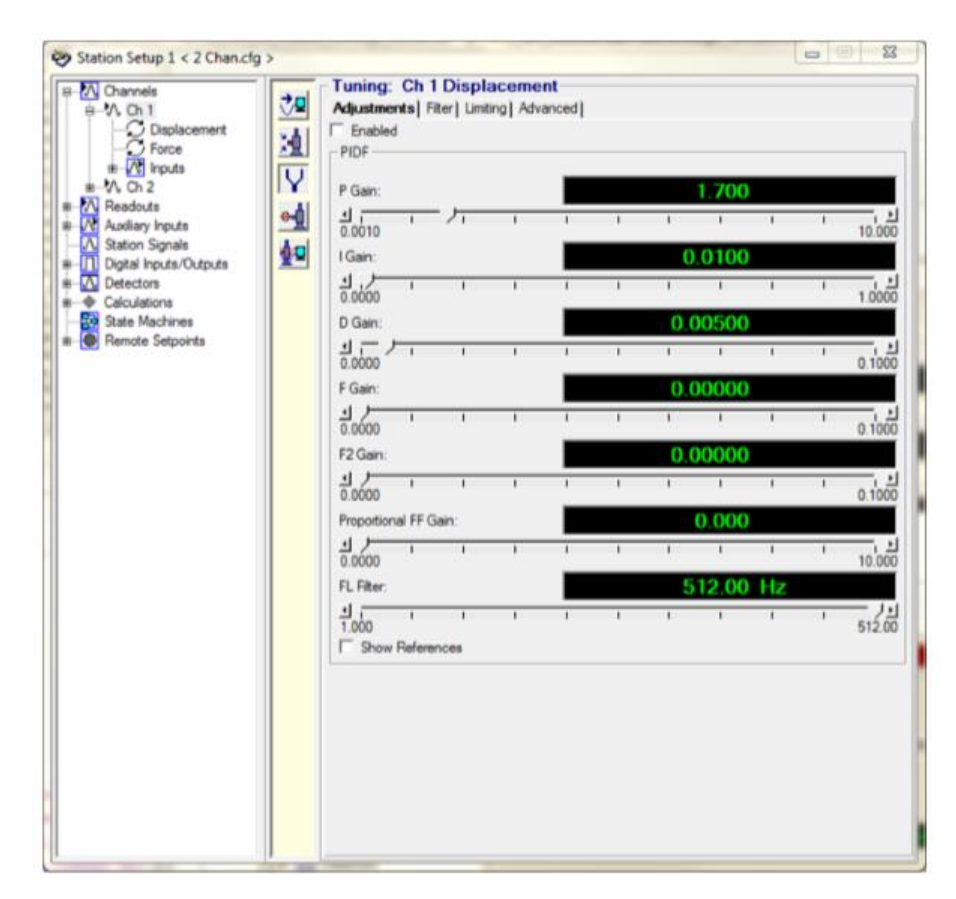

Figura 5.6: Tela de controle PIDF através do Station Manager. Fonte: (MTS, 2015, p. 248, Com Alterações).

#### **5.5.2 Modo de Controle de Compensador Duplo**

O modo de compensador duplo, também conhecido como "*mixed-mode*" é utilizado quando a resposta do sensor de um determinado canal é insuficiente para se manter os níveis desejados dos atuadores.

Neste modo de controle, são utilizadas duas respostas de sinais. A primeira é a resposta de controle (*Control Feedback*) exercida por um sinal relativamente estável utilizado pelo controle PIDF para se manter o ciclo fechado de controle. A segunda resposta de sinal é exercida por um compensador de comando. A resposta do compensador é programável e varia com o canal que está sendo utilizado e os parâmetros do ensaio realizado. A Figura (5.7) ilustra o funcionamento do modo de controle de compensador duplo. Existem diversos tipos de compensadores de sinais e estes variam de acordo com o tipo de experimento que se realiza. Enquanto que os ganhos de PIDF somente podem ser alterados através do *Station Manager,* as características e escolha do compensador de sinal podem ser feitas diretamente pelo MPE.

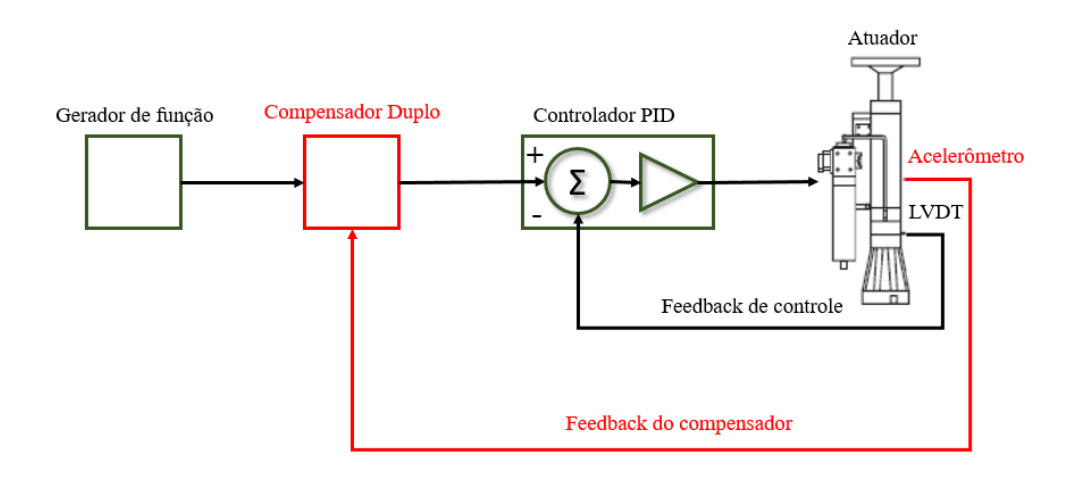

Figura 5.7: Modo de controle de sinal por compensador duplo.

#### **5.5.3 Sintonização automática de ganhos PIDF**

O programa de controle MTS Series 793 oferece uma ferramenta de sintonizador automático de controle PIDF. Para tal acesso, no painel de controle de aplicativos do *Station Manager* (Figura 5.2)*,*  deve-se clicar no botão (Auto Tuning), no Painel de controle de aplicativos. No próprio painel de controle de aplicativos, as opções de calibração automática dos modos de controle aparecerão, como mostrados na Fig. (5.8). Os parâmetros a serem inseridos para a sintonização automática estão apresentados na tabela (5.2).

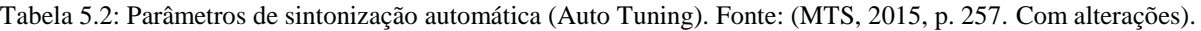

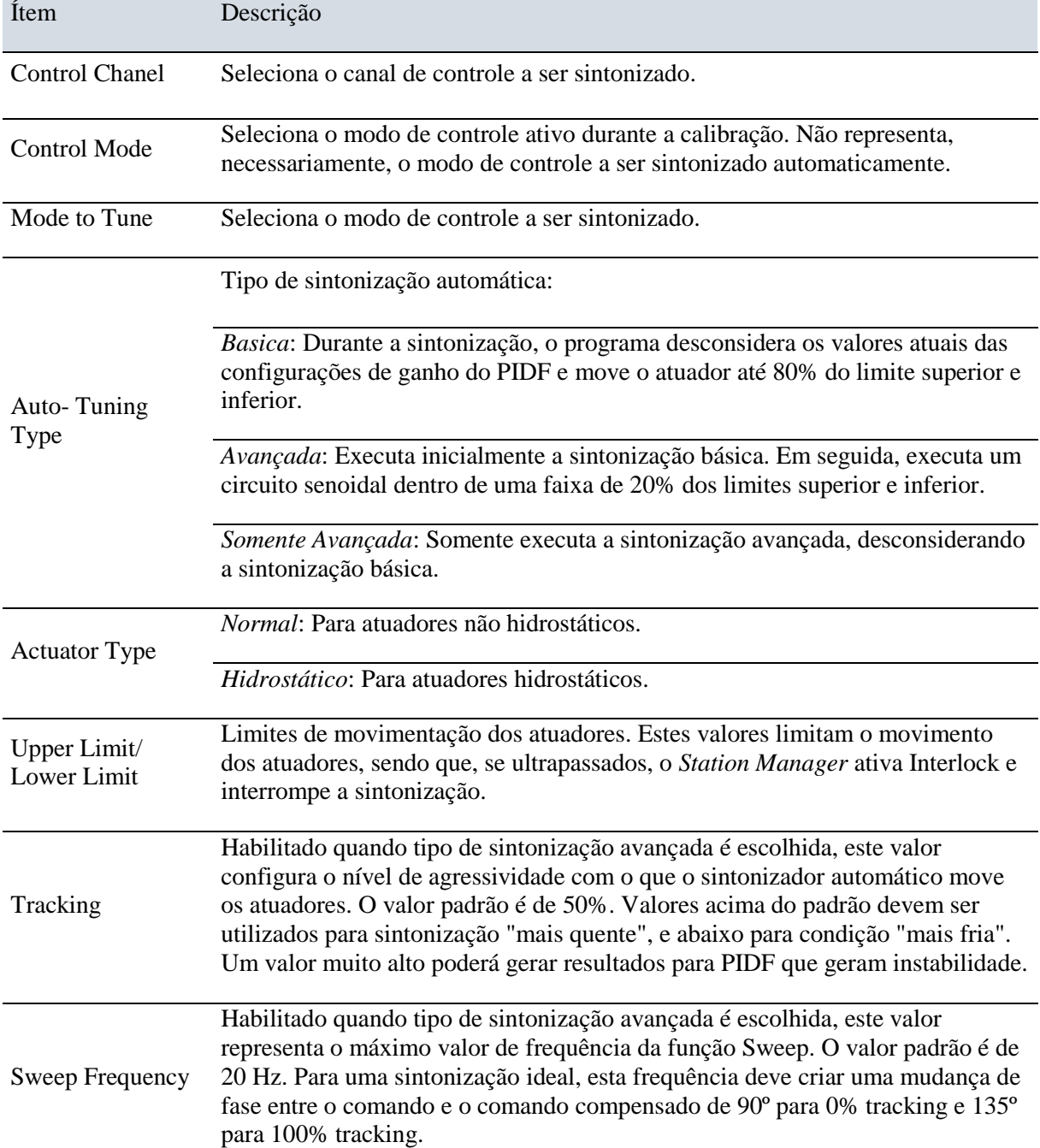

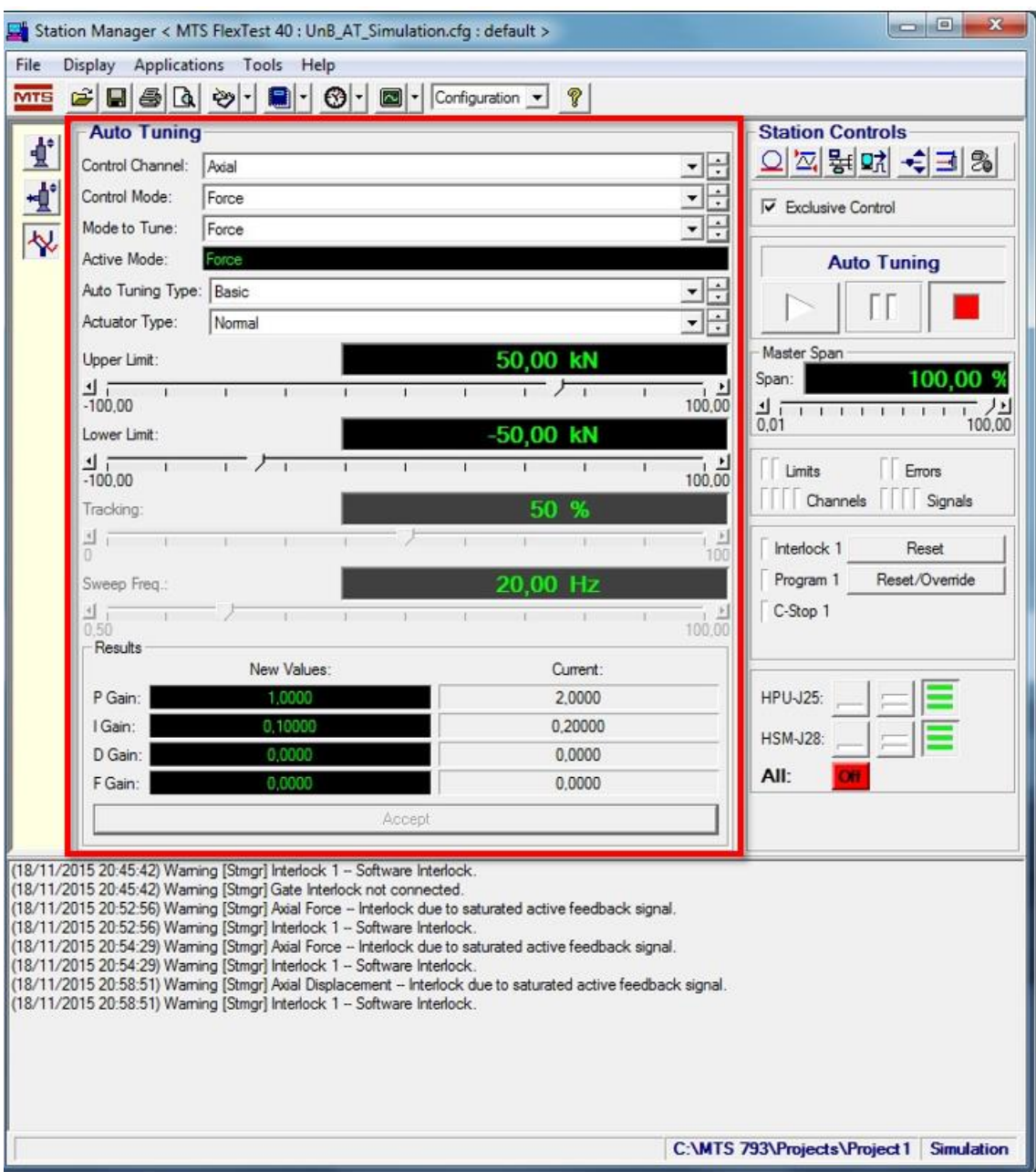

Figura 5.8: Tela de calibração automática pelo Auto Tuning.

# **5.6 COMPENSADORES DE SINAIS**

Os compensadores de sinais têm o objetivo de comparar o comando acionado com a resposta do sensor correspondente a fim de garantir que o comando seja totalmente aplicado ao corpo de prova. Caso a resposta do sensor indique que os atuadores não estão alcançando o nível desejado, o compensador altera o comando.

O programa MTS Series 793 contêm diversos tipos de compensadores. A disponibilidade dos compensadores depende do tipo de ensaio que está sendo executado. Os compensadores disponíveis pela MTS, de modo geral, são:

- Static and Dynamic Null Pacing;
- Peak-Valley Amplitude Control (PVC);
- Amplitude Phase Control (APC);
- Adaptive Inverse Control (AIC);
- Arbitrary End Level Control (ALC);
- Peak-Valley-Phase Control (PVP);
- Adaptive Harmonic Cancellation (AHC).

A disponibilidade dos compensadores depende da aplicabilidade dos mesmos no ensaio desejado. Somente quando o MPE está conectado à estação os compensadores disponíveis podem ser visualizados. As configurações de cada compensador disponível são acessadas através do *Station Manager* pelo comando *Display > Station Setup* e clicando no *Chanel Compensators* (Figura 5.9)*.* Para alterar as configurações dos compensadores, o nível de acesso deve ser de *Tuning, Configuration ou Calibration.* 

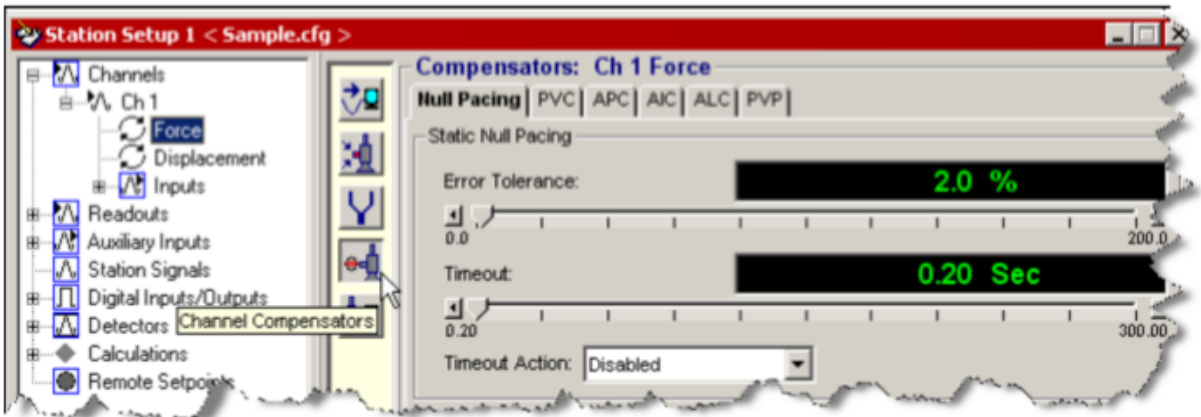

Figura 5.9: Tela de configuração de compensadores.

# **5.6.1 Static and Dynamic Null Pacing**

Os compensadores do tipo *Static Null Pacing* funcionam identificando uma discrepância muito grande entre o sinal e o comando e, então, o sinal é mantido constante até que o compensador ajuste o erro para dentro de uma faixa previamente estabelecida. Uma vez que o erro entre o sinal e o comando é ajustado dentro da tolerância previamente estabelecida, o compensador para de atuar e o comando é reativado. A Figura (5.10) ilustra uma situação onde o *Static Null Pacing* (SNP) é utilizado.

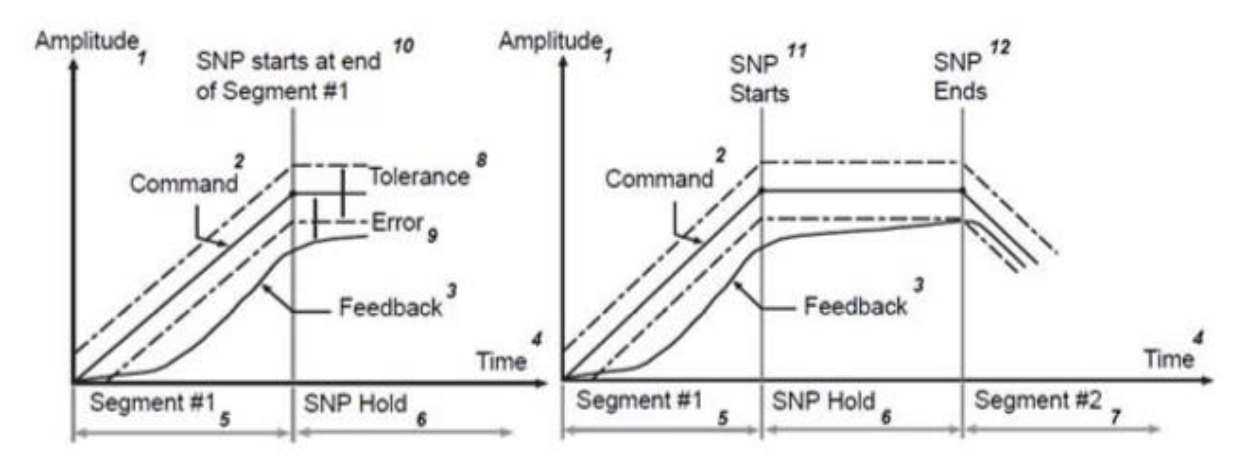

Figura 5.10: Funcionamento do Static Null Pacing.

O compensador *Dynamic Null Pacing* diminui o erro entre o sinal e o comando sem ter que estabilizar o comando para isso. Ao detectar uma discordância acima do limite pré-estabelecido, o compensador reduz a frequência do comando para que a resposta do sensor tenha mais tempo para ajuste. Uma vez que a diferença entre resposta do sinal e o comando se ajusta dentro da faixa de tolerância, o compensador aumenta novamente a frequência para a original. Caso a frequência alcance seu valor mínimo de 20% da frequência original, o compensador mantém essa frequência até que a resposta do sinal acompanhe o comando.

#### **5.6.2 Peak-Valley Compensators (PVC)**

Utilizados para comandos cíclicos, os compensadores do tipo pico-vale monitoram a resposta de comando cíclico para qualquer divergência de amplitude ou valor médio. Caso a resposta do sinal de amplitude seja menor que a desejada, o compensador pico-vale aumenta o comando. Da mesma forma, caso a resposta do valor médio do sinal divirja do comando, o mesmo é ajustado pelo PVC.

Para um melhor resultado utilizando PVC, é recomendado que o ganho de I seja o menor possível para o modo de controle a ser compensado. A configuração de um ganho de I muito alto pode gerar instabilidade do sistema. A [Figura 5.11\)](#page-78-0) ilustra o funcionamento do compensador pico-vale para uma situação onde a resposta do sensor de uma onda senoidal não atinge a amplitude de comando nem o valor médio desejado.

A configuração deste compensador se dá, principalmente, pelo ajuste das propriedades: razão de convergência e Sensibilidade. A primeira propriedade significa o quão rápido os valores do compensador são aplicados para convergência da resposta do sinal e do comando. A sensibilidade determina o quanto a resposta do sinal deve se alterar, como uma percentagem de seu pico-a-pico, antes de um pico ou vale ser detectado.

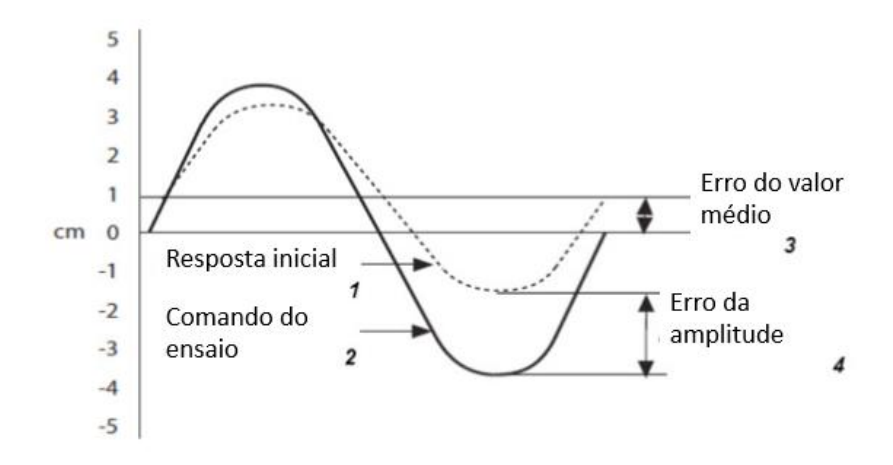

<span id="page-78-0"></span>Figura 5.11: Funcionamento do *Peak-Valley Compensator (PVC). Fonte MTS (2015 p. 265) com alterações.* 

#### **5.6.3 Amplitude and Phase Control (APC)**

Este tipo de compensador monitora uma resposta de comando de seno ou seno suavizado (*Sine tapered*) para uma divergência de amplitude ou fase. O compensador amplitude e fase é indicado para situações onde se deseja o controle da amplitude do componente fundamental de frequência. O mesmo não é recomendado quando se deseja atingir picos de sinal. É importante ressaltar que a exigência computacional do compensador APC pode limitar a taxa de aquisição de dados em alguns sistemas de canais múltiplos.

#### **5.6.4 Arbitrary End-Level Compensation (ALC)**

O compensador ALC é uma técnica adaptativa com o objetivo de otimização de perfis de níveis de sinais. Também conhecida como "*from-to matrix compensation*", essa técnica tem a vantagem de ser eficiente tanto para corpos de prova lineares quanto não lineares, assim apresentar boa adaptação para mudanças nos sistemas dinâmicos.

O funcionamento do ALC é baseado na construção de uma matriz constantemente atualizada de fatores de compensação de amplitude para ajuste de picos e vales. A matriz gerada é bidimensional com os eixos mapeados com os valores da escala máxima ou uma porcentagem da escala máxima. Cada eixo da matriz é dividido entre 16, 32 ou 64 partes iguais onde cada parte representa uma fração igual da faixa programada. Após cada resposta do sistema, o erro de pico-vale é calculado e um valor estimado para o fator de compensação é armazenado na matriz. Este valor será utilizado como referência para o novo comando a ser gerado e, assim, o comando é alterado a fim de se estabilizar com a resposta do sinal. De maneira ilustrativa, a [Figura 5.12\)](#page-79-0) apresenta uma matriz 5x5 para o compensador ALC. Na ilustração, quando o sinal vai de 0 para +FS, o fator de compensação utilizado é de x15.

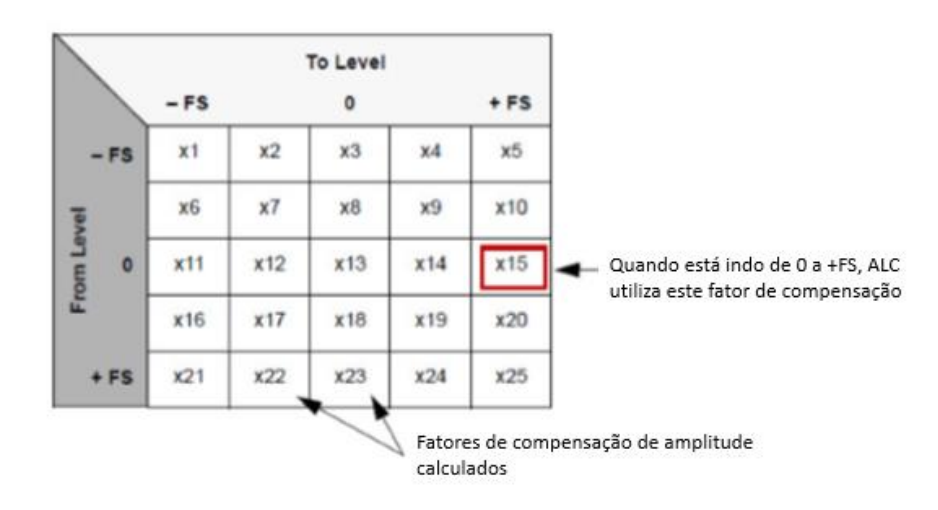

Figura 5.12: Ilustração da matriz do compensador ALC. Fonte: MTS (2015, p. 285).

<span id="page-79-0"></span>A cada espectro, a matriz de fatores de compensação é alterada. O número de ciclos necessários para que a matriz se estabeleça com fatores de ajuste dentro do nível de tolerância configurado é dependente da taxa de convergência configurada. Após alcançado esse valor, a matriz pode ser usada como referência até o fim do ensaio, deixando de se atualizar para cada espectro ou continuar atualizando valores, mesmo alcançado o nível de tolerância. O que define a ação do ALC após a estabilização da tolerância é a configuração de *Adaptative State,* nas configurações do compensador. Para estabilização dos valores, deve-se selecionar *Hold all.* Para a constante atualização da matriz, seleciona-se *Resume all.* 

#### **5.6.5 Peak/Valley Phase (PVP) Compensator**

Os compensadores de pico-vale fase combinam os algoritmos do compensador de amplitude e fase (APC) com compensador de pico-vale (PVC) para otimização das respostas dos sinais de amplitude e fase. Como vantagens deste compensador, os erros de fase são compensados (diferentemente do PVC), oferece uma boa estabilização para amplitude em corpos de prova não lineares (diferentemente de APC) e fornece um ajuste nível médio do comando, caso seja detectado uma divergência no nível médio na resposta do sinal.

O algoritmo do compensador PVP funciona em forma de cascata dos compensadores de fase (APC) e de pico-vale (PVC). A [Figura 5.13\)](#page-80-0) ilustra o esquema de funcionamento do algoritmo utilizado pelos compensadores PVP.

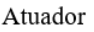

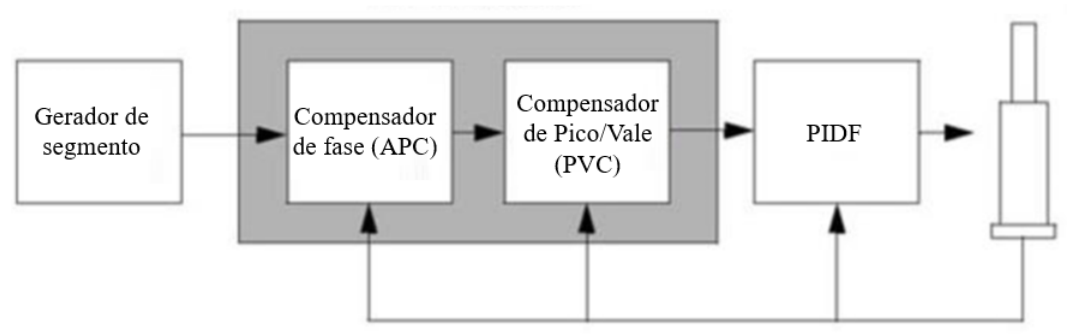

<span id="page-80-0"></span>Figura 5.13: Funcionamento esquemático do compensador PVP. Fonte: MTS (2015, p. 288).

# **5.7 AQUISIÇÃO DE DADOS DE ENSAIO - DAQ**

As atividades de aquisição de dados (*Data Acquisition - DAQ*) são atividades desenvolvidas para acumular uma quantidade de dados, definida pelo usuário, referentes à partes do ensaio realizado. O parâmetro de decisão para armazenamento dos dados, assim como quais são os dados a serem coletados são definidos pelo usuário. Os dados armazenados podem ser salvos como variáveis passíveis utilização em cálculos e visualizadas em tela durante os ensaios e/ou podem ser armazenados nos documentos do ensaio para análises futuras.

A aquisição de dados pode ser feita por meio do comando *DAQ* ou como parte do comando *Cycle+DAQ*. O primeiro deve ser utilizado em um caminho paralelo (*Parallel Path*) com as atividades de comando. O segundo é simplesmente a junção dos comandos *Cycle* e *DAQ* em um único comando. A vantagem em se utilizar este comando duplo se explica pelo armazenamento inteligente das variáveis de ensaio.

O comando *DAQ* armazena os dados em seis etapas básicas. Na primeira, os sinais a terem seus dados armazenados são definidos. Na segunda, o tipo de "gatilho" (*trigger type*) para armazenamento dos sinais é definido, isto é, o critério utilizado para escolha dos dados a serem armazenados. Sequencialmente, o gatilho define quando os dados serão armazenados em *Buffer*. O *Buffer*, então, armazena os dados do controlador e os passa para o aplicativo. Finalmente, o aplicativo processa os dados e os salva em variáveis ou em arquivos do ensaio realizado. Os passos executados para aquisição de dados são demonstrados na Fig. (5.14).

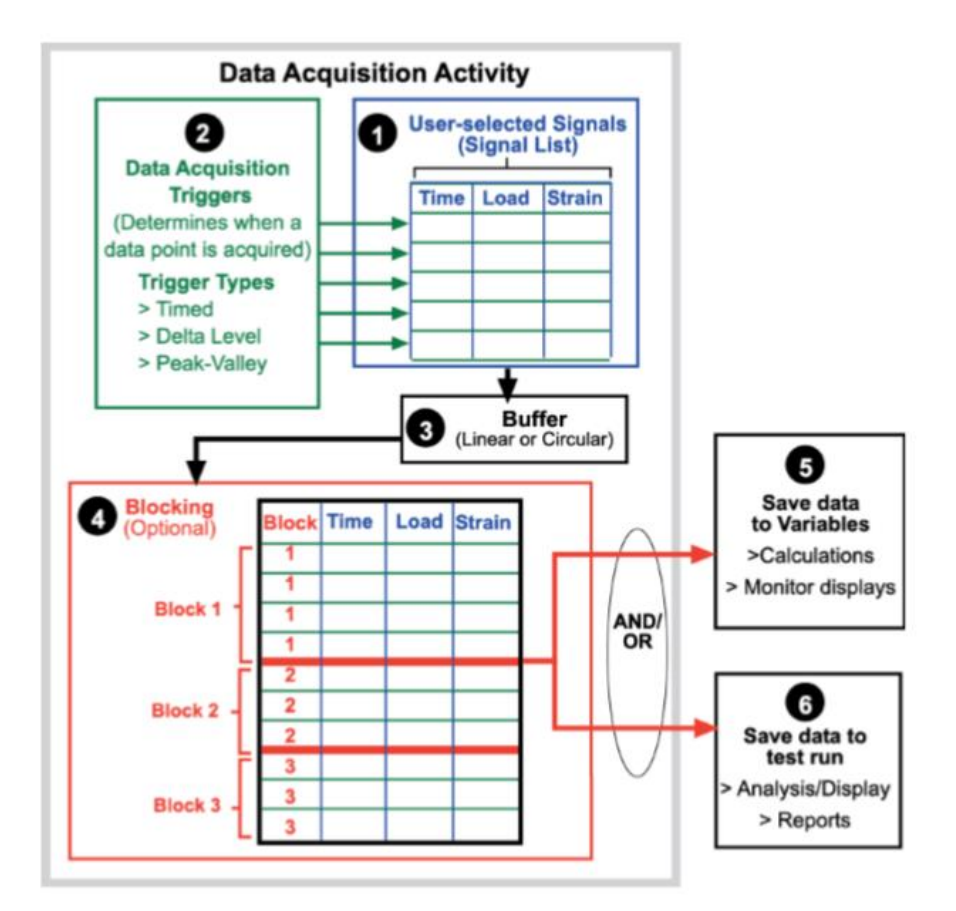

Figura 5.14: Processamento e transporte de dados no *Data Acquisition.* Fonte: MTS (2015, p.119).

O ponto 4 da Fig. (5.14) diz respeito ao armazenamento de dados do ensaio em blocos. O critério de escolha das variáveis que farão parte do bloco, assim como o tamanho do mesmo é definido pelo usuário. Caso o armazenamento não seja feito por blocos, ele é feito por ponto-a-ponto. No caso do uso de *Cycle+DAQ*, o armazenamento dos dados é sempre realizado por meio de blocos. Os blocos criados pelo *Cycle+DAQ* são definidos pelos máximos e mínimos registrados. Em outras palavras, o bloco 1 se iniciará no tempo zero do ensaio e finalizará quando todos os canais completarem um ciclo completo. O bloco dois começa, então, a ser alimentado, e assim por diante.

Outra vantagem do uso de armazenamento em blocos é o suporte a geração de variáveis. Ao longo do ensaio, pode ser executado o mapeamento de Sinal-para-Variável, uma vez que a cada bloco, é criado, para cada sinal, seus valores Máximos, Mínimos, Médios e o Vetor com as posições do sinal é constantemente alimentado, de acordo com o *Buffer Size* configurado. É possível, então, armazenar estes valores em variáveis que podem ser usadas durante a execução dos ensaios, inclusive para cálculo de outros parâmetros.

O primeiro passo para aquisição de dados é a definição dos sinais a serem mapeados. Uma vez que algum dos gatilhos (*Triggers*) é acionado, o valor do sinal é armazenado pela atividade de aquisição de variáveis.

Após a seleção dos sinais a serem captados, o tipo de gatilho (*Trigger Type*) deve ser escolhido. O tipo de gatilho define em que situação o sinal será armazenado em *Buffer.* Diversos gatilhos podem ser configurados para uma única atividade de *DAQ*. Os valores armazenados são, então, apresentados em uma única tabela ao final do ensaio. Os tipos de gatilhos disponíveis no MPE são listados na tabela (5.3), por atividade.

| Atividade                                                                            | Gatilhos disponíveis                    |  |
|--------------------------------------------------------------------------------------|-----------------------------------------|--|
| Atividade de Aquisição de Dados (DAQ)                                                | Temporal, Nível de variação e Pico-Vale |  |
| Ciclo + Aquisição de Dados (Cycle+DAQ)                                               | Temporal, Nível de variação e Pico-Vale |  |
| Forma de onda customizada + Aquisição de<br>dados ( <i>Custom Waveform</i> + $DAQ$ ) | Temporal, Nível de variação e Pico-Vale |  |
| Max/Min DAQ                                                                          | Codificado para mínimos e máximos       |  |
| Aquisição de dados de alta velocidade (High-<br>Speed DAQ).                          | Codificado para temporal                |  |

Tabela 5.3: Tipos de gatilho para Aquisição de Dados

## **5.7.1 Tipo de Gatilho Temporal (***Timed***)**

A aquisição de dados temporal, como o nome já diz, recolhe os dados de sinal através de uma taxa de aquisição de informações dos sinais definida pelo usuário, denominada *Sample Rate,* por uma duração específica. Desta forma, em ensaio cíclico, por exemplo, pode-se impor uma frequência de armazenamento de dados que induz a amostra de *X* pontos ao longo de um ciclo. A Figura (5.15) ilustra um exemplo de aquisição de sinais temporal onde 7 pontos são armazenados da curva desejada durante intervalos iguais de tempo.

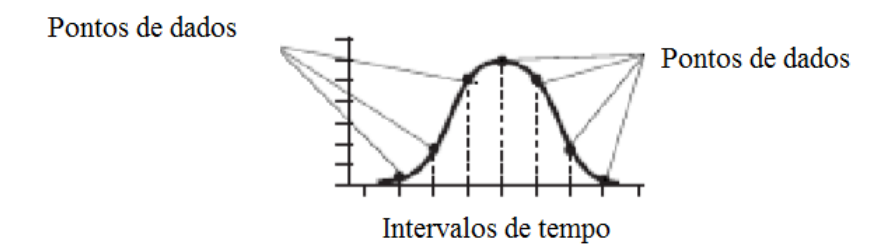

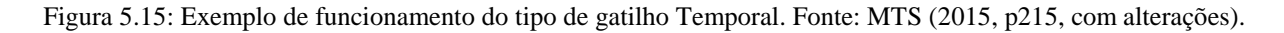

Os métodos de seleção de amostras podem ser por Tempo Específico Entre Pontos (*Time Between Points*) ou por uma Taxa de Amostragem (*Sample Rate*). Para o primeiro método, o usuário deve definir, dentro de uma série de unidades de tempo disponíveis no programa (ms, seg, minuto, hora, dia), um período para que as informações dos sinais sejam armazenadas. Por outro lado, o segundo método, padrão para o tipo de gatilho temporal, exige que o usuário entre com uma frequência de aquisição de dados. Em outras palavras, a Taxa de Amostragem é o inverso do Tempo Específico Entre Pontos.

Para ambos os métodos de seleção, o programa aceitará somente valores mais próximos múltiplos da frequência, ou período, do sistema. Isto significa que, quando conectado a um controlador, qualquer valor de frequência ou período de aquisição inserido no programa será ajustado automaticamente para o múltiplo mais próximo da frequência, ou período, do controlador.

O último parâmetro para a configuração do tipo de gatilho Temporal é duração de amostragem, que pode ser:

- Temporal: O usuário define por quanto tempo a amostragem deve acontecer.
- Amostragem Contínua: A amostragem perdura até o fim do ensaio.
- Contador Simples: O usuário define um número de ciclos para ser amostrado.

A Figura (5.16) apresenta a tela dos parâmetros de configuração da aquisição de dados do tipo temporal.

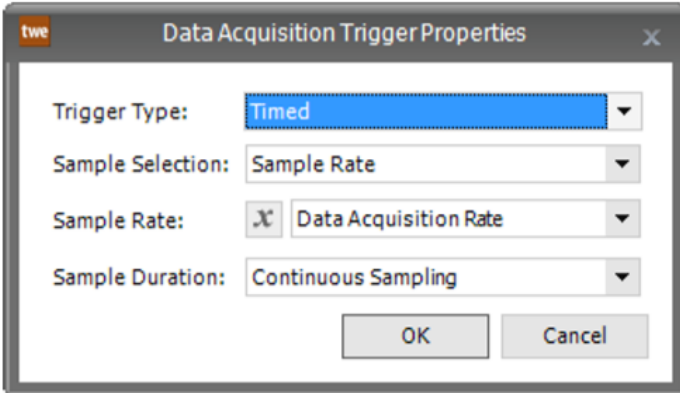

Figura 5.16: Propriedades do gatilho de aquisição de dados do tipo temporal. Fonte: MTS (2015, p214, com alterações).

# **5.7.2 Tipo de gatilho Variação de Nível (***Delta Level***)**

O tipo de gatilho de Variação de Nível utiliza uma variação específica de algum sinal de referência para armazenamento dos dados do ensaio. Uma vez que o gatilho é acionado, um novo nível de referência é criado e o incremento do valor do sinal é calculado a partir deste nível.

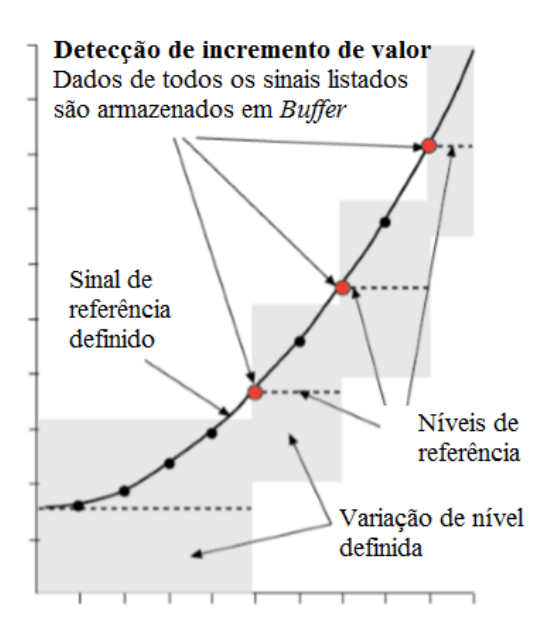

Figura 5.17: Exemplo de funcionamento do tipo de gatilho Variação de Nível. Fonte: MTS (2015, p215, com alterações).

## **5.7.3 Tipo de gatilho Pico Vale (***Peak-Valley***)**

O tipo de gatilho Pico-Vale identifica um valor máximo ou mínimo de um sinal de referência, definido pelo usuário, para seu acionamento. Uma vez detectado máximo ou mínimo do sinal de referência acima da sensitividade definida, todos os sinais presentes na Lista de Sinais são armazenados.

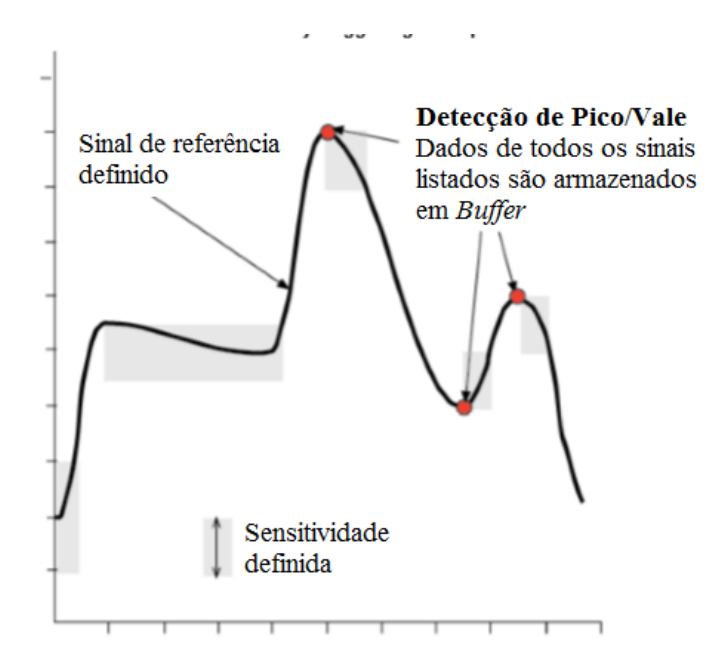

Figura 5.18: Exemplo de funcionamento do tipo de gatilho Pico-Vale. Fonte: MTS (2015, p215, com alterações).

# **6 ENSAIOS REALIZADOS**

A fim de avaliar o MPE, foi realizada uma série de ensaios de fadiga multiaxial com a variação de parâmetros de ensaio para análise da estabilização das amplitudes de carregamento. São realizados ensaios harmônicos axial/torcional proporcional e com ângulo de fase 45º e 90º. Uma série de ensaios não harmônicos do tipo retangular é estudada. Todos os ensaios foram realizados considerando-se diferentes frequências de carregamento.

Dentre os parâmetros que foram variados nos ensaios, pode-se destacar a frequência de carregamento, o tipo de onda utilizado e o compensador de sinal. As aquisições de dados foram feitas tanto com tipos de gatilho Temporal + Pico/Vale, no caso dos ensaios harmônicos, quanto do tipo Temporal em paralelo com Max/Min DAQ, para os não harmônicos retangulares.

# **6.1 CORPO DE PROVA UTILIZADO**

Todos os ensaios foram realizados com corpos de prova cilíndricos de seção transversal cheia, diâmetro útil 10 mm, diâmetro da garra 15 mm e comprimento útil de 40, exatamente com aqueles denominados RET15\_d10 na seção [4.1.](#page-46-0) Os corpos de prova obedecem a tolerância para os diâmetros de  $25 \mu m$  exigida pela máquina de ensaios, obtida através de um processo de fabricação por CNC (Controle Numérico Computacional) e acabamento superficial de lixamento e polimento. O desenho técnico com as dimensões é apresentado na Figura (6.1). A imagem do corpo de prova fabricado é apresentada na Figura (6.2). O material do C.P. é aço 1045.

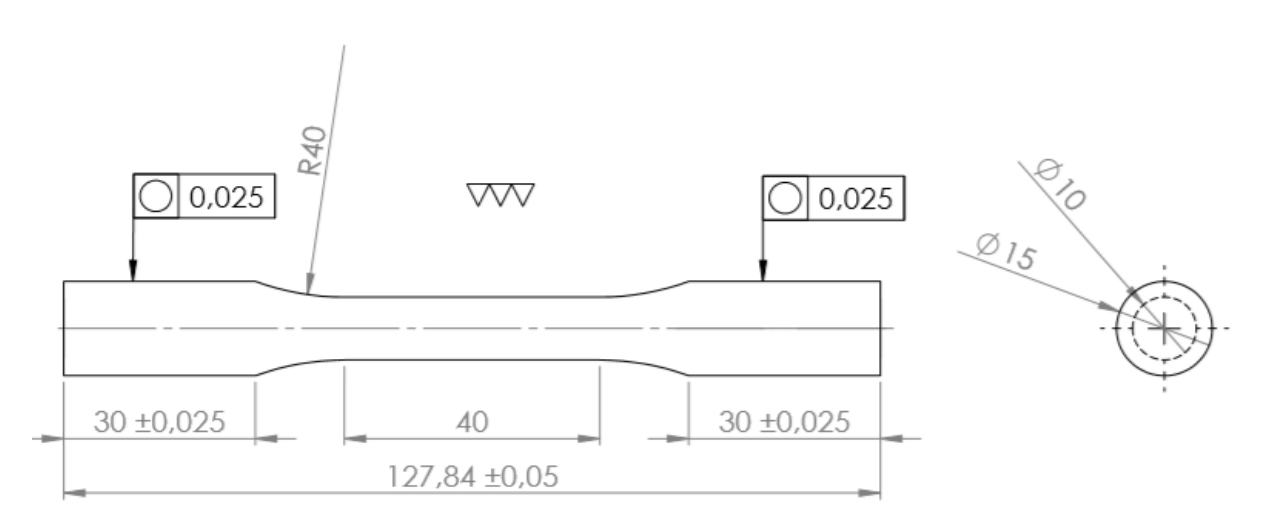

Figura 6.1: Desenho técnico do corpo de prova utilizado nos ensaios

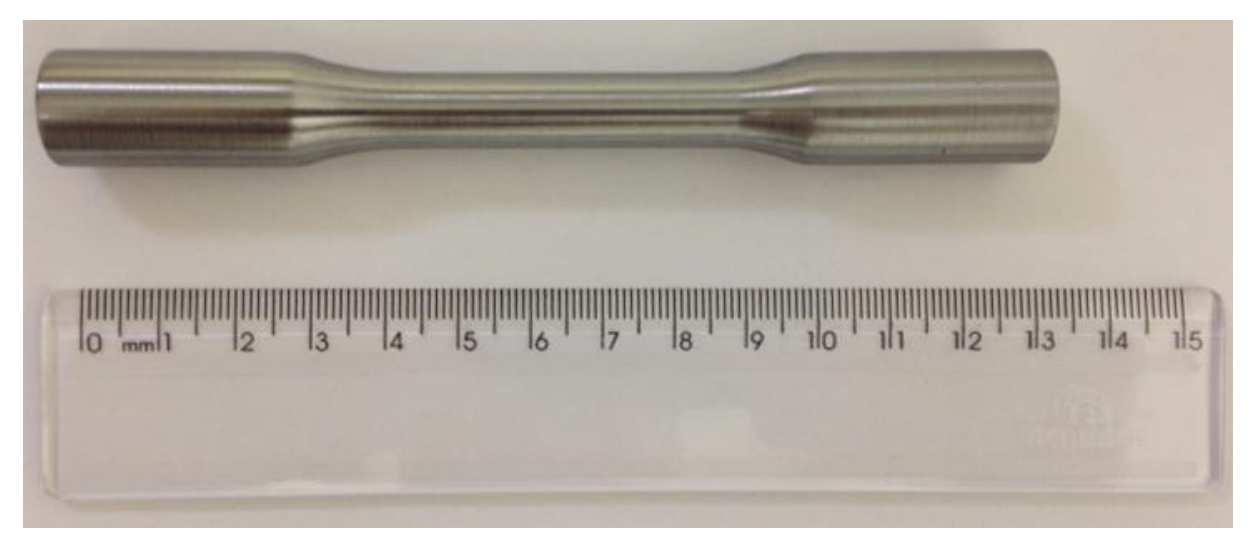

Figura 6.2: : Fotografia do corpo de prova utilizado nos ensaios

# **6.2 AMPLITUDES DE CARREGAMENTO**

As amplitudes de carregamento para os ensaios harmônicos foram determinadas com base em um valor estimado de  $S_y = 500 MPa$ , para a tensão de escoamento do material, baseado no valor apresentado na tabela (4.1). A fim de não gerar deformações plásticas no C.P., procurou-se não ultrapassar 80% do valor de  $S_y$  na tensão equivalente de von Mises, uma vez que existe certa incerteza quanto ao valor da tensão de escoamento considerada. Portanto, definiu-se que a tensão máxima aplicada será

$$
S_{y,80\%} = 0,80S_y = 0,80(500) = 400 MPa. \tag{6.1}
$$

A análise do escoamento através do critério da Energia de Distorção Máxima (Mises) foi utilizada. Adotou-se, inicialmente que a tensão cisalhante máxima devido ao momento torçor será igual a 60% da tensão normal máxima devido à força aplicada pela máquina de ensaios. A escolha deste valor é determinada a fim de que a tensão equivalente de von Mises devido à tensão normal seja aproximadamente igual àquela calculada devido à tensão cisalhante. A tensão equivalente de von Mises, para o caso de carregamento proporcional, onde os picos de força e torque são simultaneamente aplicados, é dada pela equação (2.7). Aplicando esta equação para o estado plano de tensões, onde  $\sigma_3$  = 0, temos que

$$
\sigma_{eq} = \sqrt{\sigma_1^2 + \sigma_2^2 - \sigma_1 \sigma_2} \le S_y.
$$
\n(6.2)

As tensões principais são definidas por

$$
\sigma_{1,2} = \frac{\sigma_x + \sigma_y}{2} \pm \sqrt{\left(\frac{\sigma_x - \sigma_y}{2}\right)^2 + \tau_{xy}^2}.
$$
\n(6.3)

Aplicando a equação (6.2), juntamente com eq. (6.3) para o caso onde o carregamento normal é aplicado somente na direção x, isto é,  $\sigma_y = 0$ , tem-se que

$$
\sigma_{eq} = \sqrt{\sigma_x^2 + 3\tau_{xy}^2} \le S_y. \tag{6.4}
$$

De acordo com a equação (6.4), temos que, em caso de torção pura,  $\sigma_{eq} = \sqrt{3}\tau_{xy}$ , e, para tração pura,  $\sigma_{eq} = \sigma_x$ . Levando à conclusão de que, na condição de escoamento, a magnitude da tensão cisalhante é √3 vezes menor que a tensão normal no caso de tração simples. Ou seja,

$$
\tau_{xy,max} = \frac{\sigma_{x,max}}{\sqrt{3}} = 0.5774\sigma_x. \tag{6.5}
$$

Por esse motivo, escolheu-se utilizar  $\tau_{xy} = 0.6\sigma_x$  nos ensaios axiais torcionais. Para este caso, temse que as tensões principais são determinadas da eq. (6.2) por

$$
\sigma_{1,2} = \frac{\sigma_x}{2} \pm \sqrt{\left(\frac{\sigma_x}{2}\right)^2 + (0.6\sigma_x)^2}
$$
\n(6.6)

resultando em

$$
\sigma_1 = 1.281 \sigma_x \; ; \; \sigma_2 = -0.281 \sigma_x. \tag{6.7}
$$

Retornando em eq. (6.1), para este caso, o critério de escoamento estático de von Mises, fica definido por

$$
\sigma_{eq} = \sqrt{(1,281\sigma_x)^2 + (-0,281\sigma_x)^2 - 1,281\sigma_x(-0,281\sigma_x)} \le S_y.
$$

 $1,4422\sigma_x \leq S_y.$ 

$$
\sigma_x \leq 0.9434 S_y.
$$

Na condição limite, considerando a tensão máxima estabelecida por 80% da tensão de escoamento, da eq. (6.1), tem-se

 $\sigma_{x,max} = 0.6934 S_{y,80\%}.$ 

 $\sigma_{x, max} = 0.6934(400)$ 

 $\sigma_{x,max} = 277,36 MPa.$  (6.8)

A tensão de cisalhamento, neste caso, é calculada, então, por

 $\tau_{xy,max} = 0.6(\sigma_{x,max}) = 166.42 MPa$ 

As tensões principais, são, para este caso, podem ser calculadas pela eq. (6.7) como

 $\sigma_1 = 355{,}31\, MPa$  ;  $\sigma_2 = -77{,}95\, MPa$ 

Portanto, para carregamento proporcional, quando a tensão cisalhante devido ao momento torçor for igual a 60% da tensão normal devido a força axial, a condição de escoamento ocorre se a tensão normal devida ao carregamento de tração puro for igual a 277,36 MPa. Situação em que e a tensão de cisalhamento para o caso de torção pura é 166,42 MPa.

Tendo esses valores, é escolhido uma amplitude de tensão axial de 200 MPa e, consequentemente, uma amplitude de tensão de cisalhamento máxima devido ao momento torçor de 60% deste valor, ou seja, 120 MPa. Estas amplitudes de tensão geram, no carregamento proporcional, uma tensão equivalente de von Mises igual a

 $\sigma_{eq} = 297,95 MPa$ 

e tensões principais iguais a

$$
\sigma_1 = 256{,}21 MPa \; ; \; \sigma_2 = -56{,}21 MPa.
$$

A Figura (6.3) apresenta o circulo de Mohr para a condição de escoamento previsto ( $\sigma_x$  = 277,36 MPa e  $\tau_{xy} = 166,42 \text{ MPa}$ ) e para a condição de carregamento utilizada nos ensaios harmônicos ( $\sigma_x = 200 \text{ MPa}$  e  $\tau_{xy} = 120 \text{ MPa}$ ).

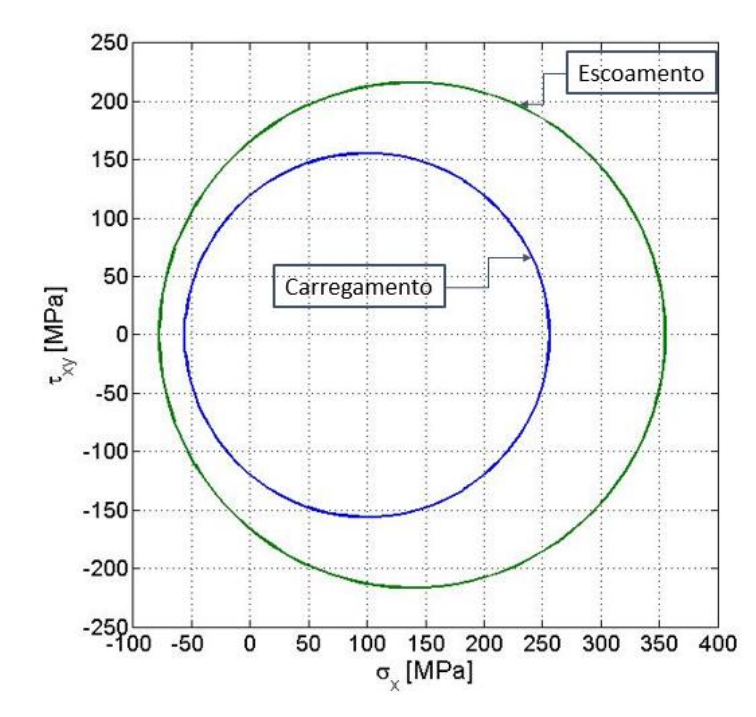

Figura 6.3: Circulo de Mohr para condição de escoamento e carregamento para os ensaios multiaxiais harmônicos.

A amplitude força axial configurada na máquina de ensaios correspondente à tensão de 200 MPa é calculada pelas equações (4.2) e (4.4) para seção cheia e diâmetro 10 mm,

$$
\Delta \sigma_x = \frac{4\Delta F_x}{\pi d^2} = 200 \, MPa.
$$

$$
\Delta F_x = \frac{\Delta \sigma_x \pi d^2}{4} = \frac{(200)\pi (10^2)}{4} = 15,708 \text{ kN.}
$$
 (6.5)

A amplitude de torque a ser executada nos ensaios para atingir 120 MPa é determinada pelas equações (4.6) e (4.8) para seção cheia e diâmetro 10 mm,

$$
\Delta \tau_{xy} = \frac{16\Delta M_t}{\pi d^3} = 120 \, MPa.
$$

$$
\Delta M_t = \frac{\Delta \tau_{xy} \pi d^3}{16} = \frac{(120)\pi (10^3)}{16} = 23{,}562 \text{ Nm}.
$$
 (6.6)

Por motivos de simplicidade de obtenção e análise dos resultados, as amplitudes de torque e de força a serem aplicadas na máquina foram arredondadas para 24 Nm e 16 kN, respectivamente.

Para os ensaios não harmônicos do tipo retangular, a mesma metodologia foi aplicada, porém, considerando situação onde a amplitude de tensão cisalhante é igual a amplitude de tensão normal gerada pela força, axial, isto é  $\sigma_x = \tau_{xy}$ . A razão desta configuração é se gerar uma amplitude de torque maior, uma vez que a capacidade da máquina é bem superior a 24 Nm. Para este caso, da eq. (6.3), tem-se que as tensões principais são

$$
\sigma_1 = 1.618\sigma_x \; ; \; \sigma_2 = -0.618\sigma_x. \tag{6.7}
$$

A tensão equivalente de von Mises pode ser calculada por meio da eq. (6.4) como

 $\sigma_{eq} = 2 \sigma_x < S_{\nu,80\%}$ 

e, na situação limite, onde  $\sigma_{eq} = \sigma_{MAX}$ , as tensões normal e cisalhante são determinadas pela eq. (6.4)

 $\sigma_x = \tau_{xy} = 200 MPa.$ 

Esta foi exatamente a condição utilizada para carregamento dos ensaios não harmônicos do tipo retangulares. O circulo de Mohr para este caso é dado como o ilustrado na Figura (6.4). Neste caso, a tensão equivalente de von Mises é exatamente a tensão máxima admitida por eq. (6.1) de  $\sigma_{MAX}$  = 400 MPa e as tensões principais são

 $\sigma_1 = 323,61 \text{ MPa}$ ;  $\sigma_2 = -123,61 \text{ MPa}$ .

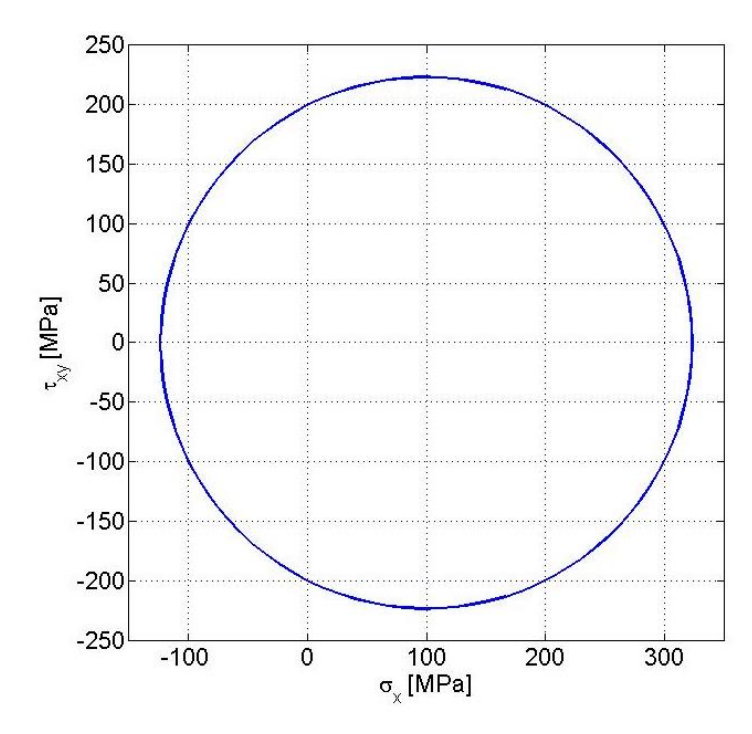

Figura 6.4: Circulo de Mohr para condição de carregamento para os ensaios não harmônicos retangulares.

A amplitude de força é exatamente aquela calculada para os ensaios harmônicos pela equação (6.5), uma vez que a amplitude de tensão é a mesma, isto é,

$$
\Delta F_x = \frac{\Delta \sigma_x \pi d^2}{4} = \frac{(200)\pi (10^2)}{4} = 15,708 \text{ kN.}
$$
 (6.8)

E a amplitude de torque para o nível de tensão cisalhante de 200 MPa é determinada por

$$
\Delta M_t = \frac{\Delta \tau_{xy} \pi d^3}{16} = \frac{(200)\pi (10^3)}{16} = 39{,}27 \text{ Nm}.
$$
 (6.9)

# **6.3 ENSAIO DE FADIGA AXIAL TORCIONAL HARMÔNICO**

## **6.3.1 Características dos Ensaios**

Os ensaios axial-torcional harmônicos são aqueles em que os canais axiais e torcionais obedecem a funções cíclicas com frequências e ângulos de fase podendo ser iguais ou diferentes. As amplitudes de carregamentos calculadas nas equações (6.8) e (6.9) de  $\Delta F_x = 15,708$  kN e  $\Delta M_t = 23,562$  Nm foram utilizadas em todos os ensaios. Desta forma, os comandos de força axiais e torcionais são configurados por

$$
F_x(t) = F_{Ax}sen(wt - \varphi)
$$

$$
M_t(t) = M_{At}sen(wt).
$$

onde  $\varphi$  representa a defasagem entre os canais axial e torcional, uma vez que o ângulo de fase do sinal torcional é sempre zero.

Para os ensaios combinados harmônicos, duas análises foram feitas. Inicialmente, se analisou a influência da frequência de carregamento na resposta do sinal de força, a fim de se monitorar as amplitudes de sinais axial e torcional. A segunda análise é feita alterando a defasagem  $\varphi$  entre os canais axial e torcional. Resumidamente, os ensaios realizados foram com defasagem

- 0º (em fase)
- $-5$  Hz;
- $\bullet$  10 Hz;
- $\bullet$  30 Hz;
- $45°$
- $-5 Hz;$
- $\bullet$  10 Hz;
- $\bullet$  30 Hz;
- $\bullet$  90 $\rm{^o}$
- $\bullet$  1 Hz;
- $•$  5 Hz;
- 10 Hz;
- 30 Hz.

A curvas presentes na Figura (6.5) ilustra a geração de sinais tensão cisalhante e normal devido ao acionamento dos canais de torção e tração/compressão para as defasagens de 0º, 45º e 90º. Todos os gráficos gerados são ilustrativos e de frequência 1 Hz.

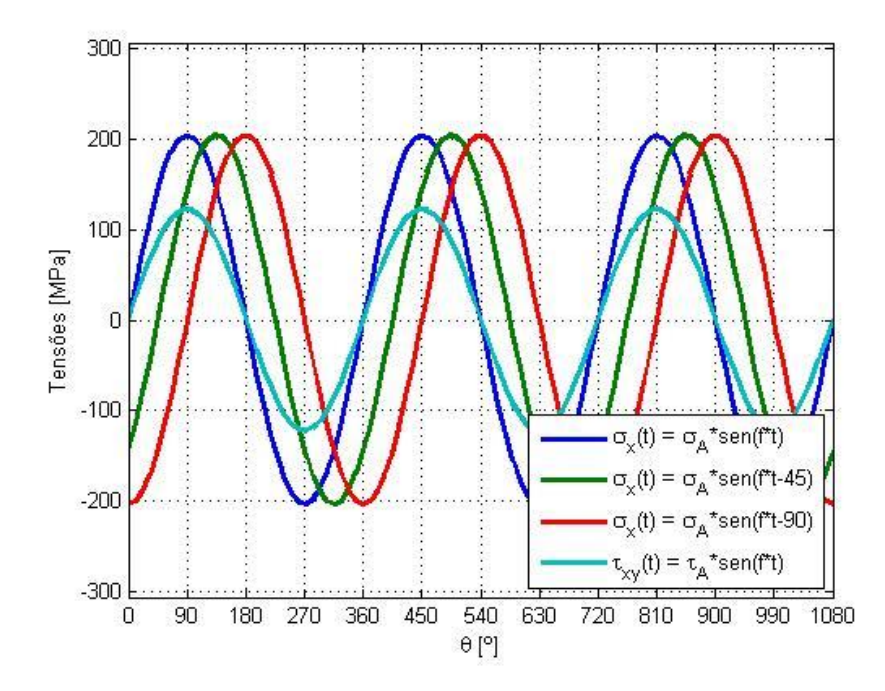

Figura 6.5: Carregamentos combinados harmônicos com três defasagens representadas.

A partir das equações dos sinais, pode-se gerar as curvas de  $\sigma_x$  versus  $\tau_{xy}$ . Para cada uma das defasagens ensaiadas, as curvas de tensão normal *versus* tensão cisalhante são apresentadas na Figura (6.6).

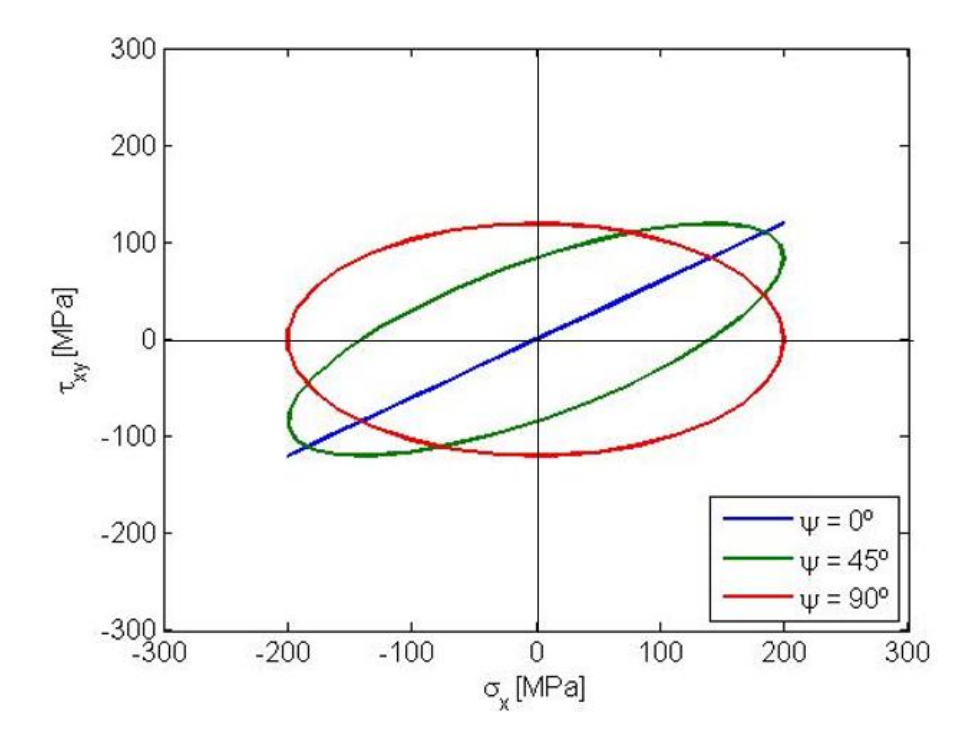

Figura 6.6: Curva de tensão normal versus tensão cisalhante para carregamentos harmônicos com três defasagens representadas.

Uma análise acerca da influência do compensador PVP foi feita para os ensaios com defasagem de 90º. Foram efetuados ensaios de frequência 1 Hz e 10 Hz utilizando e não utilizando o compensador.

#### **6.3.2 Configuração dos Ensaios no MPE**

A configuração do ensaio no MPE para os ensaios harmônicos foram, basicamente as mesmas para todas as defasagens. Em ambos os casos, utilizou-se, no fluxograma de carregamentos, três comandos básicos: Atribuição de variáveis, Cálculo de Variáveis e Ciclo + Aquisição de dados. A Figura (6.7) expõe a imagem de tela com os comandos utilizados.

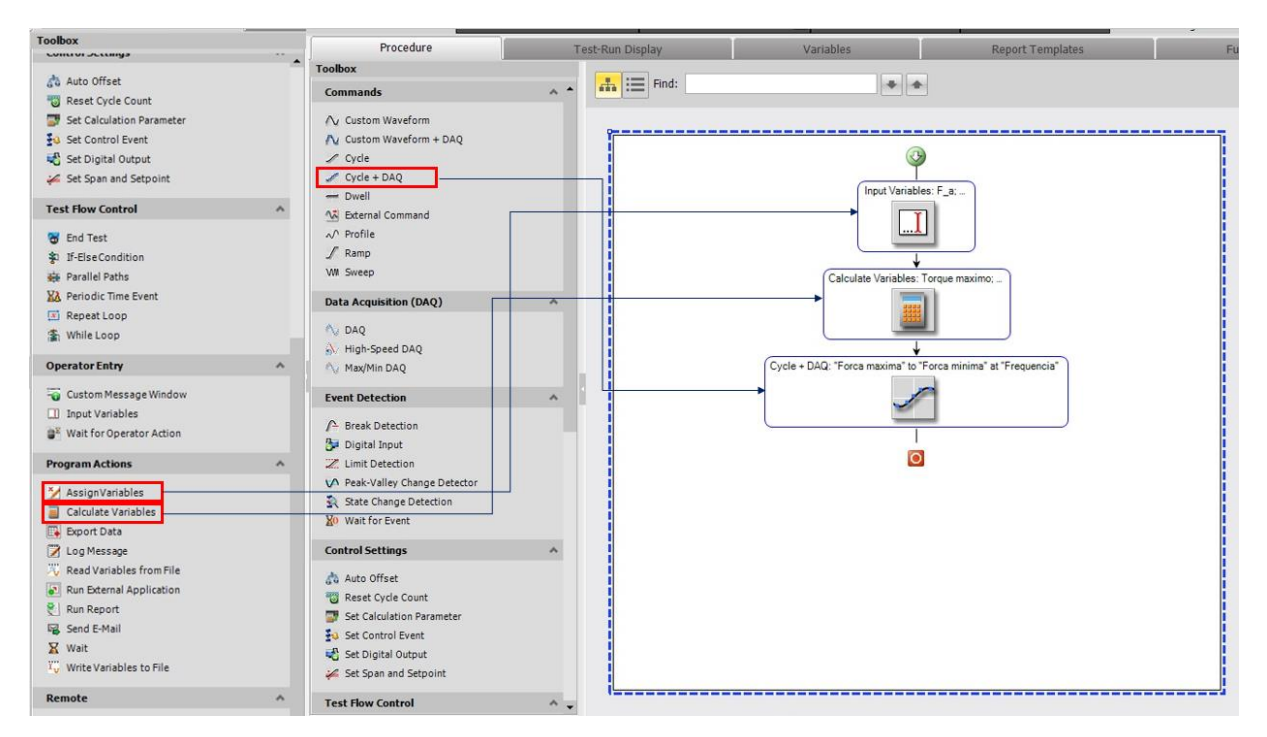

Figura 6.7: Fluxograma dos ensaios harmônicos.

As variáveis solicitadas ao usuário são

- Amplitude de força;
- Força média;
- Amplitude de torque;
- Torque médio;
- Frequência;
- Número de ciclos.

• Defasagem do canal axial

Estas variáveis foram criadas para facilitar a programação dos carregamentos A Figura (6.8) apresenta a ordem de comados para adição das variáveis que serão requisitadas pelo usuário assim que o ensaio for iniciado.

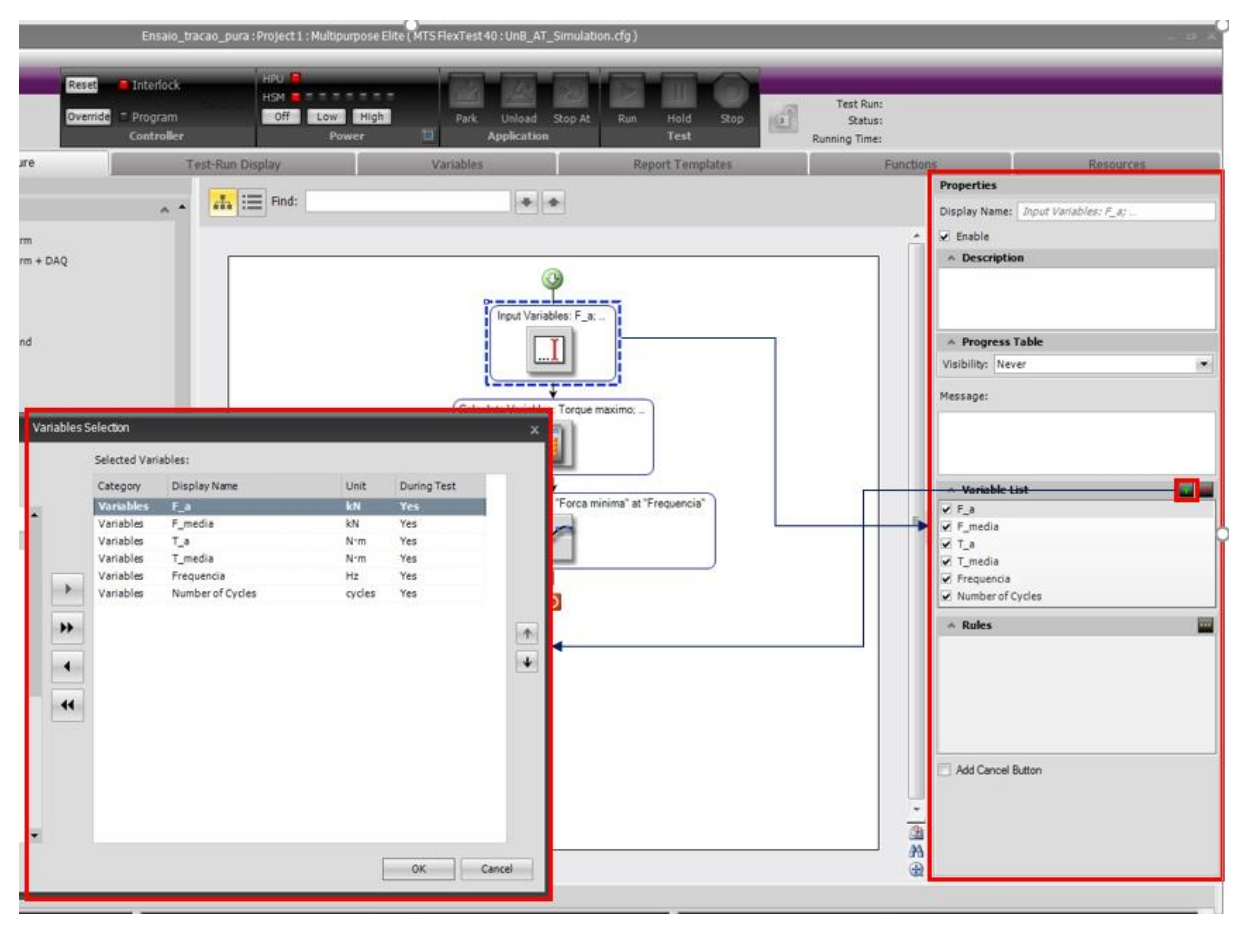

Figura 6.8: Parâmetros do comando de atribuição de variáveis iniciais para os ensaios harmônicos.

As variáveis calculadas derivam daquelas adicionadas inicialmente pelo usuário. Cada uma das variáveis calculadas deve possuir a equação que a governe já estabelecida no momento de sua criação. Para os ensaios harmônicos, as variáveis de cálculos preliminares configuradas são as apresentadas na tabela (6.1). A Fig. (6.9) apresenta os passos para adição de variáveis no comando *Calculate Variables.*

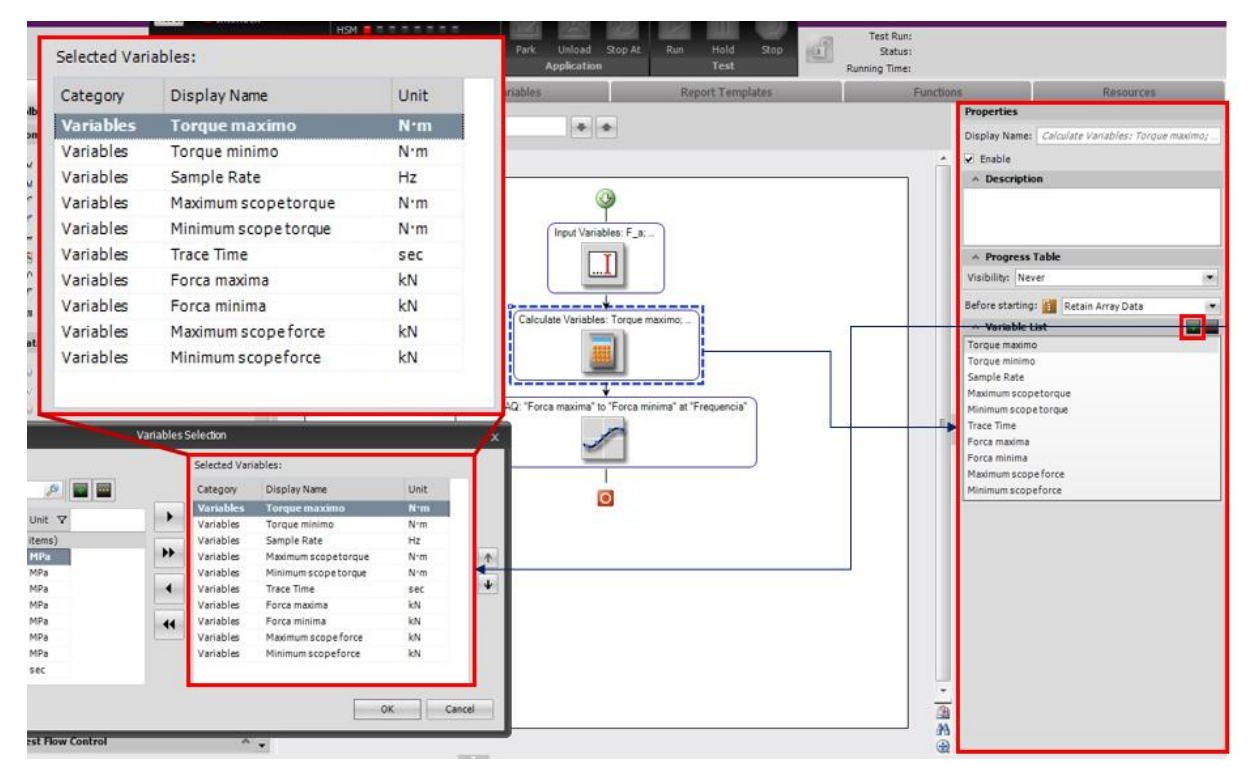

Figura 6.9: Parâmetros do comando de cálculo de variáveis para os ensaios axial, torcional ou harmônicos em fase.

| Variável                | Descrição                                                 | Cálculo                        |
|-------------------------|-----------------------------------------------------------|--------------------------------|
| Torque Máximo           | Nível máximo do comando de torque                         | $T_{max} = T_{med} - \Delta T$ |
| Torque Mínimo           | Nível mínimo do comando de torque                         | $T_{min} = T_{med} + \Delta T$ |
| Sample Rate             | Taxa de aquisição de dados pelo DAQ                       | 10f                            |
| Maximum Scope<br>Torque | Escala máxima do eixo de torque nos gráficos              | $1.5(T_{max})$                 |
| Minimum Scope<br>Torque | Escala mínima do eixo de torque nos gráficos              | $1.5(T_{min})$                 |
| <b>Trace Time</b>       | Escala de tempo do gráfico de acompanhamento de<br>sinais | 4/f                            |
| Força Máxima            | Nível máximo do comando de força                          | $F_{max} = F_{med} - \Delta F$ |
| Força Mínima            | Nível mínimo do comando de força                          | $F_{max} = F_{med} - \Delta F$ |
| Maximum Scope<br>Force  | Escala máxima do eixo de força nos gráficos               | $1.5(F_{max})$                 |
| Minimum Scope<br>Force  | Escala mínima do eixo de força nos gráficos               | $1.5(F_{min})$                 |

Tabela 6.1: Variáveis calculadas pelo *Calculate Variables* para ensaios axial, torcional ou harmônicos em fase.

No comando de ciclo + aquisição de dados, a maior parte dos parâmetros são determinados por meio das variáveis inseridas pelo usuário anteriormente. O tipo de onda escolhido é senoidal verdadeira (*True sine*)*.* O compensador utilizado é o Pico-Vale-fase (*Peak-Valley-Phase*), uma vez que o controle de amplitude e frequência de carregamento. Os níveis de força e de torque são aqueles armazenados em variáveis calculadas na tabela (6.1).

Uma vez que o comando de ciclo + aquisição de dados armazena as informações do ensaio por meio de blocos, foram utilizados duas configurações de aquisição de dados para os ensaios, com tipos de gatilhos diferentes. Cada bloco de dados do comando *Cycle+DAQ* gerado durante o carregamento contém uma série de informações dos sinais acionados para cada ciclo de carregamento. Os sinais armazenados são:

- Tempo decorrido (Running Time);
- Contador de ciclos axial (Axial Count);
- Força Axial (Axial Force);
- Deslocamento Axial (Axial Displacement);
- Contador de ciclos inteiros torcional (Torsional Integer Count);
- *Torque (*Torsional Torque*);*
- Ângulo de torção (Torsional Angle).

A primeira aquisição de dados é do tipo temporal (*Timed*) e a taxa de aquisição é definida pela variável (*Sample Rate*), calculada anteriormente. A taxa é de dez vezes a frequência de carregamento, ou seja, serão coletados dez pontos ao longo de cada ciclo de carregamento. A Fig. (6.10) demonstra os passos para a configuração da aquisição de dados temporal.

A partir da aquisição de dados, as variáveis de tensão máximas e mínimas são calculadas. Uma vez que os blocos de dados do comando armazenam os picos e vales de sinais instantâneos, é possível gerar variáveis a partir destes valores. As variáveis são retroalimentadas a cada atualização do sinal de pico, ou seja, seus valores se alteram a cada ciclo. Por outro lado, é possível criar variáveis do tipo vetores dos sinais. Estas armazenam um número de pontos definido em *Buffer Size* e, após isto, os valores são substituídos por novos. Por exemplo, definir um *Buffer Size* de 20 ciclos implica em armazenamento de vetores com 20 posições, somente.

Para os ensaios harmônicos, as variáveis criadas são

- Força Axial Máxima (Axial Force Maximum),
- Força Axial Mínima (Axial Force Minimum),
- Vetor da força axial (Axial Force Array),
- Torque Máximo (Torsional Torque Maximum),
- Torque Mínimo (Torsional Torque Mínimo) e
- Vetor do torque (Torsional Torque Array).

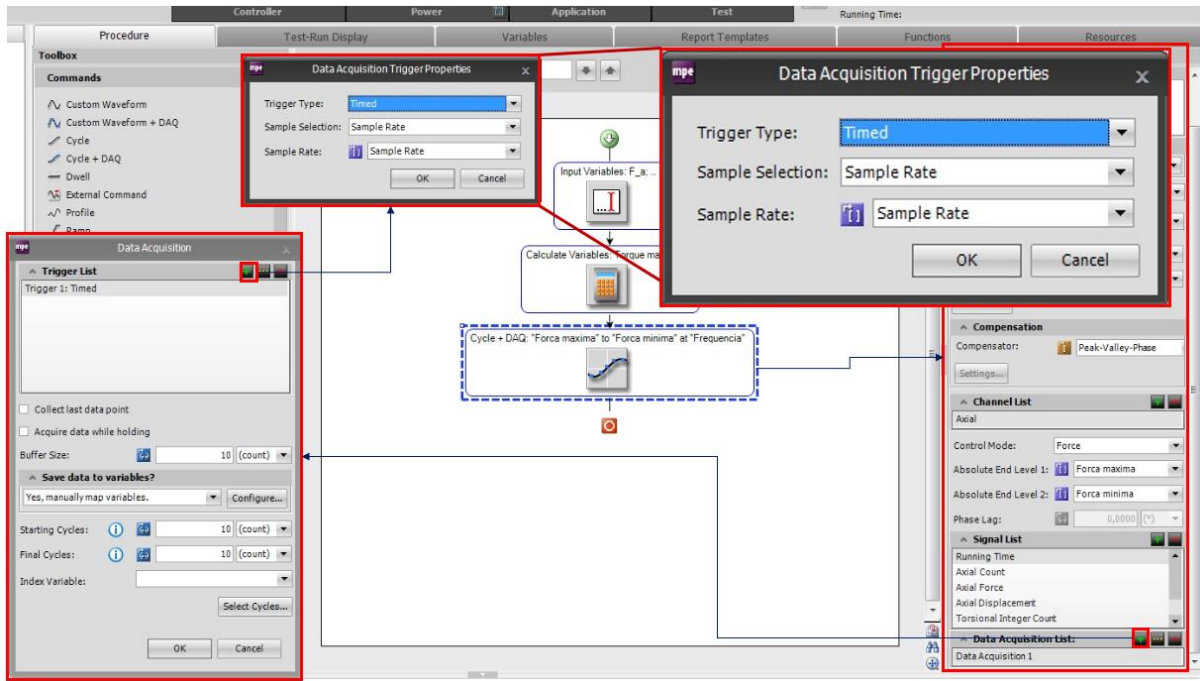

Figura 6.10: Passos para a configuração dos parâmetros de aquisição de dados para os ensaios axial, torcional ou harmônicos em fase.

A partir destas variáveis, são calculadas as variáveis

- Tensão Normal Máxima (Axial Stress Maximum),
- Tensão Normal Mínima (Axial Stress Minimum),
- Vetor da Tensão Normal (Axial Stress Array),
- Tensão Cisalhante Máxima (Torsional Stress Maximum),
- Tensão Cisalhante Mínima (Torsional Stress Minimum) e
- Vetor da Tensão Cisalhante (Torsional Stress Array).

A Figura (6.11) exemplifica o processo de geração de variáveis dependentes de sinais acumulados durante os ensaios para o caso da variável de Tensão Normal Máxima.

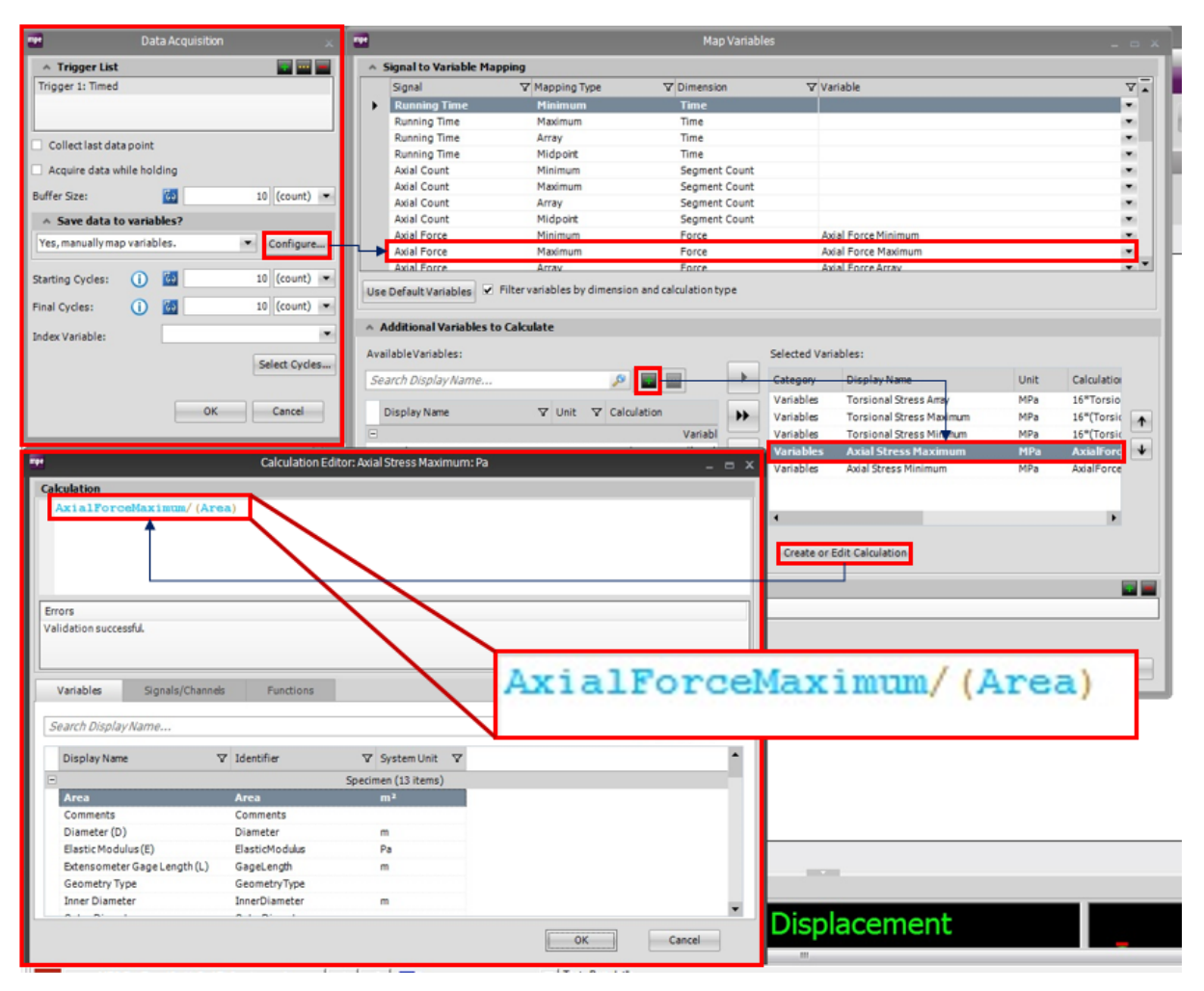

Figura 6.11: Passos para a geração de variáveis calculadas durante ensaios.

Os picos de tensão cisalhante devido ao momento torçor aplicado também podem ser acumulados em variáveis através da mesma metodologia. As variáveis do tipo Vetor (*Array*) são calculadas da mesma forma, porém, o usuário deverá informar, no momento da criação da variável que seu tipo é vetor, e não escalar.

O último passo da configuração do ensaio é a determinação da tela de acompanhamento do ensaio. Para os ensaios harmônicos realizados, foram utilizados

- Contador de ciclos (Cycle Counter);
- Escopo de Sinal (Signal Scope) e
- Tabela de Sumário de Variáveis (Test Summary Table).

A Figura (6.12) ilustra a configuração componentes da tela de acompanhamento de ensaio para os ensaios harmônicos executados.

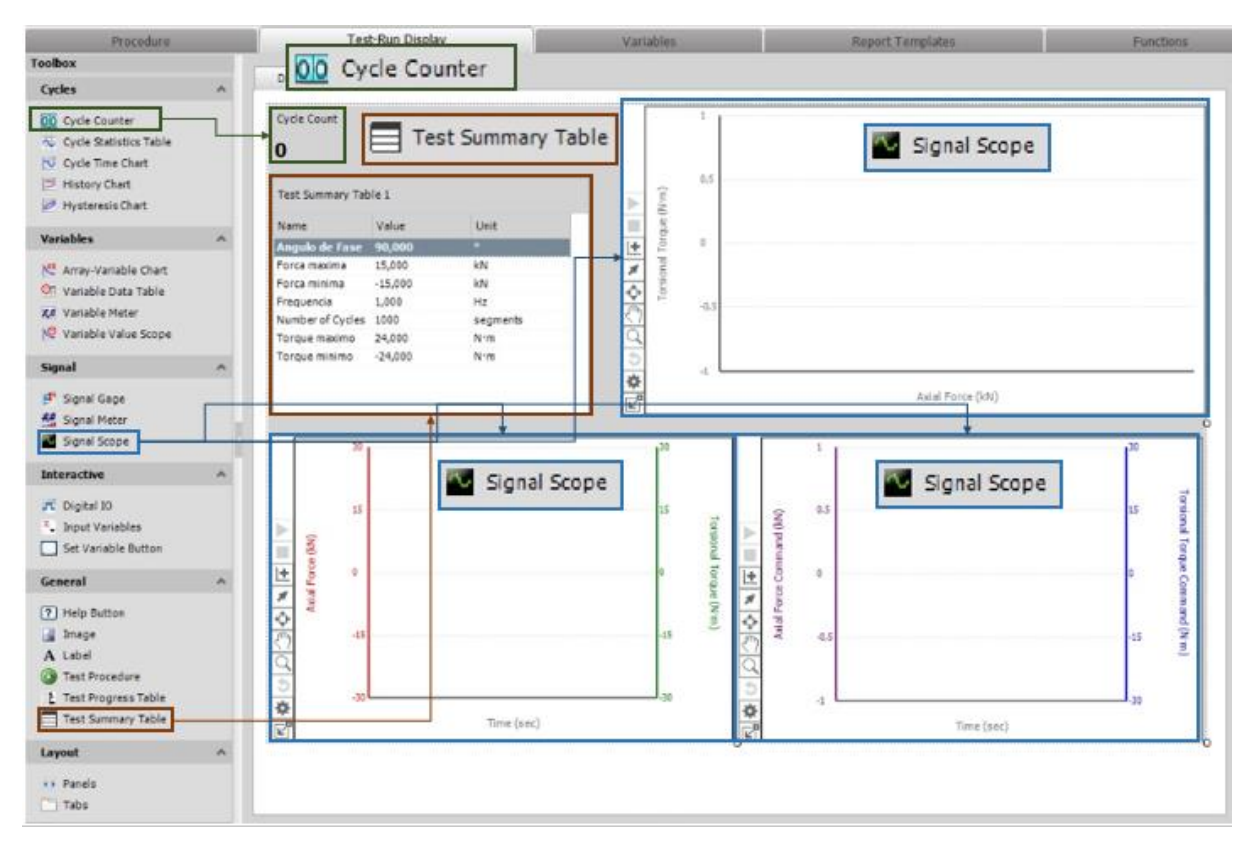

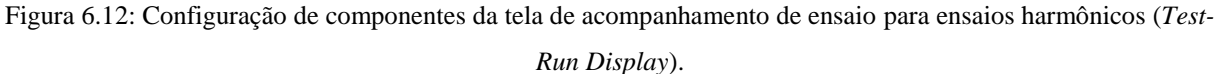

# **6.4 CARREGAMENTOS COMBINADOS NÃO HARMÔNICOS RETANGULARES**

## **6.4.1 Características dos Ensaios**

Os ensaios não harmônicos são aqueles em que a forma de cada um dos sinais não obedece uma função senoidal, mas sim, funções específicas que representam uma trajetória fechada. Os carregamentos não harmônicos retangulares são aqueles em que a curva  $\sigma_x$  versus  $\tau_{xy}$  formam uma trajetória retangular. As curvas de cada um dos sinais de tensão em função do tempo seguem, para isto, uma sequência de quatro etapas:

- 1. Ascendência com angulação constante até o nível de tensão máximo;
- 2. Estabilização por determinado período,
- 3. Descendência com angulação constante até o nível de tensão mínimo,
- 4. Estabilização por determinado período,

retornando à etapa 1 até que o comando seja interrompido.

Para que as curvas  $\sigma_x$  versus  $\tau_{xy}$  geradas obedeçam um retângulo, os dois sinais devem ter uma defasagem de uma etapa entre si. Dessa maneira, considerando que cada uma das etapas terão a mesma duração  $\Delta t$ , as equações que regem os sinais axiais e torcionais são apresentadas na tabela (6.2).

Tabela 6.2: Funções das 4 etapas do carregamento não harmônico retangular.

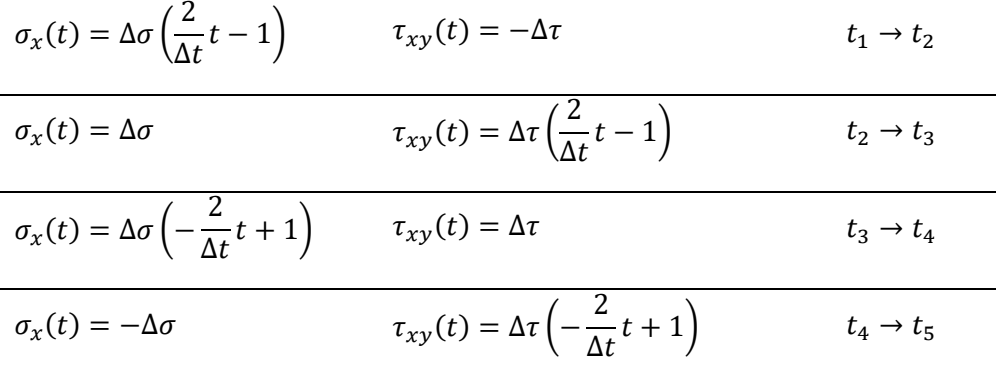

Foram realizados ensaios não harmônicos para sete frequências de carregamento distintas. Este tipo de ensaio demanda frequências mais baixas para que seja bem executado, uma vez que os ciclos são realizados através de rampas, ao invés de senóides, a falta de suavidade nas transições de comando máximo-estático e mínimo-estático sugere que se utilize frequências de carregamentos menores. As frequências ensaiadas e analisadas neste trabalho são:

- $\bullet$  0,10 Hz;
- 0,50 Hz;
- 0,75 Hz;
- 1,00 Hz;
- $1,50$  Hz;
- 2,00 Hz e
- 2,50 Hz.

A variável 'tempo' demonstrada na tabela presente na tela de acompanhamento de ensaio é diretamente relacionada à frequência do carregamento, de modo que a mesma representa ¼ do período, ou seja, o tempo necessário para que o carregamento passe do nível mínimo para o nível máximo, assim como o tempo em que o sinal fica estabilizado após o alcance de pico ou vale. A Fig. (6.13) ilustra um exemplo de carregamento gerado com frequência de 0,1 Hz (período de 10 segundos). A Figura (6.14) apresenta o gráfico de tensão normal *versus* cisalhante para os ensaios não harmônicos retangulares.

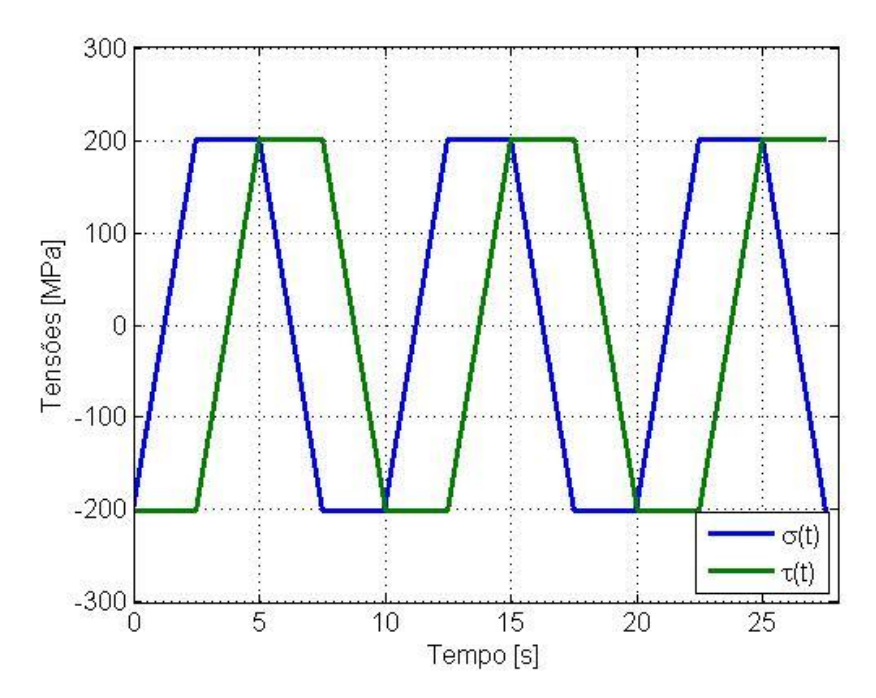

Figura 6.13: Exemplo de carregamento combinado não harmônico retangular.

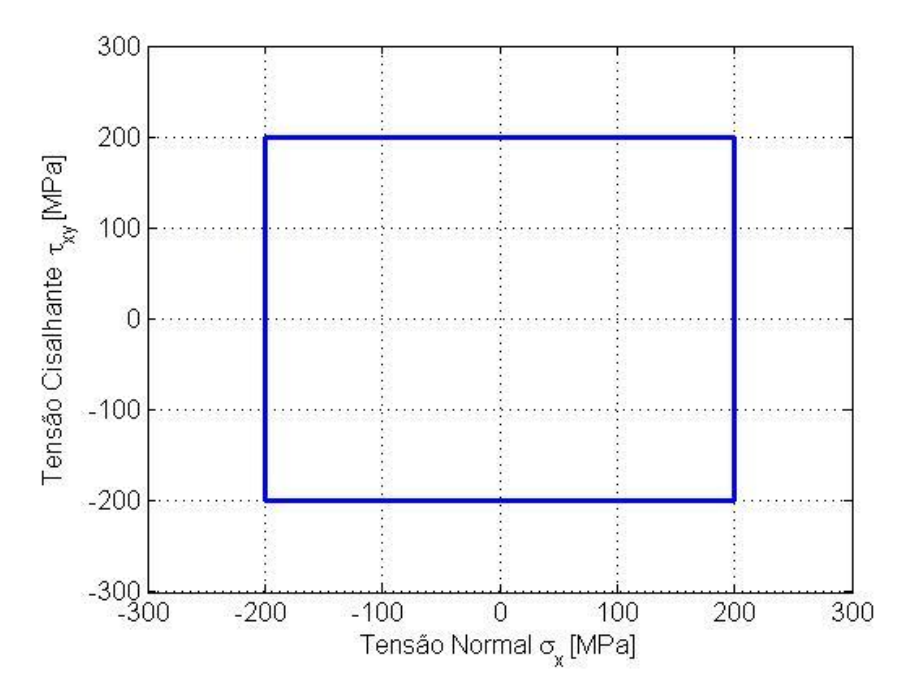

Figura 6.14: Tensão normal *versus* tensão cisalhante para ensaios não harmônicos retangulares

#### **6.4.2 Configuração dos Ensaios no MPE**

A configuração do fluxograma de ensaios não harmônicos no MPE é feita por um conjunto de comandos sinais e de fluxo de execução dos comandos. Uma vez que não existe um comando automático para geração de carregamentos deste tipo, a implementação de cada passo daqueles demonstrados na tab. (6.2) é realizada na sequência correta para cada um dos sinais em linhas de fluxo paralelas.

Inicialmente, assim como para os casos harmônicos, os comandos utilizados são Solicitação de Variáveis (*Input Variables*) e Cálculo de Variáveis (*Calculate Variables*). As variáveis de entrada são as mesmas utilizadas nos ensaios harmônicos, sendo

- Amplitude de força,
- Amplitude de torque
- Força média,
- Torque médio,
- Número de ciclos e
- Frequência.

As variáveis calculadas em seguida pelo comando *Calculate Variables* são as mesmas presentes na tab. (6.1) com a adição do parâmetro denominado "tempo". Esta variável é a mesma denominada neste trabalho por Δt, e representa o tempo de rampa e o tempo de estabilização dos sinais. A variável "tempo" é calculada por

$$
\Delta t = \frac{1}{4f}
$$

onde  $f$ : frequência de carregamento.

Por razão de facilidade na implementação das trajetórias, o comando da força e do torque aumentam linearmente para seus máximos, para, então, iniciarem o comando cíclico. Para isto, é adicionado o comando de Rampa (*Ramp*). Em seguida é adicionado um comando de Atribuição de Variaveis (*Assign Variables*). Neste comando, a variável criada "Ciclo Atual" recebrá o valor *zero.*

O comando utilizado para gerar o loop das trajetórias lineares é o Evento Temporal Periódico (*Periodic Time Event*). Este controle de fluxo de ensaio executa os comandos nele adicionados em um padrão de recorrência até que o número de ocorrências máximo seja atingido ou até que o usuário force o fim do ensaio. No caso dos ensaios realizados, o ciclo fechado é executado até que o número de ocorrências seja igual ao número de ciclos que foi fornecido pelo usuário através do comando *Input Variables*. Existem diversas maneiras de se gerar eventos repetitivos no MPE, e cabe ao usuário escolher a que achar mais conveniente. O padrão de referência significa com qual frequência o evento será

executado. No caso dos ensaios configurados, este tempo deve ser igual ou bem menor que o período de cada ciclo, para que assim que um ciclo termine, outro possa começar em seguida. A Fig. (6.15) apresenta a imagem da tela de comando do MPE para o ensaio não harmônico.

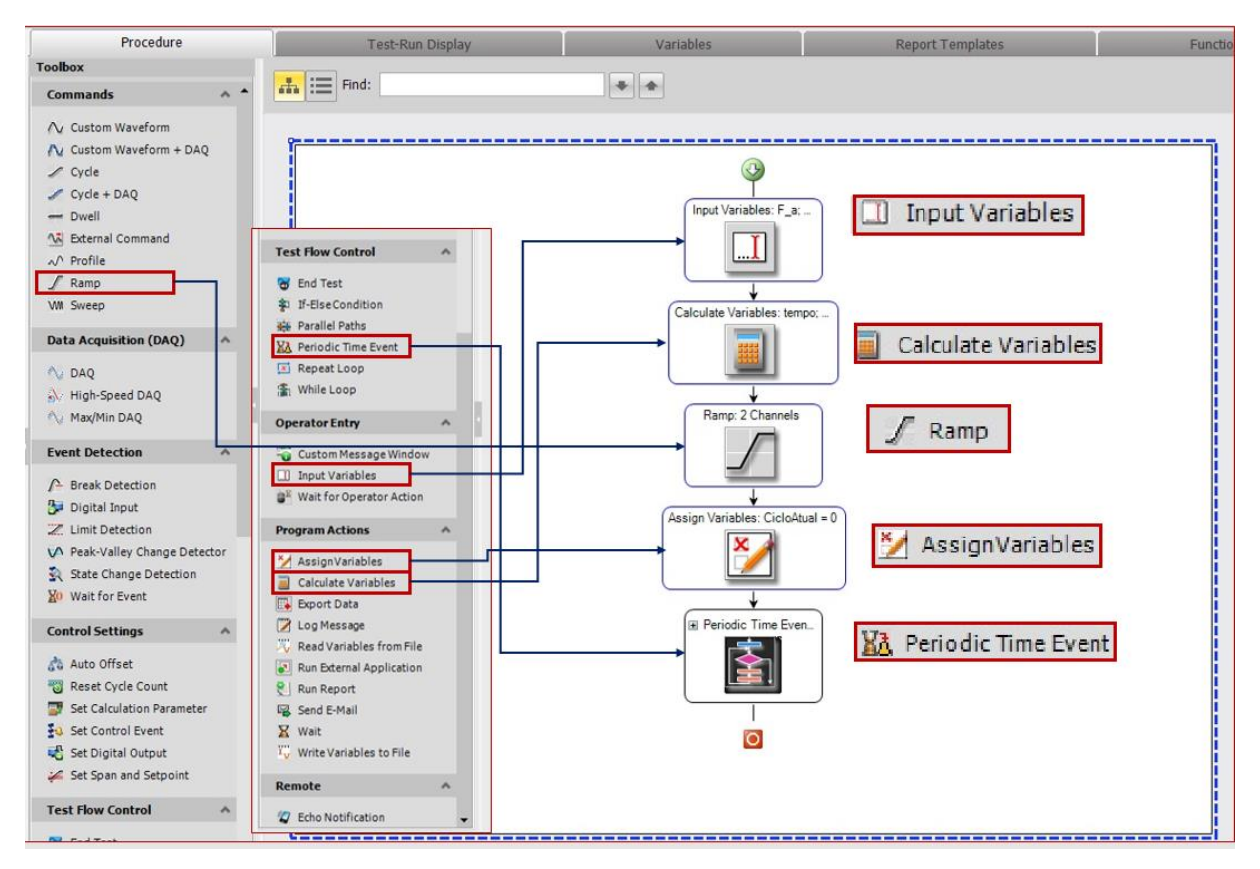

Figura 6.15: Imagem de configuração do fluxograma de carregamento não harmônico no MPE.

Dentro do *loop* gerado pelo comando de fluxo *Periodic Time Event,* se adicionam quatro caminhos pelos quais linha de fluxo de atividades se divide.

As duas primeiras linhas verticais dos comandos acionados em paralelo são posicionadas para os comandos de aquisição de dados. O primeiro comando de aquisição é um simples do tipo de gatilho temporal. O segundo é do tipo Max/Min DAQ. Como explicado pela tab. (3.4), esta atividade armazena as informações dos maiores picos e menores vales durante o ensaio. Cada vez que é detectado um pico ou vale, o comando os compara com os valores de pico e vale armazenados. Caso sejam maiores, os novos valores substituem o anterior, caso contrário, nada é feito.

A lista de sinais captados para ambos os comandos de aquisição de dados é

- Força Axial (Axial Force),
- Deslocamento Axial (Axial Displacement),
- Torque (Torsional Torque) e

Deslocamento Angular (Torsional Angle).

A partir dos valores coletados dos sinais, são calculadas as variáveis escalares da tensão normal e cisalhante máximos e mínimos pelo Max/Min DAQ que serão atualizadas a cada extremo de força e torque coletados. Os vetores de tensão normal e cisalhante também são calculados. A implementação das equações para cada variável é a mesma utilizada nos ensaios harmônicos e ilustrada em Fig. (6.11). As variáveis geradas através da resposta dos sinais ao longo do ensaio são:

- Força Axial Máxima (Axial Force Maximum),
- Força Axial Mínima (Axial Force Minimum),
- Vetor da força axial (Axial Force Array),
- Torque Máximo (Torsional Torque Maximum),
- Torque Mínimo (Torsional Torque Mínimo) e
- Vetor do torque (Torsional Torque Array).

A partir destas variáveis, são calculadas as variáveis de tensão:

- Tensão Normal Máxima (Axial Stress Maximum),
- Tensão Normal Mínima (Axial Stress Minimum),
- Vetor da Tensão Normal (Axial Stress Array),
- Tensão Cisalhante Máxima (Torsional Stress Maximum),
- Tensão Cisalhante Mínima (Torsional Stress Minimum) e
- Vetor da Tensão Cisalhante (Torsional Stress Array).

A frequência de armazenamento de amostra (*Sample Rate*) continou sendo 10f, assim como nos ensaios harmônicos.

Uma vez especificados os parâmetros de aquisição de dados, as trajetórias de carregamento, regidas pelas equações da tabela (6.2) devem ser adicionadas. Para isto, basta impor um comando Rampa seguido de um comando de *Dwell,* que tem o objetivo de manter um nível estático durante certo tempo determinado. Tanto o tempo de rampa quanto o tempo de *Dwell* são aqueles armazenados na variável "tempo", calculada no início do carregamento.

Finalmente, a última atividade a ser adicionada dentro do laço dos carregamentos é o comando de atribuição de variáveis. Nele, a variável ciclo será acrescida de um incremento de 1, assim

 $Ciclo Atual = Ciclo Atual + 1.$ 

Neste momento, o laço se encerra e retorna ao ponto inicial. O valor da variável 'Ciclo Atual' é comparado com a variável 'Número de Ciclos'. Caso seu valor seja menor, o loop reinicia as atividades. A Figura (6.16) ilustra o fluxograma do ensaio projetado dentro da atividade de *Periodic Time Event.*

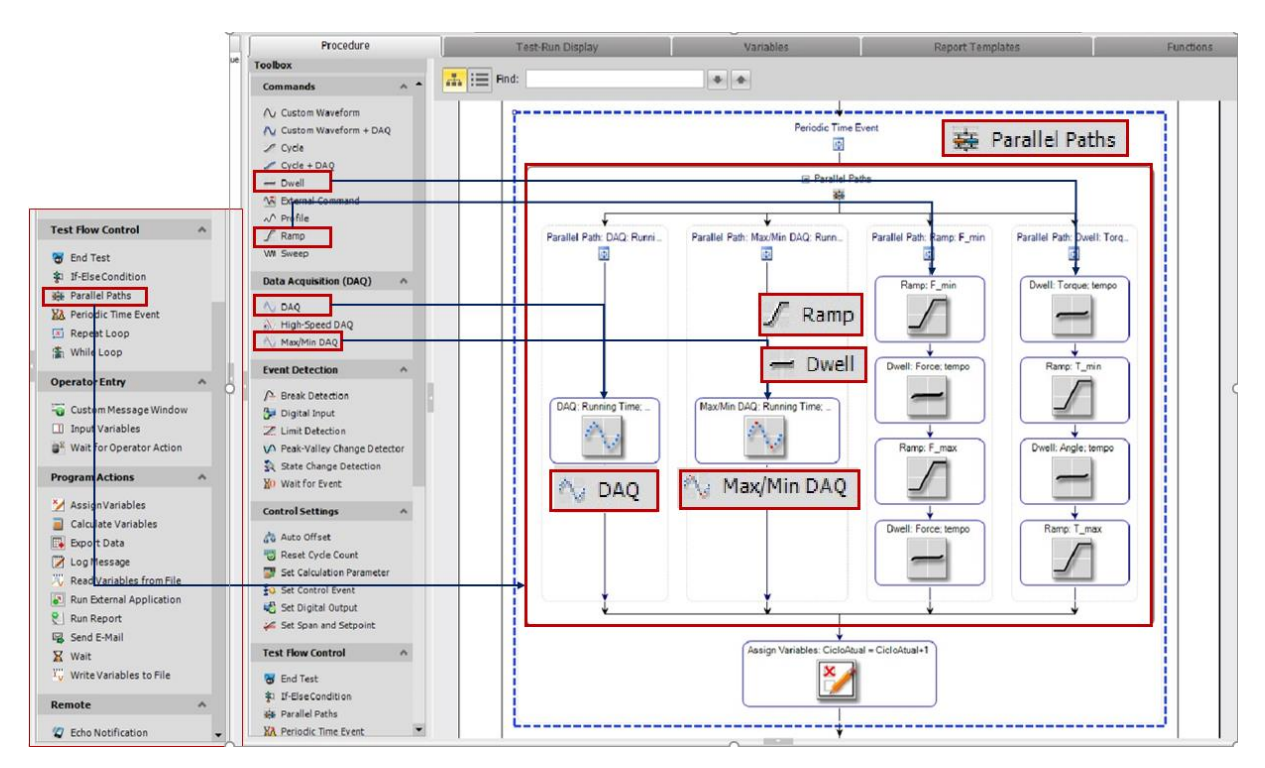

Figura 6.16: Fluxograma de configuração de ensaio retangular no MPE. Detalhe nos caminhos paralelos do controle de fluxo *Periodic Time Event*.

O último passo da configuração do ensaio é a programação das atividades de controle do ensaio em tempo real por meio do *Tes-Run Display.* As curvas escolhidas para controle neste teste são as de  $\sigma_x$ versus  $\tau_{xy}$  e um gráfico com eixo das ordenadas duplo com o comportamento da resposta temporal do sinal de força  $F(t)$  versus t e do sinal do torque  $T(t)$  versus t. As curvas que se deseja encontrar são semelhantes às representadas ilustrativamente nas Figuras (6.14) e (6.13), respectivamente, porém, com as respostas do comando de força, ao invés de tensão normal, e torque, ao invés de tensão cisalhante.

O controle das variáveis escalares que são calculadas ao longo do ensaio é feito por meio da atividade de Medidor de Variável (*Variable Meter*). Diferentemente dos ensaios harmônicos, dentre as variáveis apresentadas, é requisitado a variável Ciclo Atual, uma vez que não há um controle automático da contagem de ciclos (a atividade *Cycle Counter* não funciona neste caso).

Por fim, uma Tabela de Resumo de Ensaio (*Test Sumary Table*) é adicionada para se ter o controle das variáveis de entrada. Dentre elas, estão apresentadas:

Força Máxima (kN),
- Força Mínima (kN),
- Torque Máximo (Nm),
- Torque Mínimo (Nm),
- Frequência (Hz),
- Número de Ciclos,
- Tempo  $(\Delta t)$  (s),
- Taxa de Aquisição de dados (Sample Rate) (Hz).

A Figura (6.17) ilustra os passos seguidos para a montagem da tela de acompanhamento do ensaio não harmônico retangular.

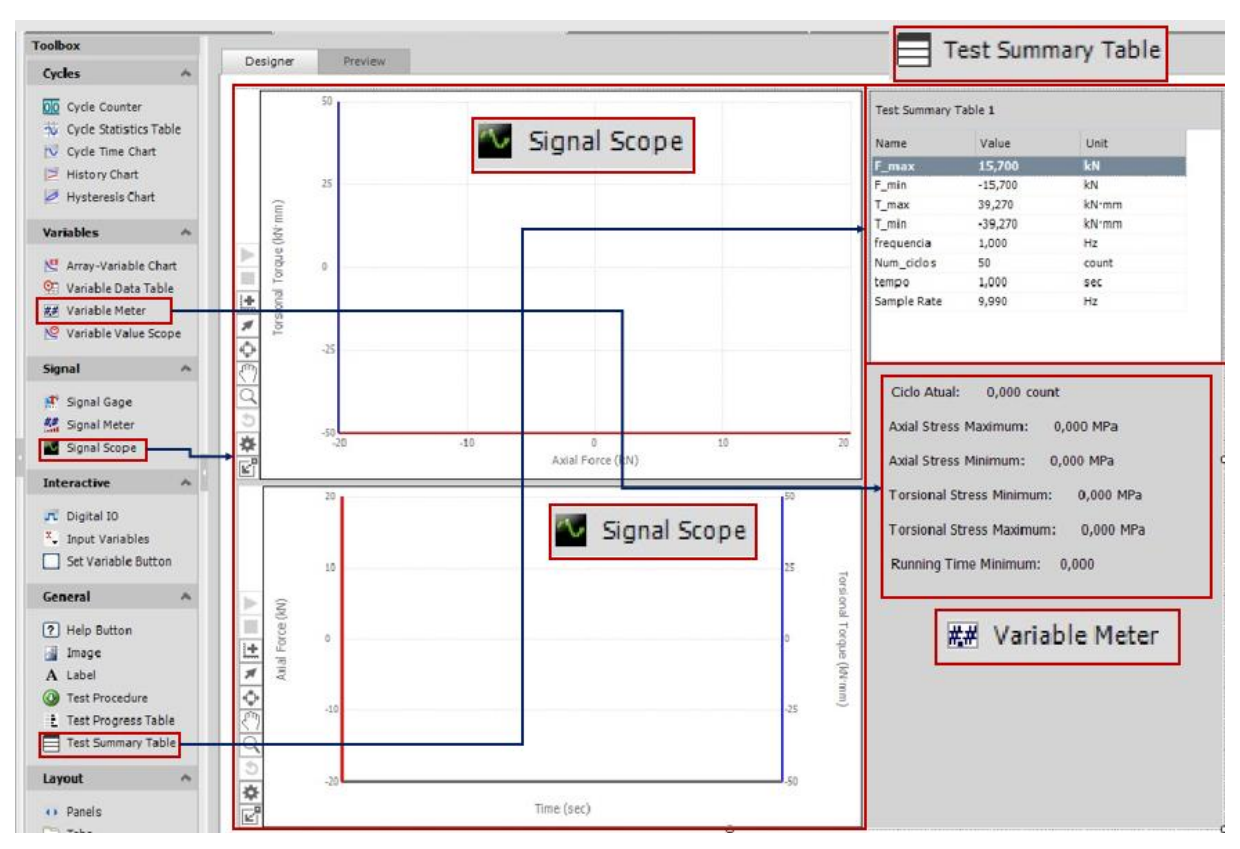

Figura 6.17: Tela de Acompanhamento de Ensaio (*Test-Run Display*) dos ensaios não harmônicos retangulares.

# **7 ANÁLISES DOS RESULTADOS**

### **7.1 ENSAIOS HARMÔNICOS**

Os resultados obtidos dos ensaios harmônicos foram divididos em seções para cada ângulo de fase ensaiado. Para cada carregamento, foi configurado um número de ciclos suficientemente grande para que o ensaio se estabilize. O critério escolhido para estabilização dos ensaios foi de verificação visual dos gráficos presentes na tela de acompanhamento do MPE. Uma vez que não se percebe alterações significativas nos sinais, o ensaio é considerado estabilizado.

#### **7.1.1 Carregamentos Combinados Proporcionais (em fase)**

O primeiro aspecto de análise dos carregamentos em fase é a amplitude dos sinais ao longo dos ensaios. Para isso, o compensador PVP (Pico-Vale-Fase) foi utilizado em carregamentos combinados. O número de ciclos configurado para cada ensaio foi estabelecido pelo tempo de estabilização da resposta dos sinais. Para cada uma das frequências, o número de ciclos de ensaio foi:

- f=5 Hz  $N=232$ ,
- $f=10$  Hz  $N=1000$ ,
- $f=30$  Hz  $N=1000$ .

A análise qualitativa instantânea do ensaio pode ser realizada por meio da tela de acompanhamento de ensaio (*Test-Run Display*), configurada por meio dos passos explicados na seção [6.3.2](#page-95-0) deste trabalho. Foram geradas três telas com os gráficos de:

- Resposta do sinal de Força *vesus* Comando de Força,
- Resposta do sinal de Torque *vesus* Comando de Torque e
- Resposta do sinal de Força *vesus* Resposta do sinal de Torque.

O tempo de armazenamento de informações do comando de acompanhamento gráfico de sinal (*Signal Scope)* é escolhido como 15 segundos, ou seja, a duração com que cada imagem aparece disponível no gráfico é de 15 segundos. Isto implica em dizer que, para ensaios com períodos abaixo deste tempo, ou frequências maiores que 0,07 Hz, as curvas geradas se sobrepõem umas às outras. A superposição de curvas do gráfico é importante para a análise da evolução dos sinais gerados.

[A Figura 7.1](#page-110-0) apresenta imagens do comportamento do sinal de  $F_x$  versus  $M_{txy}$  para as frequências de carregamento de 5 Hz e 30 Hz em dois tempos distintos do ensaio. O ciclo em que a imagem é gerada é apresentado na mesma, assim como o tempo decorrido de ensaio no momento da captura de tela.

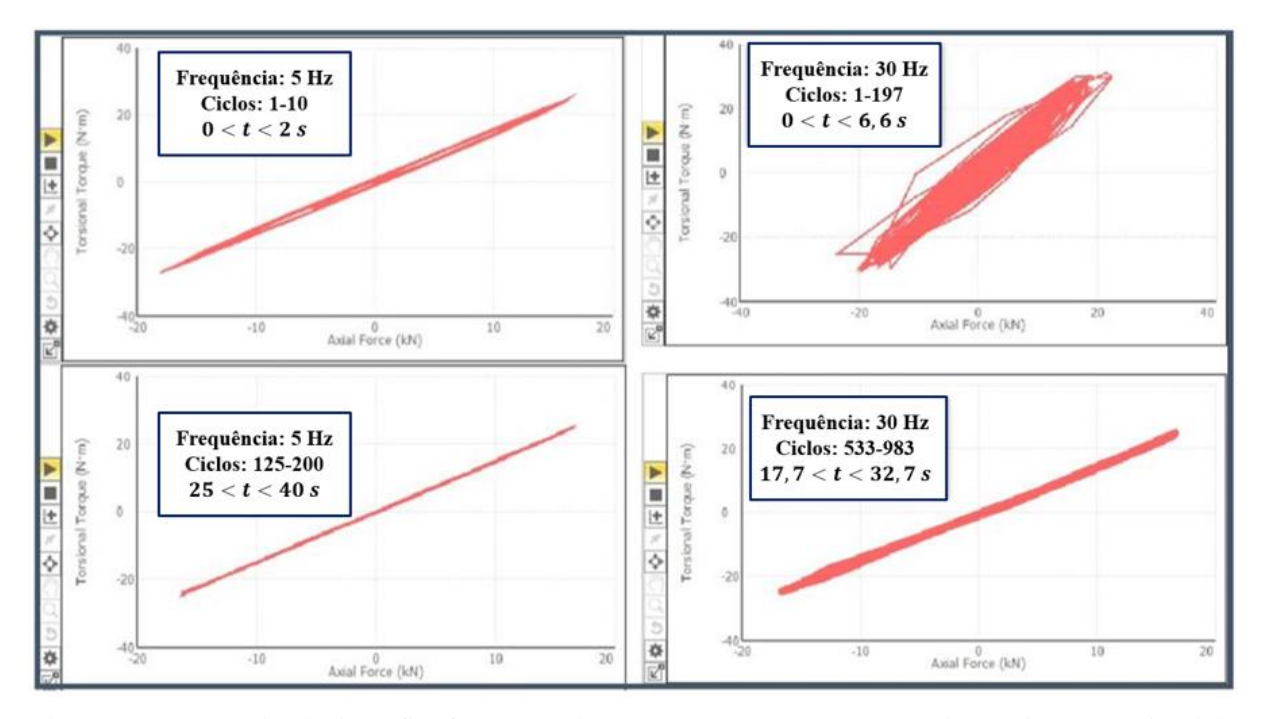

<span id="page-110-0"></span>Figura 7.1: Imagens de tela do gráfico força normal *versus* torque para carregamento harmônico proporcional de frequências 5 Hz e 30 Hz.

Os gráficos gerados na [Figura 7.1](#page-110-0) sugerem que a frequência de carregamento é fator importante na estabilização das curvas. Para a frequência de 5 Hz, após 200 ciclos a reta inclinada correspondente ao ensaio proporcional é bem definida. Entretanto, para frequência de 30 Hz, mesmo após 983 ciclos, podese notar que a reta inclinada apresenta uma espessura considerável, indicando que a resposta dos sinais contêm erros.

As escalas do eixo do tempo (*Trace Time*) nos gráficos de acompanhamento do sinal de força  $F_x x t$ e acompanhamento do sinal de torque  $M_{t_{xy}} x t$  são dependentes da frequência de carregamento configurada, de forma que possa ser possível identificar com clareza as curvas de pelo menos um ciclo por *frame*. Para ensaios em fase, buscou-se a visalização de dois ciclos por *frame*. A [Figura 7.2](#page-111-0) apresenta os gráficos dos sinais de força e torque pelo tempo para as frequências de 5 Hz e 30 Hz. O tempo decorrido de ensaio e o ciclo no momento da captura da tela está indicado nos respectivos gráficos

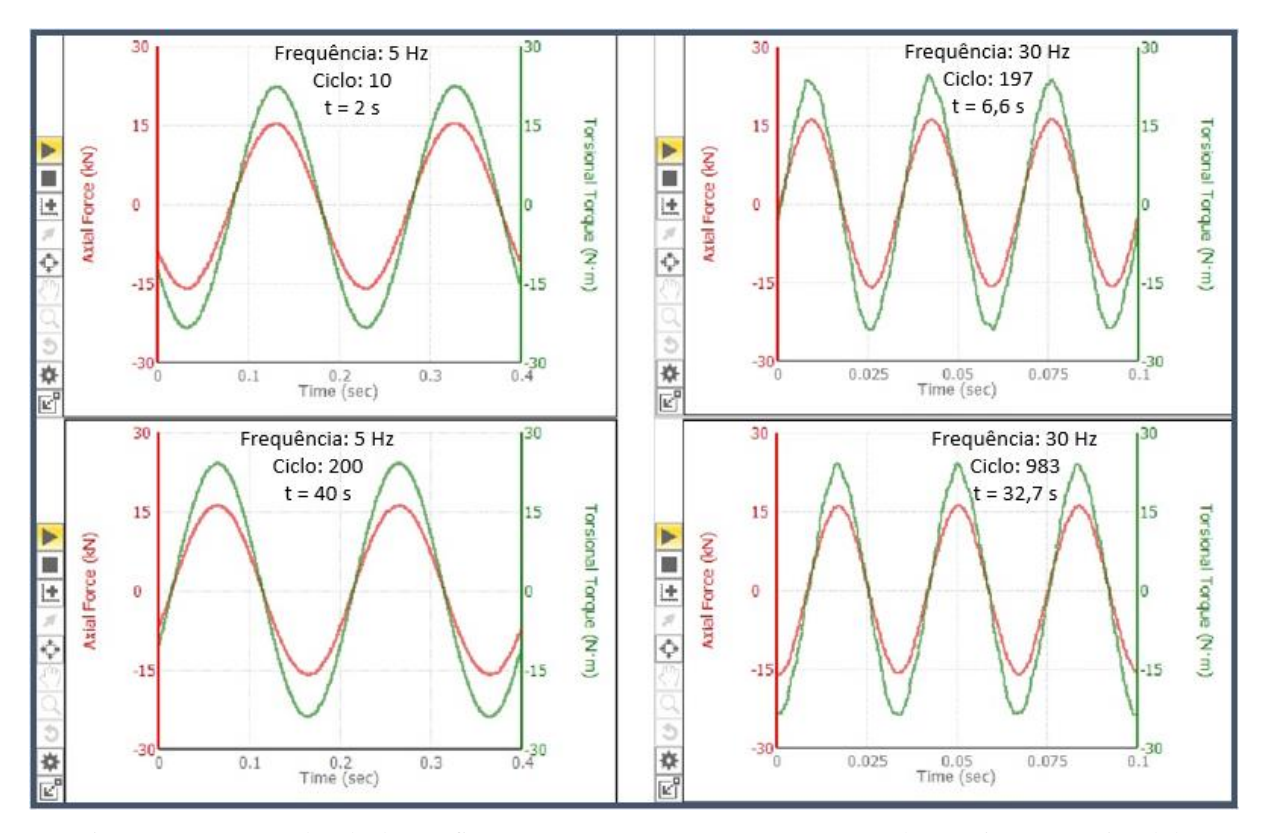

<span id="page-111-0"></span>Figura 7.2: Imagens de tela dos gráficos  $F_x$  x t e  $M_{t_{xy}}$  x t para carregamento harmônico proporcional de frequências 5 Hz e 30 Hz.

A análise dos gráficos presentes na [Figura 7.2,](#page-111-0) leva-se a crer que existe certa anomalia no torque gerado pela máquina de ensaios. Para a frequência de 30 Hz, os picos e vales de torque não são bem definidos e suaves, como no ensaio de frequência 5 Hz. Esta observação induz a análise mais criteriosa e quantitativa do sinal do torque para a realização de ensaios.

O último conjunto de gráficos apresentado na tela de acompanhamento é a dos comandos dos sinais axial e torcional. Estas curvas são importantes para identificação rápida de anomalias entre os sinais gerados e suas respostas no gráfico ao lado. A relação entre os comandos axial e torcional também pode ser analisada durante o ensaio. A [Figura 7.3](#page-112-0) apresenta os gráficos de comando de força pelo tempo  $(F_{x, [commando]} \times t)$  e de comando de torque pelo tempo  $(M_{t_{xy}[commando]} \times t)$  para as frequências de 5 Hz e 30 Hz em dois momentos distintos do ensaio. Para estes gráficos, não foram definidas previamente as escalas para os eixos. Dessa forma, o programa ajusta automaticamente para a melhor visualização, o que pode induzir equívocos na análise dos mesmos. Este ajuste automático ocorreu para todas as curvas representadas.

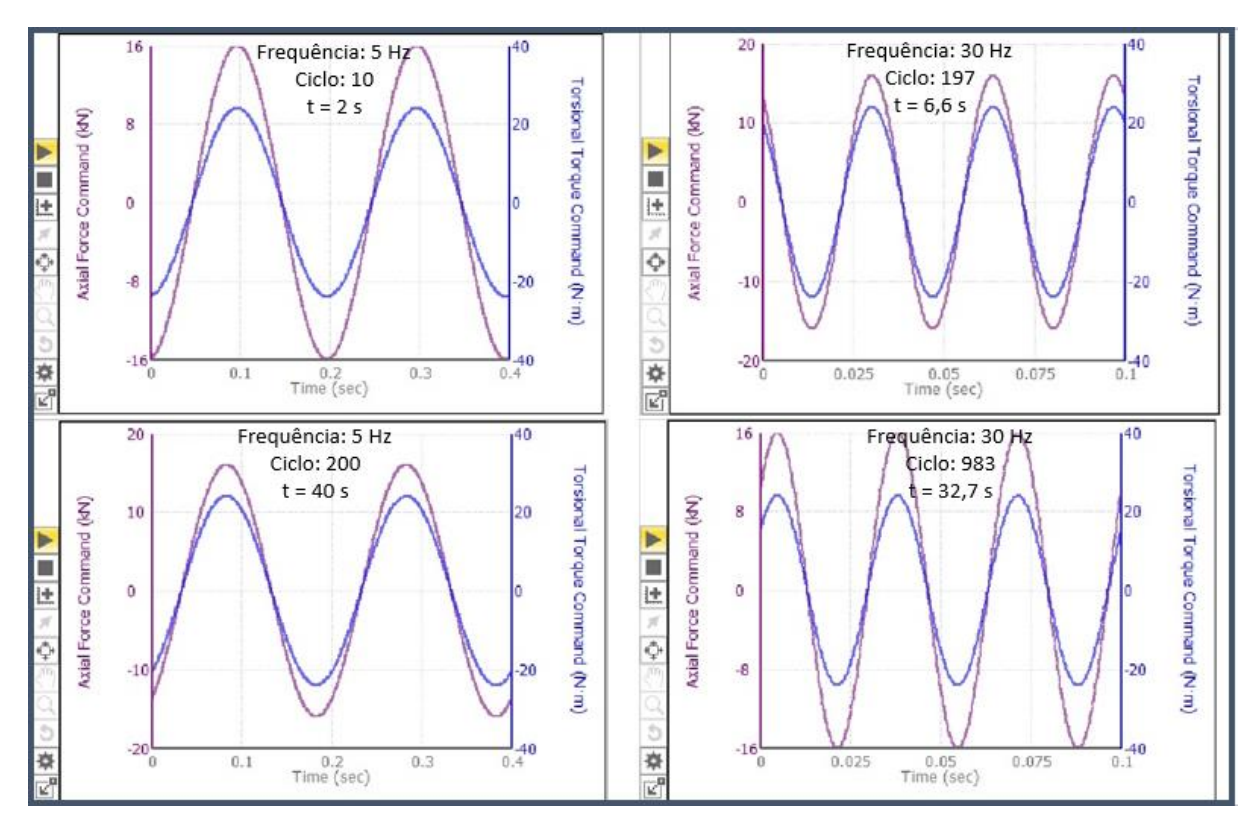

<span id="page-112-0"></span>Figura 7.3: Imagens de tela dos gráficos  $F_{x[comado]}x$   $t \in M_{t_{xy,[comado]}x}$   $t$  para carregamento harmônico proporcional de frequências 5 Hz e 30 Hz.

A análise das curvas presentes na [Figura 7.3](#page-112-0) indica que os comandos de força e torque estão sendo gerados perfeitamente, ou seja, a anomalia percebida no sinal de torque não é gerada pelo comando do sinal.

A visualização dos dados adquiridos pelo comando *Cycle+DAQ* é feita por tabelas onde as colunas representam as informações dos canais desejados e as linhas representam ciclos. Para estes ensaios, foram configurados dois tipos gatilho de aquisição de dados: temporal e Pico-Vale. Cada uma das tabelas referentes à aquisição de cada tipo de gatilho é acessada por meio de abas na parte superior do painel de trabalho. A [Figura 7.4](#page-113-0) ilustra um exemplo de acesso à uma tabela de dados de um ensaio.

Uma vez que o ensaio é finalizado, pode-se extrair os dados do MPE para análise de diversas formas. A forma mais intuitiva é por meio de comandos "copiar-colar" dos dados selecionados na tela de visualização. Outra maneira é a exportação de dados por arquivos de texto por meio do caminho *<File-Export-Raw Data>* e, então, selecionar o *Test Run* desejado, o diretório a ser utilizado, formato de arquivo, padrão de unidades, Lista de Aquisição de dados e Lista de Sinais que se deseja salvar para análise.

|                | Pre-Test Variables |                 |                                      | <b>Montre</b>  |                                                 |                                                              |                                                       | Results                         |                                                              |                                     |                               |
|----------------|--------------------|-----------------|--------------------------------------|----------------|-------------------------------------------------|--------------------------------------------------------------|-------------------------------------------------------|---------------------------------|--------------------------------------------------------------|-------------------------------------|-------------------------------|
|                |                    |                 |                                      |                |                                                 |                                                              | Parle a R&A: 17 bannels - Park &roughters 1 - Plenady |                                 | Cycle + DAQ: 3 Channels - Data Acquisition 2 - (Peak-Valley) |                                     |                               |
| Cycle          |                    | <b>DE Cycle</b> | <b>Running Time</b><br>Maximum (sec) | frech          | Running Time Minimum Running Time Mean<br>TestO | Axial Force Maximum (XN) Axial Force M                       |                                                       | Thum (id) Axial Force Hean (id) | Axial Force Command<br>Maximum (kN)                          | Avail Force Command<br>Minimum (kN) | Force Command<br>As0<br>Mean. |
|                | ٠                  |                 | 0.0105546875                         | ٠              | 0.00927734375                                   | 9.648<br><b>JO66875</b>                                      | 23.927421875                                          | -7.14346728515625               | 13.9455205070125                                             | $-13.46487890625$                   | 0.240320<br>$\cdots$          |
|                |                    | $\overline{2}$  | 0.8517578125                         | 0.038659375    | 0.044921875                                     | 24.06094921875                                               | -15.28929296875                                       | 4,385828125                     | 15.992470703125                                              | $-13.24871075$                      | 1.3718759765625               |
|                |                    |                 | 0.887158203125                       | 0.069580078125 | 190835                                          | 22.511419921875                                              | 19.2448125                                            | 1,5333037109375                 | 14.87425390625                                               | $-15.8631708984375$                 | $-0.39645849605375$           |
|                |                    |                 | 0.11962890625                        | 0.10302734375  |                                                 |                                                              |                                                       |                                 |                                                              |                                     |                               |
|                |                    |                 | 0.1533203125                         | 0.13671875     |                                                 | Cycle + DAQ: 2 Channels - Data Acquisition 2 - (Peak-Valley) |                                                       |                                 |                                                              |                                     |                               |
|                |                    |                 | 0.1865234375                         | 0.169921875    |                                                 |                                                              |                                                       |                                 |                                                              |                                     |                               |
| 10             |                    |                 | 0.22021484375                        | 0.203369140625 | ------------                                    |                                                              |                                                       |                                 |                                                              |                                     |                               |
| 11             |                    |                 | 0.25341796875                        | 0.236572265625 | 0.2449951171875                                 | 18.709935546875                                              | $-29, 12953125$                                       | $-0.2097978515625$              | 15.20777734375                                               | $-15.3668876953125$                 | $-0.07955517578125$           |
| 12             |                    | ٠               | 0.28662109375                        | 0.27001953125  | 0.2783203125                                    | 18.2435234375                                                | -18.262712090625                                      | $-0.0095947255625$              | 15.3110450904375                                             | $-15.252896484375$                  | 0.02907470703125              |
| 13             |                    | 10              | 0.320068359375                       | 0.303466796875 | 0.311767578125                                  | 17.805107421875                                              | -17.543646484375                                      | 0.13073046875                   | 15.4072509765625                                             | $-15.3531435546875$                 | 0.0270537109375               |
| 14             |                    | 1t              | 0.353515625                          | 0.336669921875 | 0.3450927734375                                 | 17.31521484375                                               | $-27,42876953125$                                     | -0.05677734375                  | 15.2967256328125                                             | $-15.046310546875$                  | -0.07479345703125             |
| 15<br>16       |                    | 12              | 0.38671875                           | 0.3701171875   | 0.37841796875                                   | 17.0976015625                                                | $-16.95165625$                                        | 0.07297265625                   | 15.39394140625                                               | $-15.3392546828125$                 | 0.02734326171875              |
| 17             |                    | 13              | 0.420166015625                       | 0.4033203125   | 0.4117431640625                                 | 16.89573828125                                               | $-26, 063484325$                                      | $-0.033870046875$               | 15.2822578125                                                | $-15.4334365234376$                 | $-0.07558935546875$           |
| 18             |                    | 14              | 0.453369140625                       | 0.436767578125 | 0.445068359375                                  | 16.571083984375                                              | -16.485021484375                                      | 0.04303125                      | 15.3804873046875                                             | -15.3252216796875                   | 0.0276328125                  |
| 19             |                    | 15              | 0.48681640625                        | 0.469970703125 | 0.4783935546875                                 | 16.68405078125                                               | $-16,45932421875$                                     | 0.07236328125                   | 15.2676494140625                                             | -15.4204169921875                   | -0.0763837890625              |
| 20             |                    |                 | 0.520263671875                       |                |                                                 |                                                              |                                                       |                                 |                                                              |                                     |                               |
| 21             |                    | 18              |                                      | 9.503662109375 | 0.511962890625                                  | 16.425767578125                                              | $-26.246820546875$                                    | 0.139478515625                  | 15,5556240234375                                             | $-15.5084990234375$                 | 0.0235625                     |
| 22             |                    | 17              | 0.5537109375                         | 0.536865234375 | 0.5452880859375                                 | 16.3751376953125                                             | -16.2121640629                                        | 0.08148681640625                | 15.4590400390625                                             | $-15.5894296875$                    | $-0.06519482421875$           |
| 23             |                    | 18              | 0.5869140625                         | 0.5703125      | 0.57861328125                                   | 16.2385771464375                                             | $-16.1602744140625$                                   | 0.0391513671875                 | 15.5440615234375                                             | $-15.496353515625$                  | 0.02385400398625              |
| 24             |                    | 15              | 0.620361328125                       | 0.603759765625 | 0.612060546875                                  | 16.1540048828125                                             | $-24.0280078125$                                      | 0.06299853515625                | 15.621916015625                                              | $-15.57830859375$                   | 0.0218037109375               |
| 25             |                    | 20              | 0.65380859375                        | 0.636962090625 | 0.6453857421875                                 | 16.3599228515625                                             | $-15.95530859375$                                     | 0.20230712090625                | 15.5323544921875                                             | $-15.653078125$                     | $-0.06036181640625$           |
| 26             |                    | 21              | 0.68701171875                        | 0.67041015625  | 0.6787109375                                    | 16.2163505859375                                             | -15.8572470703125                                     | 0.1795517578125                 | 15.6112333984325                                             | $-15.5670390625$                    | 0.02209716796875              |
| 27             |                    | 22              | 0.720458984375                       | 0.70361328125  | 0.7120361328125                                 | 16.1566904296875                                             | -26.102140625                                         | 0.02727490234375                | 15,5205                                                      | $-15.642837890625$                  | $-0.0611689453125$            |
| 28             |                    | 23              | 0.753662109375                       | 0.737060546875 | 0.745361328125                                  | 15.98017578125                                               | $-15.8276787109375$                                   | 0.07624853515625                | 15.600404296875                                              | $-15.5556246234375$                 | 0.02239013671875              |
| 29             |                    | 24              | 0.787109375                          | 0.770263671875 | 0.7786865234325                                 | 16.0677890625                                                | -16,071300859375                                      | $-0.0017958984375$              | 15,5084990234375                                             | $-15.6324501953125$                 | $-0.0619755859375$            |
| 30             |                    |                 |                                      | 109375         | 0.8121337890635                                 | 16.0810068350375                                             | -16.00547265625                                       | 0.03776708984375                | 15.5894296875                                                | -15.70206640625                     | $-0.056318359375$             |
|                |                    | est             | Run                                  | 158203125      | 0.845458904375                                  | 15.989435546075                                              | $-15,922308671875$                                    | 0.0335234575                    | 15.6631708984375                                             | $-15.621916015625$                  | 0.02062744140625              |
| 33             |                    |                 |                                      | 261328125      | 0.8787841794875                                 | 16.116392578125                                              | $-15,95498828125$                                     | 0.0007021484375                 | 15.57830859375                                               | $-15.692584453125$                  | 0.0571279296875               |
|                |                    | $\overline{15}$ | <b>A NUMBER OF ST</b>                | 1.90380859375  | 0.9122314453125                                 | 15.9964638671875                                             | -15.8194794921875                                     | 0.0884921875                    | 15.653078125                                                 | -15.7559755859375                   | $-0.05144873046875$           |
|                |                    | $-29$           | 0.953857421875                       | 0.93701171875  | 0.9454345703125                                 | 16.0931552734375                                             | -36.0372275390625                                     | 0.0279438571875                 | 15,5678390625                                                | $-15.6829140625$                    | $-0.0579375$                  |
| $\overline{ }$ |                    | 50              | 0.9873046875                         | 0.970458984375 | 0.9758818359375                                 | 15.9618740234375                                             | -15.885259765625                                      | 0.03830712890625                | 15.642837890625                                              | -15.747561528125                    | $-0.05226171875$              |
| 37             |                    | 31              | 1.020751953125                       | 1,00390625     | 1.0123291015625                                 | 15.9618759765625                                             | $-16.1168994140625$                                   | $-0.07751171875$                | 15.711421875                                                 | $-15.8045458884375$                 | $-0.04656201171875$           |
|                |                    |                 |                                      |                |                                                 |                                                              |                                                       |                                 |                                                              |                                     |                               |

Figura 7.4: Exemplo de acesso de tabela de daods de ensaio realizado no MPE.

<span id="page-113-0"></span>A partir destes dados extraídos, foram realizadas análises quantitativas do ensaio, por meio de importação dos dados de ensaio para MATLAB. As curvas de estabilização dos picos e vales foram analisadas para encontrar o número de ciclos necessários para a estabilização da amplitude de carregamento. Para isso, as curvas dos picos e vales detectados nos ciclos iniciais do ensaio é obtida tanto para a resposta de força quanto de torção.

As Figuras (7.5) e (7.6) mostram a análise da estabilização dos picos de força e torque, respectivamente, no início do carregamento para a frequência de 5 Hz. A imagem dos picos e vales dos 65 primeiros ciclos foi suficiente para visualizar a estabilização do ensaio. Nas Figuras (7.7) e (7.8), o comportamento inicial e final dos canais é apresentado para a frequência de 30 Hz. Para estas figuras, foram necessários 185 ciclos para que se possa analisar a estabilização do sinal de torque. Em todos os gráficos, a linha em azul representa os máximos e mínimos programados para o ensaio (16 kN e 24 Nm, neste caso), enquanto os pontos em vermelho representam os pontos experimentais detectados. O tempo de estabilização é definido como o tempo necessário para que ambos os canais não apresentem flutuações significativas.

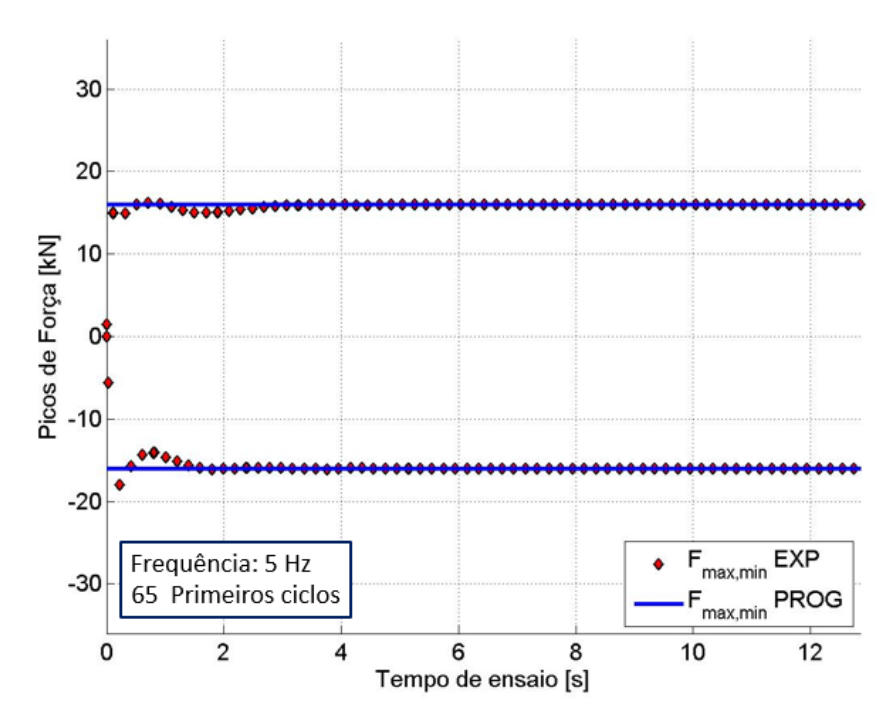

Figura 7.5: Estabilização dos picos e vales de força em ensaio harmônico proporcional com frequência igual a 5 Hz.

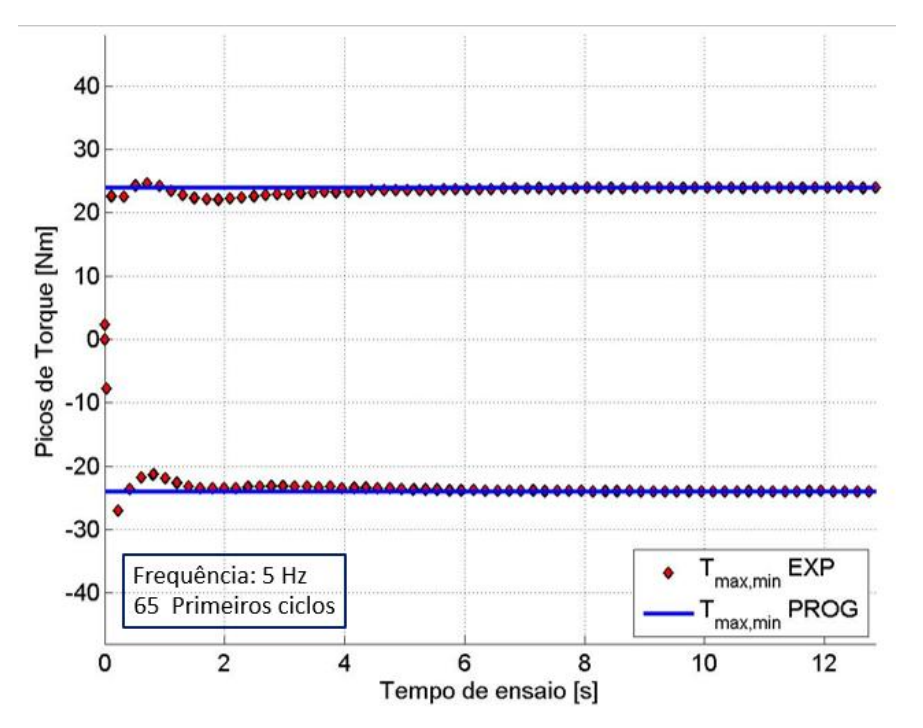

Figura 7.6: Estabilização dos picos e vales de torque em ensaio harmônico proporcional com frequência igual a 5

Hz.

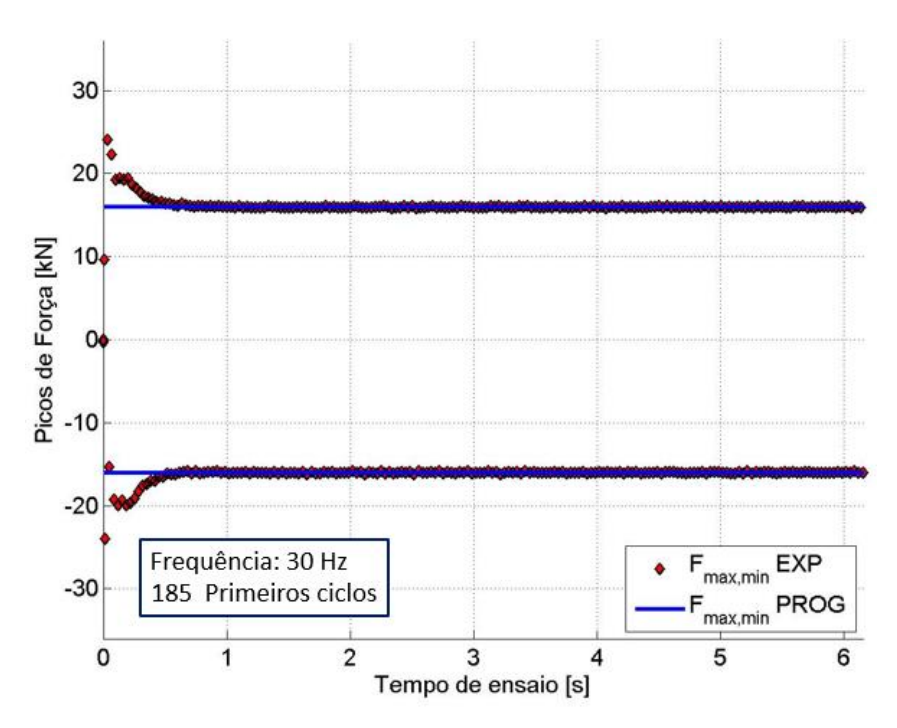

Figura 7.7: Estabilização dos picos e vales de força em ensaio harmônico proporcional com frequência igual a 30

Hz.

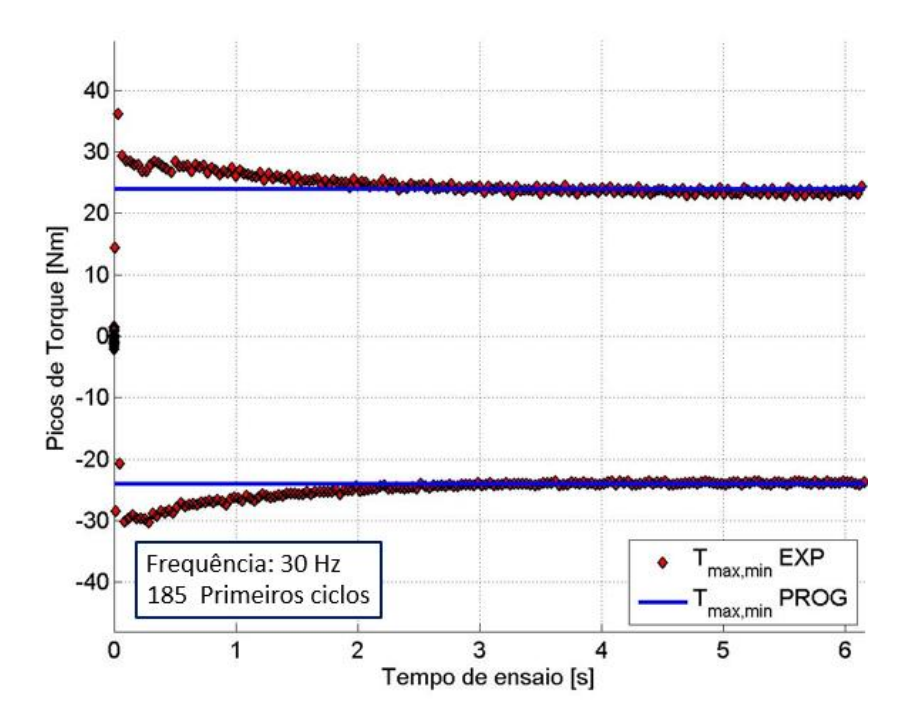

Figura 7.8: Estabilização dos picos e vales de torque em ensaio harmônico proporcional com frequência igual a 30 Hz.

A análise da faixa do erro da amplitude para cada um dos sinais é feita com os dados após a estabilização. Dessa forma, o erro relativo máximo da resposta da força e do torque podem ser calculados por

$$
\epsilon_{[F]MAX} = 100x \frac{F_{max}EXP - F_{max}PROG}{F_{max}PROG},
$$
  
\n
$$
\epsilon_{[T]MAX} = 100x \frac{T_{max}EXP - T_{max}PROG}{T_{max}PROG}.
$$
\n(7.1)

A tabela (7.1) apresenta as maiores faixas de erro na região estabilizada de cada sinal para cada frequência dos ensaios harmônicos proporcionais.

| Frequência (Hz) | Erro máximo da força $\epsilon_{F MAX}$ (%) | Erro máximo do torque $\epsilon_{\text{[T]MAX}}$ (%) |
|-----------------|---------------------------------------------|------------------------------------------------------|
|                 | 0,23                                        | 0,66                                                 |
| 10              | 0,36                                        | 1,28                                                 |
| 30              | 1,18                                        | 5,68                                                 |

Tabela 7.1: Erros relativos máximos e mínimos para amplitude de força e torque dos ensaios harmônicos proporcionais.

Os dados gerados na tabela (7.1) confirmam a suspeita de que o sinal de torque apresenta um erro relativo maior que o de força. O erro máximo gerado para o sinal de torque foi maior em todos os casos. A máxima razão de erro do sinal do torque por erro no sinal da força é de 4,18, no caso de 30 Hz.

#### **7.1.2 Carregamentos Fora de Fase 45º**

A análise dos ensaios multiaxiais com ângulo de fase 45º foi semelhante àquela realizada para os ensaios proporcionais. Foram utilizados os compensadores PVP (Pico-Vale-Fase), assim como nos com ângulo de fase 0º. O número de ciclos configurado para cada uma das três frequências analisadas foi:

- $f = 5 Hz$  N=500,
- $f = 10$  Hz N=1000,
- $f = 30$  Hz N=1000.

As curvas da resposta do comando de força pelo tempo e do comando de torque pelo tempo para 5 Hz e 30 Hz são exibidas na Figura (7.9). O tempo de armazenamento das informações deste gráfico (*Signal Scope*) é de 15 segundos.

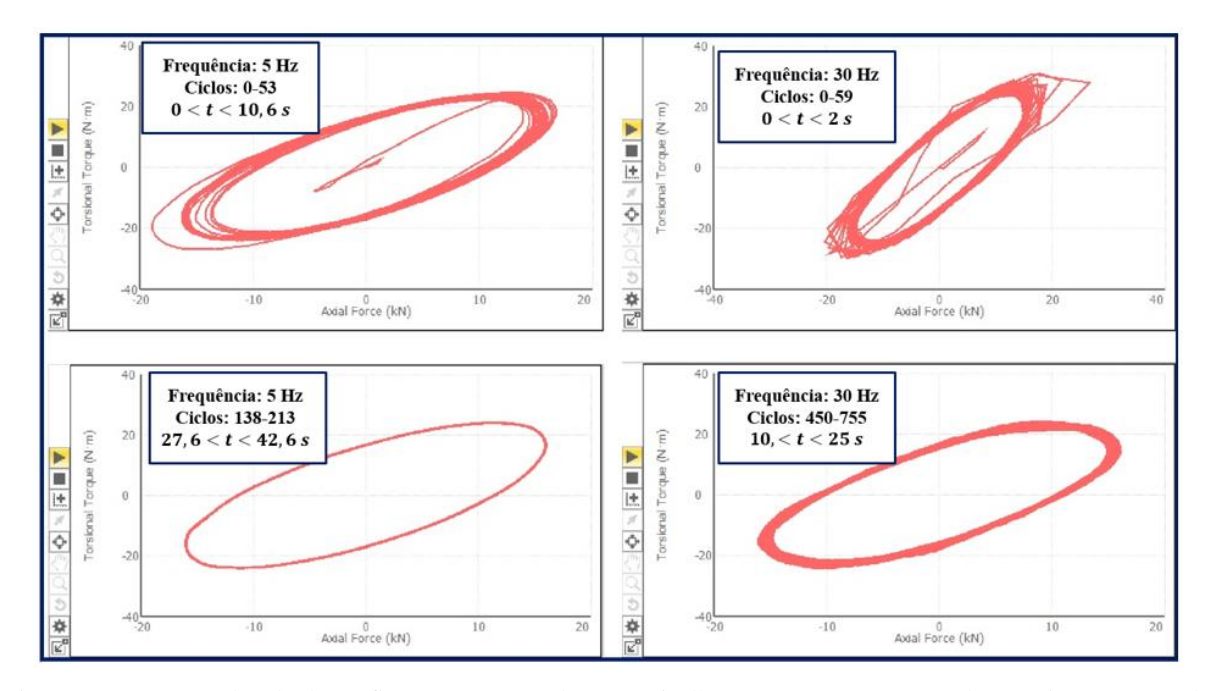

Figura 7.9: Imagens de tela do gráfico tensão normal versus cisalhante para carregamento harmônico com ângulo de fase 45º para frequências 5 Hz e 30 Hz.

Semelhantemente à análise dos ensaios proporcionais, as curvas presentes na Figura (7.9) apontam uma instabilidade do ensaio para frequência de 30 Hz. Esta instabilidade é verificada pela espessura da linha da curva, mesmo em um número de ciclo avançado.

As respostas do comando de força e torque, em função do tempo para duas situações de ensaios são apresentados na Figura (7.10).

A observação das curvas para o ensaio utilizando frequência de 30 Hz levou, mais uma vez, a se concluir que o canal torcional apresenta instabilidade. As curvas para o torque, no ensaio que utiliza a frequência de 30 Hz não representam, realmente, uma onda senoidal.

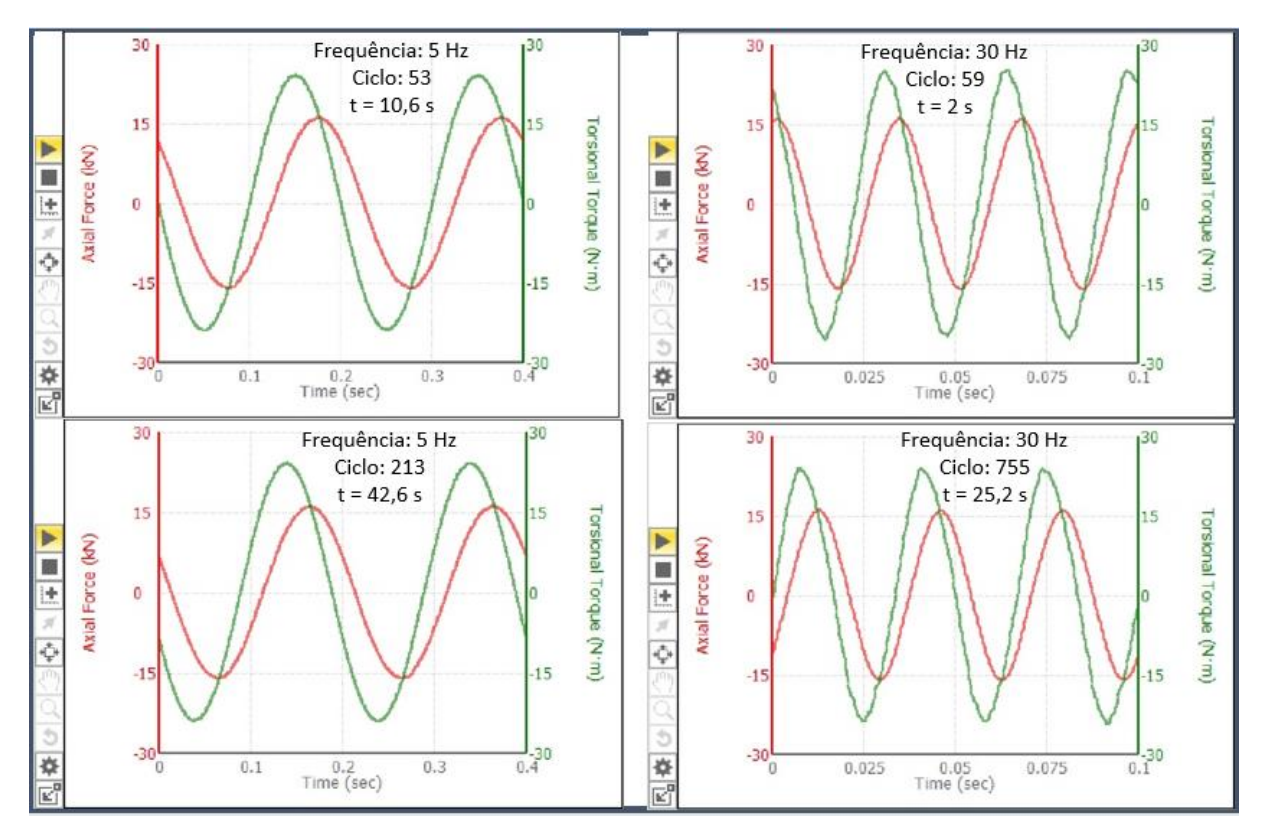

Figura 7.10: Imagens de tela dos gráficos  $F_xxt$  e  $Mt_{xy}xt$  para carregamento harmônico com defasagem de 45° para frequências 5 Hz e 30 Hz.

Os gráficos das curvas de comando axial e torcional em função do tempo para estas situações não apresentou nenhum comportamento diferente daqueles projetados. Nem, tampouco, estas curvas representaram mudanças substanciais ao longo dos ensaios. Por estes motivos, julga-se irrelevante a apresentação destas curvas para os ensaios com defasagens de 45 %.

A análise dos dados extraídos do aplicativo MPE para estimativa do erro máximo de cada resposta de sinal carece de maior atenção para defasagem de 45º. A aquisição de dados de máximos e mínimos configurada para estes ensaios toma como referência o canal axial, isto é, o gatilho de aquisição do sinal é acionado quando Força Axial for máxima ou mínima. Como os picos dos canais axial e torcional não são simultâneos, como nos carregamentos em fase, devemos analisar qual o valor esperado de Torque quando este é armazenado, ou seja, quando a força máxima é detectada. A Figura (7.11) exibe um exemplo onde esta situação ocorre. Nela, a tensão de cisalhamento detectada é denominada de  $\tau_{xy}^*$  e deverá ser estimada para que se possa ter um nível de referência para a aquisição dos dados e cálculo dos erros máximos..

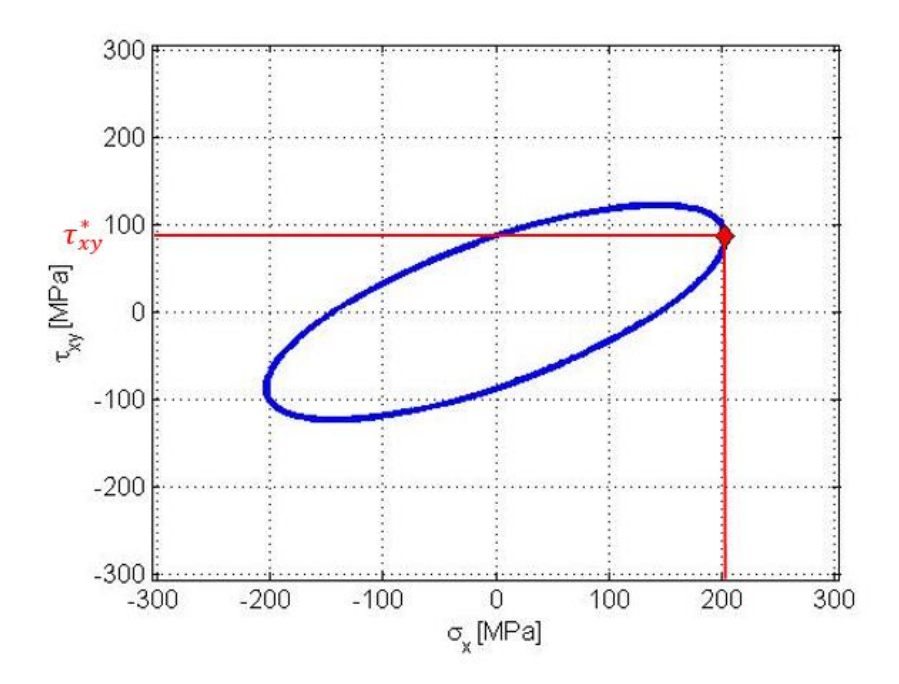

Figura 7.11: Tensão normal versus tensão cisalhante para carregamento harmônico defasados 45º com ênfase na tensão cisalhante quando a tensão normal for máxima.

Das equações temporais de força e torque para condições multiaxiais genéricas, isto é, para qualquer ângulo de fase, tem-se

$$
F_x(t) = F_{Ax}sen(ft - \varphi)
$$

$$
M_t(t) = M_{At}sen(ft)
$$

onde  $F_{Ax}$ : amplitude de força axial e  $M_{At}$ : amplitude de momento torçor. A condição onde  $F_x(t) = F_{Ax}$ ocorre quando

$$
sen(ft - \varphi) = 1
$$

$$
(ft - \varphi) = \frac{\pi}{2} \pm 2k\pi
$$

onde  $k$ : Número de revoluções. Considerando  $k = 0$ . O tempo onde o máximo do canal de força ocorre é calculado por

$$
t = \frac{1}{f} \left( \frac{\pi}{2} + \varphi \right).
$$

Utilizando a mesma nomenclatura do asterisco sobrescrito utilizada para  $\tau_{xy}^*$ , o momento torçor neste instante de tempo é calculado por

$$
M_t^* = M_{At}sen\left\{f\left[\frac{1}{f}\left(\frac{\pi}{2} + \varphi\right)\right]\right\}
$$
  

$$
M_t^* = M_{At}sen\left(\frac{\pi}{2} + \varphi\right).
$$
 (7.2)

Para o caso onde é de  $\varphi = 45^{\circ} = \pi/4$ , temos que o momento torçor é igual à

$$
M_t^* = M_{At}sen\left(\frac{\pi}{2} + \frac{\pi}{4}\right) = M_{At}sen\left(\frac{\pi}{2} - \frac{\pi}{4}\right) = M_{At}sen\left(\frac{\pi}{4}\right) = \frac{\sqrt{2}}{2}M_{At}.
$$
 (7.3)

Portanto, para ensaios defasados em 45°, se espera que no pico de força, o torque obtido é  $\sqrt{2}/2$  = 0,7071 vezes este o pico de força.

Para os ensaios harmônicos realizados na máquina, o momento torçor esperado é dado, então, por

$$
M_t^* = \frac{\sqrt{2}}{2}(24) = 16,97 \text{ Nm}.
$$
\n(7.4)

Este valor é usado como referência para análise do erro do canal torcional. As Figuras (7.12) e (7.13) apresentam os picos de força e picos de torque para ensaios com ângulo de fase 45º e frequência de 5 Hz. No gráfico, estão representados os valores para os 98 primeiros ciclos, valor aproximado do número de ciclos para estabilização do erro dos sinais.

As Figuras (7.14) e (7.15) apresentam o comportamento dos sinais de força e torque durante a estabilização dos ensaios harmônicos de frequência 30 Hz. Estes ensaios, urou aproximadamente 445 ciclos para estabilização do nível.

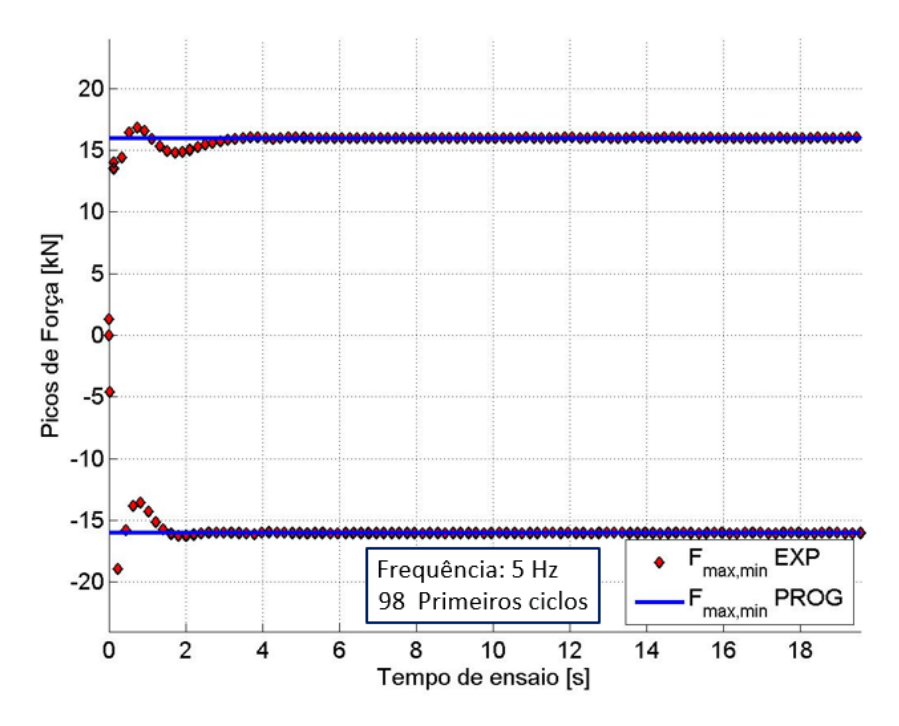

Figura 7.12: Estabilização dos picos e vales para canal axial em ensaio harmônico com ângulo de fase igual a 45º e frequência 5 Hz.

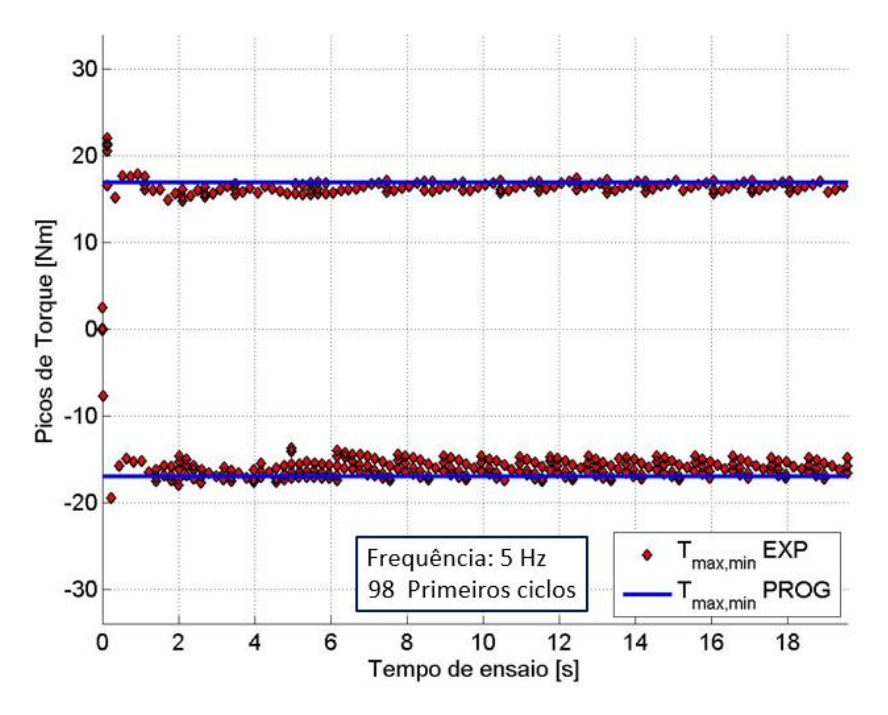

Figura 7.13: Estabilização dos picos e vales de torque em ensaio harmônico com ângulo de fase igual a 45º e frequência de 5 Hz.

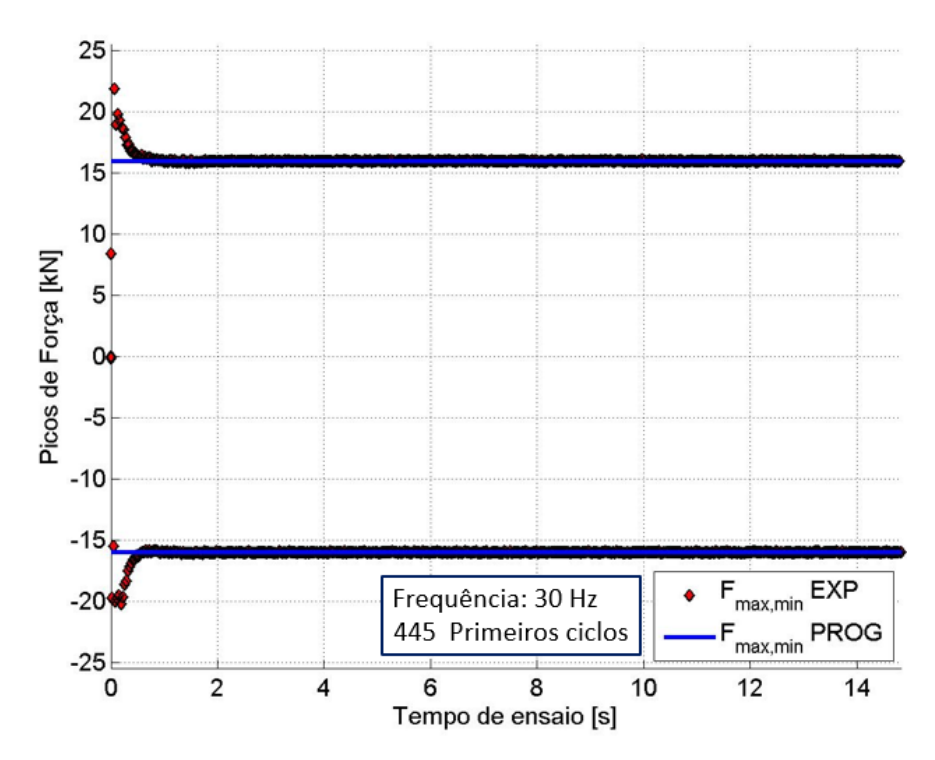

Figura 7.14: Estabilização dos picos e vales de força em ensaio harmônico com ângulo de fase igual a 45º e

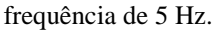

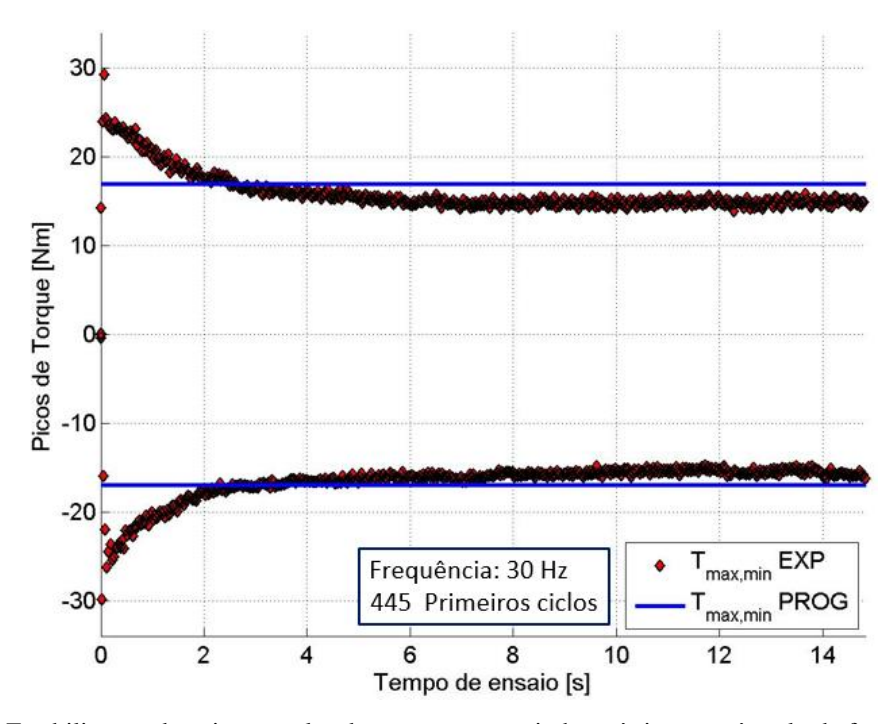

Figura 7.15: Estabilização dos picos e vales de torque em ensaio harmônico com ângulo de fase igual a 45º e frequência de 30 Hz.

A tabela (7.2) apresenta os erros máximos relativos dos sinais para as frequências ensaiadas.

| Frequência (Hz) | Erro máximo da força $\epsilon_{F MAX}$ (%) | Erro máximo do torque $\epsilon_{[T]MAX}$ (%) |
|-----------------|---------------------------------------------|-----------------------------------------------|
|                 | 0,2                                         | 7,61                                          |
| 10              | 0,29                                        | 11,74                                         |
| 30              |                                             | 18,14                                         |

Tabela 7.2: Erros relativos máximos e mínimos para amplitude de força e torque dos ensaios harmônicos com ângulo de fase igual a 45º.

Os resultados encontrados para os erros máximos da amplitude de torque em ensaios com ângulo de fase igual a 45º e frequências de 5 Hz, 10 Hz e 30 Hz, são muito maiores que aqueles encontrados para ensaios proporcionais nas mesmas frequências (0,66 %, 1,28 % e 5,68 %).

Uma das possíveis razões para esta diferença de erro pode ser um ângulo de fase verdadeiro diferente de 45º. Neste caso, a consideração da amplitude de torque no momento da aquisição de sinais não seria igual àquela calculada pela eq. 7.4.

#### **7.1.3 Carregamentos Fora de Fase 90º**

Os resultados dos carregamentos multiaxiais se dividem em duas análises. A primeira análise realizada é a do comportamento da estabilização da amplitude de carregamento para três frequências, utilizando sempre o compensador PVP (Pico-Vale-Fase). Para a segunda análise, é feito uma comparação de resultados de ensaio com a utilização do compensador PVP e sem a utilização do mesmo compensador para uma única frequência de carregamento. O objetivo deste estudo é a análise da eficiência do compensador em ensaios com defasagem 90º.

A análise da estabilização de sinais utilizou as frequências e número de ciclos correspondentes iguais a:

- $f=10$  Hz  $N=1000$ ,
- $f=15$  Hz N=500.
- $f=30$  Hz  $N=1000$ .

A segunda análise compara os resultados obtidos com e sem a utilização do compensador PVP para carregamentos de 10 Hz. Dessa forma, os ensaios analisados são:

- $\bullet$  f=10 Hz -->N=1000 com compensador PVP e
- $\bullet$  f=10 Hz -->N=1000 sem compensador PVP.

Para carregamentos defasados em 90º, os picos de sinais se intercalam, de forma que o máximo de um sinal sempre ocorrerá no mesmo instante em que o outro for zero. Esse comportamento pode ser visualizado claramente pela Fig. (6.6), onde a elipse referente ao ângulo de fase de  $\psi = 90^{\circ}$  é perfeitamente simétrica em relação ao eixo x e ao eixo y. Portanto, ao analisar a resposta do sinal do torque pelos picos de força, analisa-se a simetria da elipse gerada no carregamento.

A Figura (7.16) apresenta as imagens de tela para os gráficos de força versus torque para as frequências de 10 Hz e 30 Hz.

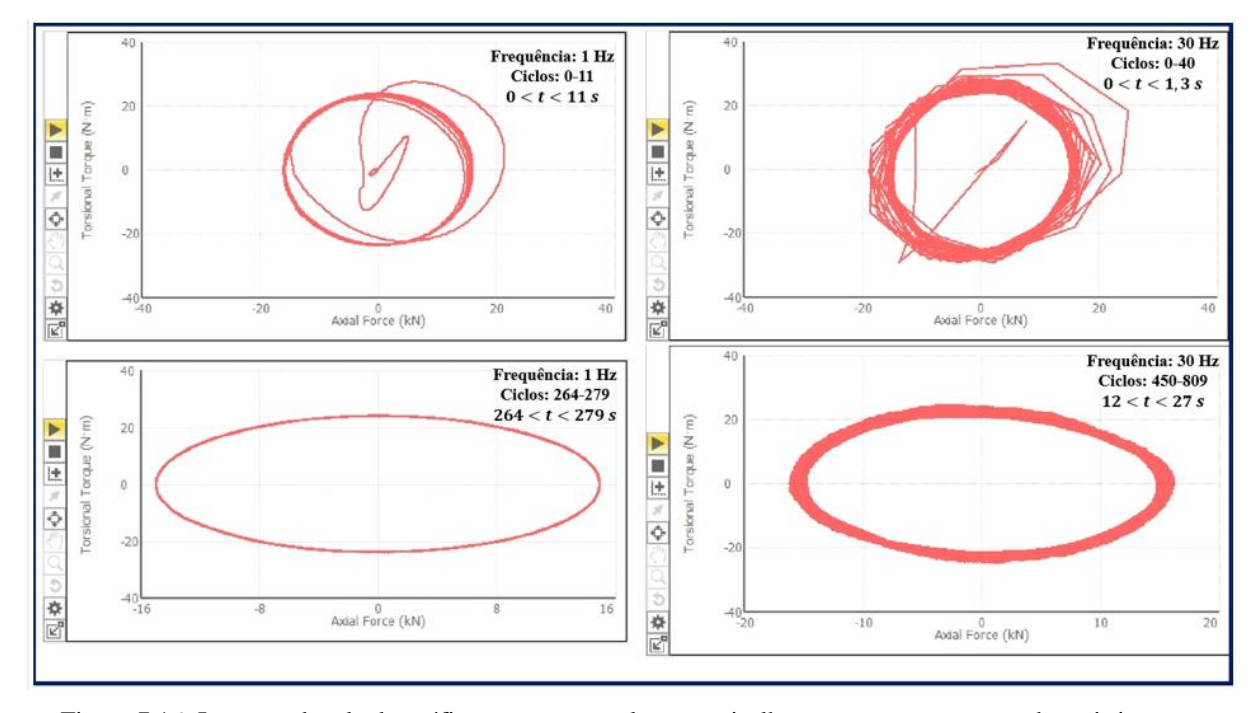

Figura 7.16: Imagens de tela do gráfico tensão normal versus cisalhante para carregamento harmônico com defasagem de 90º para frequências 1 Hz e 30 Hz.

Os gráficos presentes na Fig. (7.16) sugerem um erro recorrente no sinal gerado. Visualmente, é possível perceber que as elipses não são simétricas em relação a nenhum eixo. Esta discrepância pode ser analisada quantitativamente.

A análise dos dados de pico e vale retirados do aplicativo mostraram uma rápida estabilização do canal axial, em relação ao canal torcional. A Figura (7.17) apresenta o comportamento dos pontos experimentais do canal de força para as quatro condições de carregamento testadas, enquanto que a Figura (7.18), apresenta a estabilização dos erros do canal de torque. Ambos os gráficos possuem a linha de referência em azul para análise qualitativa.

A linha de referência para o torque se confunde com o eixo das abcissas, uma vez que um valor nulo é esperado para o torque nos ensaios, já que a aquisição de dados ocorre no valor máximo de força.

Pode-se notar, a partir dos gráficos da Figura (7.18), que o canal torcional é o que oferece maior faixa de erro em todos os casos e são aqueles que mais levam tempo para a estabilização.

Os erros máximos de picos e vales encontrados para os ensaios realizados estão apresentados na tabela (7.3). Uma vez que o ponto de referência para cálculo do erro do torque é zero, não é possível calcular o erro máximo relativo utilizando a eq. (7.1). Por conta disso, o erro absoluto máximo para o torque é apresentado na tabela (7.3) e tem unidade de Nm.

Tabela 7.3: Erros máximos relativos da força e absolutos do torque para ensaios combinados com defasagem de 90º.

| Frequência (Hz) | Erro máximo da força $\epsilon_{F MAX}$ (%) | Erro máximo do torque $\epsilon_{[T]MAX}$ (Nm) |
|-----------------|---------------------------------------------|------------------------------------------------|
| 10              | 0,17                                        | 2,910                                          |
| 10 (sem PVP)    | 2,33                                        | 3,214                                          |
| 15              | 0,28                                        | $-3,31$                                        |
| 30              | $-1,41$                                     | $-1,58$                                        |

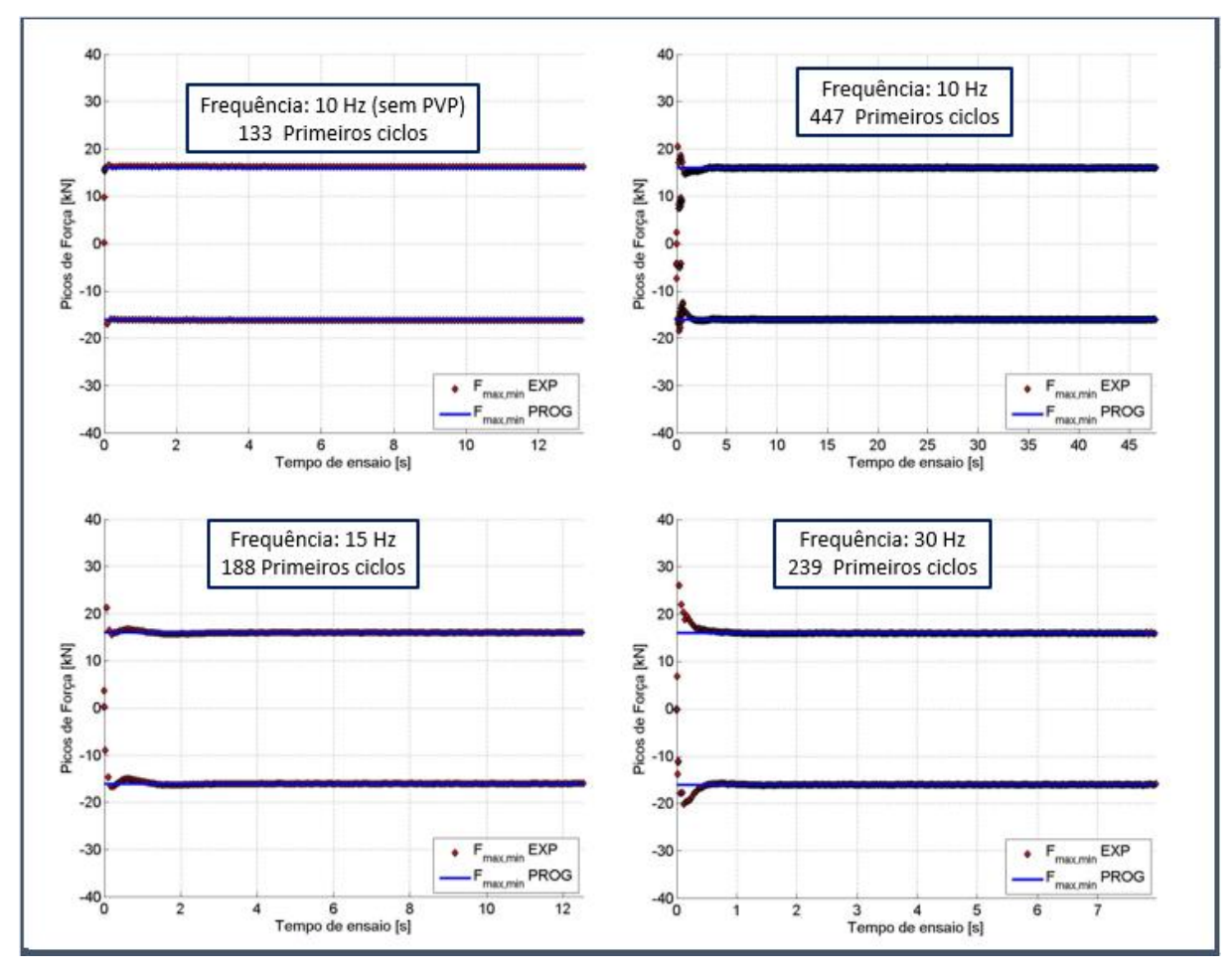

Figura 7.17: Estabilização dos picos e vales para canal axial dos ensaios harmônicos com defasagem de 90º realizados para frequências 10 Hz, 15 Hz e 30 Hz.

Nota-se, a partir da Figura (7.18), que o ensaio de fadiga multiaxial não proporcional com ângulo de fase 90 º e frequência de 10 Hz realizado sem o compensador PVP apresentou um tempo de estabilização menor que aquele de mesma frequência utilizando o compensador (133 ciclos, ante 447 ciclos). Todavia, o erro máximo relativo do pico de força e o erro máximo absoluto do pico de torque são menores no ensaio utilizando o PVP. De acordo com os dados presentes na tabela (7.3), o erro máximo encontrado da força com a utilização do compensador PVP é 13,7 vezes menor que aquele obtido pelo ensaio sem o compensador (0,17 %, ante 2,33 %). A comparação do erro do torque nos ensaios com e sem o compensador mostrou que o ensaio com compensador de sinal apresentou um erro máximo 1,103 vezes menor que aquele realizado sem a utilização do mesmo.

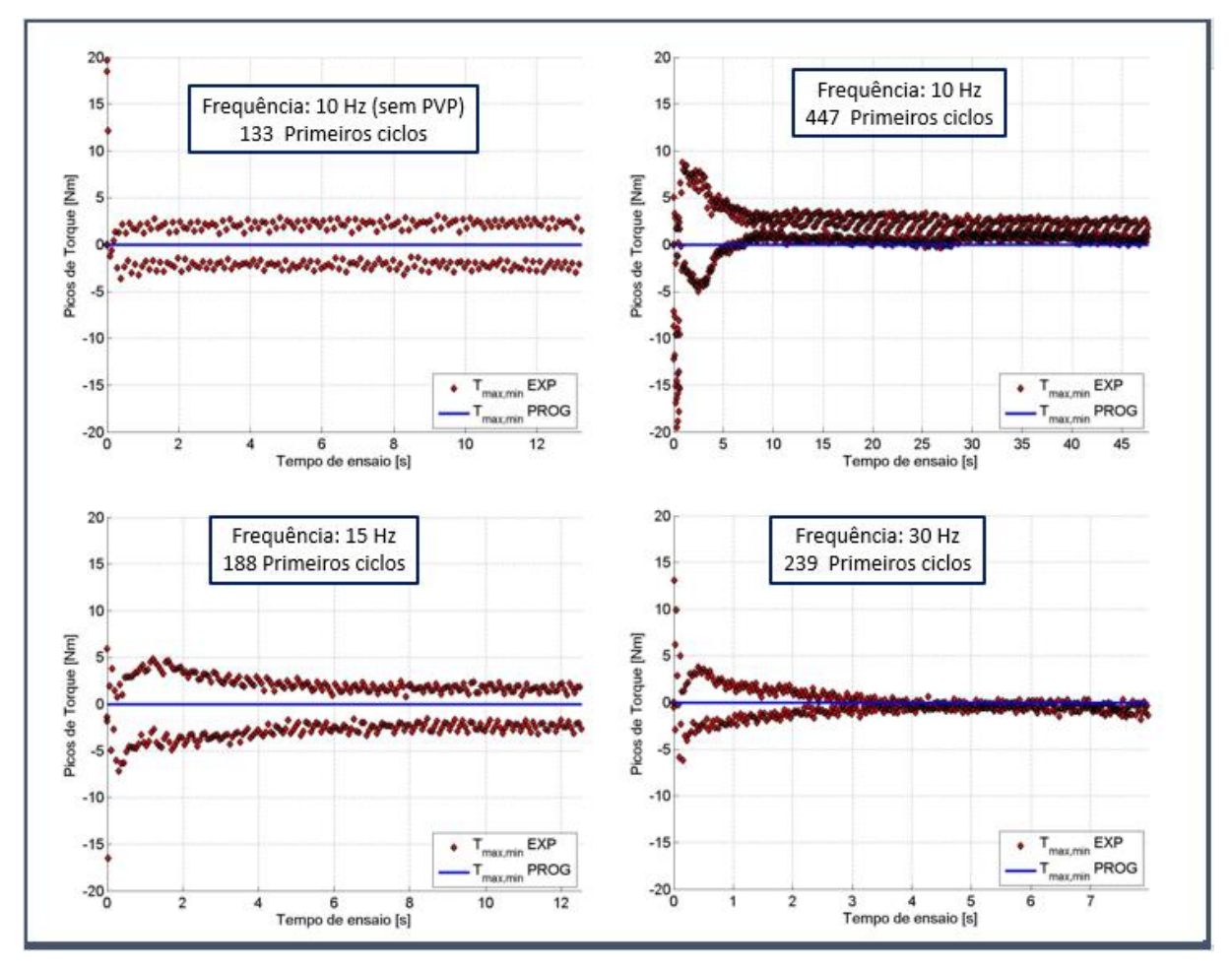

Figura 7.18: Estabilização dos picos e vales para canal torcional dos ensaios harmônicos com defasagem de 90º realizados para frequências 10 Hz, 15 Hz e 30 Hz.

### **7.2 ENSAIOS NÃO HARMÔNICOS**

Para os ensaios não harmônicos do tipo retangulares, foram ensaiadas diversas frequências de carregamento a fim de se analisar a estabilidade do ensaio. As frequências e os números de ciclos de cada ensaio são:

- $0,1$  Hz  $\rightarrow$  N=10,
- $0.5$  Hz  $\rightarrow$  N=30,
- $0,75$  Hz  $\rightarrow$  N=50,
- $1,0$  Hz  $\rightarrow$  N=50,
- $1,5$  Hz  $\rightarrow$  N=70,
- $2,0 \text{ Hz} \to N=100,$
- $2.5$  Hz  $\rightarrow$  N=50.

Como já foi dito, o número de ciclos de cada ensaio é escolhido com base na observação dos mesmos. Uma vez que o ensaio não apresenta mais evolução significativa de seus valores, o mesmo pode ser encerrado para que as análises sejam feitas.

A Figura (7.19) exibe a imagem da tela de acompanhamento do ensaio para três tempos diferentes do ensaio realizado à frequência de 0,1 Hz. Na primeira imagem, o ensaio está no fim da etapa correspondente à primeira linha da tabela (6.2), quando o carregamento axial aumenta linearmente enquanto o torque é mantido constante para o primeiro ciclo. A segunda imagem apresenta quatro ciclos completos e a terceira apresenta o 11º ciclo em execução.

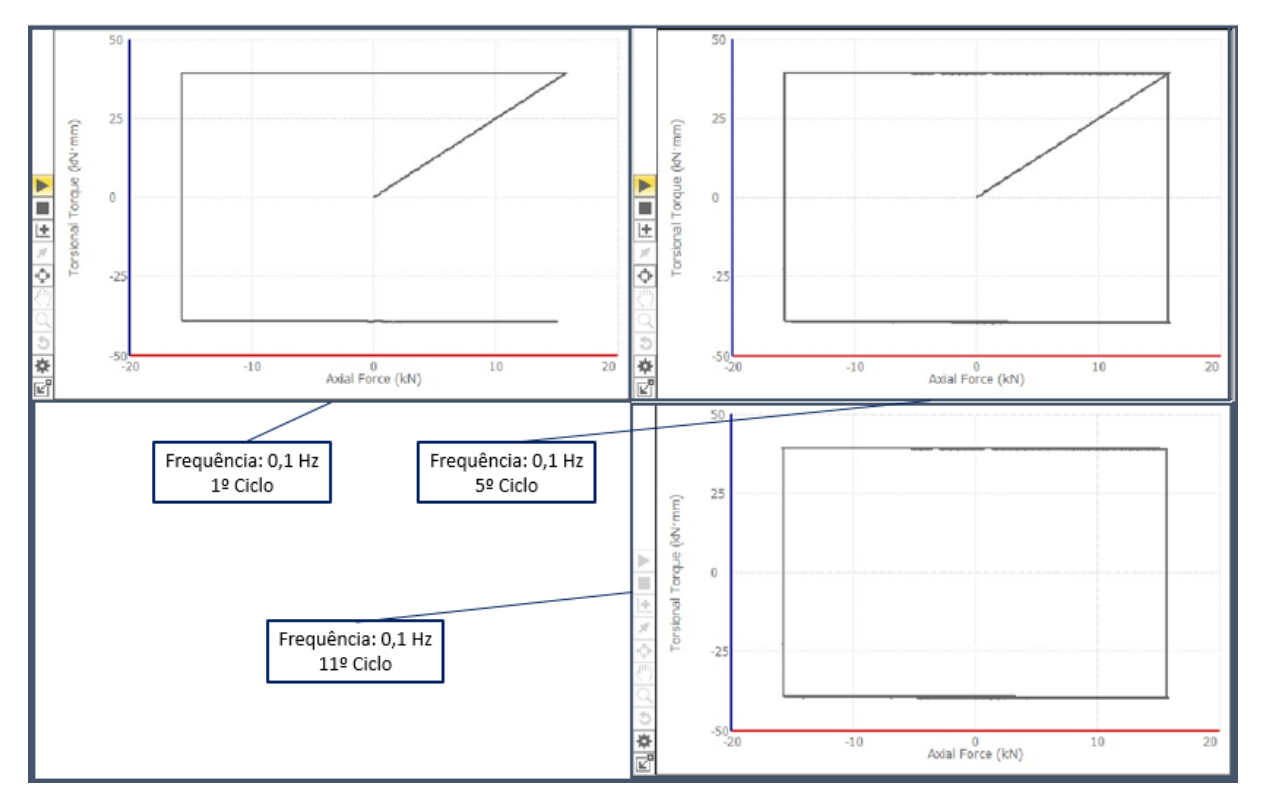

Figura 7.19: Imagem de tela de acompanhamento de ensaio não harmônico retangular. Força versus Torque para frequência de carregamento de 0,1 Hz.

Ao longo dos ensaios realizados, a resposta da força e do torque foram calculados. Foi observado que o sinal de torque apresenta, em todas as situações, o maior erro relativo, quando comparado ao de força. A tabela (7.4) apresenta os erros máximos calculados para cada um dos sinais.

Tal comportamento pode ser evidenciado na Figura (7.20), que apresenta os gráficos de força *versus* torque para as frequências 1 Hz, 1,5 Hz, 2 Hz e 2,5 Hz. Uma análise puramente qualitativa pode ser feita por meio dos gráficos gerados. Para todas as frequências demonstradas, é perceptível que o comportamento do torque mínimo oscila entre um ciclo e outro (o tempo de acumulação é de 15

segundos, ou seja, cada segmento é apresentado no gráfico por 15 segundos). A amplitude de força, por outro lado, tem uma variação aparentemente menor, o que é comprovado pelos dados na tabela (7.4).

| Frequência | Erro máximo da força (%) | Erro máximo do torque (%) |
|------------|--------------------------|---------------------------|
| 0,10       | 0,27                     | 1,45                      |
| 0,50       | 0,39                     | 1,96                      |
| 0,75       | 1,35                     | 2,60                      |
| 1,00       | 0,79                     | 3,88                      |
| 1,50       | 1,08                     | 5,51                      |
| 2,00       | 1,45                     | 5,99                      |
| 2,50       | 2,76                     | 7,95                      |

Tabela 7.4: Erros máximos relativos dos picos de força e torque para ensaios não harmônicos retangulares.

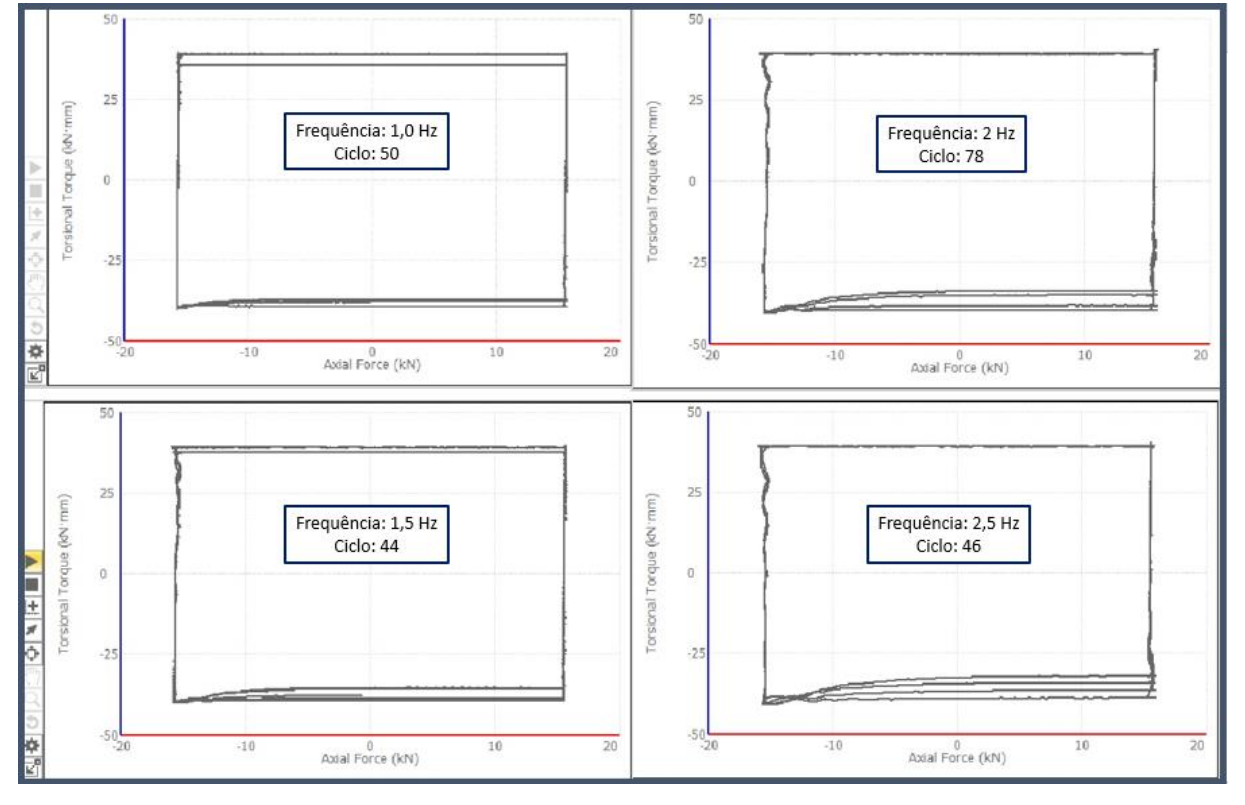

Figura 7.20: Gráficos de força axial *versus* torque parra carregamento não harmônico. Frequências de 1,0 Hz, 1,5 Hz, 2,0 Hz e 2,5 Hz.

## **8 CONCLUSÕES E PROPOSTAS DE TRABALHOS**

O aplicativo MPE se mostrou uma importante plataforma para geração de trajetórias de carregamentos combinados. Dentre suas principais vantagens exploradas neste trabalho, pode-se destacar:

- Facilidade de configuração das trajetórias. Por meio de fluxograma de atividades, o usuário consegue, facilmente programar um ensaio.
- Possibilidade de criação de carregamentos não proporcionais. Diferentemente de ensaios comandados pelo programa Station Manager, os carregamentos projetados no MPE permitem a configuração de ângulos de fase para os canais axial e torcional.
- Possibilidade de configuração de trajetórias diversas, como de amplitude e frequência variáveis ao longo de ensaios, caso isto seja previamente configurado.
- Geração automática de variáveis calculadas a partir de resposta de comandos, como foi feito neste trabalho com as variáveis de tensão normal e cisalhante, calculadas a partir dos sinais de força e torque.

Poucas desvantagens no uso do aplicativo puderam ser evidenciadas. A principal desvantagem encontrada é a impossibilidade de alteração de parâmetros de ensaio ao longo do mesmo (frequência, amplitude, gráficos de respostas de sinais, etc).

A análise dos resultados obtidos para os ensaios harmônicos e não harmônicos, indica, de modo geral, que o canal de torção apresenta um equívoco na geração do torque no corpo de prova.

Para frequências até 10 Hz, a resposta do torque nos ensaios harmônicos proporcionais apresentou a menor faixa de erro relativo ( $\epsilon_{[T] MAX} \leq 1,28 \%$ ). Porém, para frequência de 30 Hz, este erro aumenta significativamente ( $\epsilon_{[T] MAX} = 5,68$ ).

Para os ensaios harmônicos com ângulo de fase 45º, em nenhuma das três frequências testadas, o erro máximo do torque apresentou valor menor que 7 %, enquanto o erro máximo encontrado do sinal de força não ultrapassou 1 %.

Os ensaios multiaxiais com ângulo de fase igual a 90º confirmaram a predominância do erro do canal de torque, em relação ao canal de força. Os gráficos apresentados nas Figuras (7.17) e (7.18) deixam claro a diferença no tempo de estabilização entre os dois sinais. Consequentemente, é descartado a ideia de uma fase diferente daquela estimada. Uma vez que a estimativa equivocada do ângulo de fase alteraria o erro relativo, porém, não surtiria efeito no tempo de estabilização do torque. Além do mais, o uso do compensador de sinal PVP eliminaria este erro de resposta.

Após uma análise da capacidade torcional da máquina, percebeu-se que o trabalho é realizado muito abaixo deste valor. A maior amplitude de torque configurada (39,27 Nm) corresponde a menos que 4%

da capacidade total da máquina (1100 Nm), enquanto a força aplicada de 16 kN corresponde a aproximadamente 16 %. Essa discrepância entre as capacidades e o valor que causaria escoamento no material de aço comum AISI 1045 e de diâmetro 10 mm (aproximadamente 60 Nm, de acordo com a tabela (4.5)) em torno de 5% da capacidade da máquina pode indicar um superdimensionamento da mesma.

Uma alternativa de solução para os erros medidos do canal de torque foi a regulação do canal PIDF através da sincronização automática, explicada na seção (5.5.3). Após a sincronização ser executada, os ganhos foram ajustados e o ensaio teve uma suavidade a mais em seu início. Contudo, os erros nas respostas do canal de torção continuaram.

Ao longo das análises, levantou-se a questão de a possibilidade do problema ocorrer por erro de medição da fase. Tal hipótese poderia explicar os erros máximos relativos da amplitude de torque para os carregamentos multiaxiais com ângulos de fase 45º e 90º., porém, o mesmo deveria acontecer para os carregamentos combinados proporcionais, o que não aconteceu.

A continuidade do estudo dos ensaios na máquina para a solução do problema é parte da proposta de estudo complementar a este projeto. Uma vez que o objetivo principal deste projeto é o completo entendimento dos recursos e validação do MPE como ferramenta de experimentação para geração, aquisição de dados e execução de ensaios multiaxial, o conhecimento adquirido ao longo do trabalho será de bastante relevância para trabalhos futuros.

A principal proposta de continuidade dos trabalhos para o mestrado é a realização de ensaios sob o controle de deformação plástica para o estudo do parâmetro de Tanaka da não proporcionalidade da evolução da deformação plástica. A máquina de ensaios MTS 809, em conjunto com o aplicativo MPE, oferecem recursos valiosos para este tipo de ensaios. Uma vez que a deformação de um material pode ser escrita pela soma de sua deformação elástica com a deformação plástica,

$$
\varepsilon = \varepsilon^e + \varepsilon^p
$$

e, tem-se, pela Lei de Hooke, que a deformação elástica é

$$
\varepsilon^e = \frac{\sigma}{E}
$$

pode-se reescrever a deformação total como

$$
\varepsilon^p = \varepsilon - \frac{\sigma}{E}.
$$

Uma vez que podemos obter a tensão no ensaio através da amplitude de força aplicada ao corpo de prova de maneira automática, por meio mapeamento de variáveis e dados de sinais (esta operação foi realizada neste trabalho), tendo módulo de elasticidade do material, o ensaio pode ser controlado por deformação plástica, através de um extensômetro.

## **REFERENCIAS BIBLIOGRAFICAS**

MATWEB - AISI 1045 Steel. Disponível em: < [http://migre.me/qpKND>](http://migre.me/qpKND). Acesso em 22/06/2015.

- ASTM 2207-08, 2013, Standard practice for strain-controlled axial-torsional fatigue testing with thinwalled tubular specimens.
- Basquin, O.H., 1910, The exponential law of endurance tests. In: Proc. annual meeting, American society for testing materials, 10, 625–30.
- Dowling, N. E., 1982, Torsional fatigue life of power plant equipment rotating shafts, U.S. Department of Energy, Washington, DC.
- Ewing, J. A., & Humfrey, J. C., 1903, Fracture of metals under repeated alterations of stress, Philosophical Trans. Of the Royal Soc. Of London, 210, Series A.
- Farajian, M., Pagel, T. N.-, Boin, M. & Wimpory, R. C., 2013, Relaxation of welding residual stresses in tubular joints under multiaxial loading. in: Int Conference of Multiaxial Fatigue & Fracture, Kyoto, Japão.
- Gough, H. J., & Pollard, H. V., 1935, The strength of metals under combined alternating stresses, Proceedings of the Institute of Mechanical Engineers, 131, 3 - 103.
- Gough, H.J., 1950, Engineering steels under combined cyclic and static stresses, Journal of Applied Mechanics, Vol. 50, 113-125.
- Itoh, T., & Sakane, M., 2013, Evaluation of multiaxial low cycle fatigue life under nonproportional loading. in: Int Conference of Multiaxial Fatigue & Fracture, Kyoto, Japão.
- Leese, G.E., & Morrow, J.D., 1982, Low cycle fatigue properties of a 1045 steel in torsion. In: ASTM Multiaxial Fatigue, Philadelphia, 853, 482-496.
- Lei, B., Tran, V.-X., Taheri, S., Wan, L. & Zhou, Y., 2013, Effects of biaxial mean stress on critical plane orientations under biaxial fatigue loading conditions. in: Int Conference of Multiaxial Fatigue & Fracture, Kyoto, Japão.
- Liakat, M., & Khonsari, M.M., 2014, An experimental approach to estimate damage and remaining life of metals under uniaxial fatigue loading. In: Materials and Design, 57, 289-297.
- Mamiya EN, & Araújo JA., 2002, Fatigue limit under multiaxial loadings: on the definition of the equivalent shear stress. Mech Res Commun, 29, 141–51.
- Mamiya, E. N., Araújo, J. A., Castro, F. C., 2009, Prismatic hull: A new measure of shear stress amplitude in multiaxial high cycle fatigue. International Journal of Fatigue, 31, 1144-1153.
- Mamiya, E.N., Castro, F.C., Algarte, R.D. & Araújo, J.A., 2011, Multiaxial fatigue life estimation based on a piecewise ruled S–N surface, Int J Fatigue, 33, 529–540.
- Mamiya, E. N., Castro, F. C., Malcher, L. & Araújo, J. A., 2014, A multiaxial model for fatigue life estimation based on a combined deviatoric strain amplitude. in: Int Conference of Multiaxial Fatigue & Fracture, Kyoto, Japão.

MTS, 2009, Series 646Hydraulic Collet Grips. Product Information.

MTS, 2014, MTS TestSuite™ Multipurpose Programa. Product Information.

MTS, 2015, MTS TestSuite**TM:** MTS TestSuite. Multipurpose Elite User Guide.

Socie, D. F., Marquis, G. B., 1997, Multiaxial fatigue , Society of Automotive Engineers.

Yamashita, D., & Ohkawa, I., 2013, Effect of combined static loadings on torsional fatigue of carbon steel specimens with circumferential notches. in: Int Conference of Multiaxial Fatigue & Fracture, Kyoto, Japão.